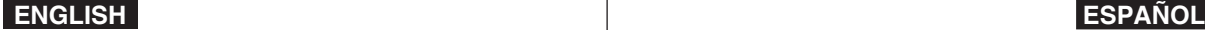

### **THE MEMORY CAMCORDER IS MANUFACTURED BY:**

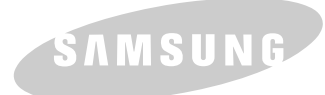

### **VÍDEOCÁMARA CON MEMORIA FABRICADA POR:**

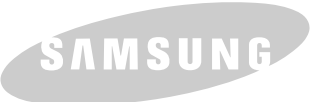

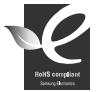

#### **RoHS compliant**

Our product complies with "The Restriction Of the use of certain Hazardous Substances in electrical and electronic equipment", and we do not use the 6 hazardous materials-Cadmium(Cd), Lead (Pb), Mercury (Hg), Hexavalent

Chromium (Cr+6), Poly Brominated Biphenyls (PBBs), Poly Brominated Diphenyl Ethers(PBDEs)- in our products.

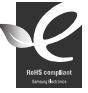

#### **Compatibilidad RoHS**

Nuestro producto cumple con "La restricción de uso de ciertas sustancias peligrosas en equipo eléctrico y electrónico", y no utilizamos los seis materiales peligrosos: Cadmio Cd), Plomo (Pb), Mercurio (Hg), Cromo hexavalente (Cr+6), bifenilos

polibrominados (PBBs), difenilos éteres polibrominados (PBDEs)- en nuestros productos.

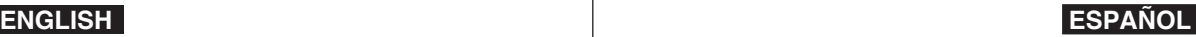

## **Momory Camcorder**

## **VP-MM10S(BL)/MM11S(BL)/ MM12S(BL)**

### **AF Auto-Focus**

- **CCD Charge Coupled Device**
- **LCD Liquid Crystal Display**

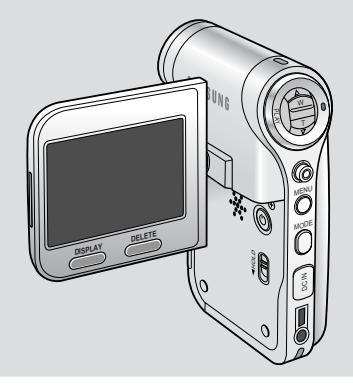

## **Vídeocámara con memoria VP-MM10S(BL)/MM11S(BL)/ MM12S(BL)**

- **AF Enfoque automático CCD Dispositivo acoplado por carga**
- **LCD Pantalla de cristal líquido**

### **Owner's Instruction Book**

Before operating the unit, please read this Instruction Book thoroughly, and retain it for future reference.

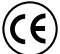

This product meets the intent of Directive 89/336 CEE, 73/23 CEE, 93/68 CEE.

Use only approved battery packs. Otherwise, there is a danger of overheating, fire or explosion. Samsung is not responsible for problems occurring due to using unapproved batteries.

### **Manual de instrucciones**

Antes de utilizar la cámara lea detenidamente este manual de instrucciones y consérvelo para consultas posteriores.

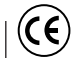

SAMSUN

Este producto cumple con las normas CEE 89/336, CEE 73/23 y CEE93/68.

Utilice únicamente baterías aprobadas.

De lo contrario, existe peligro de sobrecalentamiento, incendio o explosión. Samsung no se hace responsable de problemas que se produzcan debido al uso de baterías no aprobadas.

### **AD68-01064G**

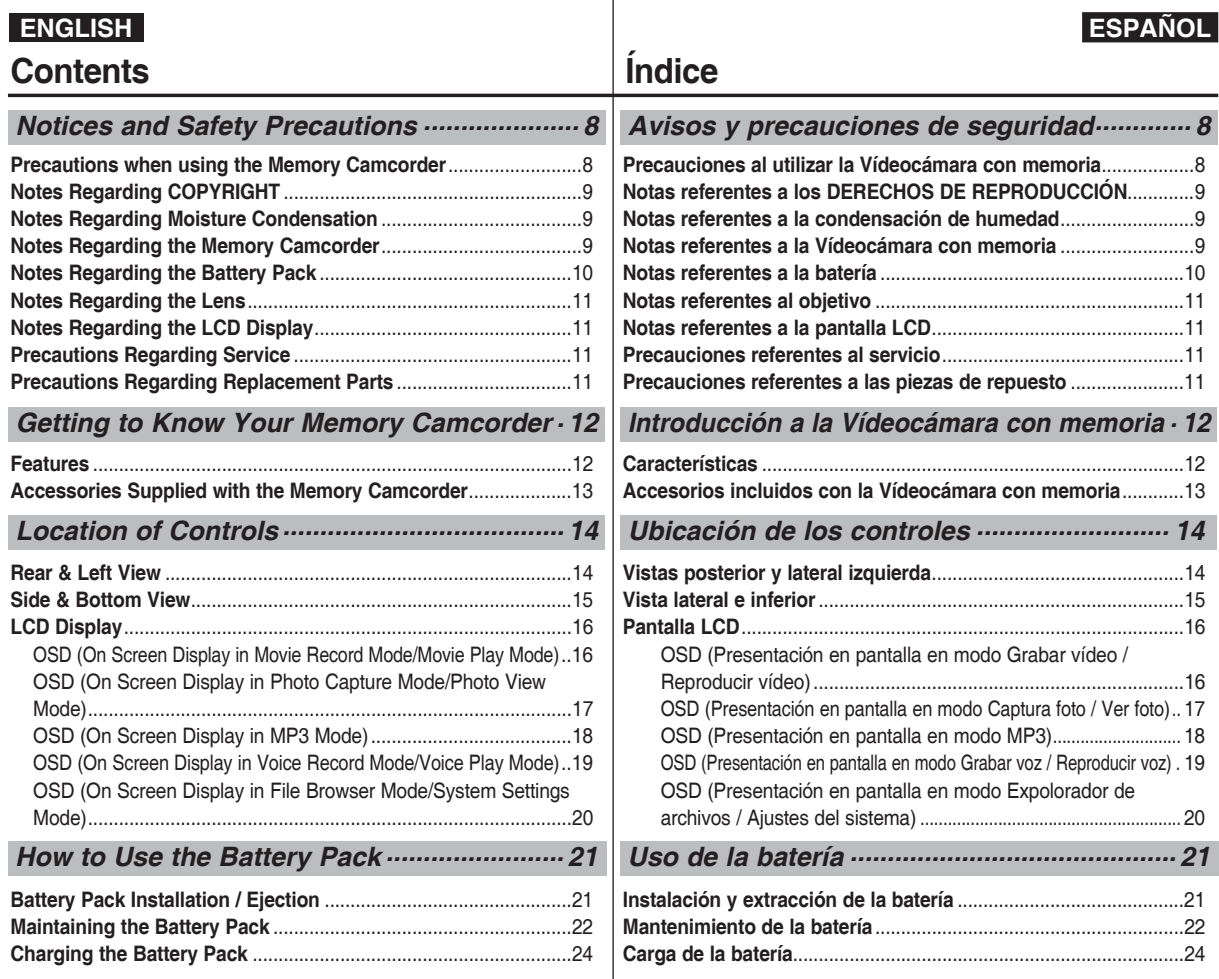

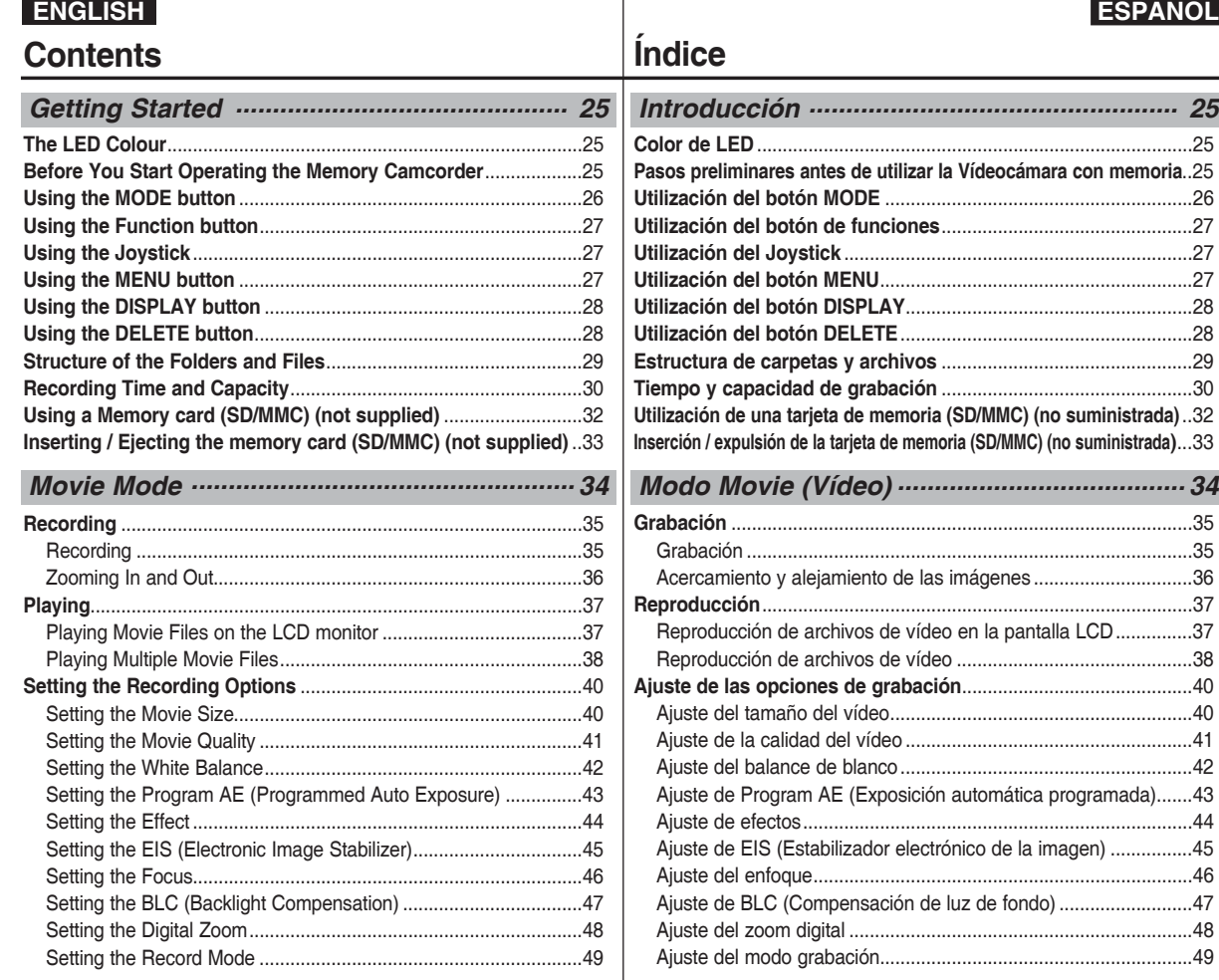

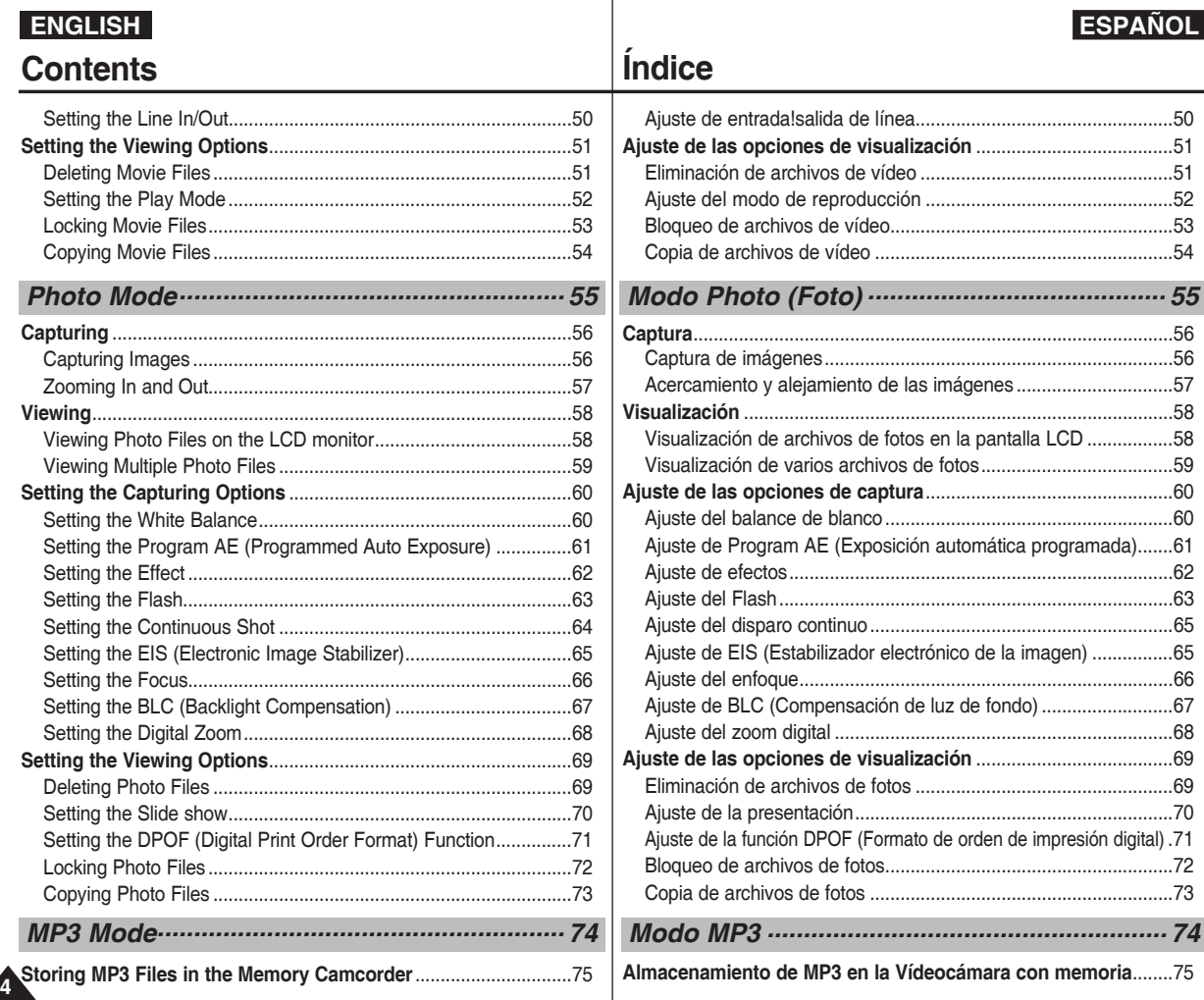

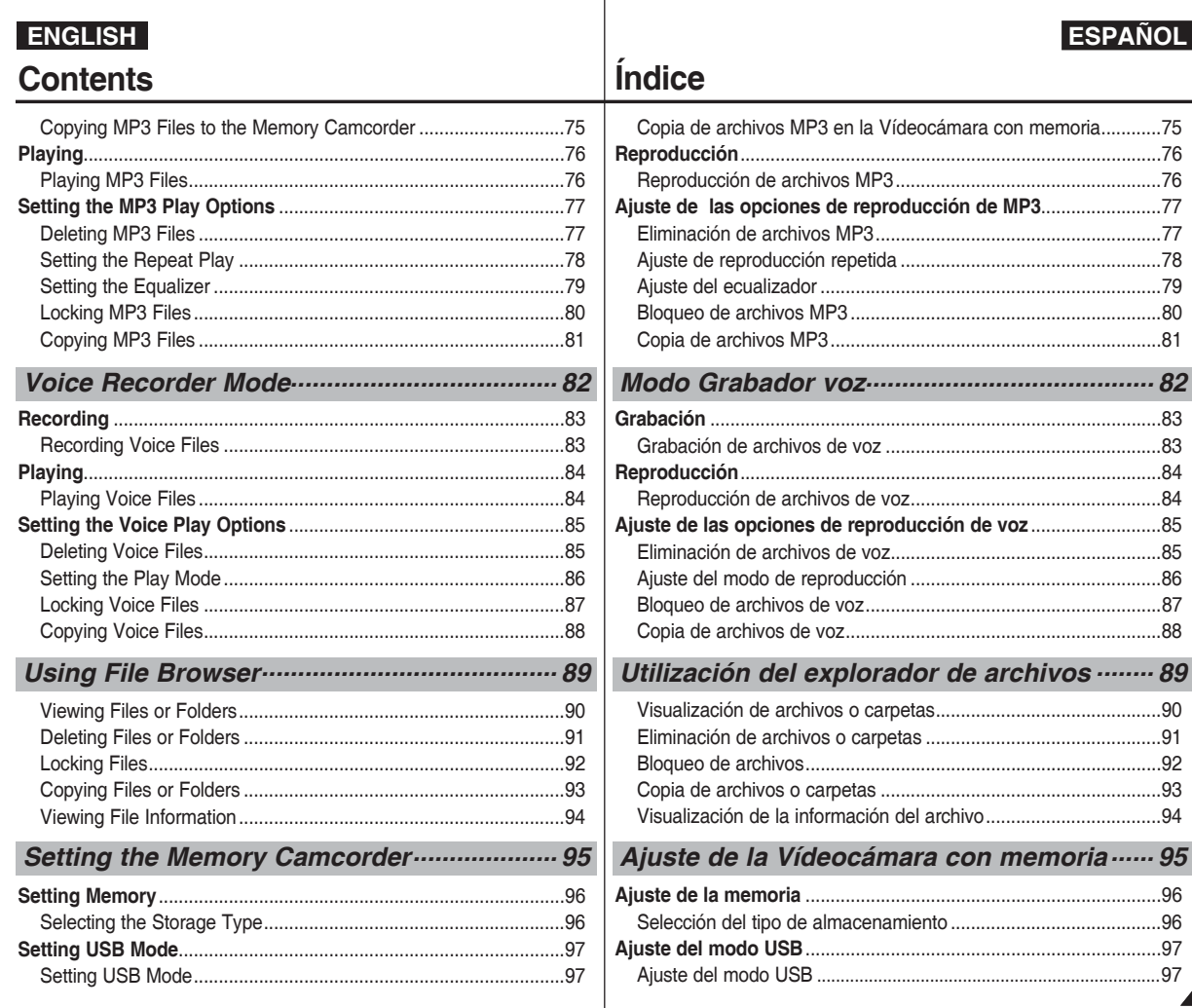

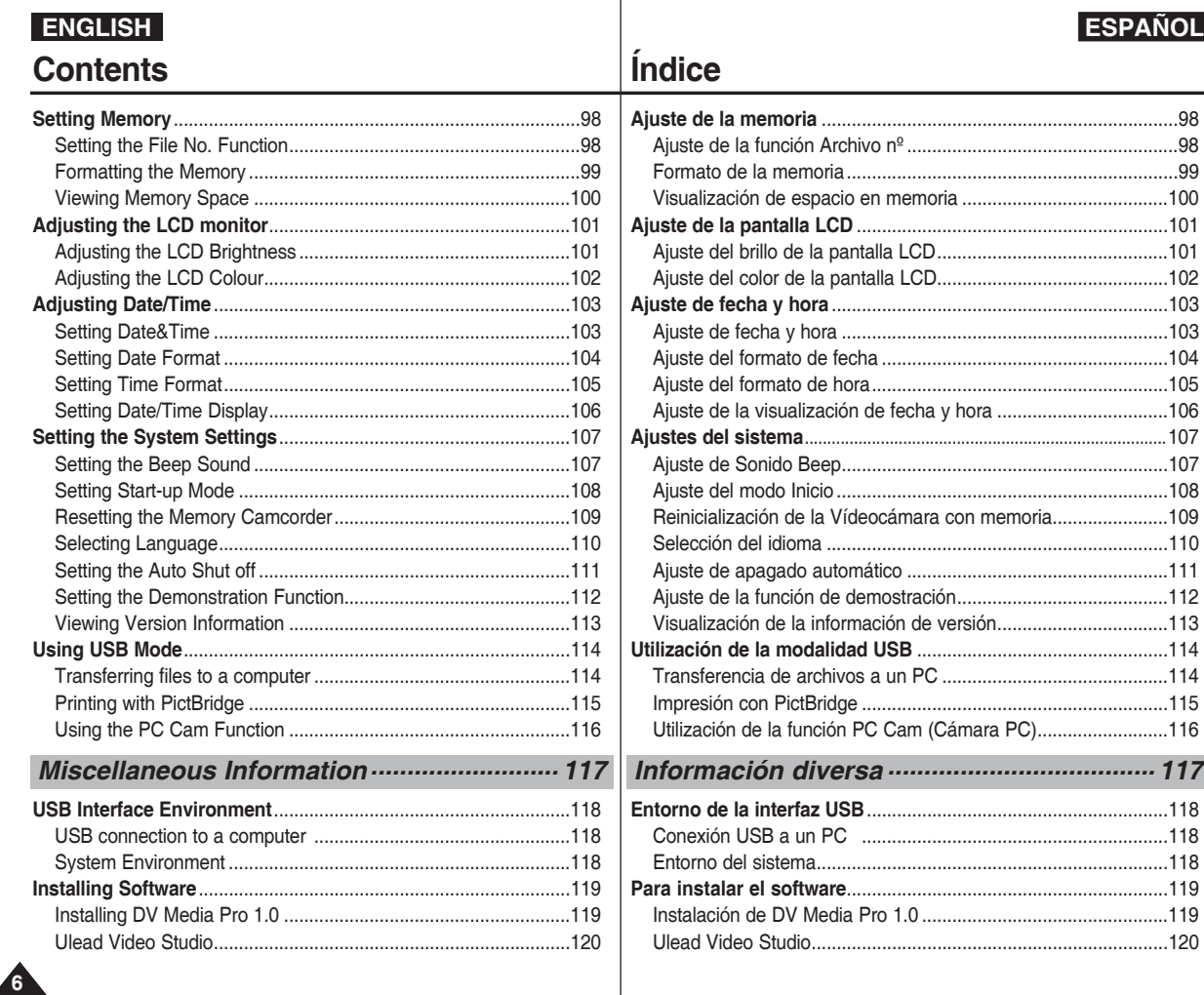

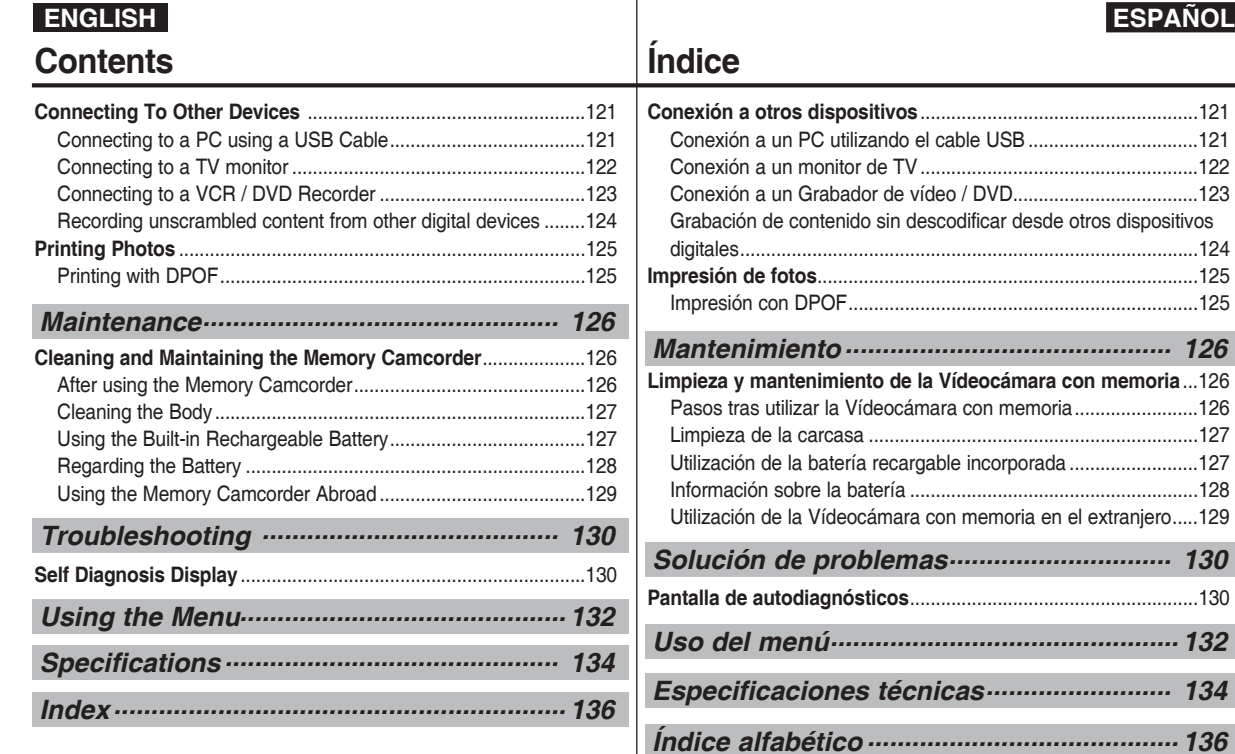

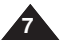

### **Notices and Safety Precautions**

### *Precautions when using the Memory Camcorder*

- ✤ Please note the following precautions for use:
- ✤ Please keep this device in a safe place. The device contains a lens that can be damaged by shock. Keep away from the reach of the children.
- Do not place your device in a wet place. Moisture and water may cause the device to malfunction.
- To avoid electric shock, do not touch your device or power cable with wet hands.
- Do not use the flash close to another's eyes. The flash emits a strong light that may cause damage similar to direct sunlight on one's evesight. Particular care should be observed if photographing infants, when the flash should be no less than 3 feet from your subject.
- If the device is not working properly, please consult your nearest dealer or authorized Samsung service facility. Disassembling the device yourself may cause irrecoverable damage which will be difficult to repair.
- Clean the device with a dry, soft cloth. Use a soft cloth moistened with a mild detergent solution for removing stains. Do not use any type of solvent, especially benzene, as it may seriously damage the finish.
- Keep your device away from rain and saltwater. After using, clean the device. Saltwater may cause the parts to corrode.
- To disconnect the apparatus from the mains, the plug must be pulled out from the mains socket, therefore the mains plug shall be readily operable.
- Using the earphone or headphone for an extended time can cause a serious damage to your hearing.
	- If you are exposed to a sound in higher than 85db for an extended time, you will be adversely affected on your hearing. The higher the sound is, the more seriously damaged your hearing is (an ordinary conversation is made in 50 to 60 db and the noise level on the road is approximately 80 db).
	- You are strongly advised to set the volume level to medium (the medium level is usually less than 2/3 of the maximum).
- If you feel a ringing in the ear(s), lower the volume or stop using the earphone or headphone.
- Do not use the earphone while you are driving a bicycle, automobile or motorcycle.
	- Otherwise it can cause a serious accident and, furthermore, it is prohibited by the law in some areas.
	- Using the earphone on the way, in particular, on the crosswalk can lead to a serious accident.
- For your safety, make sure the earphone cable should not get in the way of your arm or other surrounding objects while you are taking exercise or a walk.

### **Avisos y precauciones de seguridad**

### *Precauciones al utilizar la Vídeocámara con memoria*

- ❖ Tenga en cuenta las siguientes precauciones de uso:<br>♣ Mantenga este dispositivo en un lugar seguro. El disp
- ✤ Mantenga este dispositivo en un lugar seguro. El dispositivo contiene una lente que puede dañarse al recibir golpes. Manténgalo fuera del alcance de los niños.
- No coloque el dispositivo en lugares con humedad. La humedad y el agua pueden provocar una avería en el dispositivo.
- Para evitar descarga eléctrica, no toque el dispositivo ni el cable de alimentación con las manos mojadas.
- No utilice el Flash cerca de los ojos. El flash emite una luz potente que puede causar daños similares a los que provoca la luz directa del sol en los ojos. Especial cuidado debe prestarse al fotografiar a los niños cuando el flash se encuentre a una distancia menor de un metro del sujeto.
- Si el dispositivo no está funcionando correctamente, póngase en contacto con el distribuidor más cercano o con el servicio técnico autorizado de Samsung.

 El desmontaje del dispositivo puede provocar daños irreparables que pueden resultar difíciles de reparar.

- Limpie el dispositivo con un paño seco y suave. Utilice un paño suave humedecido con una solución de detergente suave para eliminar manchas. Noutilice ningún tipo de disolvente, especialmente benceno, ya que podría dañar seriamente el acabado.
- Mantenga el dispositivo alejado de la lluvia y el agua marina. Después de utilizarlo, límpielo. El agua marina puede provocar la corrosión de los componentes.
- Para desconectar el aparato de la toma de alimentación, saque el enchufe de la toma de corriente; el enchufe de la toma de corriente debe estar operativo.
- El uso de auriculares durante un tiempo prolongado puede causar serias lesiones en el oído.
	- Si está expuesto a un sonido superior a los 85db durante un tiempo prolongado, sus oídos se verán afectados adversamente. Cuanto más alto sea el sonido, más daños se producirán en el oído (una conversación normal se realiza entre 50 y 60 db y el nivel de ruido de la carretera es de aproximadamente 80 db).
	- Se recomienda encarecidamente fijar el volumen en un nivel medio (el nivel medio es generalmente menos de 2/3 del máximo).
- Si siente que los oídos le pitan, baje el volumen o deje de utilizar los auriculares.
- No utilice los auriculares mientras conduce una bicicleta, un automóvil o una moto.
	- Puede sufrir un accidente, además de estar prohibido por ley en algunos países.
	- En uso de los auriculares caminando, en concreto, en pasos de peatones puede generar situaciones peligrosas de accidente.
- Por su seguridad, cerciórese de que el cable de los auriculares no estorbe el movimiento de los brazos ni de otros objetos mientras hace ejercicio o camina.

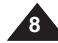

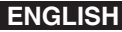

**Notices and Safety Precautions**

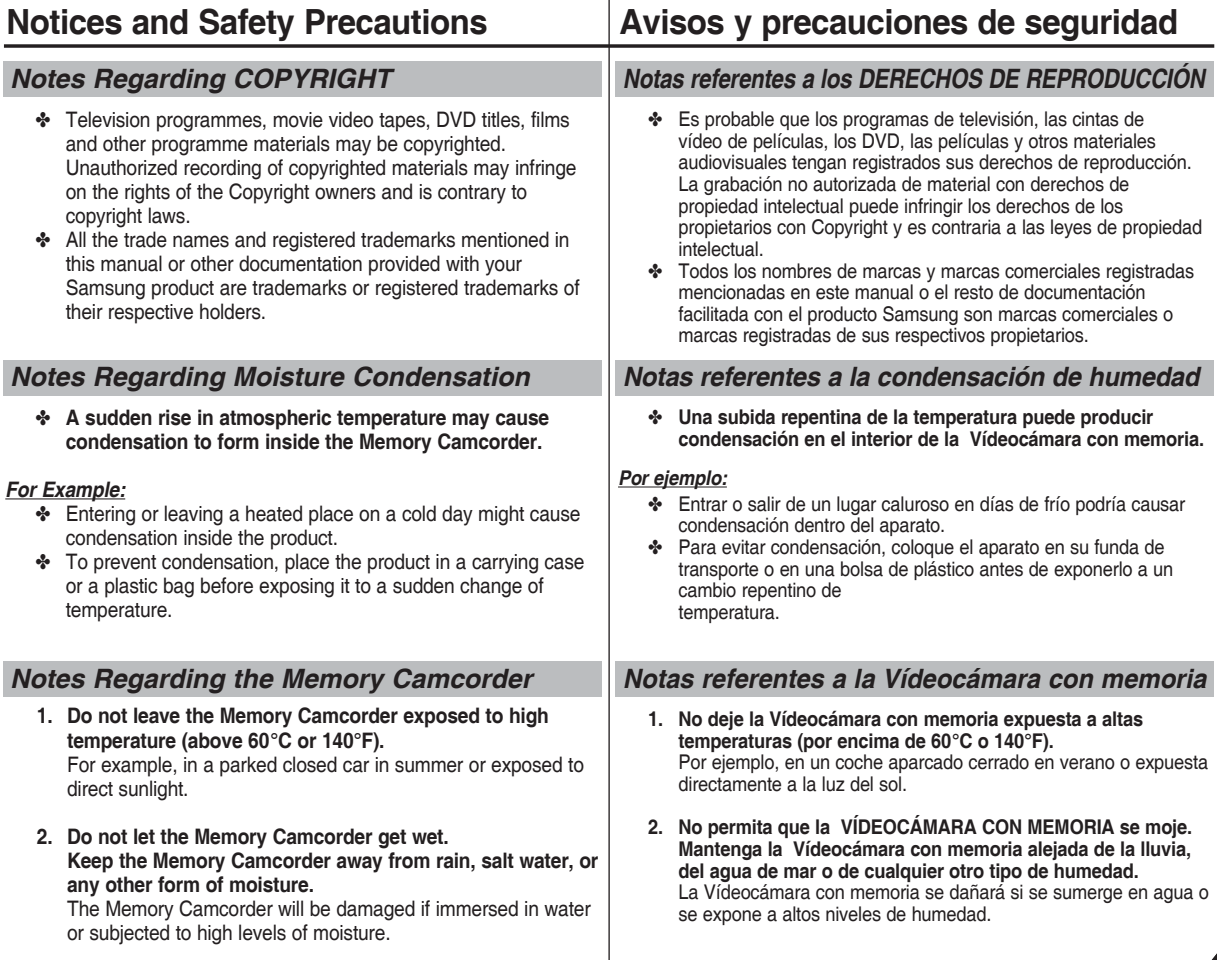

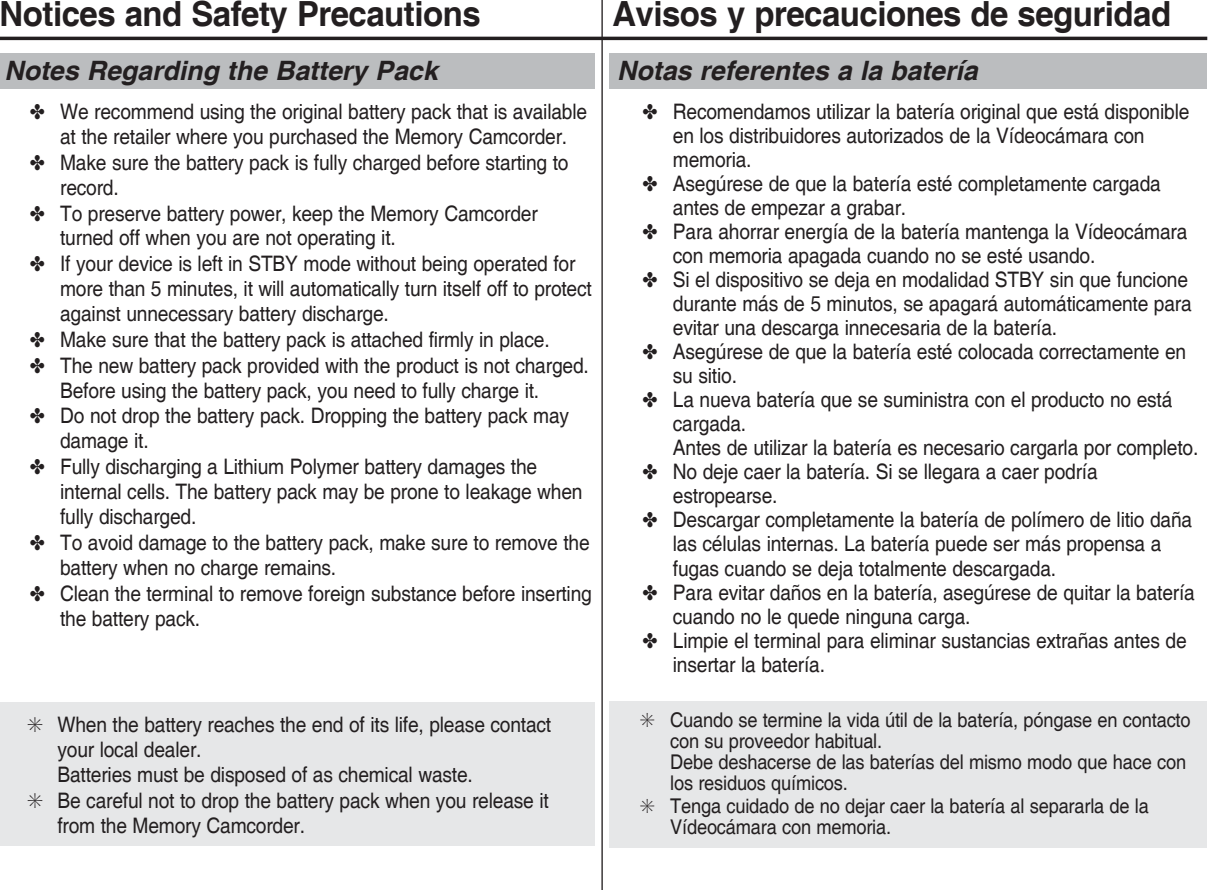

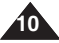

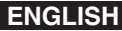

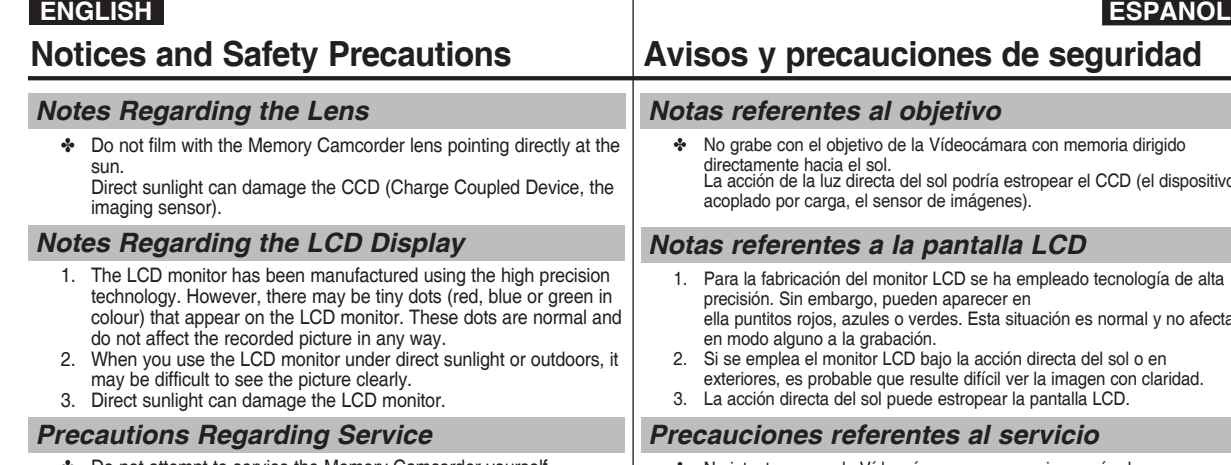

- ✤ Do not attempt to service the Memory Camcorder yourself.
- ✤ Opening or removing covers may expose you to dangerous voltage or other hazards.
- ✤ Refer all servicing to qualified service personnel.

### *Precautions Regarding Replacement Parts*

- ✤ When replacement parts are required, be sure the service technician has used replacement parts specified by the manufacturer and having the same characteristics as the original part.
- ✤ Unauthorized substitutions may result in fire, electric shock or other hazards.

#### **Correct Disposal of This Product (Waste Electrical & Electronic Equipment)**

#### **(Applicable in the European Union and other European countries with separate collection systems)**

This marking shown on the product or its literature, indicates that it should not be disposed with other household wastes at the end of its working life. To prevent possible harm to the environment or human health from uncontrolled waste disposal, please separate this from other types of wastes and recycle it responsibly to promote the sustainable reuse of material resources. Household users should contact either the retailer where they purchased this product, or their local government office, for details of where and how they can take this item for environmentally safe recycling. Business users should contact their supplier and check the terms and conditions of the purchase contract. This product should not be mixed with other commercial wastes for disposal.

### **Avisos y precauciones de seguridad**

### *Notas referentes al objetivo*

rabe con el obietivo de la Vídeocámara con memoria dirigido tamente hacia el sol. cción de la luz directa del sol podría estropear el CCD (el dispositivo lado por carga, el sensor de imágenes).

### *Notas referentes a la pantalla LCD*

- la fabricación del monitor LCD se ha empleado tecnología de alta isión. Sin embargo, pueden aparecer en puntitos rojos, azules o verdes. Esta situación es normal y no afecta odo alguno a la grabación.
- emplea el monitor LCD bajo la acción directa del sol o en iores, es probable que resulte difícil ver la imagen con claridad.
- cción directa del sol puede estropear la pantalla LCD.

### *Precauciones referentes al servicio*

- ✤ No intente reparar la Vídeocámara con memoria por sí solo.
- ✤ La apertura o retirada de cubiertas puede exponerle a serios voltajes u otros peligros.
- ✤ Confíe las reparaciones a personal técnico cualificado.

### *Precauciones referentes a las piezas de repuesto*

- ✤ Cuando se necesiten piezas de repuesto, asegúrese de que el técnico utilice piezas especificadas por el fabricante o que tengan las mismas características que la pieza original.
- Los repuestos no autorizados pueden producir incendios, descargas eléctricas u otros peligros.

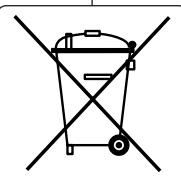

#### **Eliminación correcta de este producto (material eléctrico y electrónico de descarte)**

#### **(Aplicable en la Unión Europea y en países europeos con sistenmas de recogida selectiva de residuos)**

La presencia de esta marca en el producto o en el material informativo que lo acompaña, indica que al finalizar su vida útil no deberá eliminarse junto con otros residuos domésticos. Para evitar los posibles daños al medio ambiente o a la salud humana que representa la eliminación incontrolada de residuos, separe este producto de otros tipos de residuos y recíclelo correctamente para promover la reutilización sostenible de recursos materiales. Los usuarios particulares pueden contactar con el establecimiento donde adquirieron el producto, o con las autoridades locales pertinentes, para informarse sobre cómo y dónde pueden llevarlo para que sea sometido a un reciclaje ecológico y seguro. Los usuarios comerciales pueden contactar con su proveedor y consultar las condiciones del contrato de compra. Este producto no debe eliminarse mezclado con otros residuos comerciales.

### **Getting to Know Your Memory Camcorder**

### *Features*

- **Integrated Digital Camcorder/ operation** An integrated digital imaging device that easily converts between a Digital Camcorder and a Digital Still Camera with comfortable and easy recording.
- **High Resolution Image Quality (Digital Still Camera)** Employing 800K CCD Pixel, a maximum resolution of 640X480 is available.
- **100x Digital Zoom** Allows the user to magnify an image up to 100x its original size.
- **Colourful TFT LCD**

 A high-resolution(230K) colourful TFT LCD gives you clean, sharp images as well as the ability to review your recorded files immediately.

- **Electronic Image Stabilizer (EIS)** The EIS helps you reduce unstable images by compensating for
- natural shaking movements. ● **Various Digital Effects**
	- The DSE (Digital Special Effects) allows you to give the film a special look by adding various special effects.
- **USB Interface for Data Transfer** You can transfer still images and movie files or any other files to a PC using the USB interface.
- **PC Cam for multi-entertaining**  You can use this Memory Camcorder as a PC camera for video chatting, video conference and other PC camera applications.
- **Voice Record / Playback with vast memory** You can record voices and store it in the internal memory, memory card (not supplied) and play back the recorded voice files.
- **Download & Listen to MP3 Files** With the Memory Camcorder, you can play back MP3 files stored in the internal memory or memory card (not supplied).

Enjoy your favorite songs with your Memory Camcorder.

● **Multi OSD Language**

Supports various foreign languages to display the menu and information.

You can select the desired OSD language from OSD list.

● **Multi jack** 

 The Multi jack functions as an Earphone or AV Input/Output jack. You can use various functions with only one jack.

## **Introducción a la Vídeocámara con memoria**

### *Características*

- **Funcionamiento de la Vídeocámara con memoria integrada/DSC** Dispositivo de imagen digital integrada que convierte fácilmente una Vídeocámara con memoria digital en una cámara fotográfica digital con una grabación cómoda y sencilla.
- **Calidad de imagen de alta resolución (Cámara fotográfica digital)** Con el CCD 800K píxeles, puede obtener una resolución máxima de 640 x 480.
- **Zoom digital 100x**

 Permite al usuario ampliar la imagen hasta 100 veces su tamaño original.

● **LCD TFT en color**

El sistema de color de alta resolución TFT de la pantalla LCD (230 K) proporciona imágenes claras y nítidas a la vez que permite ver los archivos grabados inmediatamente.

### ● **Estabilizador electrónico de la imagen (EIS)**

 Con la Vídeocámara con memoria, puede reducir las imágenes inestables evitando movimientos temblorosos naturales.

### ● **Efectos digitales diversos**

Gracias al sistema DSE (efectos especiales digitales) se puede dar a la grabación un aire especial al permitir añadir diversos efectos especiales.

- **Interfaz USB para transferencia de datos** Puede transferir imágenes fijas y archivos de vídeo o cualquier otro tipo de archivos a un PC utilizando la interfaz USB.
- **Cámara Web para multientretenimiento**

 Puede utilizar esta Vídeocámara con memoria como una cámara de PC para chat con vídeo, videoconferencia y otras aplicaciones de cámara en PC.

● **Grabación de voz / reproducción con una amplia memoria**

Puede grabar voces y guardarlas en la memoria interna o en la tarjeta de memoria (no se suministra) y reproducir los archivos de voz grabados.

● **Descargue y escuche archivos MP3**

 Con la Vídeocámara con memoria, puede reproducir los archivos MP3 files almacenados en la memoria interna o en la tarjeta de memoria (no suministrada).

Disfrute de sus canciones favoritas con la Vídeocámara con memoria.

● **OSD en varios idiomas**

 Admite diversos idiomas en los que mostrar el menú y la información. Puede seleccionar el idioma de la OSD en la lista de OSD.

### ● **Terminal múltiple**

 Las funciones del terminal múltiple para auriculares, entrada/salida de AV.

Puede utilizar diversas funciones con sólo un terminal.

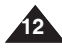

### **Getting to Know Your Memory Camcorder**

### **Introducción a la Vídeocámara con memoria**

#### *Accessories Supplied with the Memory Camcorder Accesorios incluidos con la Vídeocámara con memoria* Make sure that the following basic accessories are supplied ✤ Asegúrese de que los siguientes accesorios básicos le hayan with your Memory Camcorder. sido entregados junto con la Vídeocámara con memoria. **Basic Accessories** 1. Lithium Polymer Battery pack 2. AC Power Adapter 3. Audio/Video Cable 4. USB Cable **Accesorios básicos** 1. Batería de polímero 1. Lithium Polymer de litio Battery pack 2. Adaptador de CA 2. AC Power Adapter 3. Cable de Audio + 3. Audio/Video Cable Vídeo 4. USB Cable 5. Hand Strap 6. Instruction Book/Quick Guide 7. Software CD 8. Lens Cover 4. Cable USB 5. Hand Strap 6. Instruction Book/Quick 5. Empuñadura 6. Manual de instrucciones Guide  $\sqrt{2}$ /Manual de referencia 7. Software CD<br>8. Lens Cover rápida Lens Cover 7. CD de software 9. Carrying Case 8. Tapa del objetivo 9. Carrying Case 10. Earphones 11. Extended life Battery pack 9. Funda de transporte **Optional Accessories** 10. Earphones **Accesorios opcionales** 11. Extended life Battery 10. Auriculares pack 11. Batería de mayor duración **[Notas] [ Notes ]**

- ❖ Earphones are supplied as a basic accessory with the VP-MM11S(BL)/MM12S(BL). They are not supplied with the VP-MM10S(BL), but are available as an optional accessory.
- ✤ Parts and accessories are available at your local Samsung dealer and service centre.
- ✤ You can download programmes, the latest driver software, and audio/video CODECs from the Samsung Electronics webpage. (www.samsung.com)
- ✤ Los auriculares se suministran como accesorio básico con el VP-MM11S(BL)/MM12S(BL). No se suministran con el VP-MM10S(BL), pero están disponibles como accesorio opcional.
- ✤ Los componentes y accesorios se encuentran disponibles en el distribuidor local y en el Servicio técnico de Samsung.
- ✤ Puede descargar programas, los controladores de software más recientes y los CÓDECS de audio/vídeo de la página Web de Samsung Electronics. (www.samsung.com)

### **Location of Controls**

*Rear & Left View*

### **Ubicación de los controles**

*Vistas posterior y lateral izquierda*

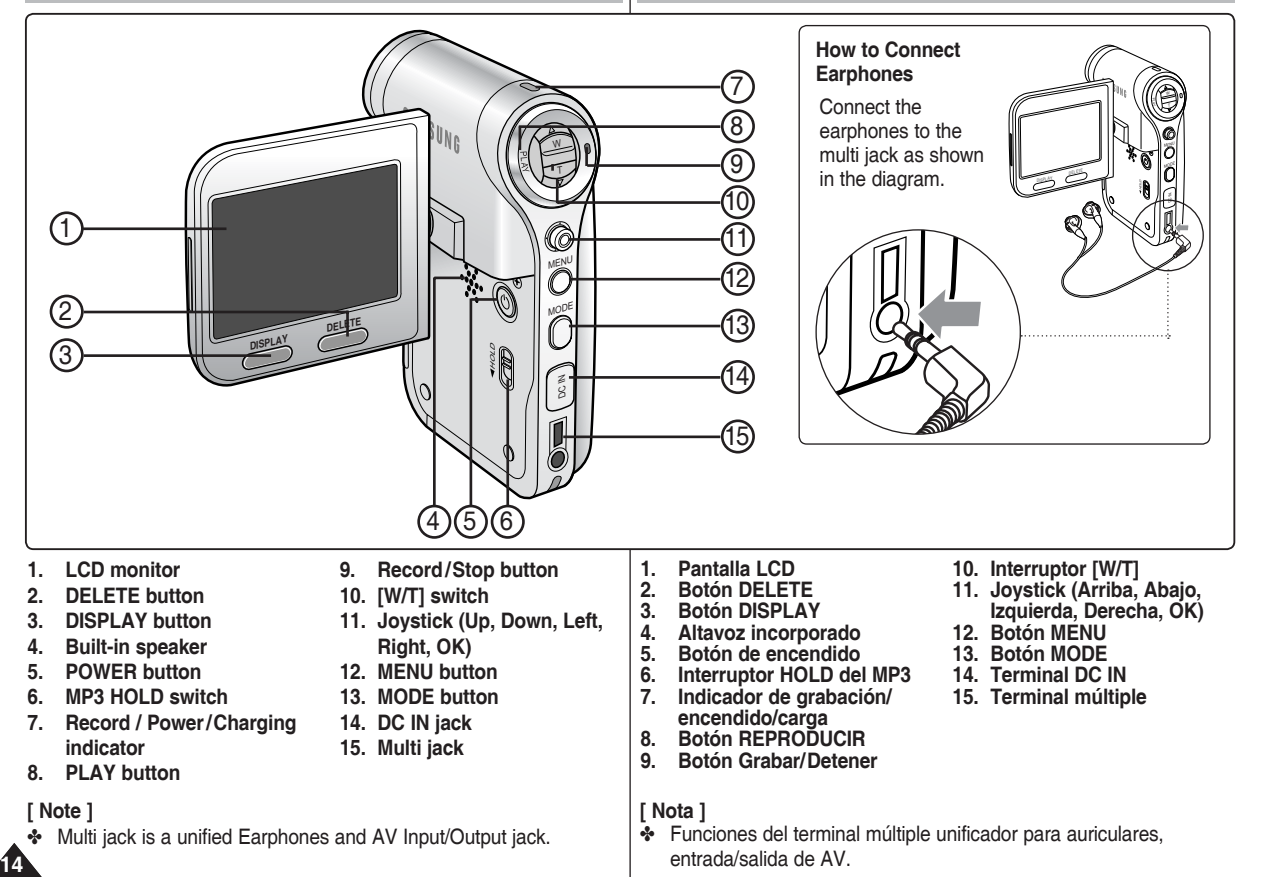

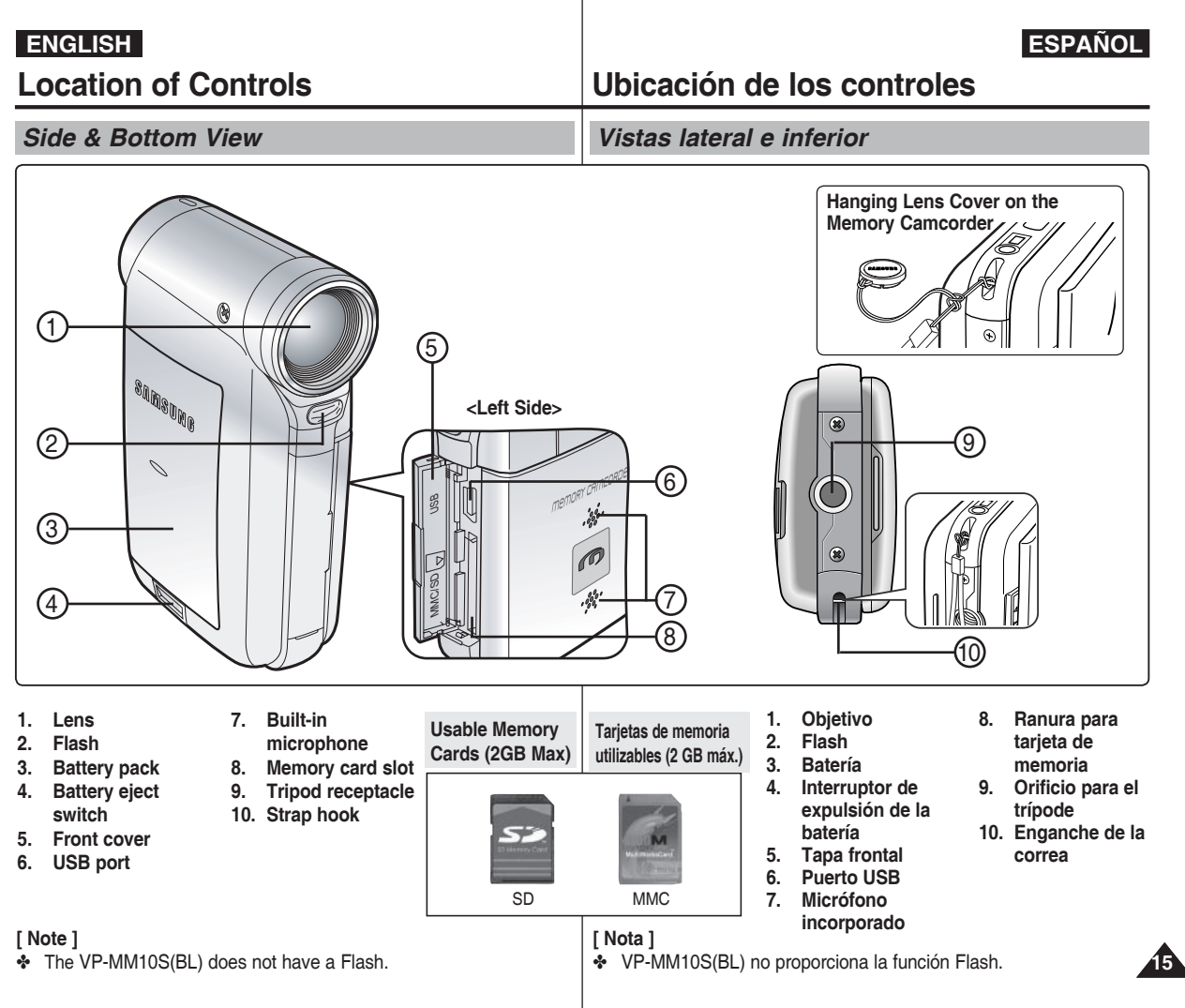

### **Location of Controls : LCD Display**

### **ENGLISH ESPAÑOL Ubicación de los controles: Pantalla LCD**

*OSD (On Screen Display in Movie Record Mode/Movie Play Mode)*

### **Movie Record Mode**

- 1. Mode indicator
- 2. Image size indicator<br>3. Image quality indicate
- Image quality indicator
- 4. White balance indicator
- 5. Program AE indicator<br>6. Date/Time indicator
- Date/Time indicator
- 7. Effect indicator
- 8. BLC indicator \*
- 9. Focus indicator \*
- 10 EIS indicator
- 11. Battery life indicator
- 12. Memory type indicator
- 13. Counter (Elapsed time /Remaining time)
- 14. Warning and note indicator
- 15. Record/STBY indicator
- 16. Optical zoom indicator
- 17. Digital zoom indicator

#### **Movie Play Mode**

- 1. Mode indicator
- 2. Lock indicator
- 3. Current display indicator
- 
- 4. Move (Help Key) 5. Play (Help Key)
- 6. Damaged file indicator
- 7. Scroll bar
- 8. Multi selection indicator
- 9. Battery life indicator
- 10. Memory type indicator
- 11. Image counter (Current image)
- 12. Image size indicator
- 13. Date/Time indicator
- 14. Volume indicator
- 15. Counter (Elapsed time /Recorded time)

#### **[ Notes ]**

- ✤ Settings indicated with \* will not be retained when the Memory Camcorder is turned off.
- ✤ The OSD indicators of this product are based on model VP-MM11S(BL).
- ✤ The OSD indicators are based on internal memory.

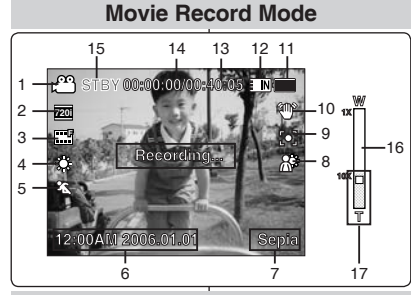

### **Movie Play Mode**

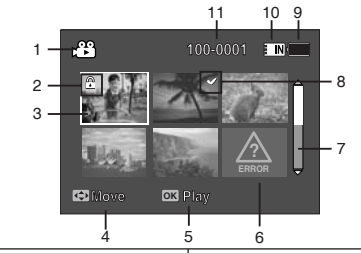

### **Movie Play Mode**

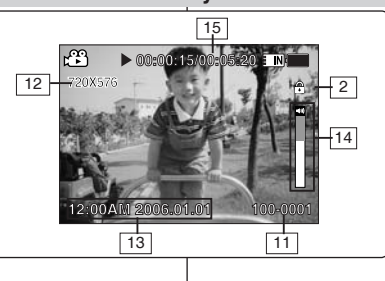

### *OSD (Presentación en pantalla en modo Grab. vídeo/Repr. vídeo)*

#### **Modo Grabar vídeo**

- 1. Indicador de modo
- 2. Indicador de tamaño de imagen
- 3. Indicador de calidad de imagen
- 4. Indicador de balance de blanco
- 5. Indicador de Program AE
- 6. Indicador de fecha/hora
- 7. Indicador de efecto
- 8. Indicador de BLC \*
- 9. Indicador de enfoque \*
- 10. Indicador de EIS
- 11. Indicador de duración de la batería
- 12. Indicador de tipo de memoria
- 13. Contador (Tiempo transcurrido/Tiempo restante)
- 14. Indicador de advertencia y nota
- 15. Indicador Grabar/Detener
- 16. Indicador de zoom óptico
- 17. Indicador de zoom digital

#### **Modo Reproducir vídeo**

- 1. Indicador de modo
- 2. Indicador de bloqueo
- 3. Indicador de visualización actual
- 4. Mover (Tecla de ayuda)
- 5. Reproducir (Tecla de ayuda)
- 6. Indicador de archivo dañado
- 7. Barra de desplazamiento
- 8. Indicador de selección múltiple
- 9. Indicador de duración de la batería
- 10. Indicador de tipo de memoria
- 11. Contador de imágenes (imagen actual)
- 12. Indicador de tamaño de imagen
- 13. Indicador de fecha/hora
- 14. Indicador de volumen
- 15. Contador (Tiempo transcurrido/Tiempo grabado)

- ✤ Los ajustes indicados con \* no se retendrán una vez que se apague la Vídeocámara con memoria.
- ✤ Los indicadores de OSD de este producto están basados en el modelo VP-MM11S(BL).
- ✤ Los indicadores de OSD también están basados en la memoria interna.

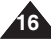

### **ENGLISH ESPAÑOL Ubicación de los controles:**

### **Location of Controls : LCD Display**

*OSD (On Screen Display in Photo Capture Mode/Photo View Mode)*

#### **Photo Capture Mode**

- 1. Mode indicator
- 2. White balance indicator
- 3. Program AE indicator
- 4. Date/Time indicator
- 5. Effect indicator
- 6. BLC indicator \*
- 7. Focus indicator \*
- 8. EIS indicator
- 9. Battery life indicator
- 10. Memory type indicator
- 11. Warning and note indicator
- 12. Multi shot indicator
- 13. Flash indicator
- 14. Optical zoom indicator
- 15. Digital zoom indicator

### **Photo View Mode**

- 1. Mode indicator
- 2. Lock indicator
- 3. Current display indicator
- 4. Move (Help Key)
- 5. View (Help Key)
- 6. Scroll bar indicator
- 7. Multi selection indicator
- 8. Battery life indicator
- 9. Memory type indicator
- 10. Image counter indicator (Current image)
- 11. DPOF indicator
- 12. Date/Time indicator
- 13. Slide indicator

### **[ Notes ]**

- ✤ Settings indicated with \* will not be retained when the Memory Camcorder is turned off.
- ✤ The OSD indicators are based on internal memory.
- The VP-MM10S(BL) does not have a Flash.

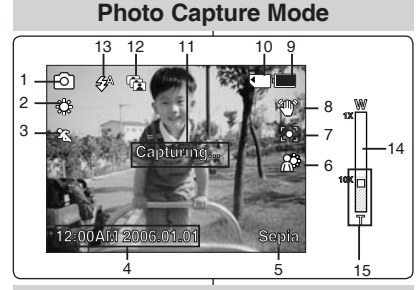

**Pantalla LCD**

### **100-0001 100-0001 Photo View Mode**

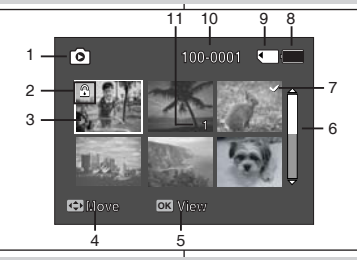

### **Photo View Mode**

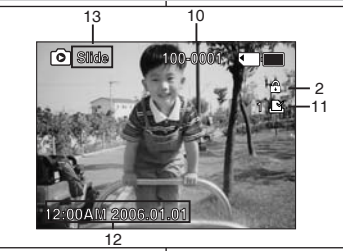

### *OSD (Presentación en pantalla en modo Captura foto/Ver foto)*

### **Modo Capturar foto**

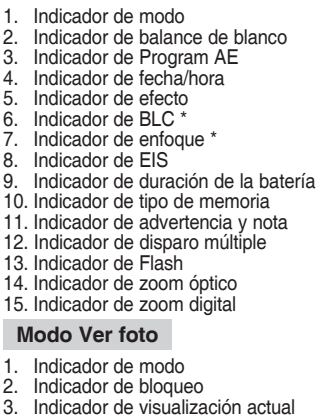

- 4. Mover (Tecla de ayuda)
- 5. Ver (Tecla de ayuda)
- 6. Indicador de barra de desplazamiento
- 7. Indicador de selección múltiple
- 8. Indicador de duración de la batería
- 9. Indicador de tipo de memoria
- 10. Indicador de contador de imágenes (imagen actual)
- 11. Indicador de DPOF
- 12. Indicador de fecha/hora
- 13. Indicador Slide

- ✤ Los ajustes indicados con \* no se retendrán una vez que se apague la Vídeocámara con memoria.
- ✤ Los indicadores de OSD también están basados en la memoria interna.
- ✤ VP-MM10S(BL) no proporciona la función Flash.

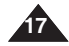

### **Location of Controls : LCD Display**

### **ENGLISH ESPAÑOL Ubicación de los controles: Pantalla LCD**

### *OSD (On Screen Display in MP3 Mode)*

### **MP3 Mode**

- 1. Mode indicator
- 2. File name indicator
- 3. Lock indicator
- 4. Move (Help Key)
- 5. Play (Help Key)
- 6. Scroll bar indicator
- 7. Battery life indicator
- 8. Memory type indicator
- 9. Counter(Elapsed time)
- 10. Repeat indicator
- 11. Multi selection indicator

### **MP3 Mode**

- 1. Mode indicator
- 2. File name indicator
- 3. Artist indicator
- 4. Sampling rate/Bit rate
- 5. Operation indicator
- 6. Progress bar indicator
- 7. Search (Help Key)
- 8. Counter(Elapsed time/Full time)
- 9. List (Help Key)
- 10. Play/Pause (Help Key)
- 11. Volume indicator
- 12. Equalizer indicator
- 13. Lock indicator
- 14. Battery life indicator
- 15. Memory type indicator
- 16. File number indicator (Current / Total)

### **[ Notes ]**

- ✤ Settings will be retained when the Memory Camcorder is turned off.
- ✤ MP3 files with tag information will display the artist name. MP3 files with no tag information will leave the item blank.

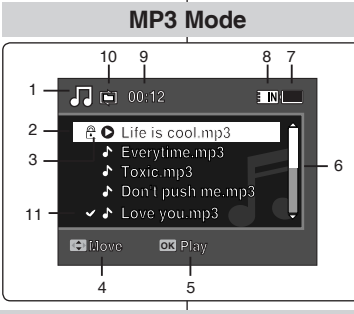

### **1/10** MP3 Mode

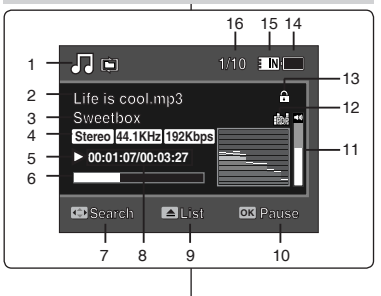

### *OSD (Presentación en pantalla en modo MP3)*

- 1. Indicador de modo
- 2. Indicador de nombre de archivo
- 3. Indicador de bloqueo
- 4. Mover (Tecla de ayuda)
- 5. Reproducir (Tecla de ayuda)
- 6. Indicador de barra de desplazamiento
- 7. Indicador de duración de la batería
- 8. Indicador de tipo de memoria
- 9. Contador (Tiempo transcurrido)
- 10. Indicador de repetición
- 11. Indicador de selección múltiple

### **Modo MP3**

- 1. Indicador de modo
- 2. Indicador de nombre de archivo
- 3. Indicador de artista
- 4. Velocidad de muestreo / velocidad de bits
- 5. Indicador de operación
- 6. Indicador de barra de progreso
- 7. Buscar (Tecla de ayuda)
- 8. Contador (Tiempo transcurrido / Tiempo completo)
- 9. Lista (Tecla de ayuda)
- 10. Reproducir / Pausa (Tecla de ayuda)
- 11. Indicador de volumen
- 12. Indicador de ecualizador
- 13. Indicador de bloqueo
- 14. Indicador de duración de la batería
- 15. Indicador de tipo de memoria
- 16. Indicador de número de archivo (Actual / Total)

- ✤ Los ajustes se retendrán una vez que se apague la Vídeocámara con memoria.
- ✤ El archivo MP3 con información de etiqueta mostrará el nombre del artista. Los archivos MP3 sin información de etiqueta la dejarán en blanco.

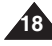

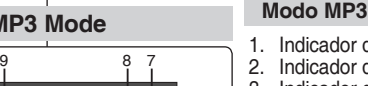

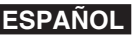

### **Location of Controls : LCD Display**

### **ENGLISH ESPAÑOL Ubicación de los controles: Pantalla LCD**

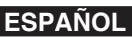

*OSD (On Screen Display in Voice Record Mode/Voice Play Mode)*

#### **Voice Record Mode**

- 1. Mode indicator
- 2. File name indicator
- 3. Date/Time indicator
- 4. Sampling rate/Bit rate
- 5. Operation indicator
- 6. Counter (Elapsed Time / Remaining Time)
- 7. Battery life indicator
- 8. Memory type indicator

#### **Voice Play Mode**

- 1. Mode indicator
- 2. Date/Time indicator
- 3. Lock indicator
- 4. Move (Help Key)
- 5. Play (Help Key)
- 6. Scroll bar indicator
- 7. Battery life indicator
- 8. Memory type indicator
- 9. File number indicator (Current / Total)
- 10. Counter(Elapsed time)
- 11. Repeat indicator
- 12. Multi selection indicator

#### **Voice Play Mode**

- 1. File name indicator
- 2. Date/Time indicator
- 3. Operation indicator
- 4. Progress bar indicator
- 5. Search (Help Key)
- 6. List (Help Key)<br>7. Counter (Flans
- 7. Counter (Elapsed time / Recorded time)<br>8. Play/Pause (Help Key)
- Play/Pause (Help Key)
- 9. Volume indicator
- 10. Lock indicator
- 11. File Number indicator (Current / Total)

#### **[ Note ]**

• Settings will be retained when the Memory Camcorder is turned off.

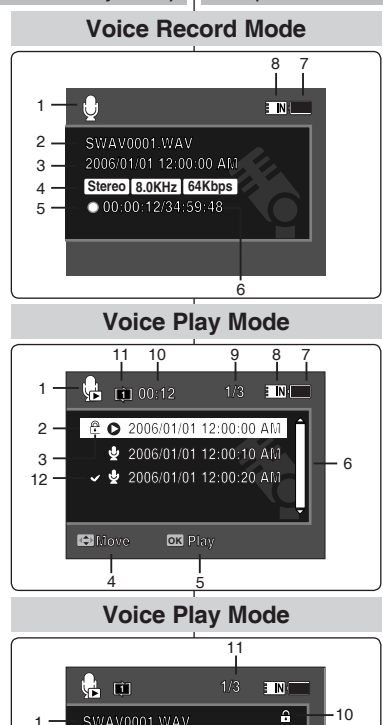

**Search List OK Pause**

3  $4 -$  К

**Stereo 8.0KHz 64Kbps**<br> **Stereo 8.0KHz 64Kbps** 

**Search Pause List**

5 6 8

7

*OSD (Presentación en pantalla en modo Grabar voz/Reproducir voz)*

#### **Modo Grab. voz**

- 1. Indicador de modo
- 2. Indicador de nombre de archivo
- 3. Indicador de fecha/hora
- 4. Velocidad de muestreo / velocidad de bits
- 5. Indicador de operación
- 6. Contador (Tiempo transcurrido / Tiempo restante)
- 7. Indicador de duración de la batería
- 8. Indicador de tipo de memoria

#### **Modo Repr. voz**

- 1. Indicador de modo
- 2. Indicador de fecha/hora<br>3. Indicador de bloqueo
- Indicador de bloqueo
- 4. Mover (Tecla de ayuda)
- 5. Reproducir (Tecla de ayuda)
- 6. Indicador de barra de desplazamiento
- 7. Indicador de duración de la batería
- 8. Indicador de tipo de memoria
- 9. Indicador de número de archivo (Actual / Total)
- 10. Contador (Tiempo transcurrido)
- 11. Indicador de repetición
- 12. Indicador de selección múltiple

#### **Modo Repr. voz**

- 1. Indicador de nombre de archivo
- 2. Indicador de fecha/hora
- 3. Indicador de operación
- 4. Indicador de barra de progreso
- 5. Buscar (Tecla de ayuda)
- 6. Lista (Tecla de ayuda)
- 7. Contador (Tiempo transcurrido / Tiempo grabado)
- 8. Reproducir / Pausa (Tecla de ayuda)
- 9. Indicador de volumen
- 10. Indicador de bloqueo
- 11. Número de archivos (Actual / Total)

#### **[Nota]**

✤ Los ajustes se retendrán una vez que se apague la Vídeocámara con memoria.

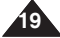

### **ENGLISH ESPAÑOL Ubicación de los controles:**

### **Location of Controls : LCD Display**

### *OSD (On Screen Display in File Browser Mode/System Settings Mode)*

### **File Browser Mode**

- 1. Mode indicator
- 2. Current selected folder indicator
- 3. Current selected file indicator
- 4. Lock indicator
- 5. Multi selection indicator
- 6. Move (Help Key)
- 7. Play (Help Key)
- 8. Scroll bar indicator
- 9. Battery life indicator
- 10. Memory type indicator
- 11. File number indicator (Current / Total)

### **System Settings Mode**

- 1. Mode indicator
- 2. Menu tab
- 3. Setup item
- 4. Move (Help Key)
- 5. Select (Help Key)
- 6. Battery life indicator
- 7. Memory type indicator

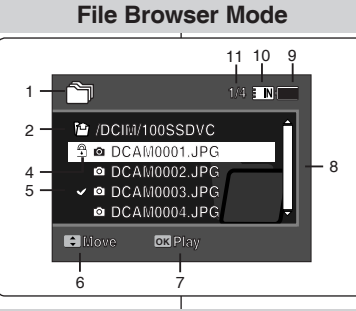

**DCAM0001.JPG**

**Pantalla LCD**

### **System Settings Mode**

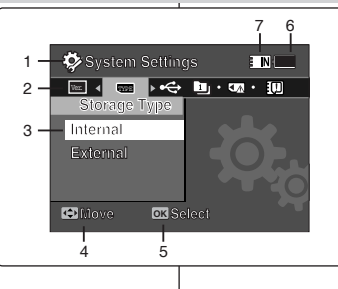

**Move Select**

### *Explorador de archivos / Ajustes del sistema)* **1/4** *OSD (Presentación en pantalla en modo*

### **Modo Expl. archivos**

- 1. Indicador de modo
- 2. Indicador de carpeta seleccionada
- 3. Indicador de archivo seleccionado
- 4. Indicador de bloqueo
- 5. Indicador de selección múltiple
- 6. Mover (Tecla de ayuda)
- 7. Reproducir (Tecla de ayuda)
- 8. Indicador de barra de desplazamiento
- 9. Indicador de duración de la batería
- 10. Indicador de tipo de memoria
- 11. Indicador de número de archivo (Actual / Total)

### **Modo Ajustes sistema**

- 1. Indicador de modo
- 2. Ficha de menús
- 3. Opción de configuración
- 4. Mover (Tecla de ayuda)
- 5. Seleccionar (Tecla de ayuda)
- 6. Indicador de duración de la batería
- 7. Indicador de tipo de memoria

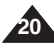

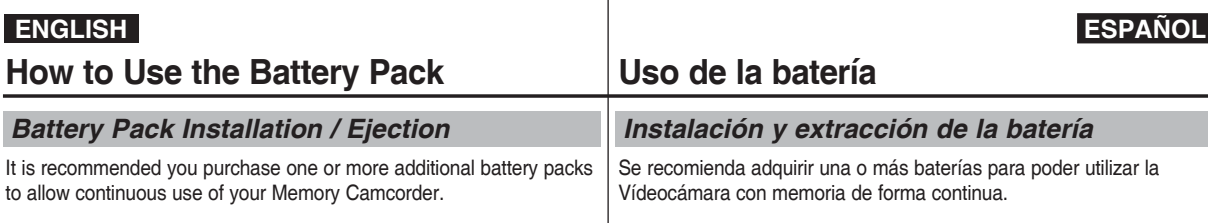

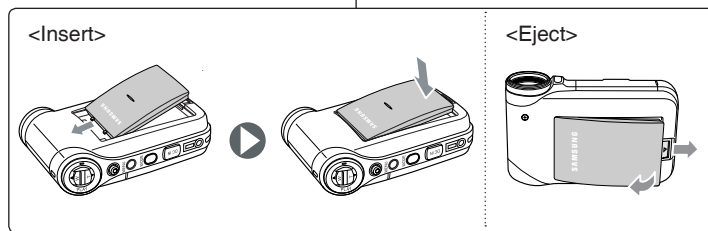

### **To insert the battery pack**

Slide the battery pack into the groove until it clicks.

### **To eject the battery pack**

Pull the Battery eject switch to eject the battery pack.

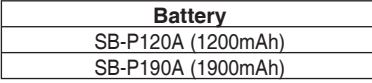

### **[ Notes ]**

- ✤ Clean the terminals to remove foreign substances before inserting the battery pack.
- ✤ If the Memory Camcorder will not be in use for a while, remove the battery pack from the Memory Camcorder.

### **Para introducir la batería**

Deslice la batería en la ranura hasta que emita un chasquido.

### **Para expulsar la batería**

Empuje el interruptor de expulsión para expulsar la batería.

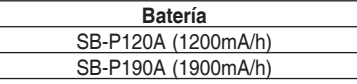

### **[Notas]**

- ✤ Limpie el terminal para eliminar sustancias extrañas antes de insertar la batería.
- ✤ Si no va a utilizar la Vídeocámara con memoria durante un tiempo, retire la batería de la Vídeocámara con memoria.

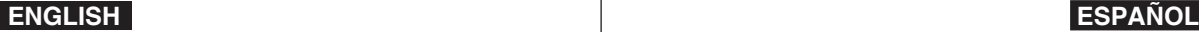

### **How to Use the Battery Pack**

### **Uso de la batería**

### *Maintaining the Battery Pack*

- ✤ The battery pack should be recharged in an environment of between 32**°**F(0**°**C) and 104**°**F(40**°**C).
- ✤ The battery pack should never be charged in a room temperature that is below 32**°**F(0**°**C).
- ✤ The life and capacity of the battery pack will be reduced if it is used in temperatures below 32**°**F(0**°**C) or left in temperatures above 104**°**F(40**°**C) for a long period.
- ✤ Do not put the battery pack near any heat sources (fire or flames, for example).
- ✤ Do not disassemble, process, press or heat the battery pack.
- $\cdot$  Do not allow the  $+$  and terminals of the battery pack to be shortcircuited. It may cause leakage, heat generation, induce fire and overheating.
- ✤ It is recommended that you use the original Samsung battery pack that is available at the retailer where you purchased the Memory Camcorder.

### **Continuous recording time based on battery type**

If you close the LCD screen, it switches off automatically. The continuous recording times given in the table below are approximations. Actual recording time depends on usage.

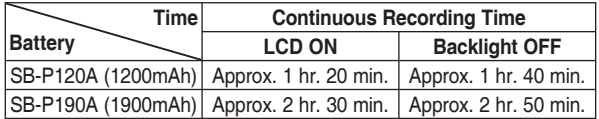

### **[ Warning ]**

✤ When you eject the battery pack from the Memory Camcorder, hold the battery pack to prevent it from dropping to the floor.

### **[ Notes ]**

**22**

- ✤ Prepare an extra battery if you use the Memory Camcorder outdoors.
- ✤ Contact a Samsung retailer to purchase a new battery pack.
- ✤ If you zoom in or out, the recording time becomes shorter.
- ✤ 'The Continuous Recording Time' listed is approximate and is affected by functions such as zooming.

### *Mantenimiento de la batería*

- ✤ La batería debe recargarse en un ambiente de entre 32**°**F(0**°**C) y 104**°** F(40**°**C).
- ✤ La batería nunca debe cargarse en una temperatura de sala que esté por debajo de los 32**°**F(0**°**C).

✤ La vida y capacidad de la batería se verá reducida si se utiliza con temperaturas inferiores a los 32**°**F(0**°**C) o se deje en temperaturas superiores a los 104**°**F(40**°**C) durante mucho tiempo.

- ✤ No ponga la batería cerca de una fuente de calor (fuego o llamas, por ejemplo).
- ✤ No desmonte la batería ni la someta a manipulaciones, a presiones ni al calor.
- $\cdot \cdot \cdot$  No permita que se produzca un cortocircuito entre los polos  $+ v de$ la batería. Puede provocar fugas, generar calor, producir un incendio o sobrecalentamiento.
- ✤ Se recomienda el uso de la batería original de Samsung que está disponible en el distribuidor en el que adquirió la Vídeocámara con memoria.

#### **Tiempo de grabación continua basándose en el tipo de batería**

Si cierra la pantalla LCD, se apaga automáticamente.

Los tiempos de grabación continua que se facilitan en la tabla siguiente son aproximados. El tiempo real de grabación depende del uso de la videocámara.

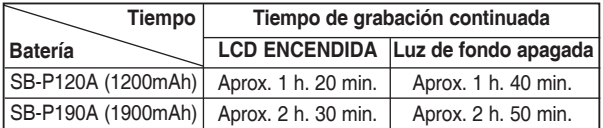

#### **[Atención]**

✤ Cuando expulse la batería de la Vídeocámara con memoria, sujétela para evitar que se caiga al suelo.

- ✤ Prepare una batería adicional si utiliza la Vídeocámara con memoria en el exterior.
- ✤ Póngase en contacto con un distribuidor de Samsung para adquirir una nueva batería.
- ✤ Al acercar y alejar el zoom, se acorta el tiempo de grabación.
- ✤ El tiempo de grabación continua indicado es aproximado y varía dependiendo de las funciones utilizadas como el zoom.

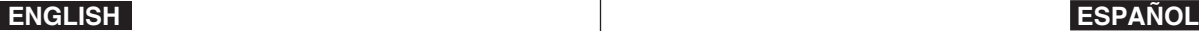

**Battery Level** 

 $\Box$  $\Box$ 

╭

### **How to Use the Battery Pack**

### **Uso de la batería**

**Indicador de carga de la batería**

### **Battery Level Display**

The Battery Level Display shows the amount of battery power remaining in the battery pack.

**Indicador de CO:00:00:00:40:05 NHTTT** attery Level **Indicator** State Message **nivel de la batería Estado Mensaje** Fully charged Completamente cargada | - $20 - 40%$  used **F** 20~40% usada -  $40~60%$  used **Recording...** 40~60% usada -  $\Box$  $60~80\%$  used 60~80% usada -  $80 - 95%$  used 80~95% usada - Exhausted(flickers) The device will soon turn off.  $\cdot$  **1** Charge  $\leq$ - Agotada (parpadea) Change the Battery Pack Charge El dispositivo se apagará as soon as possible. indicator enseguida. - Cambie la batería (flickers) "Low lo antes posible. The device will be forced battery" to turn off after 5 seconds. (parpadea) "Low 16) فاللهم El dispositivo se apagará battery" ✓ de forma forzada (Batería

### **Tips for Battery Identification**

If the battery has been fully charged, the charge indicator is green. If you are charging the battery, the colour of the charge indicator is orange. The charge indicator flickers if the battery is abnormal.

### **Charging time based on battery type**

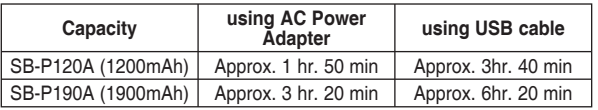

#### **[ Notes ]**

- ✤ You may charge your Memory Camcorder by connecting it to a PC with the USB cable.
- ✤ You may not charge via USB if the power is on.
- ✤ The charging time with the USB cable may differ depending on the PC.

### **Consejos para la identificación de la batería**

Si la batería está completamente cargada, el indicador de carga aparece de color verde.

transcurridos 5 segundos.

El indicador de la carga de la batería muestra la cantidad de energía restante.

Si está cargando la batería, el indicador de carga aparece de color naranja. El indicador de carga parpadea si la batería muestra alguna anormalidad.

### **Tiempo de carga dependiendo del tipo de batería**

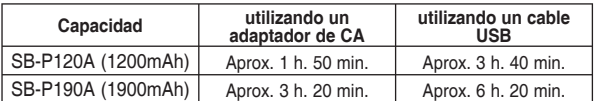

#### **[Notas]**

- ✤ Puede cargar la Vídeocámara con memoria conectándola a un PC con el cable USB.
- ✤ Es posible que no pueda cargar a través de USB si está encendida.
- **23** ✤ El tiempo de carga con el cable USB puede diferir dependiendo del PC.

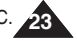

baja)

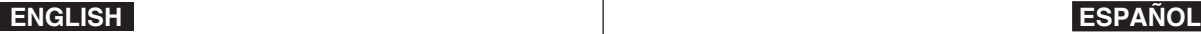

### **How to Use the Battery Pack**

### **Uso de la batería**

*Carga de la batería*

### *Charging the Battery Pack*

- **1. Turn off the Memory Camcorder by pressing the [POWER] button.**
- **2. Insert the battery pack to the unit.**
- **3. Open the connector cover of the unit.**
- **4. Charge the battery pack by using AC Power Adapter or USB Cable.**

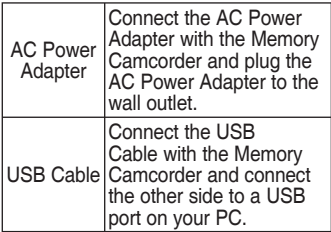

**Connecting the AC Power Adapter** ₩™∋∍⊪ DC IN jack

### **Connecting the USB Cable**

- **1. Apague la Vídeocámara con memoria pulsando el botón [POWER].**
	- **2. Inserte la batería en la unidad.**
	- **3. Abra la tapa de conectores de la unidad.**
	- **4. Cargue la batería utilizando el adaptador de CA o el cable USB.**

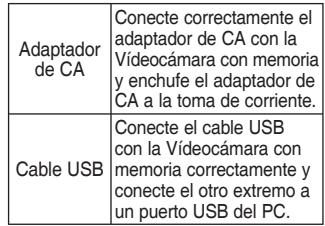

### **[ Warning ]**

- ✤ It is recommended you fully charge the battery pack before use.
- You should only charge the battery in an environment between 32 **°**F and 104 **°**F.
- ✤ If ambient temperature is too low when charging, the battery may take a long time to fully charge, or may not charge completely and the green indicator will not turn on.
- ✤ Before connecting the cable, make sure that you don't have any foreign substances between connectors.

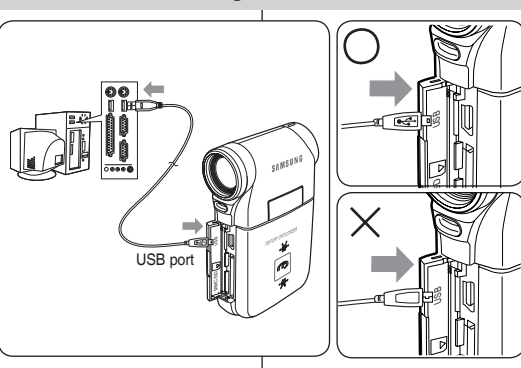

#### **[Atención]**

- ✤ Se recomienda cargar totalmente la batería antes de utilizarla.
- ✤ Sólo debe cargar la batería en un ambiente entre 32 **°**F y 104 **°**F.
- ✤ Si la temperatura ambiente es demasiado baja al cargar, es posible que tarde más tiempo en cargarse totalmente o incluso que no se cargue totalmente, con lo cual el indicador verde nunca se encenderá.
- ✤ Antes de conectar el cable, asegúrese de que no tiene ningún objeto o sustancia extraños entre los conectores.

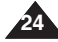

### **Getting Started**

*The LED Colour*

### **ENGLISH ESPAÑOL**

## **Introducción**

### *Color de LED*

The LED Colour indicates the power or charge status.

### **Recording / Charging Indicator**

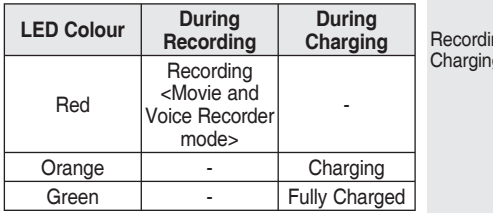

#### **Power Indicator**

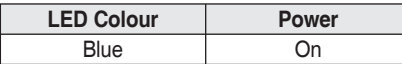

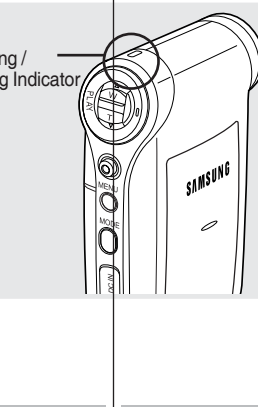

#### **Indicador de grabación / carga**

El color del LED indica el estado de encendido o carga.

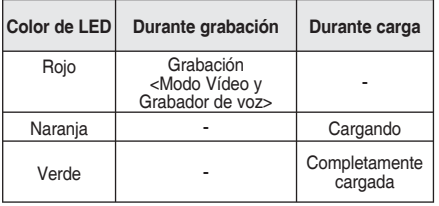

#### **Indicador de encendido**

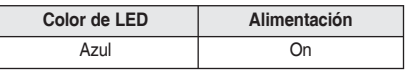

### *Before You Start Operating the Memory Camcorder*

Before using the Memory Camcorder, refer to this page for easy operation. The memory card is not supplied.

- **1. Insert the battery pack and insert a memory card into the memory card slot. ₩page 33**
- **2. Charge the battery pack by directly connecting the AC Power Adapter to the Memory Camcorder.** ➥page 24
- **3. Press the [POWER] button to turn on the Memory Camcorder.**
- **4. Select the desired mode by pressing the [MODE] button.**
- **5. Press the [Record / Stop] button to take a picture, start recording movie / voice.**
- **6. When finished, press the [POWER] button to turn the Memory Camcorder off.**

### *Pasos preliminares antes de utilizar la Vídeocámara con memoria*

Antes de utilizar la Vídeocámara con memoria, consulte esta página para facilitar su funcionamiento. No se suministra la tarjeta de memoria.

- **1. Inserte la batería y una tarjeta de memoria en la ranura para**  tarjeta de memoria. → página 33
- **2. Cargue la batería conectando directamente el adaptador de CA a la Vídeocámara con memoria.** ➥página 24
- **3. Pulse el botón [POWER] para encender la Vídeocámara con memoria.**
- **4. Seleccione el modo que desea pulsando el botón [MODE].**
- **5. Pulse el botón [Record / Stop] (Grabar / Detener) para tomar una imagen, iniciar la grabación de vídeo / voz.**
- **6. Al finalizar, pulse el botón [POWER] para apagar la Vídeocámara con memoria.**

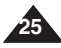

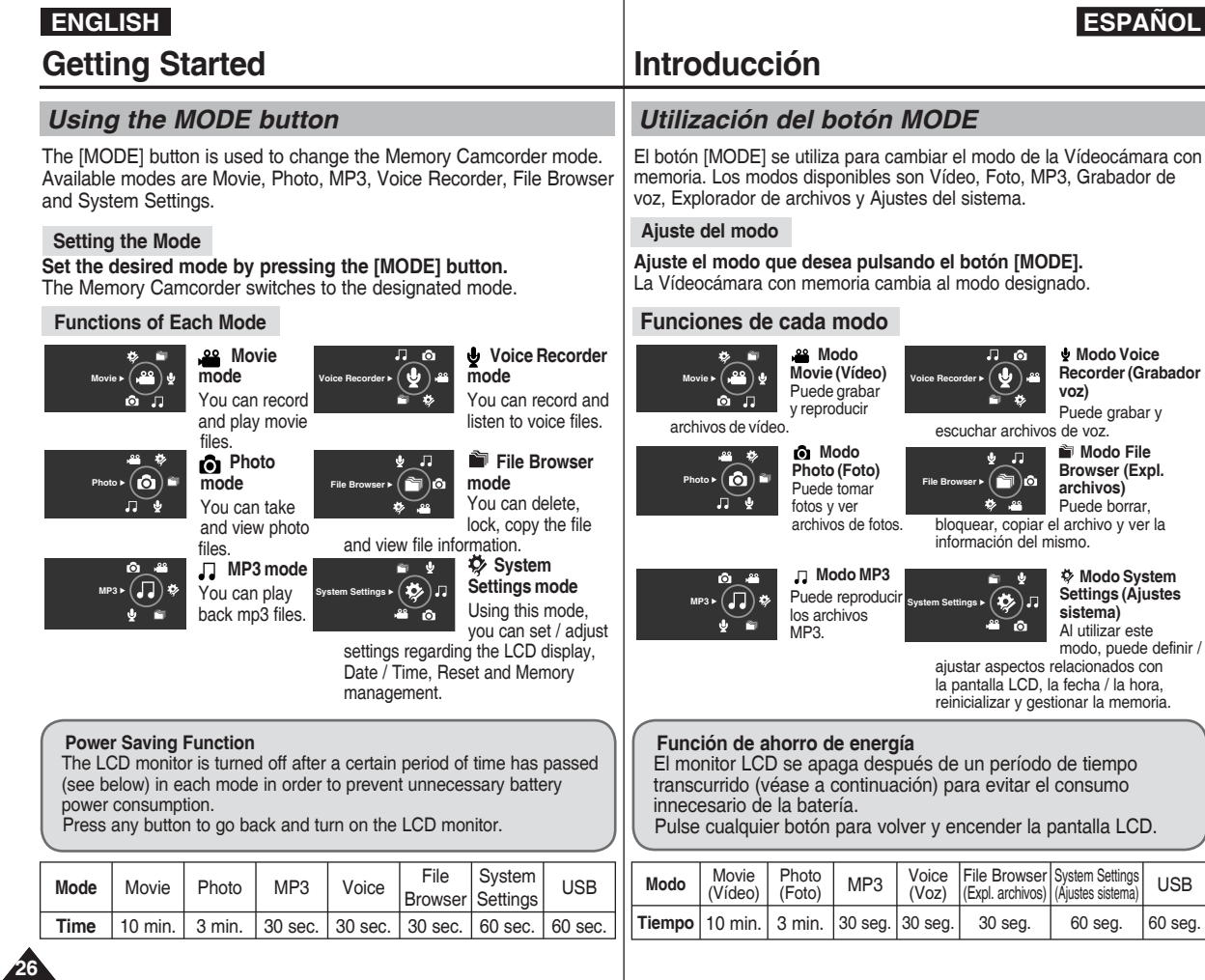

USB  $|60 \text{ seg.}$ 

## **Getting Started**

### *Using the Function button*

The Function button is used to make a selection, move the cursor, select the functions and exit from the menu.

### **Using the Function button**

## **Introducción**

### *Utilización del botón de funciones*

El botón de funciones se utiliza para realizar una selección, mover el cursor, seleccionar las funciones y salir del menú.

### **Utilización del botón de funciones**

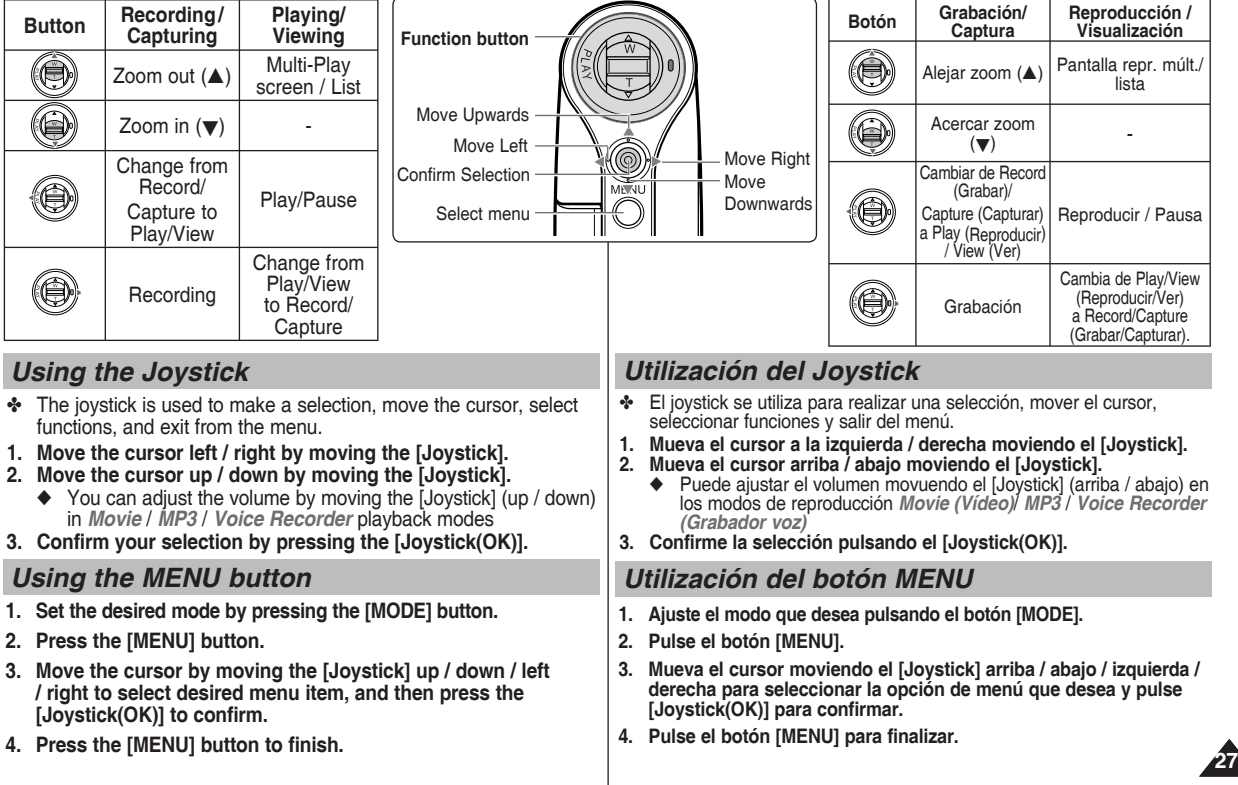

## **ENGLISH ESPAÑOL Getting Started** *Using the DISPLAY button*

Each press of the [DISPLAY] button toggles the OSD indicator on and off.

- **1. Open the LCD monitor.**
- **2. Press the [POWER] button to turn on the Memory Camcorder.** 
	- ◆ The Movie Record screen appears.
	- ◆ You can select Movie Mode or Previous Mode as the Start-up mode in System Settings. ₩page 108
- **3. Press the [DISPLAY] button.**

#### **If you press the [DISPLAY] button in Movie and Photo modes**

- ✤ Once : All indicators will disappear on the screen.
- Twice : The backlight turns off.
- 3 times : It returns to the initial screen.

### **[ Note ]**

✤ Above description applies to the Movie and Photo mode.

#### **If you press the [DISPLAY] button in another mode**

- Once : The back light turns off.
- ✤ Twice : It returns to the initial screen.

### **[ Note ]**

✤ Above description applies to the MP3/Voice Recorder/File Browser/System Settings mode.

### *Using the DELETE button*

The [DELETE] button is used to delete saved files.

- ◆ **<OK>**: The selected file is deleted.
- ◆ **<Multi Select>**: The selected files will be deleted.
- ◆ **<All>**: All files will be deleted.
- ◆ **<Cancel>**: Cancels deletion.

## **Introducción**

### *Utilización del botón DISPLAY*

Al pulsar repetidas veces el botón [DISPLAY], el indicador de OSD cambiará alternativamente entre activada y desactivada (ON/OFF).

- **1. Abra el monitor LCD.**
- **2. Pulse el botón [POWER] para encender la Vídeocámara con memoria.** 
	- ◆ Aparece la pantalla de vídeo.
	- ◆ Puede seleccionar el modo Movie (Vídeo) o el modo anterior como el modo de inicio en System Setting (Ajustes sistema). ➥página 108

### **3. Pulse el botón [DISPLAY].**

#### **Si pulsa el botón [DISPLAY] en los modos Movie (Vídeo) y Photo (Foto)**

- ✤ Una vez: todos los indicadores desaparecerán de la pantalla.
- ✤ Dos veces: se apaga la luz de fondo.
- ✤ 3 veces: vuelve a la pantalla inicial.

### **[ Nota ]**

✤ La descripción anterior se aplica al modo Movie (Vídeo) y Photo (Foto).

### **Si pulsa el botón [DISPLAY] en otro modo**

- ✤ Una vez: se apaga la luz de fondo.
- ✤ Dos veces: vuelve a la pantalla inicial.

### **[ Nota ]**

✤ La descripción anterior se aplica al modo MP3/Grabador voz/Explorador de archivos/ Ajustes de sistema.

### *Utilización del botón DELETE*

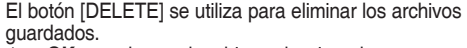

- ◆ **<OK>**: se borra el archivo seleccionado.
- ◆ **<Multi Select> (Sel. múltiple)**: se suprimirán los archivos seleccionados.
- ◆ <All> (Todos): se suprimirán todos los archivos.
- ◆ **<Cancel>**: cancela la supresión.

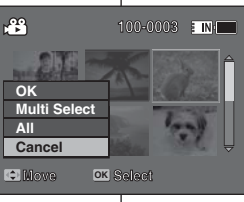

**Move Play**

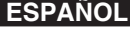

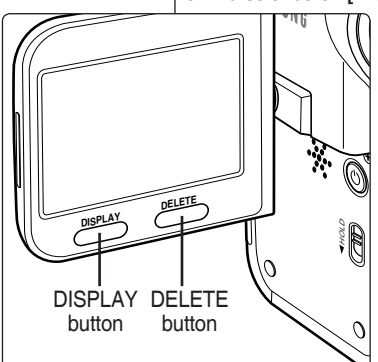

## **Getting Started**

### *Structure of the Folders and Files*

The movie files and photo files are stored in internal memory or on a memory card as shown below.

#### **[ Notes ]**

- ✤ Refer to page 32 for details about memory card.
- You can store general data in files and folders of the Memory Camcorder.
- ✤ You can store up to 9,999 files and 999 folders.
- ✤ A file number from DCAM0001 is sequentially assigned to each recorded file.
- ✤ Each folder is numbered from 100SSDVC and recorded in memory.
- ✤ A file name is stipulated by DCF (Design rule for Camera File system)
- ✤ DCAM✽✽✽✽.JPG: Photo file SMOV✽✽✽✽.AVI: Movie file SWAV✽✽✽✽.WAV: Voice file ✽✽✽✽✽✽✽✽.MP3: MP3 file
- ✤ MISC: DPOF files are stored.
- ✤ You can freely change the file or folder names in the MUSIC folder on your PC.
- ✤ Movie files made on other manufacturers' equipment may not play on this Memory Camcorder.

#### **[ Warning ]**

- ✤ Do not turn the power off while recording, playing, erasing files or formatting.
- ✤ Turn the power off before you insert or eject the memory card to avoid losing data.
- Save important files separately.
- Memory cards are made with precision technology. They are sensitive and vulnerable to electric

shock, temperature and humidity. Be cautious with handling them to avoid losing data.

✤ Damaged data may not be recovered, and SAMSUNG is not responsible for lost data. Make sure to back up important files on your PC separately.

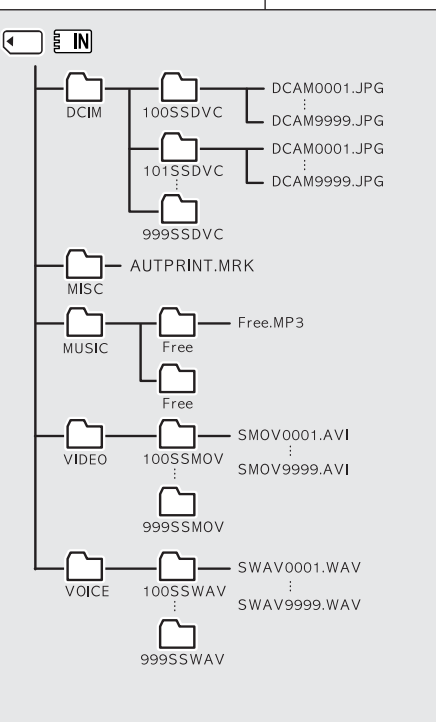

## **Introducción**

### *Estructura de carpetas y archivos*

Los archivos de vídeo y de fotos se almacenan en la memoria interna o en una tarjeta de memoria como se muestra a continuación.

#### **[Notas]**

- ✤ Consulte la página 32 para obtener información sobre la tarjeta de memoria.
- ✤ Puede almacenar datos generales en archivos y en las carpetas de la Vídeocámara con memoria.
- ✤ Puede almacenar hasta 9.999 archivos y 999 carpetas.
- ✤ A cada imagen grabada se le asigna un número de archivo a partir de DCAM0001.
- ✤ Cada carpeta se mumera desde 100SSDVC y se grba en memoria.
- ✤ Un nombre de archivo se estipula mediante DCF(Norma de diseño para sistema de archivos de cámara)
- ✤ DCAM✽✽✽✽.JPG: archivo de foto SMOV✽✽✽✽.AVI: archivo de vídeo SWAV✽✽✽✽.WAV: archivo de voz ✽✽✽✽✽✽✽✽.MP3: archivo de MP3
- ✤ MISC: se almacenan los archivos DPOF.
- ✤ Puede cambiar libremente el nombre de archivo o de carpeta en la carpeta MUSIC.
- ✤ Los archivos de vídeo creados en equipos de otros fabricantes no se pueden reproducir en esta Vídeocámara con memoria.

#### **[Atención]**

- ✤ No apague la videocámara mientras esté grabando, reproduciendo, borrando archivos o formato.
- ✤ Apague la videocámara antes de introducir o de extraer la tarjeta de memoria para evitar pérdida de datos.
- ❖ Guarde los archivos importantes aparte.<br>◈ Las tarietas de memoria se han creado. Las tarietas de memoria se han creado con tecnología de precisión. Son sensibles y vulnerables a descargas eléctricas, temperatura y humedad. Tenga cuidado al utilizarlas para evitar la pérdida de datos.
- ✤ Es posible que no puedan recuperarse los datos dañados, y SAMSUNG no se hace responsable de la pérdida de datos. Asegúrese de hacer una copia de seguridad de los archivos importantes en un PC.

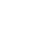

### **Getting Started**

*Recording Time and Capacity*

### **Introducción**

### *Tiempo y capacidad de grabación*

#### **Tiempo de grabación de vídeo**

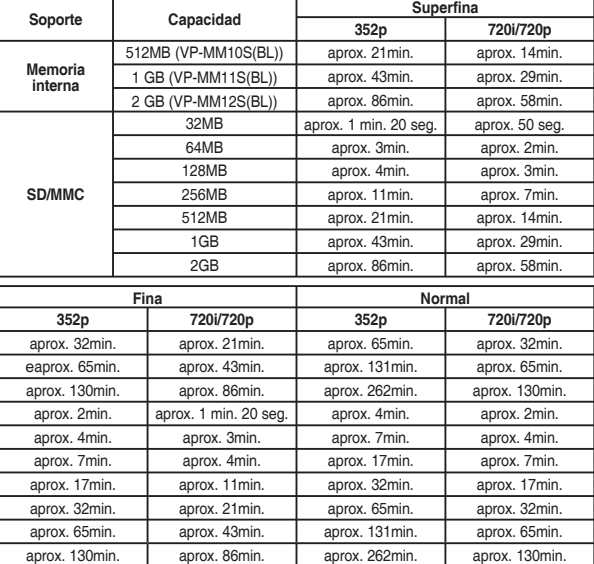

#### **[ Notes ]**

**SD/MMC**

- The recording time and capacity is an approximation.
- ✤ The recording times shown are maximum figures based on using one function. In actual use, using more than one function will reduce the capacity of each.
- ✤ The compressibility is changed automatically depending on the recorded images. The maximum recording time and capacity can be changed in 'Movie Record'.
- ✤ The Memory Camcorder supports 2GB memory cards and lower. Any card above 2GB may not record or play properly.
- ✤ If you record movie files at Normal(352/720) quality to the internal memory or a memory card, the recording time increases but the movie may have lower quality than other levels.
- The recording time and capacity may vary if a bad sector(section) is generated when you record movie files to a memory card.

#### **[ Notas ]**

El tiempo y capacidad de grabación es una aproximación.

- ✤ El tiempo de grabación mostrado son los cálculos máximos basándose en el uso de una función. En uso real, el uso de más de una función reducirá la capacidad.
- ✤ El nivel de compresión se modifica automáticamente dependiendo de las imágenes grabadas. El tiempo de grabación máximo y la capacidad pueden cambiarse en 'Movie Record'(Grab. vídeo).
- ✤ La Vídeocámara con memoria admite tarjetas de memoria de 2 GB y de menor tamaño. Es posible que las tarjetas que contengan más de 2 GB no graben o reproduzcan correctamente.
- ✤ Si graba archivos de vídeo con una calidad normal (352/720) en la memoria interna o en una tarjeta de memoria, el tiempo de grabación aumenta pero es posible que el vídeo tenga unma calidad menor que con otros niveles.
- ✤ El tiempo de grabación y la capidad pueden variar si se genera un sector (sección) defectuoso al grabar artchivos de vídeo en una tarjeta de memoria.

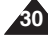

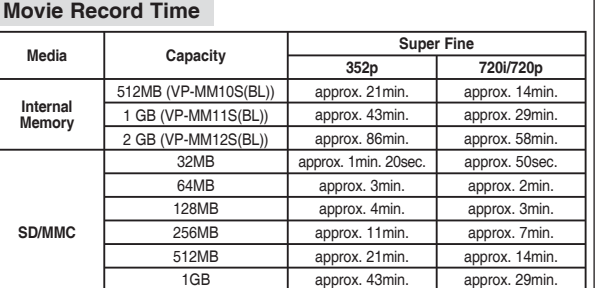

2GB approx. 86min. approx. 58min.

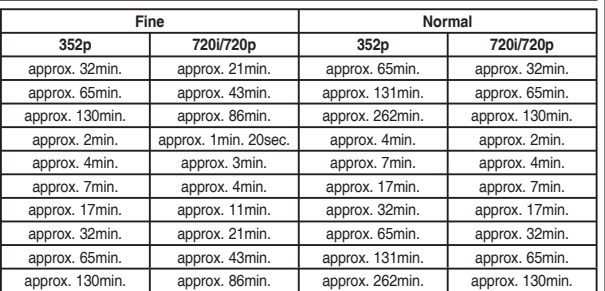

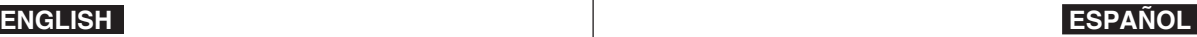

#### **Number of Photos that can be taken**

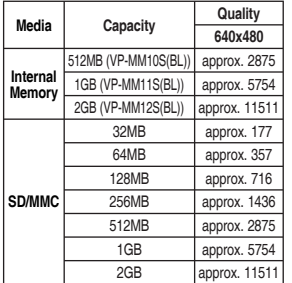

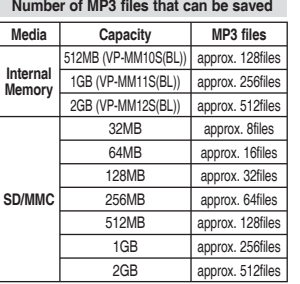

### **Introducción**

#### **Número de fotos que pueden tomarse**

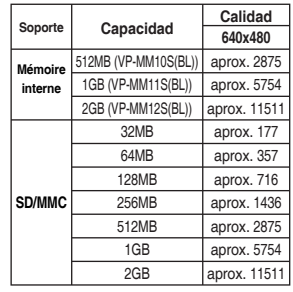

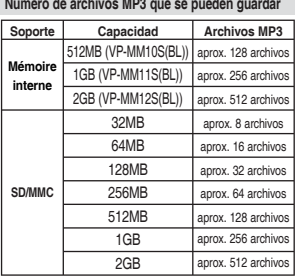

**31**

#### **Tiempo de grabación de voz**

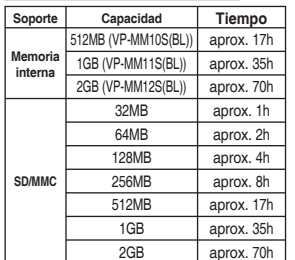

#### **[Notas]**

- ✤ Número de archivos MP3 que se pueden guardar basándose en un muestreo de 128 Kbps / tamaño 4 MB.
- ✤ La capacidad puede variar dependiendo del tamaño de archivo.
- ✤ Sólo tiene que formatear la tarjeta de memoria en la Vídeocámara con memoria. ➥página 99
- ✤ No dé formato a la tarjeta de memoria en un PC.
- ✤ Si enciende la luz, se reducirá el número de fotos que pueden tomarse.
- ✤ El tiempo de grabación y el número de archivos son las cifras más altas basándose en el uso de una función. En uso real, el uso de más de una función reducirá la capacidad.
- ✤ Mientras se guarda en una tarjeta de memoria, es posible que la grabación se detenga y aparecerá un mensaje indicando <Low speed card. Please record at lower quality.> (Tarj baja vel.. Grabe con una calidad inferior.).Esto se debe a que la velocidad de escritura de la tarjeta de memoria es baja. Recomendamos el uso de una tarjeta de memoria de 1,25 MB/seg. o superior.

#### **Voice Record Time**

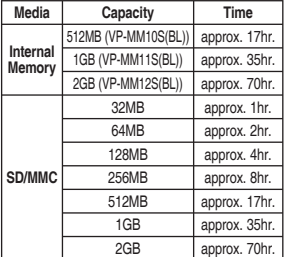

#### **[ Notes ]**

- ✤ Number of MP3 files that can be saved is based on 128Kbps sampling / 4MB size.
- Capacity may vary depending on file size.
- ✤ You must only format the memory card on the Memory Camcorder. ➥page 99
- ✤ Do not format the memory card on your PC.
- If you set the light on, the number of photos that can be taken will be reduced.
- ✤ The recordable time and number of files are maximum figures based on using one function.
- In actual use, using more than one function will reduce the capacity of each.
- ✤ While saving to a memory card, recording may stop and a message will appear saying <Low speed card. Please record at lower quality.> It is because the writing speed of the memory card is slow. We recommended using a memory card of 1.25MB/sec or greater.

### **Getting Started**

### **Introducción**

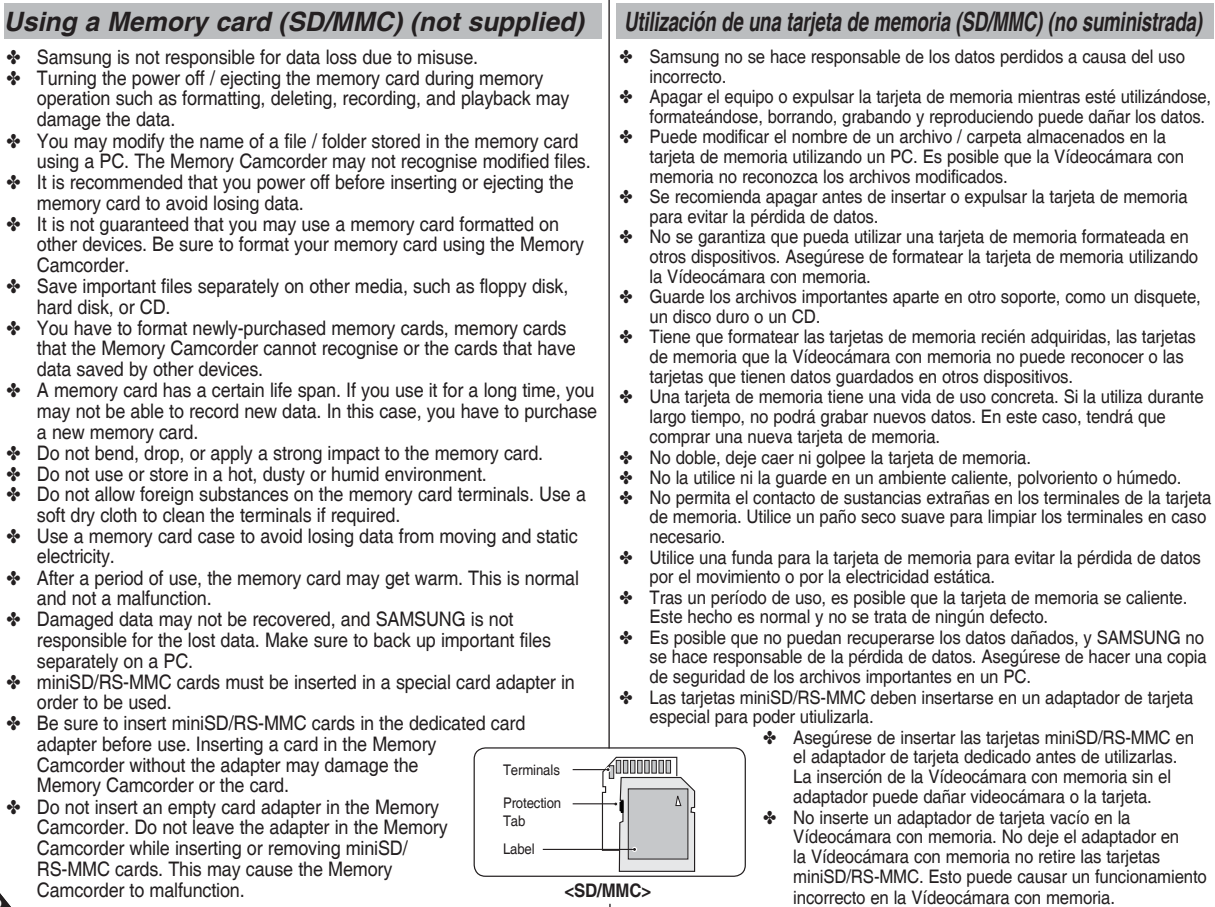

### **Getting Started**

### **Introducción**

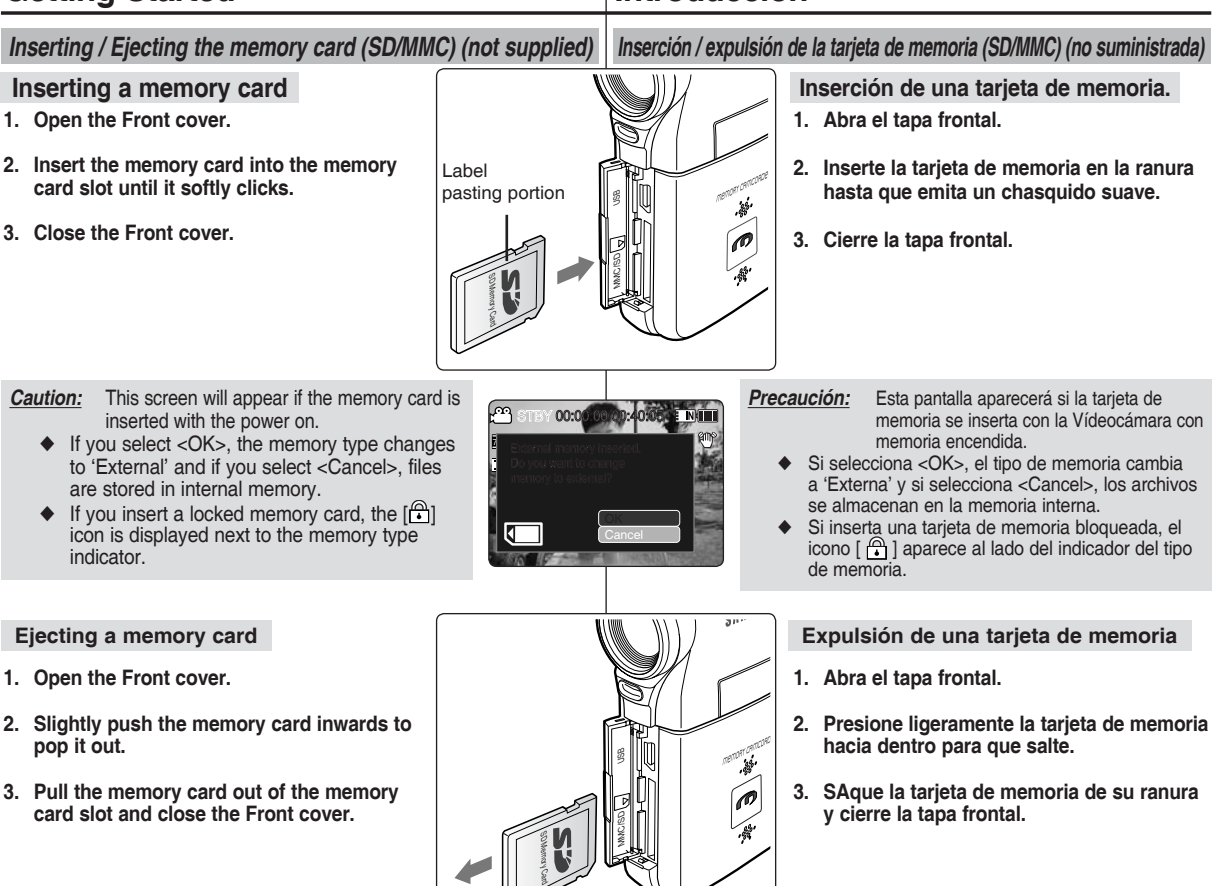

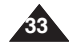

# **Movie Mode**

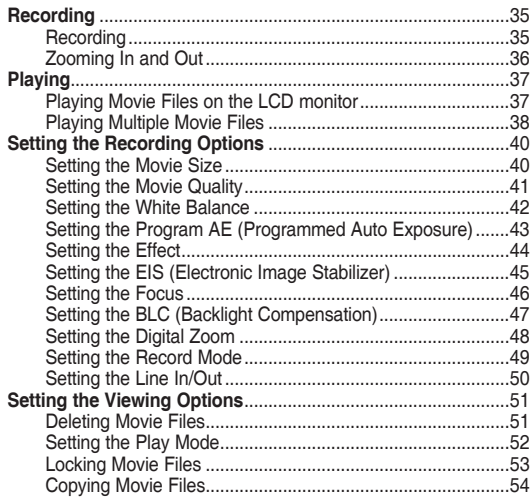

◆ Save important data / recordings separately on other media, to avoid accidental loss due to a system failure or other reasons.

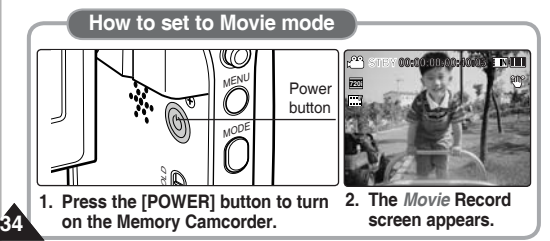

# 1 **Modo Movie (Vídeo)**

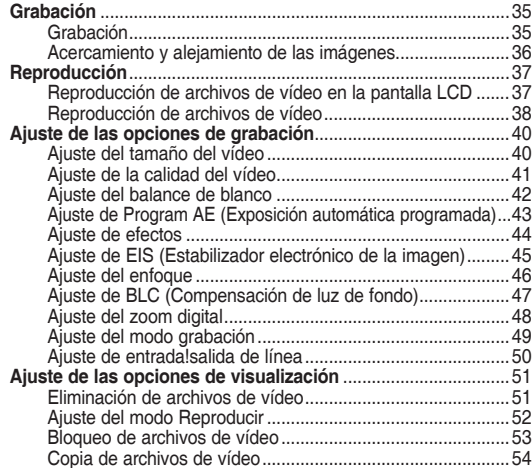

◆ Guarde los datos y grabaciones importantes aparte en otro soporte para evitar la pérdida accidental debida a un fallo del sistema o a otras razones.

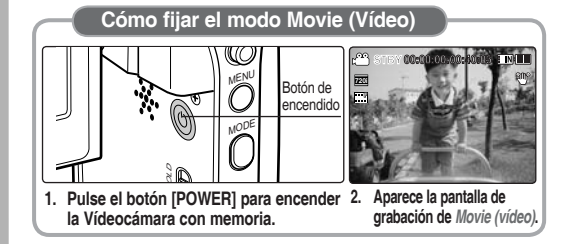

### **Movie Mode : Recording**

### *Recording*

You can record movie and store it in memory.

- **1. Press the [POWER] button to turn on the Memory Camcorder.**
	- ◆ The Movie Record screen appears.
	- ◆ You can select Movie mode or Previous mode as the start-up mode in System Settings. ₩page 108
- **2. Press [Record/Stop] button to start recording.**
	- ◆ [● ] indicator displays on the LCD monitor.
	- ◆ The elapsed and remaining times are displayed and the Memory Camcorder starts recording.
- **3. Press the [Record/Stop] button again to stop STBY 00:00:00:00:40:05 recording.**
	- ◆ The Memory Camcorder stops recording.
- **4. After recording, press the [POWER] button to turn off the Memory Camcorder to prevent battery power F consumption.**

### **Reading the Counter**

◆ The timestamp will be recorded along with the movie to enable faster searching.

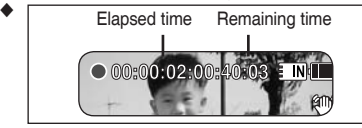

### [ Notes ]

- ✤ If the Auto Shut Off is set, the Memory Camcorder turns **Recording...** off automatically after 5 minutes.
- ✤ Detach the battery pack when you finish recording to prevent unnecessary battery power consumption. **12:00 AM 2006/01/01 September 12:00 AM 2006/01/01 12:00AM 2006/01/01 Sepia**
- ✤ To adjust the LCD screen brightness, set the <LCD Brightness> in **S** System Settings mode. **→**page 101
- ✤ The LCD monitor brightness will not affect the brightness of the recording.
- **❖** If you are recording with the LCD monitor closed, the built-in monocontract the built-in monocontract the state of the state of the state of the state of the state of the state of the state of the state of the state o microphone will not be facing forward, which can cause deterioration of the sound strength. We recommend recording with the LCD screen open. **F**

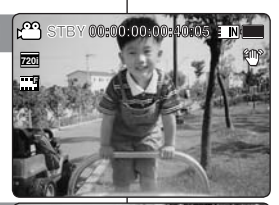

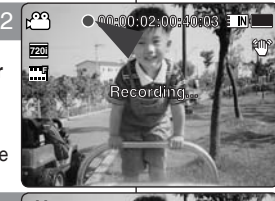

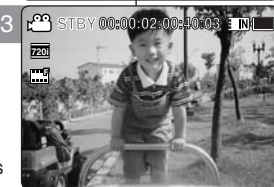

## **Mode Movie (Vídeo) : Grabación**

### *Grabación*

Puede grabar vídeo y almacenarlo en la memoria.

- **1. Pulse el botón [POWER] para encender la Vídeocámara con memoria.**
	- Aparece la pantalla de grabación de vídeo.
	- ◆ Puede seleccionar el modo Vídeo o el modo anterior como el modo de inicio en Ajustes sistema. ₩página 108
- **2. Pulse el botón [Grabar/Detener] para comenzar la grabación.**
	- $\bullet$  Aparece el indicador  $[\bullet]$  en la pantalla LCD.
	- ◆ Aparece el tiempo transcurrido y el restante, y se inicia la grabación.
- **3. Pulse el botón [Grabar/Detener] de nuevo para detener la grabación.**
	- **◆ La Vídeocámara con memoria detiene la**
- grabación.<br>4. Tras la grabación, pulse el botón [POWER] para **4. Tras la grabación, pulse el botón [POWER] para apagar la Vídeocámara con memoria para evitar F el consumo de energía de la batería. Recording...**

### **Lectura del contador**

◆ El indicador de tiempo se grabara junto con el vídeo para permitir realizar una búsqueda más rápida.

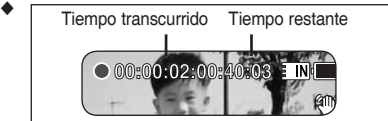

### **F [ Notas ]**

- Si se define Auto Shut Off <Apag.autom.>. la Vídeocámara con memoria se apaga automáticamente después de 5 minutos.
- ✤ Suelte la batería al terminar de grabar para evitar un consumo innecesario de la batería.
- **12:00AM 2006/01/01 Sepia** ✤ Para ajustar el brillo de la pantalla LCD, ajuste <LCD Brightness> (Brillo de LCD) en el modo System Settings (Ajustes sistema). ➥página 101 **\*** Para aiustar el brillo de la pantalla LCD, aiuste <LCD Brightness> (Brillo
- ✤ El brillo de la pantalla LCD no afectará al brillo de las grabaciones.
- **STBY 00:00:02:00:40:03** de la potencia del sonido y crear ruidos. Por tanto, asegúrese de que el se bloqueará también hacia dentro, lo cual puede causar un deterioro micrófono permanezca abierto hacia afuera durante la grabación.

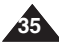

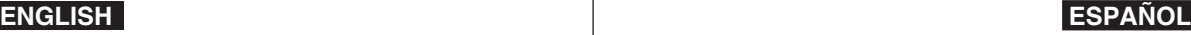
### **ENGLISH ESPAÑOL**

# **Movie Mode : Recording**

# **Mode Movie (Vídeo) : Grabación**

### *Zooming In and Out*

Zooming allows you to change the size of the subject captured in a scene.

You can take advantage of the 10x optical electro motion zoom lens.

- **1. Press the [POWER] button to turn on the Memory Camcorder.** 
	- ◆ The Movie Record screen appears.
	- ◆ You can select Movie mode or Previous mode as the start-up mode in System Settings. ➥page 108
- **2. Press the [Record/Stop] button to start recording.**

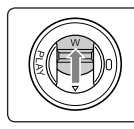

**Slide the [W/T] switch up to zoom out. Zoom Out**

- The subject's size is reduced, and you can record movies as if you were far away from the subject.
- On the zoom indicator in the LCD screen, the arrow moves to W.
- The smallest rate of zoom out is the default rate (original resolution of the subject).

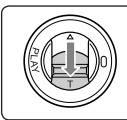

#### **Slide the [W/T] switch down to zoom in.**

- The subject is larger, and you can record movies as if you were close to the subject.
- On the zoom indicator the arrow moves to T.
- The largest optical zoom ratio is 10x.

### **[ Notes ]**

- ✤ Frequent use of zooming may result in higher battery power consumption.
- ✤ Optical zoom preserves the image quality.
- ✤ Refer to page 48 to read about Digital Zoom.

### *Acercamiento y alejamiento de las imágenes*

El uso de la técnica del zoom permite modificar el tamaño del encuadre de las escenas.

Puede aprovechar el objetivo del zoom electro-óptico 10x de movimiento.

- 1. Pulse el botón [POWER] para encender la Vídeocámara con **memoria.** 
	- ◆ Aparece la pantalla de grabación de vídeo.
	- ◆ Puede seleccionar el modo Vídeo o el modo anterior como el modo de inicio en Ajustes sistema. ➥página 108 **00:00:00/00:40:05 10X**
- 2. Pulse el botón [Grabar/Detener] para comenzar la grabación.

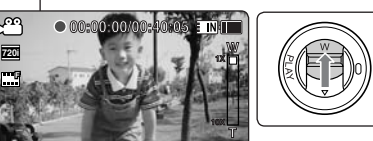

**10X**

**W**

**10X**

**W**

**T**

**W**

**T 10X**

**1X**

**1X**

**10X**

**10X**

**1X**

**10X**

**T**

**W**

**W**

**T**

#### **Deslice el interruptor [W/T] hacia arriba para alejar el zoom.**

- El tamaño del obieto enfocado se reduce y puede grabar vídeos como si estuviera lejos del objeto.
- En el indicador de zoom de la pantalla LCD, la flecha se desplaza a W.
- El índice más pequeño de alejamiento de zoom es el índice predeterminado (resolución original del sujeto).

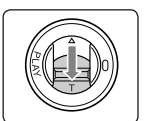

#### **Deslice el interruptor [ W/T] hacia abajo para acercar el zoom.**

- El objeto se hace mayor y puede grabar vídeos como si estuviera cerca del objeto.
- En el indicador zoom, la flecha se desplaza a T.
- El índice de zoom óptico más alto es 10x.

### **[Notas]**

- ✤ El uso frecuente del zoom puede producir un consumo más alto de la batería.
- **্⊮** El zoom óptico conserva la calidad de la imagen.
- ✤ Consulte la página 48 para leer sobre el zoom digital.

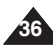

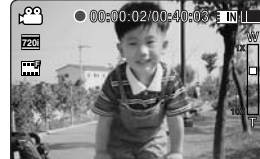

**12:00 AM 2006/01/01/01/01/01/01** 

**00:00:02/00:40:03**

**00:00:04/00:40:01**

12:00 AM 2006

**00:00:04/00:40:01**

**12:00AM 2006/01/01 Sepia**

**00:00:00/00:40:05**

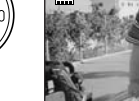

**S**

**Zoom In**

**720i**

**S**

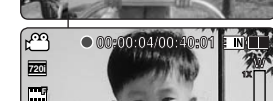

# **Movie Mode : Playing**

### *Playing Movie Files on the LCD monitor*

You can view playback of movie files on the LCD monitor.

- **1. Press the [POWER] button to turn on the Memory Camcorder.**
	- ◆ The Movie Record screen appears.
- **2. Press the [PLAY] button or [Joystick(OK)].**
	- ◆ Switches to Movie Play mode.
- **3. Move the [Joystick] left / right to find the movie Recording... F file you want to view.**
	- ◆ Each movement of the [Joystick] goes to the previous/next movie.
- **4. Press the [PLAY]button or [Joystick(OK)] to 100-0001 play the movie file you want.** 
	- ◆ Each time you press the [PLAY] button or [Joystick(OK)], play or pause is selected repeatedly.

### **[ Notes ]**

- ✤ To adjust volume, move the [Joystick] up/down during playback.
- ✤ If there is no file stored to view, the message <No Files...> appears.

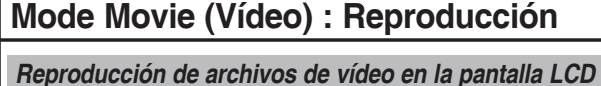

Puede ver la reproducción de los archivos de vídeo en la pantalla LCD.

- **1. Pulse el botón [POWER] para encender la Vídeocámara con memoria.**
	- ◆ Aparece la pantalla de grabación de vídeo.
- **2. Pulse el botón [PLAY] o [Joystick(OK)].**
	- ◆ Cambia al modo de reproducción Movie (Vídeo).
- **3. Mueva el [Joystick] a la izquierda/derecha para buscar el archivo de vídeo que desea ver.**
	- ◆ Cada movimiento del [Joystick] va al vídeo anterior/siguiente.
- **4. Pulse el botón [PLAY] o [Joystick(OK)] para reproducir el archivo de vídeo que desea.** 
	- ◆ Cada vez que pulse el botón [PLAY], se reproduce o se hace una pausa de forma repetida.

### **[Notas]**

- ✤ Para ajustar el volumen, mueva el [Joystick] arriba/abajo durante la reproducción.
- ✤ Si no hay ningún archivo guardado que ver, aparece el mensaje <No Files...> (No arch...).

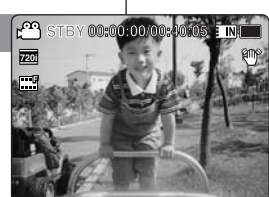

**00:00:00/00:05:20**

[PLAY] button

**Recording...**

**Recording...**

**STBY 00:00:00/00:40:05**

**STBY 00:00:00/00:40:05**

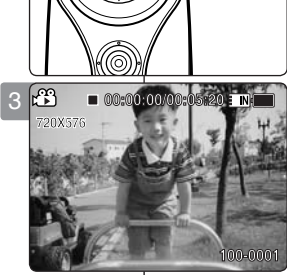

**77** 

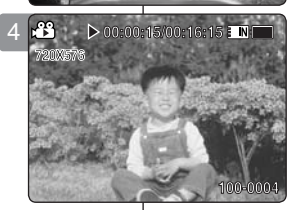

# **37**

### **ENGLISH ESPAÑOL**

### **ENGLISH ESPAÑOL**

# **Movie Mode : Playing**

### *Playing Multiple Movie Files*

Using the [W/T] switch in Movie Play mode, you can display multiple images on the LCD monitor. **STBY 00:00:00/00:40:05 STBY 00:00:00/00:40:05 STBY 00:00:00/00:40:05**

You can also select and play the desired movie file in a multi-view screen.

- **1. Press the [POWER] button to turn on the Memory Camcorder.**
	- ◆ The Movie Record screen appears.
- **2. Press the [PLAY] button or [Joystick(OK)] and move the [W/T] switch to W(WIDE).**
	- ◆ The Multi-view screen appears.
- **3. Move the [Joystick] to left / right / up / down to find the movie file you want to play.**
- **4. Press the [PLAY] button or [Joystick(OK)] to play the movie file you want.**
	- ◆ Each time you press the [PLAY] button or [Joystick(OK)], play or pause is selected repeatedly.

### **[ Notes ]**

- ✤ If there is no file stored to view, the message <No Files...> appears.
- ✤ When the earphones or Audio / Video cable is connected to the Memory Camcorder, the built-in speaker will automatically turn off.

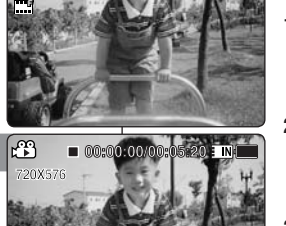

**Recording...**

**100-0001**

**100-0001**

2

**720i**

**F**

**F**

**F**

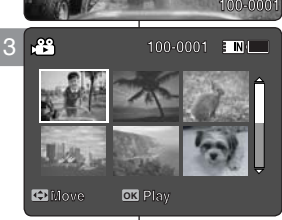

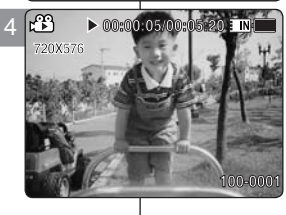

**12:00AM 2006/01/01**

**12:00AM 2006/01/01**

# **Mode Movie (Vídeo) : Reproducción**

### *Reproducción de archivos de vídeo*

Si utiliza el interruptor de zoom [W/T] en el modo de reproducción de  $\vert$  vídeo, puede ver varias imágenes en la pantalla LCD.

También puedfe seleccionar y reproducir el archivo de vídeo que desee en una pantalla de vista múltiple.

- **1. Pulse el botón [POWER] para encender la Vídeocámara con memoria.**
	- ◆ Aparece la pantalla de grabación de vídeo.
- **2. Pulse el botón [PLAY] o [Joystick(OK)] y mueva el interruptor [W/T] a W(WIDE).**
	- ◆ Aparece la pantalla de vista múltiple.
- **3. Mueva el [Joystick] a la izquierda/derecha para buscar el archivo de vídeo que desea reproducir.**
- **4. Pulse el botón [PLAY] o [Joystick(OK)] para reproducir el archivo de vídeo que desea.**
	- ◆ Cada vez que pulse el botón [OK], se reproduce o se hace una pausa de forma repetida.

### **[Notas]**

- ✤ Si no hay ningún archivo guardado que ver, aparece el mensaje <No Files...> (No arch...).
- ✤ Cuando se conectan a la Vídeocámara con memoria los auriculares, el cable de audio/vídeo, se desactivará el altavoz incorporado.

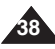

### **ENGLISH ESPAÑOL**

# **Movie Mode : Playing**

# **Mode Movie (Vídeo) : Reproducción**

**Controls used to play the movie file**

**[PLAY] button or [Joystick(OK)]: Play or pause the movie file [W] switch: The Multi-view screen appears.**

**[Joystick](left): In Movie Play mode: Press it to move to previous file. Press and hold it to use RPS (Reverse Playback Search) function. (RPS rate: 2x**➝**4x**➝**8x**➝**16x**➝**32x**➝**64x**➝**128x)**

**[Joystick](right): In Movie Play mode: Press it to move to next file. Press and hold it to use FPS (Forward Playback Search) function. (FPS rate: 2x**➝**4x**➝**8x**➝**16x**➝**32x**➝**64x**➝**128x) In Movie Play mode: Press and hold it to play slowlywhen paused. Press it to move to the next** 

**frame when paused.**

#### **Adjusting the Sound**

- **1. Press the [PLAY] button or [Joystick(OK)] to play the movie file in Movie Play mode.**
- **2. Move the [Joystick] up to increase the volume.**
	- $\triangle$  Each time you move the [Joystick] up, the volume bar increases and the sound level will get louder.
	- $\triangleleft$  The volume bar disappears after 1~2 seconds.
- **3. Move the [Joystick] down to decrease the volume.**
	- ◆ Each time you move the [Joystick] down, the volume bar decreases and the sound level will get quieter.
	- $\blacklozenge$  The volume bar disappears after 1~2 seconds.

### **[ Notes ]**

- ✤ You can adjust the volume up to 10 steps.
- **\*** You can adjust the volume up to 10 steps.<br>★ You can also play the movie file on a TV screen by connecting the  $\begin{bmatrix} \mathbf{N} \\ \mathbf{N} \end{bmatrix}$ Memory Camcorder to a TV. ₩page 122
- ✤ A video codec is required to play the movie files recorded on the Memory Camcorder on a computer. Install the software provided in the Software CD to have the CODEC automatically installed in the system. If you do not have

the CD, search the product model name in the Download Centre on the Samsung Electronics home page (www.samsung.com) to oet the CODEC installation file. ₩page 119

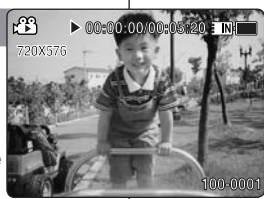

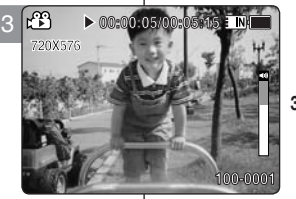

**Controles utilizados para reproducir el archivo de vídeo**

**Botón [PLAY] o [Joystick(OK)]: Reproducir o hacer una pausa en el archivo de vídeo**

**Interruptor [W]: Aparece la pantalla de reproducción múltiple. [Joystick](izquierda): En el modo de reproducción de vídeo: Se pulsa para** 

**ir al archivo anterior.**

**Se mantiene pulsado para utilizar la función RPS (Búsqueda de reproducción inversa).** 

**(Velocidad RPS: 2x**➝**4x**➝**8x**➝**16x**➝**32x**➝**64x**➝**128x) [Joystick](derecha): En el modo de reproducción de vídeo: Se pulsa para ir** 

**al archivo siguiente.**

**Se mantiene pulsado para utilizar la función RPS (Búsqueda de reproducción inversa). (Velocidad FPS: 2x**➝**4x**➝**8x**➝**16x**➝**32x**➝**64x**➝**128x)**

**En modo de reproducción de vídeo: Manténgalo pulsado para reproducir lentamente en pausa. Se pulsa para ir al siguiente fotograma en pausa.**

#### **Ajuste del sonido**

- **1. Pulse el botón [PLAY] o [Joystick(OK)] para reproducir el archivo de vídeo en el modo de reproducción de vídeo.**
- **2. Mueva el [Joystick] hacia arriba para subir el volumen.**
	- ◆ Cada vez que mueva el [Joystick] hacia arriba, la barra de volumen aumenta y el nivel de sonido también.
	- ◆ La barra de volumen desaparece después de 1 ó 2 segundos.

#### **3. Mueva el [Joystick] abajo para bajar el volumen.**

- Cada vez que mueva el [Joystick] hacia abajo, la barra de volumen baja junto con el nivel de sonido.
- ◆ La barra de volumen desaparece después de 1 ó 2 segundos.

### **[Notas]**

✤ Puede ajustar el volumen hasta en diez 10 pasos.

- ✤ También puede reproducir el archivo de vídeo en una pantalla de TV conectando la Vídeocámara con memoria a un TV. ➥página 122
- ✤ Se necesita un códec de vídeo para reproducir los archivos de vídeo grabados en la Vídeocámara con memoria en un PC. Instale el software que se facilita en el CD del software para que el CÓDEC se instale automáticamente en el sistema. Si no tiene el CD, busque el nombre del modelo del producto en el Centro de descargas de la página de inicio de Samsung Electronics (www.samsung.com) para obtener el archivo de instalación del códec. ➥página 119

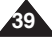

#### memoria y del archivo de vídeo. **STBY 00:00:00/00:40:05 STBY 00:00:00/00:40:05 STBY 00:00:00/00:40:05 STBY 00:00:00/00:40:05 720i Recording... F F F Report Follows Recording... Recording... S 12:00AM 2006/01/01 Sepia S S 12:00 AM 2006 12:00 AM 2006/01/01 12:00 AM 2006/01/01 AM Movie** 2 **Movie**  $\overline{\mathbf{N}}$ **Movie Movie AE Size Size 720x576 720 Size Size 720x576 352x288 352 720 720x576 352x288 352x288 352 352x288 352 Move Exit Select Move Exit Select Move OK Select MENU Exit Move Exit Select Movie Movie [ Notas ]** 3  $\overline{\mathbf{m}}$ **Movie Movie Size** If <PC> is selected in <Record Mode>, the size is **AE Size** <mark>720x57575</mark> **352720Size Size 720x576 352x288 720 720x576 720 720x576 720 352x288 352 352x288 352 Move Exit Select Move Exit Select Move OK Select MENU Exit Move Exit Select STBY 00:00:00/01:00:07**  $\mathbb{R}^n$ 4 **STBY 00:00:00/01:00:07 352p STBY 00:00:00/01:00:07 STBY 00:00:00/01:00:07 Recording... F Recording... Recording... Recording... 12:00 AM 2006/01/01 AM S 12:00AM 2006/01/01 Sepia 12:00AM 2006/01/01 12:00AM 2006/01/01**

# **Setting the Recording Options**

### *Setting the Movie Size*

You can set the movie files size. The file storage capacity depends on the memory capacity and movie file size.

- **1. Press the [POWER] button to turn on the Memory Camcorder.**
	- ◆ The Movie Record screen appears.
- **2. Press the [MENU] button. Move the [Joystick] left / right to select <Size>.**
- **3. Move the [Joystick] up / down to select an option, and then press the [Joystick(OK)].**
	- $\leftrightarrow$  Available options are: <720x576> / <352X288>
- **4. Press the [MENU] button to exit the menu.**
	- ◆ The selected function icon is displayed.

### **[ Notes ]**

**40**

 $\cdot$  If <TV> is selected in <Record Mode>, the size is set to 720i only.

set to 720p or 352p.

- ✤ Regarding detailed image capacity. ➥page 30.
- ✤ Higher resolution requires more memory space, which results in shorter maximum recording time.
- ✤ When the screen size is set to 352(352X288), it is played back in smaller size than 720(720X576) on PC.
- ✤ While the menu screen is displayed, pressing the [Record / Stop] button will move to Movie Record mode.

### **ENGLISH** Movie Mode :  $\vert$  Modo Movie (Vídeo) : **ESPAÑOL Ajuste de las opciones de grabación**

### *Ajuste del tamaño del vídeo*

Puede definir el tamaño de los archivos de vídeo. La capacidad de almacenamiento de archivos depende del tamaño de la tarjeta de

- **1. Pulse el botón [POWER] para encender la Vídeocámara con memoria.**
	- ◆ Aparece la pantalla de grabación de vídeo.
- **2. Pulse el botón [MENU]. Mueva el [Joystick] a la izquierda / derecha para seleccionar <Size> (Tamaño).**
- **3. Mueva el [Joystick] arriba / abajo para seleccionar una opción y pulse el [Joystick(OK)].**
	- ◆ Las opciones disponibles son: <720x576> / <352X288>

### **4. Pulse el botón [MENU] para salir del menú.**

- ◆ Aparece el icono de la función seleccionada.
- ✤ Si se selecciona <TV> en modo de grabación, el tamaño se fija sólo en 720i. Si se selecciona <PC> en modo de grabación, el
	- tamaño se fija en 720p o 352p.
- ✤ Información sobre la capacidad detallada de la imagen. ➥página 30.
- ✤ Una resolución más alta requiere más espacio en memoria, lo cual significa un tiempo de grabación máximo más corto.
- ✤ Cuando se fija el tamaño de pantalla en 352(352X288), se reproduce en el PC en un tamaño inferior a 720(720X576) en el PC.
- ✤ Mientras aparece el menú en pantalla, si se pulsa el botón [Record / Stop] (Grabar / Detener) se pasará al modo de grabación de vídeo.

#### *Setting the Movie Quality Ajuste de la calidad del vídeo* You can set the movie file's quality. The files storage capacity depends Puede definir la calidad del archivo de vídeo. La capacidad de on the memory capacity and movie file quality. almacenamiento de los archivos depende de la capacidad de la memoria y la calidad del archivo de vídeo. **STBY 00:00:00/00:40:05 STBY 00:00:00/00:40:05 STBY 00:00:00/00:40:05 STBY 00:00:00/00:40:05 1. Press the [POWER] button to turn on the 1. Pulse el botón [POWER] para encender la F 720i Memory Camcorder. Vídeocámara con memoria. Recording... F** ◆ The Movie Record screen appears. **Recording...** ◆ Aparece la pantalla de grabación de vídeo. **Recording... Recording... S 12:00 AM 2006/01/01 Sepia S 2. Press the [MENU] button. 2. Pulse el botón [MENU]. S 12:00 AM 2006 12:00 AM 2006/01/01 Move the [Joystick] left / right to select Mueva el [Joystick] a la izquierda / derecha 12:00 AM 2006/01/01 AM Movie <Quality>. para seleccionar <Quality> (Calidad).** 2 **Movie** : INI **Movie** movie<br>Lk<mark>te∰ ≯.Je A</mark> **SF Super Fine Quality Quality 3. Move the [Joystick] up / down to select an Quality 3. Mueva el [Joystick] arriba / abajo para Super Fine SF Super Fine SF Super Fine SF Fine option, and then press the [Joystick(OK)]. seleccionar una opción y pulse el [Joystick(OK)]. F F F Fine Fine** ◆ Available options are: <Super Fine> / <Fine> / ◆ Las opciones disponibles son: <Super Fine> **Normal <sup>N</sup> Normal <sup>N</sup> Normal <sup>N</sup>** <Normal> **Move Exit Select** (Superfina) / <Fine> (Fina) / <Normal> **Move Exit Select Move OK Select MENU Exit Move Exit Select Movie** 3 **4. Press the [MENU] button to exit the menu.** E IN F **4. Pulse el botón [MENU] para salir del menú. Movie Movie Movie AE Quality** ◆ The selected function icon is displayed. ◆ Aparece el icono de la función seleccionada. **Super Fine**<br>Super Fine<br>Fine **Quality SF SF FSF Quality Quality Super Fine SF F F Super Fine Fine Fine Fine Normal <sup>N</sup> Normal <sup>N</sup> F [ Notes ] Normal <sup>N</sup> [ Notas ] Move Exit Select** ✤ Regarding detailed image capacity. ➥page 30. ✤ Información sobre la capacidad detallada de la **Move Exit Select Move OK Select MENU Exit Move Exit Select** ✤ While the menu screen is displayed, pressing the imagen. ➥página 30. ကြ [Record / Stop] button will move to Movie Record 4 ✤ Mientras aparece el menú en pantalla, si se **STBY 00:00:00/00:26:43** pulsa el botón [Record / Stop] (Grabar / Detener) mode. **STBY 00:00:00/00:26:43 720i STBY 00:00:00/00:26:43 STBY 00:00:00/00:26:43** se pasará al modo de grabación de vídeo. **SF Recording... SF SF Recording... Recording... Recording...**

**12:00AM 2006/01/01**

**12:00AM 2006/01/01**

**12:00AM 2006/01/01**

**12:00 AM 2006/01/01 AM** 

#### **ENGLISH ESPAÑOL Modo Movie (Vídeo) : Ajuste de las pciones de grabación ENGLISH Movie Mode: Setting the Recording Options**

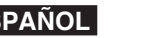

**41**

#### **ENGLISH ESPAÑOL Modo Movie (Vídeo) : ENGLISH** Movie Mode: **Setting the Recording Options**

### *Setting the White Balance*

The White Balance may vary depending on the lighting conditions. The White Balance is used to preserve natural colours under different lighting conditions.

- **1. Press the [POWER] button to turn on the Memory Camcorder.**
	- ◆ The Movie Record screen appears.
- **2. Press the [MENU] button. Move the [Joystick] left / right to select <White Balance>.**
- **3. Move the [Joystick] up / down to select an option, and then press the [Joystick(OK)].**
	- ◆ To set Custom, frame your Memory Camcorder on a white area (such as a wall), filling the LCD monitor with white colour. Press the [Joystick(OK)] to set.

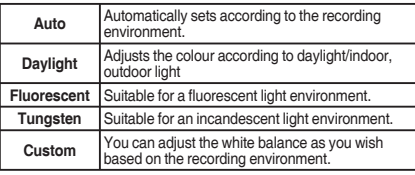

### **4. Press the [MENU] button to exit the menu.**

- ◆ The selected function icon is displayed.
- ◆ If <Auto> is selected, no icon will be displayed.

### **[ Notes ]**

- ✤ When recording outdoors, the <Auto> setting will allow you to achieve the best results.
- ✤ As the lighting conditions change, set the appropriate white balance before recording.
- ✤ The subject used for <Custom> should be white colour. If not, the colour balance will not be natural.
- ✤ While the menu screen is displayed, pressing the [Record / Stop] button will move to Movie Record mode.

# **Ajuste de las opciones de grabación**

### *Ajuste del balance de blanco*

ons.  $\vert$  El balance de blanco puede variar dependiendo de las condiciones de luz.

El balance de blanco se utiliza para conservar los colores naturales bajo diferentes condiciones de luz.

- **1. Pulse el botón [POWER] para encender la Vídeocámara con memoria.**
- ◆ Aparece la pantalla de grabación de vídeo. **2. Pulse el botón [MENU].**
- **Mueva el [Joystick] a la izquierda / derecha para seleccionar <White Balance> (Bal. Blanco).**
- **3. Mueva el [Joystick] arriba / abajo para seleccionar una opción y pulse el [Joystick(OK)].**
	- ◆ Para definir Custom (Personal), encuadre la Vídeocámara con memoria en un área blanca (como una pared), llenando la pantalla LCD de color blanco. Pulse el [Joystick(OK)] para definirlo.

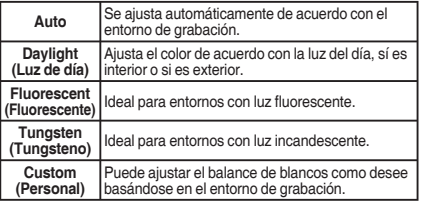

#### **4. Pulse el [MENU] para salir del menú.**

- ◆ Aparece el icono de la función seleccionada.
- ◆ Si se selecciona <Auto>, no aparecerá ningún icono.

#### **[Notas]**

- Al grabar en exteriores, el ajuste <Auto > permitirá obtener los mejores resultados.
- ✤ Según cambien las condiciones de luz, ajuste el balance de blancos apropiado antes de grabar.
- ✤ El objeto utilizado para <Custom> (personal) debe ser de color blanco. Si no lo es, el balance de colores no será natural.
- ✤ Mientras aparece el menú en pantalla, si se pulsa el botón [Record / Stop] (Grabar / Detener) se pasará al modo de grabación de vídeo.

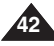

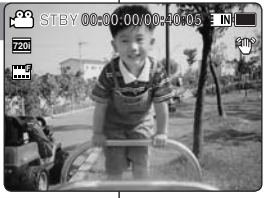

**AE** . 9 . 3 . 3

E IN I

2

**Movie**

**Auto**

فعر

**Movie White Balance White Balance Movie**

**White Balance**

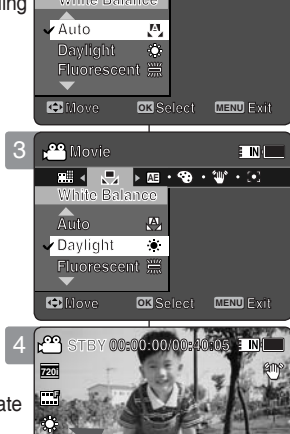

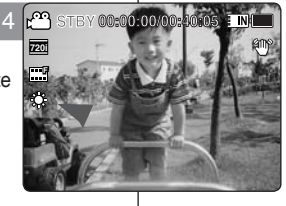

**12:00AM 2006/01/01**

**12:00AM 2006/01/01**

#### **ENGLISH ESPAÑOL Modo Movie (Vídeo) : ENGLISH Movie Mode: Setting the Recording Options**

### *Setting the Program AE (Programmed Auto Exposure)*

Program AE modes are preset automatic exposure modes based upon **STBY 00:00:00/00:40:05** an internal computer programme. It allows you Š to adjust the aperture setting to suit different **F** conditions. **720i F**

- **1. Press the [POWER] button to turn on the Memory Camcorder.**
	- ◆ The Movie Record screen appears.
- **2. Press the [MENU] button. Move the [Joystick] left / right to select <Program AE>.**
- **3. Move the [Joystick] up / down to select an option, and then press the [Joystick(OK)].**

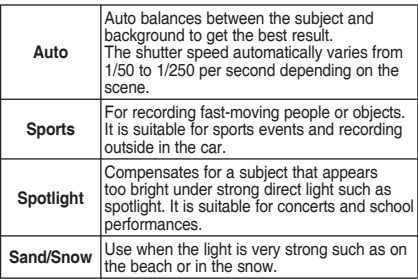

- **4. Press the [MENU] button to exit the menu.**
	- ◆ The selected function icon is displayed.
	- ◆ If <Auto> is selected, no icon will be displayed.

### **[ Note ]**

✤ While the menu screen is displayed, pressing the [Record / Stop] button will move to Movie Record mode.

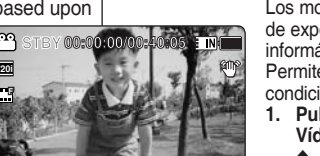

**Sepia**

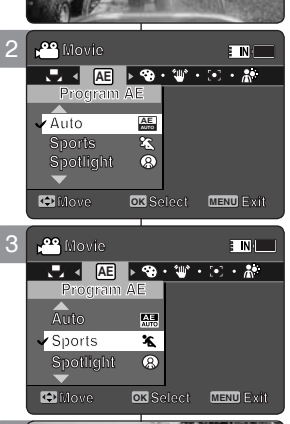

**12:00 AM 2006/01/01/01** 

**12:00 AM 2006/01/01** 

12:00 AM 2006

**S**

**S**

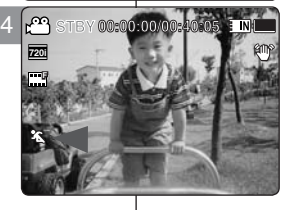

**12:00AM 2006/01/01**

**12:00AM 2006/01/01**

### *Ajuste de Program AE (Exposición automática programada)*

**Ajuste de las opciones de grabación**

Los modos de Program AE se predefinen en los modos de exposición automática basándose en el programa informático interno.

Permite ajustar la apertura para adaptarla a diferentes condiciones.

- **1. Pulse el botón [POWER] para encender la Vídeocámara con memoria.**
	- ◆ Aparece la pantalla de grabación de vídeo.
- **2. Pulse el botón [MENU]. Mueva el [Joystick] a la izquierda / derecha para seleccionar <Program AE>.**
- **3. Mueva el [Joystick] arriba / abajo para seleccionar una opción y pulse el [Joystick(OK)].**

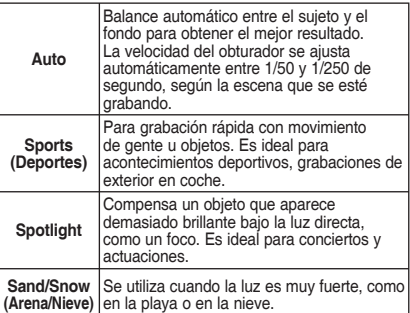

### **4. Pulse el [MENU] para salir del menú.**

- ◆ Aparece el icono de la función seleccionada.
- ◆ Si se selecciona <Auto>, no aparecerá ningún icono.

#### **[ Nota ]**

✤ Mientras aparece el menú en pantalla, si se pulsa el botón [Record / Stop] (Grabar / Detener) se pasará al modo de grabación de vídeo.

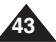

### **ENGLISH Movie Mode: Setting the Recording Options**

### *Setting the Effect*

You can apply various digital effects to your recording.

- **1. Press the [POWER] button to turn on the Memory Camcorder.**
	- ◆ The Movie Record screen appears.
- **2. Press the [MENU] button. Move the [Joystick] left / right to select <Effect>.**
- **3. Move the [Joystick] up / down to select an option, and then press the [Joystick(OK)].**

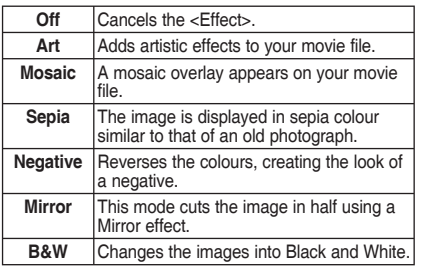

- **4. Press the [MENU] button to exit the menu.**
	- ◆ The selected effect and icon are displayed.
	- ◆ If <Off> is selected, no icon will be displayed.

### **[ Note ]**

✤ While the menu screen is displayed, pressing the [Record / Stop] button will move to Movie Record mode.

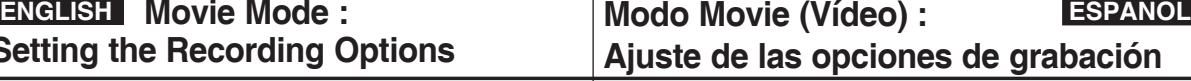

### *Ajuste de efectos*

Puede aplicar a la grabación diversos efectos digitales. **STBY 00:00:00/00:40:05**

- **1. Pulse el botón [POWER] para encender la Vídeocámara con memoria.**
	- ◆ Aparece la pantalla de grabación de vídeo.
- **2. Pulse el botón [MENU]. Mueva el [Joystick] a la izquierda / derecha para seleccionar <Effect> (Efecto).**
- **3. Mueva el [Joystick] arriba / abajo para seleccionar una opción y pulse el [Joystick(OK)].**

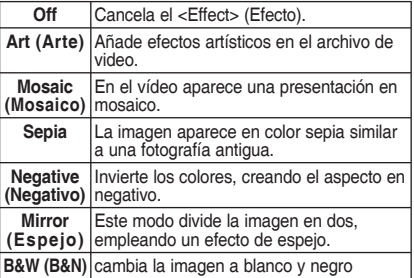

### **4. Pulse el [MENU] para salir del menú.**

- ◆ Aparece el efecto y el icono seleccionados.
- ◆ Si se selecciona <Off>, no aparecerá ningún icono.

### **[ Nota ]**

✤ Mientras aparece el menú en pantalla, si se pulsa el botón [Record / Stop] (Grabar / Detener) se pasará al modo de grabación de vídeo.

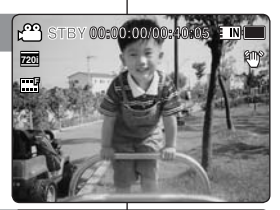

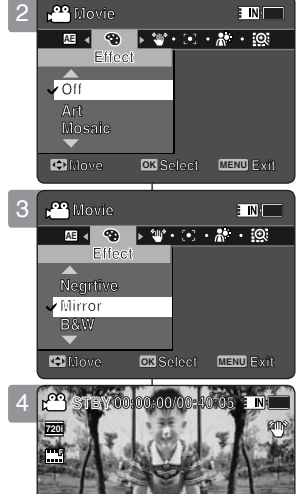

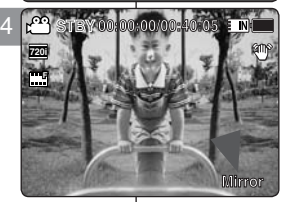

**12:00AM 2006/01/01**

**12:00AM 2006/01/01**

**12:00AM 2006/01/01**

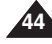

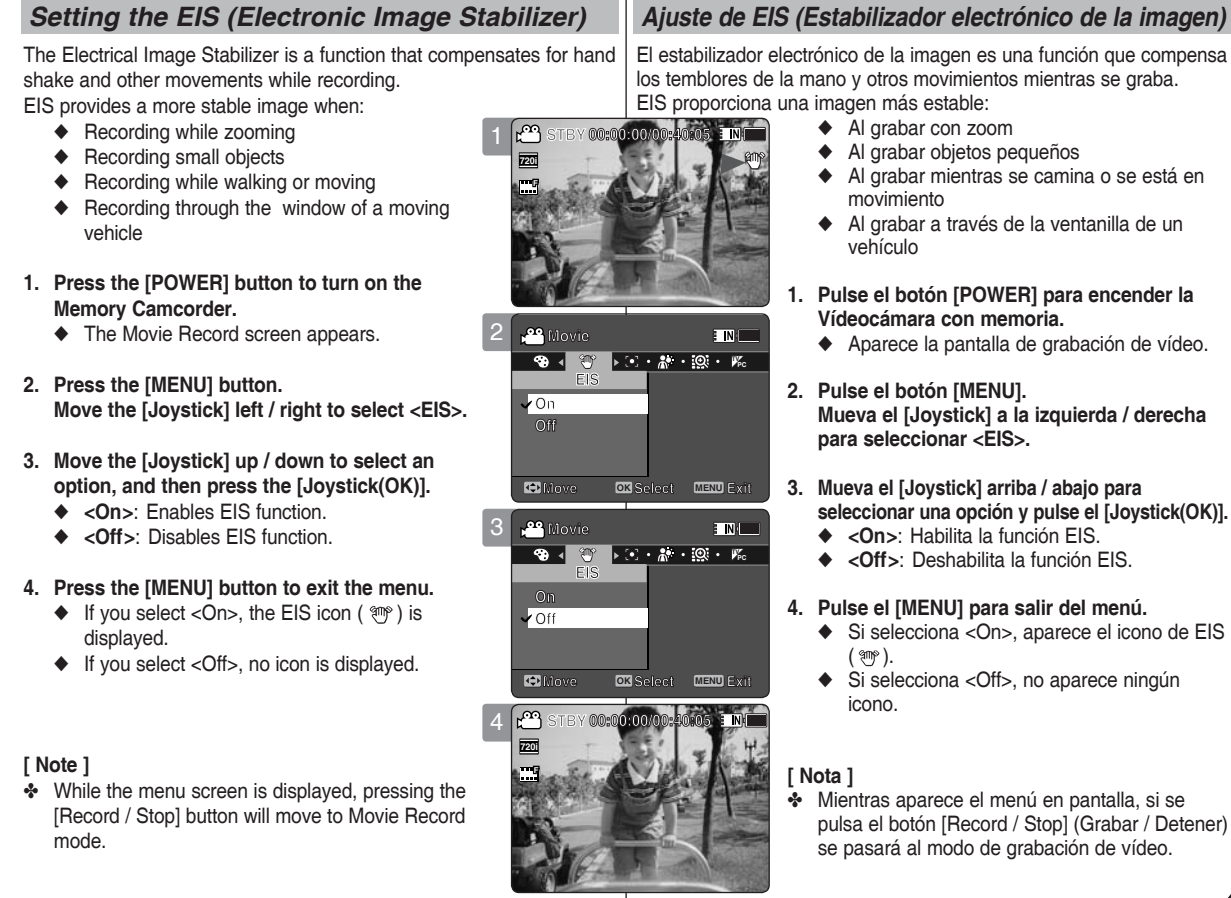

**ENGLISH Movie Mode:** 

**Setting the Recording Options**

**12:00AM 2006/01/01**

**12:00AM 2006/01/01**

**12:00AM 2006/01/01**

**Sepia**

### **ENGLISH ESPAÑOL Modo Movie (Vídeo) : Ajuste de las opciones de grabación**

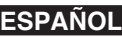

encender la

**45**

#### **ENGLISH ESPAÑOL Modo Movie (Vídeo) : ENGLISH Movie Mode: Setting the Recording Options**

### *Setting the Focus*

You can set the focus depending on the subject or environment. In most situations, it is best to use the AF(Auto Focus).

- **1. Press the [POWER] button to turn on the Memory Camcorder.**
	- ◆ The Movie Record screen appears.
- **2. Press the [MENU] button. Move the [Joystick] left / right to select <Focus>.**
- **3. Move the [Joystick] up / down to select an option, and then press the [Joystick(OK)].**
	- ◆ **<AF>**: Set the focus automatically.
	- ◆ **<MF>**: Set the focus manually.

### **4. Press the [MENU] button to exit the menu.**

- ◆ The selected function icon is displayed.
- ◆ If you select <AF>, no icon is displayed.

### **Manual Focus <MF>**

 **Adjust the focus by moving the [Joystick] up/ down to zoom in or out manually.**

- ◆ When a picture contains objects that are both close and far away from the Memory Camcorder.
- ◆ When a person is enveloped in fog or surrounded by snow.

### **[ Notes ]**

- $\cdot \cdot$  The focus is set to <AF> automatically when the Memory Camcorder is turned off.
- ✤ While the menu screen is displayed, pressing the [Record / Stop] button will move to Movie Record mode.

# **Ajuste de las opciones de grabación**

### *Ajuste del enfoque*

Puede definir el enfoque dependiendo del objeto o del entorno. En la mayoría de las situaciones, es mejor utilizar AF(enfoque automático).

- **1. Pulse el botón [POWER] para encender la Vídeocámara con memoria.**
	- ◆ Aparece la pantalla de grabación de vídeo.
- **2. Pulse el botón [MENU]. Mueva el [Joystick] a la izquierda / derecha para seleccionar <Focus> (Enfoque).**
- **3. Mueva el [Joystick] arriba / abajo para seleccionar una opción y pulse el [Joystick(OK)].**
	- ◆ **<AF>**: enfoca automáticamente.
	- ◆ **<MF>**: enfoca manualmente.
- **4. Pulse el [MENU] para salir del menú.**
	- ◆ Aparece el icono de la función seleccionada.
	- ◆ Si selecciona <AF>, no aparece ningún icono.

### **Enfoque manual <MF>**

**Ajuste el enfoque utilizando el [Joystick] arriba/ abajo para acercar o alejar el zoom manualmente.**

- ◆ Cuando una imagen contiene objetos que están cerca y lejos de la Vídeocámara con memoria.
- ◆ Cuando haya una persona entre la niebla o rodeada de nieve.

### **[ Notas ]**

**Sepia**

**Sepia**

- ✤ El enfoque se ajusta automáticamente en modo <AF> cuando se apaga la Vídeocámara con memoria.
- ✤ Mientras aparece el menú en pantalla, si se pulsa el botón [Record / Stop] (Grabar / Detener) se pasará al modo de grabación de vídeo.

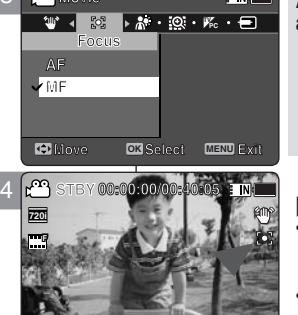

**12:00AM 2006/01/01**

**12:00AM 2006/01/01**

**S**

**12:00AM 2006/01/01**

**12:00 AM 2006/01/01 AM** 

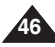

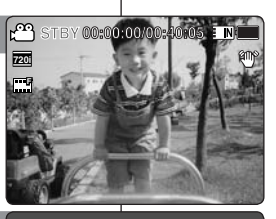

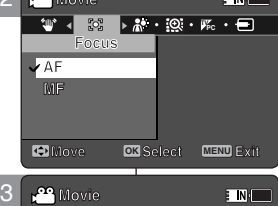

2

**Movie**

**Movie**

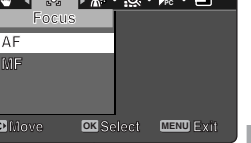

**E INKII** 

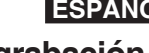

#### **ENGLISH ESPAÑOL Modo Movie (Vídeo) : ENGLISH Movie Mode: Setting the Recording Options**

### *Setting the BLC (Backlight Compensation)*

The Backlight Compensation function helps to make the subject brighter when the subject is in front of a window or the subject is too

dark to distinguish. You can use this function when using the Memory Camcorder in bright or snowy backgrounds.

- **1. Press the [POWER] button to turn on the Memory Camcorder.**
	- ◆ The Movie Record screen appears.
- **2. Press the [MENU] button. Move the [Joystick] left / right to select <BLC>.**
- **3. Move the [Joystick] up / down to select an option, and then press the [Joystick(OK)].**
	- ◆ **<On>**: Set the BLC function.
	- ◆ **<Off>**: Cancel the BLC function.
- **4. Press the [MENU] button to exit the menu.**
	- $\blacklozenge$  The selected function  $($   $\mathcal{R}_2^{\blacklozenge})$  icon is displayed.
	- ◆ If you select <Off>, no icon is displayed.

### **[ Notes ]**

- ✤ The BLC is set to <Off> when the Memory Camcorder is turned off.
- ✤ While the menu screen is displayed, pressing the [Record / Stop] button will move to Movie Record mode.

# **Ajuste de las opciones de grabación**

### *Ajuste de BLC (Compensación de luz de fondo)*

La función de compensación de luz de fondo ayuda a hacer que el is too | sujeto aparezca con más brillo cuando se encuentra frente a una

ventana o está demasiado oscuro para distinguirlo. Puede utilizar esta función cuando utilice la Vídeocámara con memoria en entornos brillantes o nevados.

- **1. Pulse el botón [POWER] para encender la Vídeocámara con memoria.**
	- ◆ Aparece la pantalla de grabación de vídeo.
- **2. Pulse el botón [MENU]. Mueva el [Joystick] a la izquierda / derecha para seleccionar <BLC>.**
- **3. Mueva el [Joystick] arriba / abajo para seleccionar una opción y pulse el [Joystick(OK)].**
	- ◆ **<On>** : fija la función BLC.
	- ◆ **<Off>** : cancela la función BLC.

### **4. Pulse el [MENU] para salir del menú.**

- ◆ Aparece el icono de la función ( $Q\ddot{Q}$ ) seleccionada.
- ◆ Si selecciona <Off>, no aparece ningún icono.

### **[ Notas ]**

- ✤ El BLC se ajusta automáticamente en <Off> cuando se apaga la Vídeocámara con memoria.
- ✤ Mientras aparece el menú en pantalla, si se pulsa el botón [Record / Stop] (Grabar / Detener) se pasará al modo de grabación de vídeo.

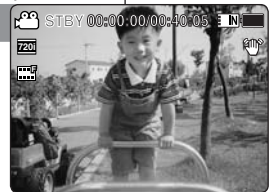

**TINK** 

2

**Movie**

**On**

**Off**

**Movie**

**Movie**

**BLC BLC BLC On On Off On**

**BLC**<br>BLCC<sup>i</sup>ne De I©

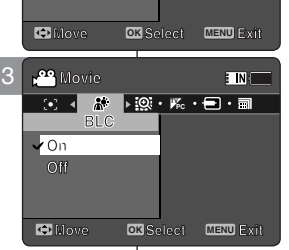

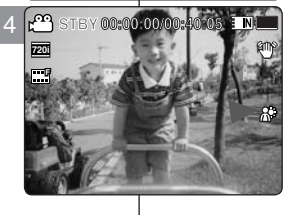

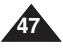

# **Setting the Recording Options**

### *Setting the Digital Zoom*

Zooming more than 10x is achieved digitally, up to 100X when combined with optical zoom.

The Digital Zoom processes data to enlarge the centre portion of the image to fill the frame. It may produce a less detailed and slightly grainy picture.

- **1. Press the [POWER] button to turn on the Memory Camcorder.**
	- ◆ The Movie Record screen appears.
- **2. Press the [MENU] button. Move the [Joystick] left / right to select <Digital Zoom>.**
- **3. Move the [Joystick] up / down to select an option, and then press the [Joystick(OK)].**
	- ◆ **<On>**: Enables digital zoom. Attempts to zoom in more than 10x will automatically apply digital 3 zooming. (up to 100x)
	- ◆ **<Off>**: Disables digital zoom. Only optical zoom 10x will be supported for zooming
- **4. Press the [MENU] button to exit the menu.**
	- ◆ When using the digital zoom switch, a digital zoom indicator appears on the screen.

### **[ Note ]**

✤ While the menu screen is displayed, pressing the [Record / Stop] button will move to Movie Record mode.

### **ENGLISH** Movie Mode :  $\qquad \qquad |$  Modo Movie (Vídeo) :  $\qquad \qquad$  ESPAÑOL **Ajuste de las opciones de grabación**

### *Ajuste del zoom digital*

Un zoom por encima de 10x se obtiene digitalmente hasta 100x **cuando se combina con el zoom óptico.**<br> **STBY** 

El Zoom digital procesa los datos para ampliar la parte central de la imagen con el fin de rellenar el cuadro.

Puede producir una imagen ligeramente menos detallada y granulosa.

- **1. Pulse el botón [POWER] para encender la Vídeocámara con memoria.**
	- ◆ Aparece la pantalla de grabación de vídeo.

**2. Pulse el botón [MENU]. Mueva el [Joystick] a la izquierda / derecha para seleccionar <Digital Zoom> (Zoom Digital).**

- **3. Mueva el [Joystick] arriba / abajo para seleccionar una opción y pulse el [Joystick(OK)].**
	- ◆ **<On>** : habilita el zoom digital. Intentar aplicar el zoom más de 10x hará que se aplique automáticamente el zoom digital. (Hasta 100x)
	- ◆ <**Off>** : desactiva el zoom digital. Sólo se admitirá el zoom óptico 10x.

### **4. Pulse el [MENU] para salir del menú.**

◆ Al utilizar el interruptor del zoom digital, aparece en pantalla el indicador del zoom digital.

### **[ Nota ]**

✤ Mientras aparece el menú en pantalla, si se pulsa el botón [Record / Stop] (Grabar / Detener) se pasará al modo de grabación de vídeo.

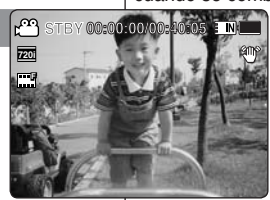

E IN

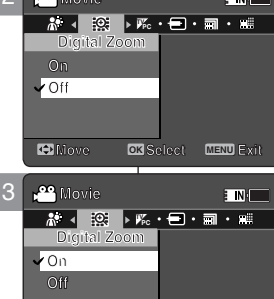

2

**Movie**

**Movie**

**Movie**

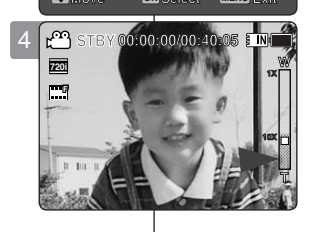

**Move OK Select MENU Exit Move Exit Select**

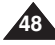

### **ENGLISH** Movie Mode: **Setting the Recording Options**

### **ENGLISH ESPAÑOL Modo Movie (Vídeo) : Ajuste de las opciones de grabación**

### *Setting the Record Mode*

You can set the proper record mode before starting movie file recording.

- **1. Press the [POWER] button to turn on the Memory Camcorder.**
	- ◆ The Movie Record screen appears.
- **2. Press the [MENU] button. Move the [Joystick] left / right to select <Record Mode>.**
- **3. Move the [Joystick] up / down to select an option, and then press the [Joystick(OK)].**
	- ◆ **<TV>**: The system generates clear images when played back on TV.
	- ◆ **<PC>**: The system generates clear images when played back on PC.
	- ◆ We recommend copying the file onto a PC or connecting the Memory Camcorder to a TV for 3 a better playback picture.

### **4. Press the [MENU] button to exit the menu.**

- ◆ If you select <TV>, <i> is displayed with size icon.
- ◆ If you select <PC>, <p> is displayed with size icon.

### **[ Notes ]**

- $\cdot$  If <TV> is selected as the Record Mode, the size is set to 720i only.
- ✤ If <PC> is selected as the Record Mode, the size is set to 720p or 352p.
- ✤ When the size is set to <352(352X288)>, <PC> is automatically selected for movie files recording.
- automatically selected for movie lifes recording.<br>**❖** While the menu screen is displayed, pressing the [Record / Stop] button will move to Movie Record mode.

### *Ajuste del modo de grabación*

Puede definir el modo de grabación antes de iniciar la grabación del archivo de vídeo.

- **1. Pulse el botón [POWER] para encender la Vídeocámara con memoria.**
	- ◆ Aparece la pantalla de grabación de vídeo.
- **2. Pulse el botón [MENU]. Mueva el [Joystick] a la izquierda / derecha para seleccionar <Record Mode> (Modo Grab.).**
- **3. Mueva el [Joystick] arriba / abajo para seleccionar una opción y pulse el [Joystick(OK)].**
	- ◆ **<TV>** : El sistema genera imágenes claras al reproducirse en TV.
	- ◆ **<PC>** : El sistema genera imágenes claras al reproducirse en PC.
	- ◆ Recomendamos copiar el archivo en un PC o conectar la Vídeocámara con memoria a un TV para una mejor reproducción de la imagen.

### **4. Pulse el [MENU] para salir del menú.**

- ◆ Si selecciona <TV>, aparece <i> con el icono de tamaño.
- ◆ Si selecciona <PC>, aparece <p> con el icono de tamaño.

### **[ Notas ]**

**Sepia**

- ✤ Si se selecciona <TV> en Record Mode (Modo Grab.), el tamaño se ajusta en sólo en 720i.
- ✤ Si se selecciona <PC> en Record Mode (Modo Grab.), el tamaño se ajusta en 720p o 352p.
- ✤ Cuando el tamaño se ajusta en <352>, <PC> se selecciona automáticamente para la grabación de archivos de vídeo.
- ✤ Mientras aparece el menú en pantalla, si se pulsa el botón [Record / Stop] (Grabar / Detener) se pasará al modo de grabación de vídeo.

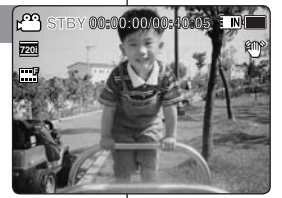

**ENT** 

2

**Movie**

**Movie Record Mode**

**TV**

 $\overline{\phantom{a}}$ **TV** 

**Movie**

**Record Mode**

**TV PC Record Mode**

**Record Mode**

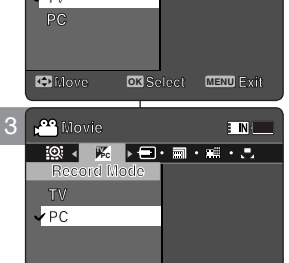

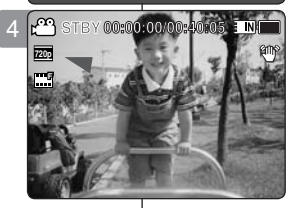

**Move Exit Select**

**Move OK Select MENU** 

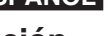

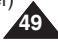

### **ENGLISH Movie Mode: Setting the Recording Options**

### *Setting the Line In/Out*

You can record or play back the contents of the Memory Camcorder onto an external device and vice versa. ➥pages 122~124 **STBY 00:00:00/00:40:05**

- **1. Press the [POWER] button to turn on the Memory Camcorder.**
	- ◆ The Movie Record screen appears.
- **2. Press the [MENU] button. Move the [Joystick] left / right to select <Line In/Out>.**
- **3. Move the [Joystick] up / down to select an option, and then press the [Joystick(OK)].**
	- ◆ **<In>**: Select this when recording the contents of an external device into the Memory **Camcorder**
	- ◆ **<Out>**: Select this when recording or playing back the contents of the Memory Camcorder onto an external device.
- **4. Press the [MENU] button to exit the menu.**
	- ◆ The Memory Camcorder is set to the selected setting.

#### **Recording... 12:00 AM 2006/01/01 AM 720i STBY 00:00:00/00:40:05 Recording... 12:00 AM S F STBY 00:00:00/00:40:05 Movie Sepia Recording... 12:00 AM 2006/01/01 S F**

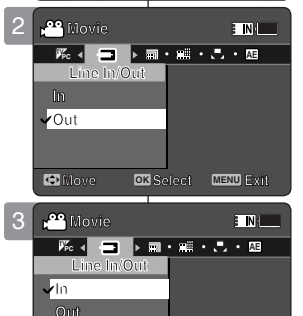

### **ENGLISH ESPAÑOL Modo Movie (Vídeo) : Ajuste de las opciones de grabación**

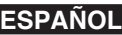

### *Ajuste de entrada!salida de línea*

Puede grabar o reproducir el contenido de la Vídeocámara con memoria en el dispositivo externo y viceversa. ➥página 122~124

- **1. Pulse el botón [POWER] para encender la Vídeocámara con memoria.**
	- ◆ Aparece la pantalla de grabación de vídeo.
- **2. Pulse el botón [MENU]. Mueva el [Joystick] a la izquierda / derecha para seleccionar <Line In/Out> (Entr./sal. línea).**
- **3. Mueva el [Joystick] arriba / abajo para seleccionar una opción y pulse el [Joystick(OK)].**
	- ◆ **<In> (Entr.)**: se selecciona al grabar el contenido de un dispositivo externo en la Vídeocámara con memoria.
	- ◆ **<Out> (Sal.)**: se selecciona al grabar o reproducir el contenido de la Vídeocámara con memoria en un dispositivo externo.

### **4. Pulse el [MENU] para salir del menú.**

◆ La Vídeocámara con memoria se fija en el ajuste seleccionado.

### **[ Note ]**

✤ While the menu screen is displayed, pressing the [Record / Stop] button will move to Movie Record mode.

### **[ Nota ]**

**Move OK Select MENU Exit**

**Move Exit Select**

**Move Exit Select**

**C** Move

**In**

**Line In/Out**

✤ Mientras aparece el menú en pantalla, si se pulsa el botón [Record / Stop] (Grabar / Detener) se pasará al modo de grabación de vídeo.

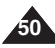

# **Setting the Viewing Options**

### **ENGLISH** Movie Mode : **All include Mode Movie (Vídeo) : Ajuste ESPAÑOL de las opciones de visualización**

### *Deleting Movie Files*

You can delete saved movie files.

- **1. Press the [POWER] button to turn on the Memory Camcorder.**
	- ◆ The Movie Record screen appears.
- **2. Press the [PLAY] button or [Joystick(OK)].**
	- ◆ Switches to Movie Play mode.
	- ◆ Move to the desired movie file, using the [Jovstick].

### **Deleting a Movie File in Full Screen-View**

- **3. Press the [DELETE] button on the LCD monitor.**
- **4. Select an option by moving the [Joystick] up / down and then press the [Joystick(OK)].** 
	- ◆ **<OK>**: Deletes the selected movie file.
	- ◆ **<Cancel>**: Cancels the deletion.

### **Deleting Movie Files in Multi-View**

- **3.** Move the [W/T] switch to W (WIDE). ♦ The screen switches to multi-view.
	- ◆ The screen switches to multi-view.
- ◆ The screen switches to multi-view.<br>4. Press the [DELETE] button on the LCD monitor.<sup>3</sup>
- **5. Select an option by moving the [Joystick] up / down and then press the [Joystick(OK)].**
	- ◆ **<OK>**: Deletes the selected movie file using the [Joystick(OK)].
	- ◆ **<Multi Select>**: Multiple movie files can be selected using the [Joystick(OK)].  $\langle \mathbf{v} \rangle$  > indicator appears on the selected files. Press the **[PLAY]** button to delete.
	- ◆ <All>: All movie files will be deleted.
	- ◆ **<Cancel>**: Cancels the deletion.

### **[ Notes ]**

- ♣ Locked files will not be deleted.
- ✤ While the menu screen is displayed, pressing the [Record / Stop] button will move to Movie Record mode.

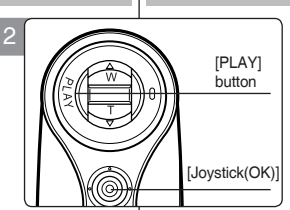

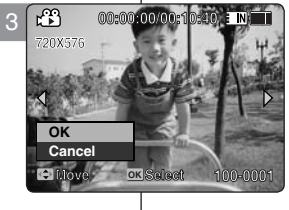

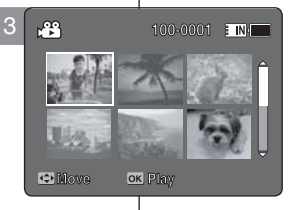

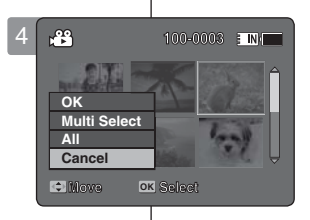

### *Eliminación de archivos de vídeo*

Puede suprimir los archivos de vídeo guardados.

- **1. Pulse el botón [POWER] para encender la Vídeocámara con memoria.**
	- ◆ Aparece la pantalla de grabación de vídeo.
- **2. Pulse el botón [PLAY] o [Joystick(OK)].**
	- ◆ Cambia al modo de reproducción de vídeo.
	- ◆ Vaya al archivo de vídeo que desea utilizando el [Joystick].

**Eliminación de archivos de vídeo en vista a toda pantalla**

- **3. Pulse el botón [DELETE] en la pantalla LCD.**
- **4. Seleccione una opción moviendo el [Joystick] arriba / abajo y pulse el [Joystick(OK)].** 
	- ◆ **<OK>**: elimina el archivo de vídeo seleccionado.
	- ◆ **<Cancel>**: cancela la eliminación.

**Supresión de archivos de vídeo en vista múltiple**

- **3. Mueva el interruptor [W/T] a la posición W (WIDE).**
	- ◆ La pantalla cambia a vista múltiple.
- **4. Pulse el botón [DELETE] en la pantalla LCD.**
- **5. Seleccione una opción moviendo el [Joystick] arriba / abajo y pulse el [Joystick(OK)].**
	- ◆ **<OK>**: elimina el archivo de vídeo seleccionado usando el [Joystick(OK)].
	- ◆ **<Multi Select> (Sel. múltiple)**: pueden seleccionarse varios archivos de vídeo usando el [Joystick(OK)].

Aparece el indicador  $\lt \varkappa$  > en los archivo seleccionados.

Pulse el botón [PLAY] para borrar.

- ◆ **<All> (Todos)**: se suprimirán todos los archivos de vídeo.
- ◆ **<Cancel>**: cancela la eliminación.

### **[ Notas ]**

- ✤ Los archivos bloqueados no se borrarán.
- ✤ Mientras aparece el menú en pantalla, si se pulsa el botón [Record / Stop] (Grabar / Detener) se pasará al modo de grabación de vídeo.

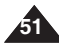

## **Movie Mode : Setting the Viewing Options**

### *Setting the Play Mode*

You can play all files continuously or play the selected file only. You can also set the repeat option for all files.

- **1. Press the [POWER] button to turn on the Memory Camcorder.**
	- ◆ The Movie Record screen appears.
- **2. Press the [PLAY] button or [Joystick(OK)].**
	- ◆ Switches to Movie Play mode.
- **3. Press the [MENU] button. Move the [Joystick] left / right to select <Play Mode>.**
- **4. Move the [Joystick] up / down to select an option, and then press the [Joystick(OK)].**
	- ◆ **<Play One>**: The selected movie file will be played.
	- ◆ **<Play All>**: Plays back from the selected file to the last file.
	- ◆ **<Repeat One>**: The selected movie file will be played repeatedly.
	- ◆ **<Repeat All>**: All movie files will be played repeatedly.
- **5. Press the [MENU] button to exit the menu. Press the [PLAY] button.**
	- ◆ The selected option will be applied.

### **[ Note ]**

✤ While the menu screen is displayed, pressing the [Record / Stop] button will move to Movie Record mode.

### **ENGLISH ESPAÑOL Modo Movie (Vídeo) : Ajuste de las opciones de visualización**

### *Ajuste del modo de reproducción*

Puede reproducir de forma continua todos los archivos o reproducir únicamente el archivo seleccionado. También puede establecer la opción de repetición en todos los archivos. **00:00:00/00:10:40**

- **1. Pulse el botón [POWER] para encender la Vídeocámara con memoria.**
	- ◆ Aparece la pantalla de grabación de vídeo.
- **2. Pulse el botón [PLAY] o [Joystick(OK)].**
	- ◆ Cambia al modo de reproducción de vídeo.
- **3. Pulse el botón [MENU]. Mueva el [Joystick] a la izquierda / derecha para seleccionar <Play Mode> (Modo de repr.).**
- **4. Mueva el [Joystick] arriba / abajo para seleccionar una opción y pulse el [Joystick(OK)].**
	- ◆ **<Play One> (Reproducir uno)**: Se reproducirá el archivo de vídeo seleccionado.
	- ◆ **<Play All> (Reproducir todo)**: se reproducirán todos los archivos de vídeo.
	- ◆ **<Repeat One> (Repetir uno)**: Se reproducirá de forma repetida el archivo de vídeo seleccionado.
	- ◆ **<Repeat All> (Repetir todo)**: se reproducirán de forma repetida todos los archivos de vídeo.
- **5 Pulse el botón [MENU] para salir del menú. Pulse el botón [PLAY].**
	- ◆ Se aplicará la opción seleccionada.

### **[ Nota ]**

✤ Mientras aparece el menú en pantalla, si se pulsa el botón [Record / Stop] (Grabar / Detener) se pasará al modo de grabación de vídeo.

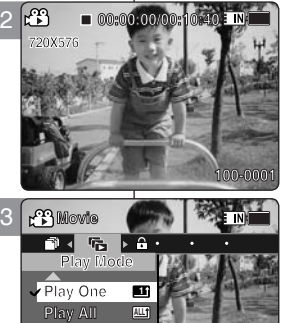

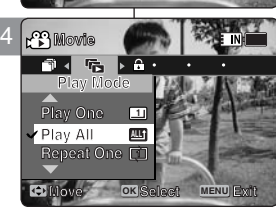

**Move OK Select MENU Exit**

**Movement Exiting Selection** 

**Move OKSelect MENUEXI** 

**Repeat One <sup>1</sup> Repeat One <sup>1</sup> Play All Repeat One <sup>1</sup>**

**Repeat One <sup>1</sup>**

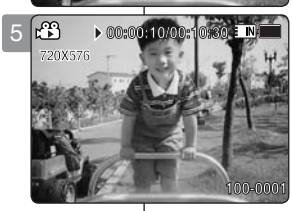

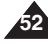

# **Movie Mode : Setting the Viewing Options**

### *Locking Movie Files*

You can lock saved important movie files from accidental deletion. Locked files will not be deleted unless you release the lock or format the memory.

- **1. Press the [POWER] button to turn on the Memory Camcorder.**
	- ◆ The Movie Record screen appears.
- **2. Press the [PLAY] button or [Joystick(OK)].**
	- ◆ Switches to Movie Play mode.
	- ◆ Move to the desired movie file, using the [Jovstick].

- **3. Press the [MENU] button. Move the [Joystick] left / right to select <Lock>.**
- **4. Press the [Joystick(OK)] to lock.** ◆ The selected movie file is locked.

### **Locking Movie Files in Multi-View**

- **3. Move the [W/T] switch to W (WIDE).** ◆ The screen switches to multi-view
- **4. Press the [MENU] button. Move the [Joystick] left / right to select <Lock>.**
- **5. Move the [Joystick] up / down to select an option, and then press the [Joystick(OK)].**
	- ◆ **<Lock>**: Locks the selected movie file using the [Joystick(OK)].
	- ◆ **<Multi Select>**: Multiple movie files can be selected using the [Joystick(OK)].  $\langle \bigoplus$  indicator appears on the selected files. Press the **[PLAY]** button to lock.
	- ◆ **<Lock All>**: All movie files are locked.
	- ◆ **<Unlock All>**: Unlocks all movie files.

### **[ Notes ]**

- $\cdot \cdot$  The  $\leq \cdot \cdot \cdot$  icon is displayed on the locked file.
- ✤ While the menu screen is displayed, pressing the [Record / Stop] button will move to Movie Record mode.

### **ENGLISH ESPAÑOL Modo Movie (Vídeo) : Ajuste de las opciones de visualización**

### *Bloqueo de archivos de vídeo*

Los archivos de vídeos guardados más importantes se pueden proteger contra el borrado accidental. Los archivos protegidos no se borrarán a menos que quite la protección o formatee la memoria.

- **1. Pulse el botón [POWER] para encender la Vídeocámara con memoria.**
	- ◆ Aparece la pantalla de grabación de vídeo.
- **2. Pulse el botón [PLAY] o [Joystick(OK)].**
	- ◆ Cambia al modo de reproducción de vídeo.
	- ◆ Vaya al archivo de vídeo que desea utilizando el [Joystick].

- **3. Pulse el botón [MENU]. Mueva el [Joystick] a la izquierda / derecha para**  seleccionar <Lock> (Bloquear).
- **4. Pulse el [Joystick(OK)] para bloquear.**
	- ◆ Se bloquea el archivo de vídeo seleccionado.

**Bloqueo de archivos de vídeo en vista múltiple**

- **3. Mueva el interruptor [W/T] a la posición W (WIDE).**
	- ◆ La pantalla cambia a vista múltiple.
- **4. Pulse el botón [MENU]. Mueva el [Joystick] a la izquierda / derecha para seleccionar <Lock> (Bloquear).**
- **5. Mueva el [Joystick] arriba / abajo para seleccionar una opción y pulse el [Joystick(OK)].**
	- ◆ **<Lock> (Bloquear)**: Bloquea el archivo de vídeo seleccionado usando el [Joystick(OK)].
	- ◆ **<Multi Select> (Sel. múltiple)**: pueden seleccionarse varios archivos de vídeo usando el [Joystick(OK)]. Aparece el indicador  $\leq$   $\bigoplus$  > en los archivos seleccionados.

Se pulsa el botón [PLAY] para bloquear.

- ◆ **<Lock All> (Bloquear todo)**: se bloquean todos los archivos de vídeo.
- ◆ **<Unlock All> (Desbloquear todo)**: se desbloquean todos los archivos de vídeo.

#### **[Notas]**

- Aparece el icono  $\leq \frac{1}{2}$  > en el archivo bloqueado.
- ✤ Mientras aparece el menú en pantalla, si se pulsa el botón [Record / Stop] (Grabar / Detener) se pasará al modo de grabación de vídeo.

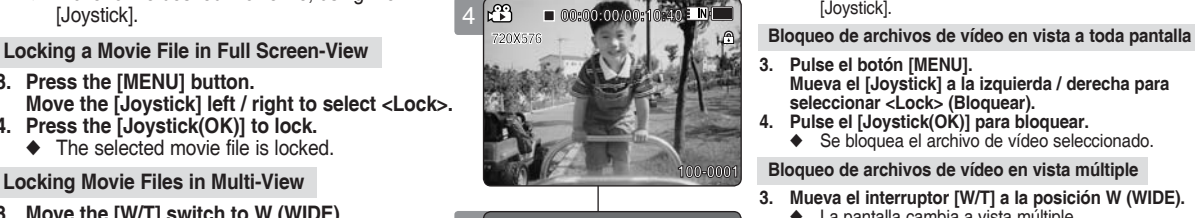

**Move OK Select MENU Exit**

**Move Exit Select**

3

**Movie Movie**

**Lock**

**Lock**

 $F_B$  .  $B$  .  $B$  .

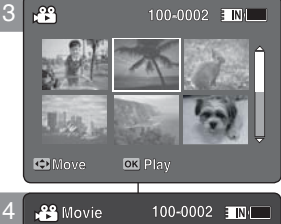

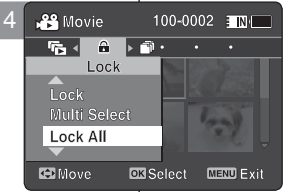

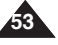

## **Movie Mode : Setting the Viewing Options**

### *Copying Movie Files*

You can copy saved files from the internal memory to a memory card and vice versa.

- **1. Insert a memory card in the memory card slot on Memory Camcorder.**
- **2. Press the [POWER] button to turn on the Memory Camcorder.**
	- ◆ The Movie Record screen appears.
- **3. Press the [PLAY] button or [Joystick(OK)].**
	- ◆ Switches to Movie Play mode.
	- ◆ Switches to movie Flay mode.<br>◆ Move to the desired movie file, using the [Joystick]. 5

### **Copying a Movie File in Full Screen-View**

- **4. Press the [MENU] button. Move the [Joystick] left / right to select <Copy To>.**
- **5. Press the [Joystick(OK)] to copy.**
	- ◆ Copies the selected movie file.

### **Copying Movie Files in Multi-View**

- **4. Move the [W/T] switch to W (WIDE).** ◆ The screen switches to multi-view.
- **5. Press the [MENU] button. Move the [Joystick] left / right to select <Copy To>.**
- **6. Move the [Joystick] up / down to select an option, and then press the [Joystick(OK)].**
	- ◆ **<OK**>: Copies the selected movie file.
	- ◆ **<Multi Select>**: Multiple movie files can be selected using the [Joystick(OK)].  $\langle \mathbf{v} \rangle$  > indicator appears on the selected files. Press the [PLAY] button to copy.
	- ◆ **<All>**: Cancels copying movie file.

### **[ Notes ]**

**54**

- ✤ The Memory Camcorder copies from the currentlyused memory to another. If the internal memory was used, it copies to a memory card.
- ✤ If the memory card is not inserted, you cannot perform the <Copy To> function.
- ✤ While the menu screen is displayed, pressing the [Record / Stop] button will move to Movie Record mode.

### **ENGLISH ESPAÑOL Modo Movie (Vídeo) : Ajuste de las opciones de visualización**

### *Copia de archivos de vídeo*

 $N$ 

Puede copiar los archivos guardados desde la memoria interna a la tarjeta de memoria y viceversa.

- **1. Inserte una tarjeta de memoria en su ranura de la Vídeocámara con memoria.**
- **2. Pulse el botón [POWER] para encender la Vídeocámara con memoria.**
	- ◆ Aparece la pantalla de grabación de vídeo.
- **3. Pulse el botón [PLAY] o [Joystick(OK)].**
	- ◆ Cambia al modo de reproducción de vídeo.
	- ◆ Vaya al archivo de vídeo que desea utilizando el [Joystick].

#### **Copia de archivos de vídeo en vista a toda pantalla**

- **4. Pulse el botón [MENU]. Mueva el [Joystick] a la izquierda / derecha para seleccionar <Copy To> (Copiar en).**
- **5. Pulse el [Joystick(OK)] para copiar.**
	- ◆ Copia el archivo de vídeo seleccionado.

#### **Copia de archivos de vídeo en vista múltiple**

- **4. Mueva el interruptor [W/T] a la posición W (WIDE).**
	- ◆ La pantalla cambia a vista múltiple.

**5. Pulse el botón [MENU]. Mueva el [Joystick] a la izquierda / derecha para seleccionar <Copy To> (Copiar en).**

- **6. Mueva el [Joystick] arriba / abajo para seleccionar una opción y pulse el [Joystick(OK)].**
	- ◆ **<OK>**: Copia el archivo de vídeo seleccionado.
	- ◆ **<Multi Select> (Sel. múltiple)**: pueden seleccionarse varios archivos de vídeo usando el [Joystick(OK)]. Aparece el indicador  $\lt \varkappa$  > en los archivo

seleccionados.

- Pulse el botón [PLAY] para copiar.
- ◆ **<All> (Todos)**: cancela la copia del archivo de vídeo.

#### **[Notas]**

- ✤ La Vídeocámara con memoria copia desde la memoria actualmente utilizada a otra memoria. Si se utilizó la memoria interna, copia en una tarieta de memoria.
- ✤ Si no se inserta la tarjeta de memoria, no puede ejecutar la función <Copy To> (Copiar en)**.**
- ✤ Mientras aparece el menú en pantalla, si se pulsa el botón [Record / Stop] (Grabar / Detener) se pasará al modo de grabación de vídeo.

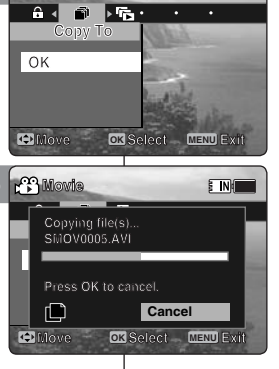

4 **Movie Movie**

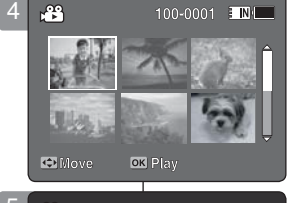

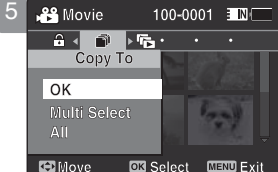

# 2 **Photo Mode**

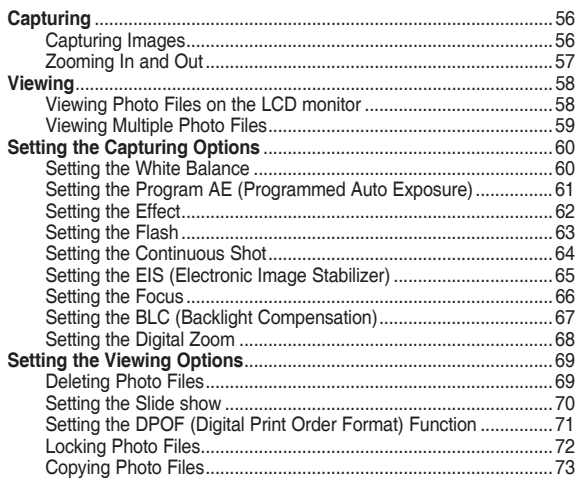

◆ Save important data / recordings separately on other media, to avoid accidental loss due to a system failure or other reasons.

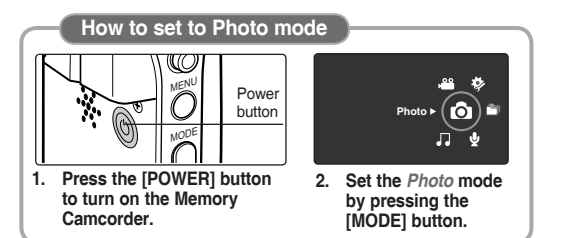

# **Modo** 2 **Photo (Foto)**

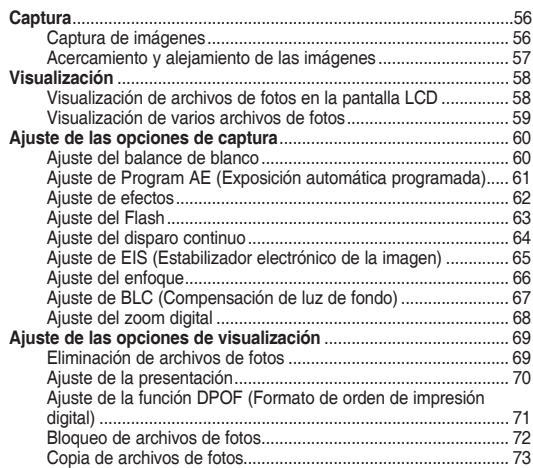

◆ Guarde los datos y grabaciones importantes aparte en otro soporte para evitar la pérdida accidental debida a un fallo del sistema o a otras razones.

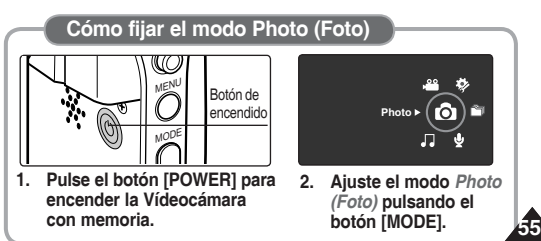

### **ENGLISH ESPAÑOL**

# **Photo Mode : Capturing**

# **Modo Photo (Foto) : Captura**

### *Captura de imágenes*

POWER button

Puede tomar fotos y grabar archivos de vídeo.

- **1. Pulse el botón [POWER] para encender la Vídeocámara con memoria.**
	- ◆ Aparece la pantalla de grabación de vídeo.
- **2. Ajuste el modo** *Photo (Foto)* **pulsando el botón [MODE].**
	- ◆ Aparece la pantalla Photo Capture (Captura foto).
- **3. Pulse el botón [Record / Stop] (Grabar/ Detener) para tomar una imagen.**
- **4. Tras la captura, pulse el botón [POWER] para apagar la Vídeocámara con memoria para evitar el consumo de energía de la batería.**

### *Capturing Images*

You can take a photo image as well as record movie files.

- **1. Press the [POWER] button to turn on the Memory Camcorder.**
	- ◆ The Movie Record screen appears.
- **2. Set the** *Photo* **mode by pressing the [MODE] button.**
	- ◆ The Photo Capture screen appears.
- **3. Press the [Record / Stop] button to take a photo image.**
- **4. After capturing, press the [POWER] button to turn off the Memory Camcorder to prevent battery power consumption.**

### **[ Notes ]**

- ✤ If the battery is low, the flash will not operate automatically. (VP-MM11S(BL)/MM12S(BL) only)
- ✤ In order to take pictures on the memory card, insert a memory card and then set the storage type to <External>. ₩page 96

### **[Notas]**

- ✤ Si la batería está baja, el flash no funcionará automáticamente. (sólo para VP-MM11S(BL)/MM12S(BL))
- ✤ Para tomar imágenes en la tarjeta de memoria, inserte una tarjeta de memoria y fije el tipo de almacenamiento en <External> (Externa). ➥página 96

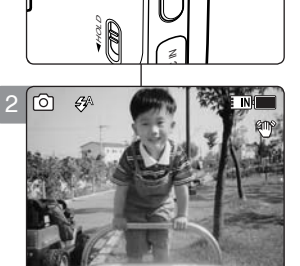

MENU MODE

Q

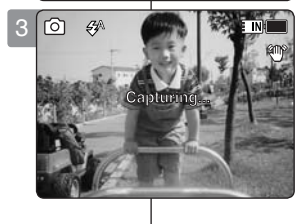

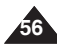

## **Photo Mode : Capturing**

# **Modo Photo (Foto) : Captura**

### *Zooming In and Out*

Zooming lets you change the size of the subject captured in a scene. You can take advantage of the 10x optical electro motion zoom lens.

- **1. Press the [POWER] button to turn on the Memory Camcorder.**
	- ◆ The Movie Record screen appears.
- **2. Set the** *Photo* **mode by pressing the [MODE] button.**
	- ◆ The Photo Capture screen appears.

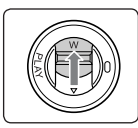

### **Slide the [W/T] switch up to zoom out.**

- The subject's size is reduced, and you can take a picture as if you were far away from the subject.
- On the zoom indicator in the LCD screen the arrow moves to W.
- The smallest rate of zoom out is the default rate

(original resolution of the subject).

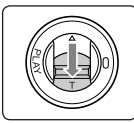

### **Slide the [W/T] switch down to zoom in.**

- The subject is larger, and you can take a picture as if you were close to the subject.
- On the zoom indicator the arrow moves to T.
- The largest optical zoom ratio is 10x, which is the biggest among the basic zoom.

### **[ Notes ]**

- ✤ Frequent use of zooming may result in higher battery power consumption.
- ✤ You can take advantage of 10x digital zoom as well as 10x optical zoom for a total of 100x zoom.
- ✤ Optical zoom preserves the image quality.

### *Acercamiento y alejamiento de las imágenes*

El uso de la técnica del zoom permite modificar el tamaño del encuadre de las escenas.

las escenas.<br>Puede aprovechar el objetivo del zoom electro-óptico 10x de movimiento.

- **1. Pulse el botón [POWER] para encender la Vídeocámara con memoria.**
- ◆ Aparece la pantalla de grabación de vídeo.

**W**

**T 10X**

**1X**

**T**

**W**

**T**

**W**

**T 10X**

**1X**

**10X**

**T 10X**

**W**

**W**

**T 10X**

**100**

**12:00 AM 2006/01/01/01/01/01** 

12:00 AM 2006

**12:00 AM 2006/01/01/01/01** 

**12:00AM 2006/01/01 Sepia**

**12:00 AM 2006/01/01/01 AM 2006/01/01** 

**12:00AM 2006/01/01 Sepia**

12:00 **12:00 12:00 12:00 12:00 12:00 12:00 12:00 12:00 12:00 12:00 12:00 12:00 12:00 12:00 12:00 12:00 12:00 12:00** 

**12:00AM 2006/01/01 Sepia**

**S**

**S** 

**S** 3

**S**

**S**

- 2. Ajuste el modo *Photo (Foto)* pulsando el botón [MODE].
	- ◆ Aparece la pantalla Photo Capture (Captura foto).

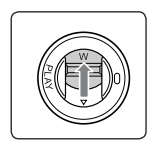

### **Deslice el interruptor [W/T] hacia arriba para alejar el zoom.**

- El tamaño del obieto enfocado se reduce y puede tomar una imagen como si estuviera lejos del objeto.
- En el indicador de zoom de la pantalla LCD, la flecha se desplaza a W.
- El índice de zoom más pequeño de alejamiento de zoom es el índice predeterminado (resolución original del sujeto).

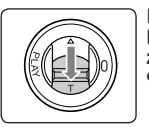

#### **Deslice el interruptor [W/T] hacia abajo para acercar el zoom.**

- Es objeto se hace mayor y puede tomar una imagen como si estuviera cerca del objeto.
- En el indicador zoom, la flecha se desplaza a T.
- El índice de zoom óptico más grande es 10x, que es el mayor en el zoom básico.

### **[Notas]**

- ✤ El uso frecuente del zoom puede producir un consumo más alto de la batería.
- ✤ Puede aprovechar el zoom digital 10x y el zoom óptico 10x para obtener un zoom total 100x. **12:00AM 2006/01/01 Sepia**
	- ✤ El zoom óptico conserva la calidad de la imagen. **T 10X**

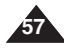

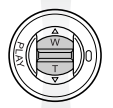

**Zoom Out**

**Zoom In**

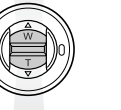

### **ENGLISH ESPAÑOL**

# **Photo Mode : Viewing**

### *Viewing Photo Files on the LCD monitor*

It is handy and practical to view photos using the LCD monitor in locations such as in a car, indoors, or outdoors.

- **1. Press the [POWER] button to turn on the Memory Camcorder.**
	- ◆ The Movie Record screen appears.
- **2. Set the** *Photo* **mode by pressing the [MODE] button.**
	- ◆ The Photo Capture screen appears.
- **3. Press the [PLAY] button or [Joystick(OK)].**
	- ◆ Switches to Photo View mode.
- **4. Move the [Joystick] left / right to find the photo you want to view.**
	- ◆ Each movement of the joystick goes to the previous / next photo.

### **[ Notes ]**

- ✤ If there is no file stored to view, the message <No Files...> appears.
- ✤ Moving the [Joystick] right at the last photo will move to the first photo.
- ✤ Moving the [Joystick] left at the first photo will move to the last photo.
- ✤ Moving the [Joystick] left / right for more than 1 second will start fast search.
- ✤ While the menu screen is displayed, pressing the [Record / Stop] button will move to Photo Capture mode.

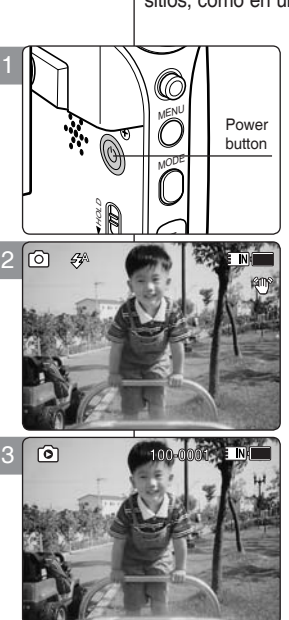

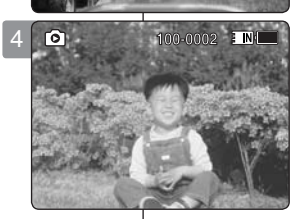

# **Modo Photo (Foto) : Visualización**

### *Visualización de archivos de fotos en la pantalla LCD*

Resulta útil y práctico ver imágenes utilizando la pantalla LCD en sitios, como en un coche, en interiores o en exteriores.

#### **1. Pulse el botón [POWER] para encender la Vídeocámara con memoria.**

- ◆ Aparece la pantalla de grabación de vídeo.
- **2. Ajuste el modo** *Photo (Foto)* **pulsando el botón [MODE].**
	- ◆ Aparece la pantalla Photo Capture (Captura foto).
- **3. Pulse el botón [PLAY] o [Joystick(OK)].**
	- ◆ Cambia al modo de visualización de foto.
- **4. Mueva el [Joystick] a la izquierda/derecha para buscar la foto que desea ver.**
	- ◆ Cada movimiento del joystick le lleva a la foto siguiente / anterior.

### **[Notas]**

- ✤ Si no hay ningún archivo guardado que ver, aparece el mensaje <No Files...> (No arch...).
- ✤ Si mueve el [Joystick] a la derecha en la última foto, se trasladará a la primera foto.
- ✤ Si se mueve el [Joystick] a la izquierda en la primera foto, se irá a la última foto.
- ✤ Si se mueve el [Joystick] a la izquierda / derecha durante más de 1 segundo, se iniciará la búsqueda rápida.
- ✤ Mientras aparece el menú en pantalla, si se pulsa el botón [Record / Stop] (Grabar / Detener) se pasará al modo de captura de foto.

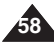

# **Photo Mode : Viewing**

### *Viewing Multiple Photo Files*

Using the [W/T] switch in Photo View mode, you can display multiple images on one LCD screen.

- **1. Press the [POWER] button to turn on the Memory Camcorder.**
	- ◆ The Movie Record screen appears.
- **2. Set the** *Photo* **mode by pressing the [MODE] button.**
	- ◆ The Photo Capture screen appears.
- **3. Press the [PLAY] button or [Joystick(OK)] and slide the [W/T] switch to W(WIDE).**
	- ◆ The Multi-view screen appears.
- **4. Move the [Joystick] to the left/ right/ up/ down to find the photo file you want to view.**
- **5. Press [PLAY] button or [Joystick(OK)] to view the photo file you want.**
	- ◆ The full screen is displayed.

### **[ Notes ]**

- ✤ If there is no file stored to view, the message <No Files...> appears.
- ✤ Display time may vary depending on the picture size.
- ✤ The image edited or turned in Image Viewer programme on your PC may not be displayed.

# **Modo Photo (Foto) : Visualización**

### *Visualización de varios archivos de fotos*

Si utiliza el interruptor [W/T] en el modo de visualización de foto, puede ver varias imágenes en la pantalla LCD.

- **1. Pulse el botón [POWER] para encender la Vídeocámara con memoria.**
	- ◆ Aparece la pantalla de grabación de vídeo.
- **2. Ajuste el modo** *Photo (Foto)* **pulsando el botón [MODE].**
	- ◆ Aparece la pantalla Photo Capture (Captura foto).
- **3. Pulse el botón [PLAY] o [Joystick(OK)] y deslice el interruptor [W/T] a W(WIDE).**
	- ◆ Aparece la pantalla de vista múltiple.
- **4. Mueva el [Joystick] a la izquierda/derecha para buscar el archivo de foto que desea ver.**
- **5. Pulse el botón [PLAY] o [Joystick(OK)] para ver el archivo de foto que desea.**
	- ◆ Aparece la pantalla completa.

### **[Notas]**

- ✤ Si no hay ningún archivo guardado que ver, aparece el mensaje <No Files...> (No arch...).
- ✤ El tiempo de visualización puede variar dependiendo del tamaño de la imagen.
- ✤ Es posible que no se vea la imagen editada (girada) en el programa del visor del PC.

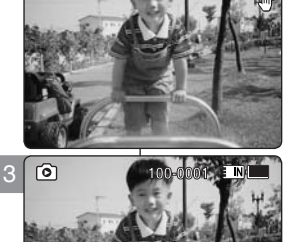

**100**

**100**

**100**

2

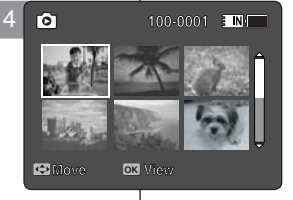

**12:00 AM 2006/01/01** 

**12:00 AM 2006-01-01** 

**12:00 AM** 

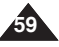

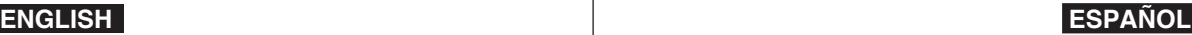

### *Setting the White Balance*

The White Balance allows calibration of the picture for accurate colour display in different lighting conditions. We recommended setting the white balance prior to any photo capturing.

- **1. Press the [POWER] button to turn on the Memory Camcorder.**
	- ◆ The Movie Record screen appears.
- **2. Set the** *Photo* **mode by pressing the [MODE] button.**
	- ◆ The Photo Capture screen appears.
- **3. Press the [MENU] button. Move the [Joystick] left / right to select <White Balance>.**
- **4. Move the [Joystick] up / down to select an option, and**  3 **then press the [Joystick(OK)].**
	- ◆ To set Custom, frame your Memory Camcorder on a white area (such as a wall), filling the LCD monitor with white colour. Press the [Joystick(OK)] to set.

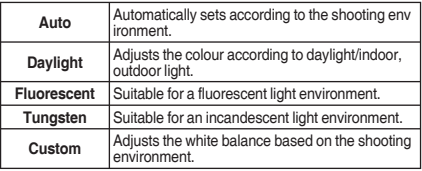

- **5. Press the [MENU] button to exit the menu.**
	- ◆ The selected function icon is displayed.
	- ◆ If <Auto> is selected, no icon will be displayed.

#### **[ Notes ]**

- ✤ When taking pictures outdoors, <Auto> setting will allow 5 you to obtain the best results.
- ✤ As the lighting condition changes, set the appropriate white balance before taking a picture.
- ✤ The subject used for <Custom> should be white colour. If not, the colour balance will not be natural.
- ✤ While the menu screen is displayed, pressing the [Record / Stop] button will move to Photo Capture mode.

# **ENGLISH ESPAÑOL Modo Photo (Foto) :**

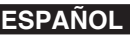

### **Ajuste de las opciones de captura**

### *Ajuste del balance de blanco*

El balance de blancos permite la calibración de la imagen para lograr la visualización precisa del color en condiciones de iluminación diferentes. Antes de capturar una foto, recomendamos ajustar el balance de blanco.

- **1. Pulse el botón [POWER] para encender la Vídeocámara con memoria.**
	- ◆ Aparece la pantalla de grabación de vídeo.
- **2. Ajuste el modo** *Photo (Foto)* **pulsando el botón [MODE].**
	- ◆ Aparece la pantalla Photo Capture (Captura foto).
- **3. Pulse el botón [MENU]. Mueva el [Joystick] a la izquierda / derecha para seleccionar <White Balance> (Bal. Blanco).**
- **4. Mueva el [Joystick] arriba / abajo para seleccionar una opción y pulse el [Joystick(OK)].**
	- ◆ Para definir Custom (Personal), encuadre la Vídeocámara con memoria en un área blanca (como una pared), llenando la pantalla LCD de color blanco. Pulse el Joystick(OK) para definirlo.

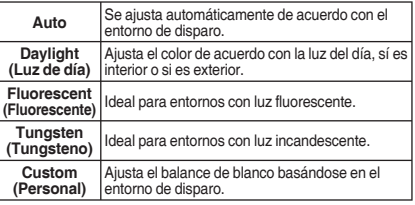

#### **5. Pulse el botón [MENU] para salir del menú.**

- Aparece el icono de la función seleccionada.
- Si se selecciona <Auto>, no aparecerá ningún icono.

#### **[Notas]**

- ✤ Al tomar imágenes en exteriores, el ajuste <Auto> permitirá obtener los mejores resultados.
- Según cambie las condiciones de luz, ajuste el balance de blancos apropiado antes de tomar una imagen.
- ✤ El objeto utilizado para <Custom> (personal) debe ser de color blanco. Si no lo es, el balance de colores no será natural.
- ✤ Mientras aparece el menú en pantalla, si se pulsa el botón [Record / Stop] (Grabar / Detener) se pasará al modo de captura de foto.

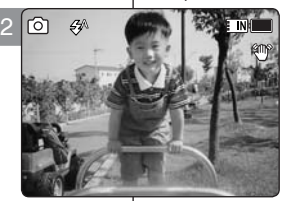

E IN L

**Photo Photo Photo**

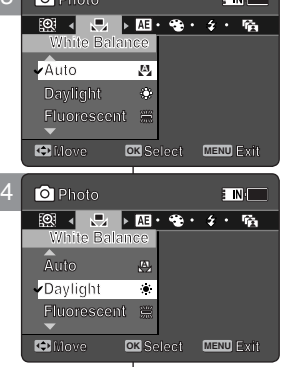

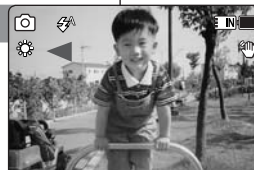

**12:00AM 2006/01/01 Sepia**

**12:00AM 2006/01/01 Sepia**

**12:00 AM 2006/01/01 PM 2006/01/01** 

**12:00 AM 2006/01/01/01/01/01** 

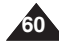

### *Setting the Program AE (Programmed Auto Exposure)*

Program AE modes are preset automatic exposure modes based upon an internal computer programme. Program AE allows you to adjust the aperture setting to suit different conditions.

- **1. Press the [POWER] button to turn on the Memory Camcorder.**
	- ◆ The Movie Record screen appears.
- **2. Set the** *Photo* **mode by pressing the [MODE] button.**
	- ◆ The Photo Capture screen appears.
- **3. Press the [MENU] button. Move the [ Joystick] left / right to select <Program AE>.**
- **4. Move the [Joystick] up / down to select an option, and then press the [Joystick(OK)].**

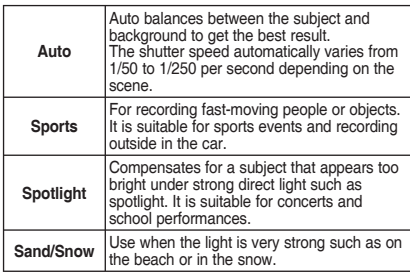

- **5. Press the [MENU] button to exit the menu.**
	- ◆ The selected function icon is displayed.
	- ◆ If you select <Auto>, no icon is displayed.

### **[ Note ]**

✤ While the menu screen is displayed, pressing the [Record / Stop] button will move to Photo Capture mode.mode.

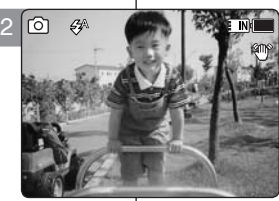

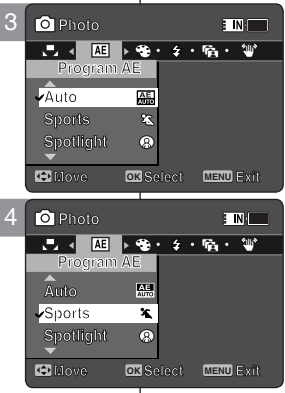

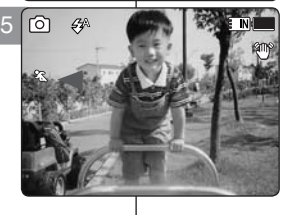

# **ENGLISH ESPAÑOL Modo Photo (Foto) : Ajuste de las opciones de captura**

### *Ajuste de Program AE (Exposición automática programada)*

Los modos de Program AE se predefinen en los modos de exposición automática basándose en el programa informático interno. Permite ajustar la apertura para adaptarla a diferentes condiciones.

- **1. Pulse el botón [POWER] para encender la Vídeocámara con memoria.**
	- ◆ Aparece la pantalla de grabación de vídeo.
- **2. Ajuste el modo** *Photo (Foto)* **pulsando el botón [MODE].**
	- ◆ Aparece la pantalla Photo Capture (Captura foto).
- **3. Pulse el botón [MENU]. Mueva el [Joystick] a la izquierda / derecha para seleccionar <Program AE>.**
- **4. Mueva el [Joystick] arriba / abajo para seleccionar una opción y pulse el [Joystick(OK)].**

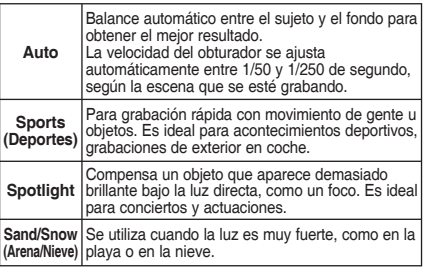

#### **5. Pulse el botón [MENU] para salir del menú.**

- ◆ Aparece el icono de la función seleccionada.
- ◆ Si se selecciona <Auto>, no aparecerá ningún icono.

### **[Nota]**

✤ Mientras aparece el menú en pantalla, si se pulsa el botón [Record / Stop] (Grabar / Detener) se pasará al modo de captura de foto.

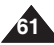

### *Setting the Effect*

You can apply various effects to your photos.

- **1. Press the [POWER] button to turn on the Memory Camcorder.**
	- ◆ The Movie Record screen appears.
- **2. Set the** *Photo* **mode by pressing the [MODE] button.**
	- ◆ The Photo Capture screen appears.
- **3. Press the [MENU] button. Move the [Joystick] left / right to select <Effect>.**
- **4. Move the [Joystick] up / down to select an option, and then press the [Joystick(OK)].**

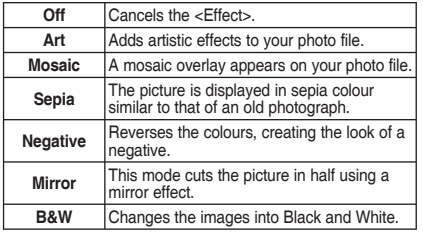

- **5. Press the [MENU] button to exit the menu.**
	- ◆ The selected effect and icon are displayed.
	- ◆ If you select <Off>, no icon is displayed.

### **[ Note ]**

✤ While the menu screen is displayed, pressing the [Record / Stop] button will move to Photo Capture mode.

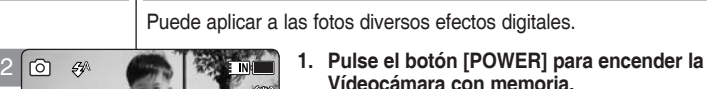

*Ajuste de efectos*

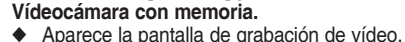

**2. Ajuste el modo** *Photo (Foto)* **pulsando el botón [MODE].**

**Ajuste de las opciones de captura**

- ◆ Aparece la pantalla Photo Capture (Captura foto).
- **3. Pulse el botón [MENU]. Mueva el [Joystick] a la izquierda / derecha para seleccionar <Effect> (Efecto).**
- **4. Mueva el [Joystick] arriba / abajo para seleccionar una opción y pulse el [Joystick(OK)].**

![](_page_62_Picture_535.jpeg)

- **5 Pulse el botón [MENU] para salir del menú.**
	- ◆ Aparece el efecto seleccionado.
	- ◆ Si se selecciona <Auto>, no aparecerá ningún icono.

### **[Nota]**

✤ Mientras aparece el menú en pantalla, si se pulsa el botón [Record / Stop] (Grabar / Detener) se pasará al modo de captura de foto.

![](_page_62_Picture_28.jpeg)

![](_page_62_Picture_29.jpeg)

**Move Exit Select**

**Mosaic**

**<sup>S</sup> Capturing...**

**S Capture** 

![](_page_62_Picture_30.jpeg)

![](_page_62_Picture_31.jpeg)

### **ENGLISH ESPAÑOL Modo Photo (Foto) :**

### *Setting the Flash*

Flash is very useful not only for brighter subjects at night, but also in daytime when there is not enough lighting on the subject, such as in a shadow, indoors, and in backlight situations.

- **1. Press the [POWER] button to turn on the Memory Camcorder.**
	- ◆ The Movie Record screen appears.
- **2. Set the** *Photo* **mode by pressing the [MODE] button.**
	- ◆ The Photo Capture screen appears.
- **3. Press the [MENU] button. Move the [Joystick] left / right to select <Flash>.** 3
- **4. Move the [Joystick] up / down to select an option, and then press the [Joystick(OK)].**

![](_page_63_Picture_535.jpeg)

- **5. Press the [MENU] button to exit the menu.**
	- ◆ The selected function icon is displayed.

### **[ Notes ]**

- ✤ If the battery is low, the flash will not operate automatically.
- ✤ Flash is not as effective as a normal strobe light.
- ✤ While the menu screen is displayed, pressing the [Record / Stop] button will move to Photo Capture mode.
- The VP-MM10S(BL) does not have a Flash.

### **ENGLISH ESPAÑOL Modo Photo (Foto) : Ajuste de las opciones de captura**

### *Ajuste del Flash*

**FIN** 

El Flash resulta muy útil no sólo en objetos más brillantes durante **100** la noche, sino también durante el día cuando el objeto no tenga luz suficiente, esté en sombra y en situaciones con luz de fondo.

- **1. Pulse el botón [POWER] para encender la Vídeocámara con memoria.**
	- ◆ Aparece la pantalla de grabación de vídeo.
- **2. Ajuste el modo** *Photo (Foto)* **pulsando el botón [MODE].**
	- ◆ Aparece la pantalla Photo Capture (Captura foto).
- **3. Pulse el botón [MENU]. Mueva el [Joystick] a la izquierda / derecha para seleccionar <Flash>.**
- **4. Mueva el [Joystick] arriba / abajo para seleccionar una opción y pulse el [Joystick(OK)].**

![](_page_63_Picture_536.jpeg)

- **5. Pulse el botón [MENU] para salir del menú.**
	- ◆ Aparece el icono de la función seleccionada.

### **[Notas]**

- ✤ Si la batería está baja, el flash no funcionará automáticamente.
- ✤ El flash no es tan eficaz como la luz estroboscópica.
- ✤ Mientras aparece el menú en pantalla, si se pulsa el botón [Record / Stop] (Grabar / Detener) se pasará al modo de captura de foto.
- ✤ VP-MM10S(BL) no proporciona la función Flash.

![](_page_63_Picture_35.jpeg)

![](_page_63_Picture_36.jpeg)

![](_page_63_Picture_37.jpeg)

**12:00AM 2006/01/01 Sepia**

![](_page_63_Picture_38.jpeg)

### *Setting the Continuous Shot*

You can take a series of pictures continuously with just one press of the shutter.

- **1. Press the [POWER] button to turn on the Memory Camcorder.**
	- ◆ The Movie Record screen appears.
- **2. Set the** *Photo* **mode by pressing the [MODE] button.**
	- ◆ The Photo Capture screen appears.
- **3. Press the [MENU] button. Move the [Joystick] left / right to select <Continuous Shot>.**
- **4. Move the [Joystick] up / down to select an option, and then press the [Joystick(OK)].**
	- ◆ **<Off>**: Disables Continuous Shot and takes one photo at a time.
	- ◆ **<3 shots>**: Enables Continuous Shot and takes 3 photos in a row.
- **5. Press the [MENU] button to exit the menu.**
	- ◆ The selected function icon is displayed.
	- ◆ If <Off> is selected, no icon will be displayed.

### **[ Notes ]**

- ✤ When you set <Continuous Shot>, you cannot use the flash. (VP-MM11S(BL)/MM12S(BL) only)
- ✤ While the menu screen is displayed, pressing the [Record / Stop] button will move to Photo Capture mode.

### **ENGLISH ESPAÑOL Modo Photo (Foto) : Ajuste de las opciones de captura**

### *Ajuste del disparo continuo*

Puede tomar una serie de imágenes de forma continua con una sola pulsación del obturador. **100**

- **1. Pulse el botón [POWER] para encender la Vídeocámara con memoria.**
	- ◆ Aparece la pantalla de grabación de vídeo.
- **2. Ajuste el modo** *Photo (Foto)* **pulsando el botón [MODE].**
	- ◆ Aparece la pantalla Photo Capture (Captura foto).
- **3. Pulse el botón [MENU]. Mueva el [Joystick] a la izquierda / derecha para seleccionar <Continuous Shot> (Disparo continuo).**
- **4. Mueva el [Joystick] arriba / abajo para seleccionar una opción y pulse el [Joystick(OK)].**
	- ◆ **<Off>**: desactiva el disparo continuo y las fotos se toman de una en una.
	- ◆ **<3 shots> (3 disparos)**: Activa el disparo continuo y toma 3 fotos seguidas.
- **5. Pulse el botón [MENU] para salir del menú.**
	- ◆ Aparece el icono de la función seleccionada.
	- ◆ Si se selecciona <Off>, no aparecerá ningún icono.

### **[Notas]**

- ✤ Cuando esté activado <Continuous Shot> (Disparo continuo), no puede utilizar el flash. (sólo para VP-MM11S(BL)/MM12S(BL))
- ✤ Mientras aparece el menú en pantalla, si se pulsa el botón [Record / Stop] (Grabar / Detener) se pasará al modo de captura de foto.

![](_page_64_Picture_35.jpeg)

![](_page_64_Picture_36.jpeg)

3

2

**3** shots **Continuous Shot**

**Continuous** 

 $\overline{\phantom{a}}$ **Continuous Shot Continuous Shot Photo**

**Off**

![](_page_64_Picture_37.jpeg)

**12:00AM 2006/01/01 Sepia**

![](_page_64_Picture_38.jpeg)

### *Setting the EIS (Electronic Image Stabilizer)*

The Electronic Image Stabilizer is a function that compensates for hand shake and other movements while taking pictures. EIS provides more stable photo when:

- ◆ Photo capturing while zooming
- Capturing small objects
- Capturing while walking or moving
- Capturing through the window of a moving vehicle
- **1. Press the [POWER] button to turn on the Memory Camcorder.**
	- ◆ The Movie Record screen appears.
- **2. Set the** *Photo* **mode by pressing the [MODE] button.**
	- ◆ The Photo Capture screen appears.
- **3. Press the [MENU] button. Move the [Joystick] left / right to select <EIS>.**
- **4. Move the [Joystick] up / down to select an option, and then press the [Joystick(OK)].**
	- ◆ **<On>**: Enables EIS function.
	- ◆ **<Off>**: Disables EIS function.
- **5. Press the [MENU] button to exit the menu.**
	- ◆ If you select <On>, the EIS icon ( $\gamma$ <sup>no</sup>) is displayed.
	- ◆ If you select <Off>, no icon is displayed.

### **[ Note ]**

✤ While the menu screen is displayed, pressing the [Record / Stop] button will move to Photo Capture mode.

### **ENGLISH ESPAÑOL Modo Photo (Foto) : Ajuste de las opciones de captura**

#### **100** 2 ன  $5\%$ **100**  $\mathbf{S} = \mathbf{S}$ **<sup>S</sup> Capturing... SE AND LOT <sup>S</sup> Capturing... 12:00AM 2006/01/01 Sepia 12:00AM 2006/01/01 Sepia 12:00 AM 2006/01/01/01/01/01 Photo 12:00 AM 2006/01/01/01/01/01**

![](_page_65_Picture_23.jpeg)

![](_page_65_Picture_24.jpeg)

![](_page_65_Picture_25.jpeg)

**12:00AM 2006/01/01 Sepia**

**12:00AM 2006/01/01 Sepia**

### *Ajuste de EIS (Estabilizador electrónico de la imagen)*

El estabilizador electrónico de la imagen es una función que **100** compensa los temblores de la mano y otros movimientos mientras **100**

toma imágenes.

EIS proporciona fotos más estables:

- ◆ Captura con zoom
- ◆ En la captura de objetos pequeños
- ◆ Al capturar mientras se camina o se está en movimiento
- ◆ Al capturar a través de la ventanilla de un vehículo en movimiento
- **1. Pulse el botón [POWER] para encender la Vídeocámara con memoria.**
	- ◆ Aparece la pantalla de grabación de vídeo.
- **2. Ajuste el modo** *Photo (Foto)* **pulsando el botón [MODE].**
	- ◆ Aparece la pantalla Photo Capture (Captura foto).
- **3. Pulse el botón [MENU]. Mueva el [Joystick] a la izquierda / derecha para seleccionar <EIS>.**
- **4. Mueva el [Joystick] arriba / abajo para seleccionar una opción y pulse el [Joystick(OK)].**
	- ◆ **<On>**: habilita la función EIS.
	- ◆ **<Off>**: deshabilita la función EIS.
- **5. Pulse el botón [MENU] para salir del menú.**
	- ◆ Si selecciona <On>, aparece el icono de EIS  $($   $\mathbb{CP}$  ).
	- ◆ Si selecciona <Off>, no aparece ningún icono.

### **[Nota]**

✤ Mientras aparece el menú en pantalla, si se pulsa el botón [Record / Stop] (Grabar / Detener) se pasará al modo de captura de foto.

![](_page_65_Picture_47.jpeg)

### *Setting the Focus*

Select an appropriate focus method for the best results.

- **1. Press the [POWER] button to turn on the Memory Camcorder.**
	- ◆ The Movie Record screen appears.
- **2. Set the** *Photo* **mode by pressing the [MODE] button.**
	- ◆ The Photo Capture screen appears.
- **3. Press the [MENU] button. Move the [Joystick] left / right to select <Focus>.**
- **4. Move the [Joystick] up / down to select an option, and then press the [Joystick(OK)].**
	- ◆ **<AF>**: Set the focus automatically.
	- ◆ **<MF>**: Set the focus manually.
- **5. Press the [MENU] button to exit the menu.**
	- $\blacklozenge$  If you select the <MF>, the icon ( $\lceil \circ \rceil$ ) is displayed.
	- ◆ If you select the <AF>, no icon is displayed.

### **Adjust the focus by moving [Joystick] up/down to zoom in or out manually.**

- ◆ When a picture has subjects close or distant to the Memory Camcorder
- ◆ When a person is enveloped in fog or surrounded by snow

### **[ Note ]**

✤ While the menu screen is displayed, pressing the [Record / Stop] button will move to Photo Capture mode.

### **ENGLISH ESPAÑOL Modo Photo (Foto) : Ajuste de las opciones de captura**

### *Ajuste del enfoque*

Seleccione un método de enfoque apropiado para obtener los mejores resultados. **100 100**

- **1. Pulse el botón [POWER] para encender la Vídeocámara con memoria.**
	- ◆ Aparece la pantalla de grabación de vídeo.
- **2. Ajuste el modo** *Photo (Foto)* **pulsando el botón [MODE].**
	- ◆ Aparece la pantalla Photo Capture (Captura foto).
- **3. Pulse el botón [MENU]. Mueva el [Joystick] a la izquierda / derecha para seleccionar <Focus> (Enfoque).**
- **4. Mueva el [Joystick] arriba / abajo para seleccionar una opción y pulse el [Joystick(OK)].**
	- ◆ **<AF>**: enfoca automáticamente.
	- ◆ <MF>: fiia el enfoque manual.
- **5. Pulse el botón [MENU] para salir del menú.**
	- ◆ Si selecciona <MF>, aparecerá el icono  $(\sqrt[p] \circ \sqrt[p]$ .
	- ◆ Si selecciona <AF>, no aparece ningún icono.

## **Example 2018 Enfoque manual <MF>**

**Ajuste el enfoque moviendo el [Joystick] arriba/ abajo para acercar o alejar el zoom manualmente.**

- ◆ Cuando una imagen tenga objetos cerca y lejos de la Vídeocámara con memoria
- ◆ Cuando haya una persona entre la niebla o rodeada de nieve

### **[Nota]**

✤ Mientras aparece el menú en pantalla, si se pulsa el botón [Record / Stop] (Grabar / Detener) se pasará al modo de captura de foto.

![](_page_66_Picture_41.jpeg)

![](_page_66_Picture_42.jpeg)

**Focus**

**AF**

**AF**

**MF**

**AF**

2

![](_page_66_Picture_43.jpeg)

**12:00AM 2006/01/01 Sepia**

**Move Exit Select**

![](_page_66_Picture_44.jpeg)

### *Setting the BLC (Backlight Compensation)*

The Backlight Compensation function helps to make the subject brighter when the subject is in front of a window or

the subject is too dark to distinguish. You can use this 2 function when using the Memory Camcorder in the bright backgrounds including snow scenes.

- **1. Press the [POWER] button to turn on the Memory Camcorder.**
	- ◆ The Movie Record screen appears.
- **2. Set the** *Photo* **mode by pressing the [MODE] button.**
	- ◆ The Photo Capture screen appears.
- **3. Press the [MENU] button. Move the [Joystick] left /right to select <BLC>.**
- **4. Move the [Joystick] up / down to select an option, and then press the [Joystick(OK)].**
	- ◆ **<On>**: Set the BLC function.
	- ◆ **<Off>**: Cancel the BLC function.
- **5. Press the [MENU] button to exit the menu.**
	- $\blacklozenge$  The selected function icon  $\left(\bigwedge_{i=1}^{\infty} S_i\right)$  is displayed.
	- ◆ If you select <Off>, no icon is displayed.

### **[ Notes ]**

- ✤ The BLC is set to <Off> when the Memory Camcorder is turned off.
- ✤ While the menu screen is displayed, pressing the [Record / Stop] button will move to Photo Capture mode.

### **ENGLISH ESPAÑOL Modo Photo (Foto) : Ajuste de las opciones de captura**

### *Ajuste de BLC (Compensación de luz de fondo)*

La función de compensación de luz de fondo ayuda a hacer que el **100**

sujeto aparezca con más brillo cuando se encuentra frente a una ventana o está demasiado oscuro para distinguirlo. Puede utilizar esta función cuando utilice la Vídeocámara con memoria en fondos con brillo incluidas escenarios nevados.

- **1. Pulse el botón [POWER] para encender la Vídeocámara con memoria.**
	- ◆ Aparece la pantalla de grabación de vídeo.
- **2. Ajuste el modo** *Photo (Foto)* **pulsando el botón [MODE].**
	- ◆ Aparece la pantalla Photo Capture (Captura foto).
- **3. Pulse el botón [MENU]. Mueva el [Joystick] a la izquierda / derecha para seleccionar <BLC>.**
- **4. Mueva el [Joystick] arriba / abajo para seleccionar una opción y pulse el [Joystick(OK)].**
	- ◆ **<On>**: fija la función BLC.
	- ◆ **<Off>**: cancela la función BLC.
- **5. Pulse el botón [MENU] para salir del menú.**
	- ◆ Aparece el icono  $($  $($  $)$  $($  $)$  $)$  de la función seleccionada.
	- ◆ Si selecciona <Off>, no aparece ningún icono.

### **[Notas]**

- ✤ El BLC se ajusta automáticamente en <Off> cuando se apaga la Vídeocámara con memoria.
- ✤ Mientras aparece el menú en pantalla, si se pulsa el botón [Record / Stop] (Grabar / Detener) se pasará al modo de captura de foto.

![](_page_67_Picture_37.jpeg)

3

**Photo Photo BLC**

**BLC On Photo** 

**Off**

**BLC On Off On**

![](_page_67_Picture_38.jpeg)

**Move Exit Select**

 $\overline{\phantom{a}}$  in  $\overline{\phantom{a}}$ 

![](_page_67_Picture_39.jpeg)

**12:00AM 2006/01/01 Sepia**

**12:00AM 2006/01/01 Sepia**

**12:00AM 2006/01/01 Sepia**

![](_page_67_Picture_40.jpeg)

### *Setting the Digital Zoom*

As well as the 10x optical zoom, this Memory Camcorder supports 10x digital zoom which produces a total of 100x zoom.

Exceeding the optical zoom limit will automatically engage the digital zoom when available. Digital zoom may produce a grainy picture.

- **1. Press the [POWER] button to turn on the Memory Camcorder.**
	- ◆ The Movie Record screen appears.
- **2. Set the** *Photo* **mode by pressing the [MODE] button.**
	- ◆ The Photo Capture screen appears.
- **3. Press the [MENU] button. Move the [Joystick] left /right to select <Digital Zoom>.**
- **4. Move the [Joystick] up / down to select an option, and then press the [Joystick(OK)].**
	- ◆ **<On>**: Enables digital zoom. Attempts to zoom in more than 10x will automatically apply digital zooming.(up to 100x)
	- ◆ **<Off>**: Disables digital zoom. Only optical zoom 10x will be supported for zooming
- **5. Press the [MENU] button to exit the menu.**
	- ◆ When using the digital zoom switch, a digital zoom indicator appears on the screen.

### **[ Note ]**

✤ While the menu screen is displayed, pressing the [Record / Stop] button will move to Photo Capture mode.

### **ENGLISH ESPAÑOL Modo Photo (Foto) : Ajuste de las opciones de captura**

### *Ajuste del zoom digital*

Al igual que el zoom óptico 10x, esta Vídeocámara con memoria

admite zoom digital 10x que produce un zoom total de 100x. Al sobrepasar el límite del zoom óptico se aplicará automáticamente el zoom digital cuando esté disponible. El zoom digital puede producir una imagen granulosa.

- **1. Pulse el botón [POWER] para encender la Vídeocámara con memoria.**
	- ◆ Aparece la pantalla de grabación de vídeo.
- **2. Ajuste el modo** *Photo (Foto)* **pulsando el botón [MODE].**
	- ◆ Aparece la pantalla Photo Capture (Captura foto).
- **3. Pulse el botón [MENU]. Mueva el [Joystick] a la izquierda / derecha para seleccionar <Digital Zoom> (Zoom Digital).**
- **4. Mueva el [Joystick] arriba / abajo para seleccionar una opción y pulse el [Joystick(OK)].**
	- ◆ **<On>**: habilita el zoom digital. Intentar aplicar el zoom más de 10x hará que se aplique automáticamente el zoom digital (hasta 100x).
	- ◆ **<Off>**: desactiva el zoom digital. Sólo se admitirá el zoom óptico 10x.
- **5. Pulse el botón [MENU] para salir del menú.**
	- ◆ Al utilizar el interruptor del zoom digital, aparece en pantalla el indicador del zoom digital.

### **[Nota]**

✤ Mientras aparece el menú en pantalla, si se pulsa el botón [Record / Stop] (Grabar / Detener) se pasará al modo de captura de foto.

![](_page_68_Picture_33.jpeg)

**Photo Digital Zoom Digital Zoom**

**Digital Zoom**

**Photo Photo** 

**On On Off**

**On**

 $\overline{\Omega}$ 

3

![](_page_68_Picture_34.jpeg)

**Move Exit Select**

 $\overline{\phantom{a}}$  in  $\overline{\phantom{a}}$ 

![](_page_68_Picture_35.jpeg)

**68**

# **Photo Mode : Setting the Viewing Options**

### **ENGLISH ESPAÑOL Modo Photo (Foto) : Ajuste de las opciones de visualización**

### *Deleting Photo Files*

You can delete saved photo files.

- **1. Press the [POWER] button to turn on the Memory Camcorder.**
	- ◆ The Movie Record screen appears.
- **2. Set the** *Photo* **mode by pressing the [MODE] button.**
	- ◆ The Photo Capture screen appears.
- **3. Press the [PLAY] button or [Joystick(OK)].**
	- ◆ Switches to Photo View mode.
	- ◆ Move to the desired photo file, using the [Jovstick].

### **Deleting a Photo File in Full Screen-View**

- **4. Press the [DELETE] button on the LCD monitor.**
- **5. Select an option by moving the [Joystick] up / down and then press the [Joystick(OK)].**
	- ◆ **<OK>**: Deletes the selected photo file using the [Joystick(OK)].
	- ◆ **<Cancel>**: Cancels the deletion.
- **6. Press the [MENU] button to exit the menu.**

### **Deleting Photo Files in Multi-View**

- **4. Slide the [W/T] switch to W (WIDE).**
- ◆ The screen switches to multi-view.
- **5. Press the [DELETE] button on the LCD monitor.**
- **6. Select an option by moving the [Joystick] up / down and then press the [Joystick(OK)].**
	- ◆ **<OK>**: Deletes the selected photo file.
	- ◆ **<Multi Select>**: Multiple photo files can be selected using the [Joystick(OK)].  $\langle \mathbf{v}' \rangle$  indicator appears on the selected files. Press the **[PLAY]** button to delete.
	- ◆ <All>: All photo files will be deleted.
	- ◆ **<Cancel>**: Cancels the deletion.

### **[ Notes ]**

- ✤ Locked files will not be deleted.
- ✤ While the menu screen is displayed, pressing the [Record / Stop] button will move to Photo Capture mode.

![](_page_69_Figure_30.jpeg)

### io. **100-0001** 4 **Move View Move View OK**

**12:00AM 2006/01/01 Sepia**

**Move OK Select**

**Cancel OK**

![](_page_69_Picture_32.jpeg)

### *Eliminación de archivos de fotos*

Puede suprimir los archivos de fotos guardados.

- **1. Pulse el botón [POWER] para encender la Vídeocámara con memoria.**
	- ◆ Aparece la pantalla de grabación de vídeo.
- **2. Ajuste el modo** *Photo (Foto)* **pulsando el botón [MODE].**
	- ◆ Aparece la pantalla Photo Capture (Captura foto).
- **3. Pulse el botón [PLAY] o [Joystick(OK)].**
	- ◆ Cambia a modo de visualización de foto.
	- ◆ Vaya al archivo de foto que desea utilizando el [Joystick].

#### **Eliminación de archivos de foto en vista a toda pantalla**

- **4. Pulse el botón [DELETE] en la pantalla LCD.**
- **5. Seleccione una opción moviendo el [Joystick] arriba / abajo y pulse el [Joystick(OK)].**
	- ◆ **<OK>**: elimina el archivo de foto seleccionado usando el [Joystick(OK)].
	- ◆ **<Cancel>**: cancela la eliminación.
- **6 Pulse el botón [MENU] para salir del menú.**

#### **Supresión de archivos de foto en vista múltiple**

- **4. Deslice el interruptor [W/T] a la posición W (WIDE).** ◆ La pantalla cambia a vista múltiple.
- **5. Pulse el botón [DELETE] en la pantalla LCD.**
- **6. Seleccione una opción moviendo el [Joystick] arriba / abajo y pulse el [Joystick(OK)].**
	- ◆ **<OK>**: elimina el archivo de foto seleccionado.
	- ◆ **<Multi Select> (Sel. múltiple)**: pueden seleccionarse varios archivos de foto usando el [Joystick(OK)].
		- Aparece el indicador  $\lt \swarrow$  > en los archivo seleccionados. Pulse el botón [PLAY] para borrar.
	- ◆ **<All> (Todos)**: se suprimirán todos los archivos de fotos.
	- ◆ **<Cancel>**: cancela la eliminación.

#### **[Notas]**

- ✤ Los archivos bloqueados no se borrarán.
- ✤ Mientras aparece el menú en pantalla, si se pulsa el botón [Record / Stop] (Grabar / Detener) se pasará al modo de captura de foto.

![](_page_69_Picture_60.jpeg)

### **Photo Mode : Setting the Viewing Options**

### *Setting the Slide show*

You can set a slide show, and also set the interval and repetition options for the slide show.

- **1. Press the [POWER] button to turn on the Memory Camcorder.**
	- ◆ The Movie Record screen appears.
- **2. Set the** *Photo* **mode by pressing the [MODE] button.**
	- ◆ The Photo Capture screen appears.
- **3. Press the [PLAY] button or [Joystick(OK)].**
	- ◆ Switches to Photo View mode.
	- ◆ Move to the desired photo file, using the [Joystick].
- **4. Press the [MENU] button. Move the [Joystick] left / right to select <Slide>.**
- **5. Select <Interval (sec.)> by moving the [Joystick] up / down and then press the [Joystick(OK)].**
- **6. Set the interval by moving the [Joystick] up / down and then press the [Joystick(OK)].**
	- $\blacklozenge$  Interval range:  $1 \sim 10$  seconds.
- **7. Select <Repeat> by moving the [Joystick] up / down and then press the [Joystick(OK)].**
- **8. Set the repeat option by moving the [Joystick] up / down and then press the [Joystick(OK)].**
	- ◆ **<Off>**: Sets not to repeat the slide show.
	- ◆ **<On>**: Sets to repeat the slide show.
- **9. Select <Start> by moving the [Joystick] up / down and then press the [Joystick(OK)].**
	- ◆ Slide show starts. To stop the slide show, press the [Joystick(OK)].

### **[ Notes ]**

- ✤ The interval between photos may vary depending on the size of the photo.
- ✤ Slide show starts from the current photo displayed.
- ✤ Slide show cannot start from a damaged photo file. Damaged photos will be skipped during the slide show.
- ✤ While the menu screen is displayed, pressing the [Record / Stop] button will move to Photo Capture mode.

### **ENGLISH ESPAÑOL Modo Photo (Foto) : Ajuste de las opciones de visualización**

### *Ajuste de la presentación*

Puede ajustar una presentación y también puede definir el intervalo y las opciones de repetición de la misma.

- **1. Pulse el botón [POWER] para encender la Vídeocámara con memoria.**
	- ◆ Aparece la pantalla de grabación de vídeo.
- **2. Ajuste el modo** *Photo (Foto)* **pulsando el botón [MODE].**
	- ◆ Aparece la pantalla Photo Capture (Captura foto).
- **3. Pulse el botón [PLAY] o [Joystick(OK)].**
	- ◆ Cambia al modo de visualización de foto.
	- ◆ Vaya al archivo de foto que desea utilizando el [Joystick].
- **4. Pulse el botón [MENU]. Mueva el [Joystick] a la izquierda / derecha para seleccionar <Slide> (Presentación).**
- **5. Seleccione un <Interval (sec.)> (intervalo (seg.)) moviendo el [Joystick] arriba / abajo y pulse el [Joystick(OK)].**
- **6. Ajuste un intervalo moviendo el [Joystick] arriba / abajo y pulse el [Joystick(OK)].**
	- $\blacklozenge$  Rango de intervalo: 1 ~ 10 segundos.
- **7. Seleccione <Repeat> (Repetir) moviendo el [Joystick] arriba / abajo y pulse el [Joystick(OK)].**
- **8. Fije la opción de repetición moviendo el [Joystick] arriba / abajo y pulse el [Joystick(OK)].**
	- ◆ **<Off>**: define no repetir la presentación.
	- ◆ **<On>**: define repetir la presentación.
- **9. Seleccione <Start> (Inicio) moviendo el [Joystick] arriba / abajo y pulse el [Joystick(OK)].**
	- ◆ Se inicia la presentación. Para detener la presentación, pulse el [Joystick(OK)].

#### **[Notas]**

- ✤ El intervalo entre fotos puede variar dependiendo del tamaño de la foto.
- ✤ La presentación se inicia a partir de la foto actual en pantalla.
- ✤ La presentación no puede iniciarse comenzando por un archivo de foto dañado. Las fotos dañadas saltarán durante la presentación.
- ✤ Mientras aparece el menú en pantalla, si se pulsa el botón [Record / Stop] (Grabar / Detener) se pasará al modo de captura de foto.

![](_page_70_Picture_51.jpeg)

3

9

![](_page_70_Picture_52.jpeg)

![](_page_70_Picture_53.jpeg)

![](_page_70_Picture_54.jpeg)

**70**

# **Photo Mode : Setting the Viewing Options**

### *Setting the DPOF (Digital Print Order Format) Function*

You can automatically print a photo file recorded with a printer that supports DPOF. 6

Setting the DPOF is only available when using a memory card.

- **1. Insert the memory card into the memory card slot on the Memory Camcorder.**
- **2. Press the [POWER] button to turn on the Memory Camcorder.**
	- ◆ The Movie Record screen appears.
- **3. Set the** *Photo* **mode by pressing the [MODE] button.** ◆ The Photo Capture screen appears.
- **4. Press the [PLAY] button or [Joystick(OK)].**
	- ◆ Switches to Photo View mode.
	- ◆ Move to the desired photo file, using the [Joystick].

#### **Setting the DPOF in Full Screen-View**

- **5. Press the [MENU] button. Move the [Joystick] left / right to select <DPOF>.**
- **6. Select an option by moving the [Joystick] up / down and then press the [Joystick(OK)].**
	- ◆ **<Copies>**: Move the [Joystick] up / down to select the number of copies you want to print and press the  $[Joystick(OK)]$ . (copy range:  $0 \sim 30$ )
	- ◆ **<Off>**: Cancels DPOF setting.
- **7. Press the [MENU] button to exit the menu.**

### **Setting the DPOF in Multi-View**

- **5. Slide the [W/T] switch to W (WIDE).**
- ◆ The screen switches to multi-view.
- **6. Press the [MENU] button. Move the [Joystick] left / right to select <DPOF>.**
- **7. Select an option by moving the [Joystick] up / down and then press the [Joystick(OK)].**
	- ◆ **<Copies>**: Move the [Joystick] up / down to select the number of copies you want to print and press the  $[Jovstick(OK)]$ . (copy range:  $0 \sim 30$ )
	- ◆ <Set All>: All photo files will be marked with DPOF settings.
	- ◆ **<Reset All>**: All photo files will be resetted.

#### **8. Press the [MENU] button to exit the menu. [ Notes ]**

- ✤ < > icon is displayed on the photos with DPOF setup.
- Refer to page 125 for further details about printing DPOF files.
- While the menu screen is displayed, pressing the [Record / Stop] button will move to Photo Capture mode.

### **ENGLISH ESPAÑOL 01 01 Modo Photo (Foto) : Ajuste de las opciones de visualización**

### *Ajuste de la función DPOF (Formato de orden de impresión digital)* **Sepia Sepia**

Puede imprimir automáticamente un archivo de foto grabado con una impresora que admita DPOF.

El ajuste de DPOF sólo está disponible al utilizar una tarjeta de memoria.

- **1. Inserte una tarjeta de memoria en su ranura de la Vídeocámara con memoria.**
- **2. Pulse el botón [POWER] para encender la Vídeocámara con memoria.**
	- ◆ Aparece la pantalla de grabación de vídeo.
- **3. Ajuste el modo** *Photo (Foto)* **pulsando el botón [MODE].** Aparece la pantalla Photo Capture (Captura foto).
- **4. Pulse el botón [PLAY] o [Joystick(OK)].**
	- ◆ Cambia a modo de visualización de foto.
	- ◆ Vaya al archivo de foto que desea utilizando el [Joystick].

#### **Ajuste de DPOF en la vista a toda pantalla**

- **5. Pulse el botón [MENU]. Mueva el [Joystick] a la izquierda / derecha para seleccionar <DPOF>.**
- **6. Seleccione una opción moviendo el [Joystick] arriba / abajo y pulse el [Joystick(OK)].**
	- ◆ **<Copies> (Copias)**: Mueva el [Joystick] arriba / abajo para seleccionar el número de copias que desea imprimir y pulse el [Joystick(OK)]. (rango de copia: 0 ~ 30)
	- ◆ **<Off>**: cancela la impresión DPOF.
- **7 Pulse el botón [MENU] para salir del menú.**

#### **Ajuste de DPOF en la pantalla de vista múltiple**

- **5. Deslice el interruptor [W/T] a la posición W (WIDE).**
- ◆ La pantalla cambia a vista múltiple. **6. Pulse el botón [MENU].**

 **Mueva el [Joystick] a la izquierda / derecha para seleccionar <DPOF>.**

- **7. Seleccione una opción moviendo el [Joystick] arriba / abajo y pulse el [Joystick(OK)].**
	- ◆ <**Copies> (Copias)**: Mueva el [Joystick] arriba / abajo para seleccionar el número de copias que desea imprimir y pulse el [Joystick(OK)]. (rango de copia: 0 ~ 30)
	- ◆ **<Set All> (Ajustar todo)**: todos los archivos de fotos se marcarán con impresión DPOF.
	- ◆ **<Reset All> (Reiniciar todo)**: se reiniciarán todos los archivos de fotos.
- **8. Pulse el botón [MENU] para salir del menú.**

#### **[Notas]**

- $\cdot \cdot \cdot$  El icono <  $\cdot \cdot \cdot \cdot$  aparece en las fotos con configuración DPOF.
- ✤ Consulte la página 125 para obtener información adicional sobre la impresión de archivos DPOF.
- ✤ Mientras aparece el menú en pantalla, si se pulsa el botón [Record / Stop] (Grabar / Detener) se pasará al modo de captura de foto.

![](_page_71_Picture_60.jpeg)

**Move OK Select MENU Exit**

**Move View**

**Move OK View**

**1**

**1**

**Move Exit Select**

**1**

**1**

**100-0001**

**100-0001**

**Photo Photo** 

**Off Off**

8

ன

**Copies**

**DRA** B **D** A + A + D

**DPOF**

![](_page_71_Picture_61.jpeg)

![](_page_71_Picture_62.jpeg)

**100-0001**

 $\overline{ }$
### **Photo Mode : Setting the Viewing Options**

### *Locking Photo Files*

You can lock important saved photo files from accidental erasure. Locked files will not be deleted unless you release the lock or format the memory.

- **1. Press the [POWER] button to turn on the Memory Camcorder.**
	- ◆ The Movie Record screen appears.
- **2. Set the** *Photo* **mode by pressing the [MODE] button.**
	- ◆ The Photo Capture screen appears.
- **3. Press the [PLAY] button or [Joystick(OK)].**
	- ◆ Switches to Photo View mode.
	- ◆ Move to the desired photo file, using the [Joystick].

#### **Locking a Photo File in Full Screen-View**

- **4. Press the [MENU] button. Move the [Joystick] left / right to select <Lock>. 5. Press the [Joystick(OK)].**
	- ◆ Locks the selected photo file.
	- ◆ Press the [MENU] button once again to set unlock.

#### **Locking Photo Files in Multi-View**

- **4. Slide the [W/T] switch to W (WIDE).**
- ◆ The screen switches to multi-view.
- **5. Press the [MENU] button. Move the [Joystick] left / right to select <Lock>.**
- **6. Select an option by moving the [Joystick] up / down and then press the [Joystick (OK)].**
	- ◆ **<Lock>**: Locks the selected photo file using the [Joystick(OK)].
	- ◆ **<Multi Select>**: Multiple photo files can be selected using the [Joystick(OK)].  $\langle \bigoplus$  indicator appears on the selected files. Press the [PLAY] button to lock.
	- ◆ **<Lock All>:** All photo files are locked.
- ◆ <**Unlock All**>: Unlocking all photo files. **[ Notes ]**<br>\* The < $\widehat{\mathbb{B}}$  > icon is displayed on the locked file.
- 
- While the menu screen is displayed, pressing the [Record / Stop] button will move to Photo Capture mode.

### **ENGLISH ESPAÑOL 01 01 Modo Photo (Foto) : Ajuste de las opciones de visualización**

### *Bloqueo de archivos de fotos* **Sepia Sepia**

Los archivos de fotos guardados más importantes se pueden proteger contra el borrado accidental. Los archivos protegidos no se borrarán a menos que quite la protección o formatee la memoria.

- **1. Pulse el botón [POWER] para encender la Vídeocámara con memoria.**
	- Aparece la pantalla de grabación de vídeo.
- **2. Ajuste el modo** *Photo (Foto)* **pulsando el botón [MODE].**
	- Aparece la pantalla Photo Capture (Captura foto).
- **3. Pulse el botón [PLAY] o el [Joystick(OK)].**
	- ◆ Cambia a modo de visualización de foto.
	- Vaya al archivo de foto que desea utilizando el [Joystick].

#### **Bloqueo de archivos de foto en vista a toda pantalla**

- **4. Pulse el botón [MENU]. Mueva el [Joystick] a la izquierda / derecha para seleccionar <Lock> (Bloquear).**
- **5. Pulse el [Joystick(OK)].**
	- Bloquea el archivo de foto seleccionado.
	- ◆ Pulse de nuevo el botón [MENU] una vez para establecer el desbloqueo.

#### **Bloqueo de archivos de foto en vista múltiple**

- **4. Deslice el interruptor [W/T] a la posición W (WIDE).**
	- ◆ La pantalla cambia a vista múltiple.
- **5. Pulse el botón [MENU]. Mueva el [Joystick] a la izquierda / derecha para seleccionar <Lock> (Bloquear).**
- **6. Seleccione una opción moviendo el [Joystick] arriba / abajo y pulse el [Joystick(OK)].**
	- ◆ **<Lock> (Bloquear)**: bloquea el archivo de foto seleccionado usando el [Joystick(OK)].
	- ◆ **<Multi Select> (Sel. múltiple)**: pueden seleccionarse varios archivos de foto usando el [Joystick(OK)]. Aparece el indicador < A > en los archivos seleccionados. Pulse el botón [PLAY] para bloquear.
	- ◆ **<Lock All> (Bloquear todo)**: se bloquean todos los archivos de fotos.
	- ◆ **<Unlock All> (Desbloquear todo)**: se desbloquean todos los archivos de foto.

- **[Notas]**<br>\* Aparece el icono < <del>n</del> > en el archivo bloqueado.
- ✤ Aparece el icono < > en el archivo bloqueado. ✤ Mientras aparece el menú en pantalla, si se pulsa el botón [Record / Stop] (Grabar / Detener) se pasará al modo de captura de foto.

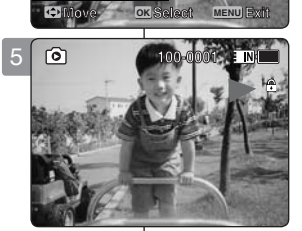

4

**Photo Photo** 

**Lock**

 $\mathbf{E}$  of

**Lock**

**100-0001 100-0001**

 $\hat{a}$  **Lock**<sup>1</sup>

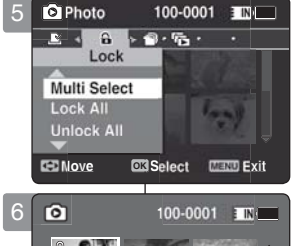

**Move View**

**Move OK View**

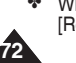

### **Photo Mode : Setting the Viewing Options**

### **ENGLISH ESPAÑOL Modo Photo (Foto) : Ajuste de las opciones de visualización**

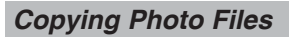

You can copy saved files from the internal memory to a memory card and vice versa.

- **1. Insert the memory card into the memory card slot on the Memory Camcorder.**
- **2. Press the [POWER] button to turn on the Memory Camcorder.**
	- ◆ The Movie Record screen appears.
- **3. Set the** *Photo* **mode by pressing the [MODE] button.** ◆ The Photo Capture screen appears.
- **4. Press the [PLAY] button or [Joystick(OK)].**
	- ◆ Switches to Photo View mode.
	- ◆ Move to the desired photo file, using the [Joystick].

#### **Copying a Photo File in Full Screen-View**

- **5. Press the [MENU] button. Move the [Joystick] left / right to select <Copy To>.**
- **6. Press the [Joystick(OK)].**
	- ◆ Copies the selected photo file.

#### **Copying Photo Files in Multi-View**

- **5. Slide the [W/T] switch to W (WIDE).**
	- ◆ The screen switches to multi-view.
- **6. Press the [MENU] button. Move the [Joystick] left / right to select <Copy To>.**
- **7. Select an option by moving the [Joystick] up / down and then press the [Joystick (OK)].**
	- ◆ **<OK>**: Copies the selected photo file.
	- ◆ **<Multi Select>**: Multiple photo files can be selected using the [Joystick(OK)].  $\langle \mathbf{v} \rangle$  indicator appears on the selected files. Press the [PLAY] button to copy.
	- ◆ **<All>**: Cancels copying a photo file.

#### **[ Notes ]**

- ✤ The Memory Camcorder copies from the currently-used memory to another. If the internal memory was used, it copies to a memory card.
- ✤ If the memory card is not inserted, you cannot perform the <Copy To> function.
- ✤ While the menu screen is displayed, pressing the [Record / Stop] button will move to Photo Capture mode.

### *Copia de archivos de fotos*

Puede copiar los archivos guardados desde la memoria interna a la tarjeta de memoria y viceversa.

- **1. Inserte una tarjeta de memoria en su ranura de la Vídeocámara con memoria.**
- **2. Pulse el botón [POWER] para encender la Vídeocámara con memoria.**
	- ◆ Aparece la pantalla de grabación de vídeo.
- **3. Ajuste el modo** *Photo (Foto)* **pulsando el botón [MODE].**
	- ◆ Aparece la pantalla Photo Capture (Captura foto).
- **4. Pulse el botón [PLAY] o el [Joystick(OK)].**
	- ◆ Cambia a modo de visualización de foto.
	- ◆ Vaya al archivo de foto que desea utilizando el [Joystick].

#### **Copia de archivos de foto en vista a toda pantalla**

- **5. Pulse el botón [MENU]. Mueva el [Joystick] a la izquierda / derecha para seleccionar <Copy To> (Copiar en).**
- **6. Pulse el [Joystick(OK)].**
	- ◆ Copia el archivo de foto seleccionado.

#### **Copia de archivos de foto en vista múltiple**

- **5. Deslice el interruptor [W/T] a la posición W (WIDE).**
	- ◆ La pantalla cambia a vista múltiple.
- **6. Pulse el botón [MENU]. Mueva el [Joystick] a la izquierda / derecha para**  seleccionar <Copy To> (Copiar en).
- **7. Seleccione una opción moviendo el [Joystick] arriba / abajo y pulse el [Joystick(OK)].**
	- ◆ **<OK>**: copia el archivo de foto seleccionado.
	- ◆ **<Multi Select> (Sel. múltiple)**: pueden seleccionarse varios archivos de foto usando el [Joystick(OK)]. Aparece el indicador < ✔ > en los archivo seleccionados. Pulse el botón [PLAY] para copiar.
	- ◆ **<All> (Todos)**: cancela la copia del archivo de foto.

#### **[Notas]**

- ✤ La Vídeocámara con memoria copia desde la memoria actualmente utilizada a otra memoria. Si se utilizó la memoria interna, copia en una tarieta de memoria.
- ✤ Si no se inserta la tarjeta de memoria, no puede ejecutar la función <Copy To> (Copiar en).
- Mientras aparece el menú en pantalla, si se pulsa el botón [Record / Stop] (Grabar / Detener) se pasará al modo de captura de foto.

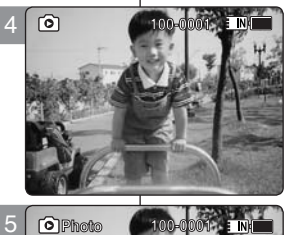

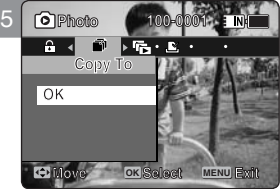

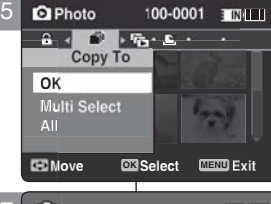

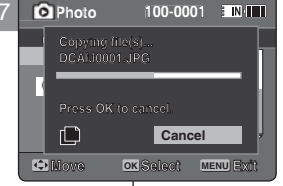

**Copying file(s)...**

**Copying file(s)...**

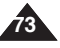

# 3 **MP3 Mode**

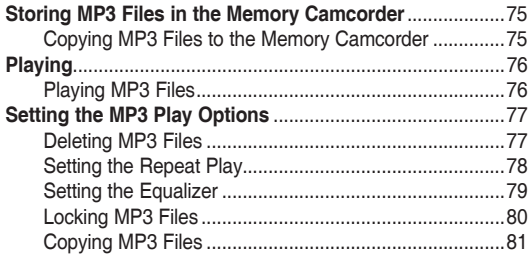

◆ Save important data / recordings separately on other media, to avoid accidental loss due to a system failure or other reasons.

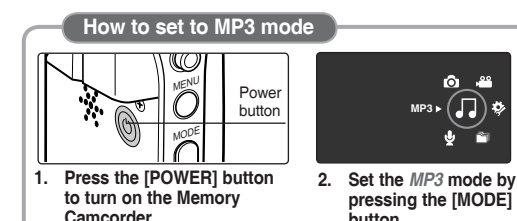

**button.**

3 **Modo MP3**

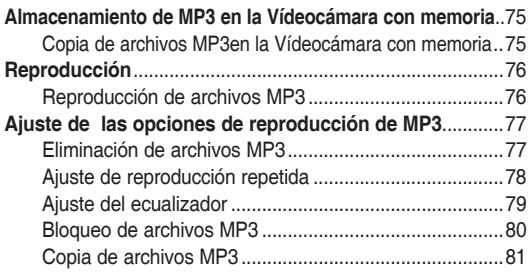

◆ Guarde los datos y grabaciones importantes aparte en otro soporte para evitar la pérdida accidental debida a un fallo del sistema o a otras razones.

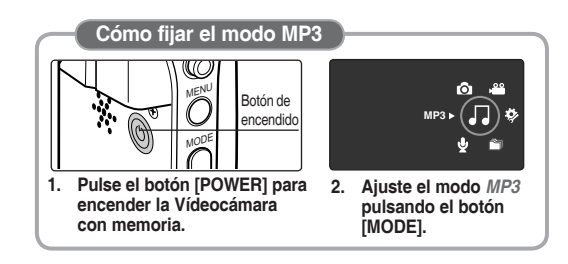

### **ENGLISH MP3 Mode : Storing Modo MP3 : Almacenamiento ESPAÑOL MP3 files in the Memory Camcorder**

### *Copying MP3 Files to the Memory Camcorder*

You can copy MP3 files from a PC to the Memory Camcorder while connected to the PC with a USB cable.

#### *Before your start!*

- ◆ You can copy the MP3 files when <USB Mode> sets to <Mass Storage> ➥page 97
- **1. Press the [POWER] button to turn on the Memory Camcorder.**
	- ◆ The Movie Record screen appears.
- **2. Connect the Memory Camcorder to the PC using the USB cable provided.**
	- ◆ A Connect the USB cable to the Memory Camcorder.
	- ◆ B Connect the other end of the USB cable to the PC.
- **3. Double-click the new removable drive to open.**
- **4. Select the MUSIC folder and double-click to enter.**
- **5. Drag and drop the MP3 file from your PC into the MUSIC folder.**
	- ◆ The maximum music memory capacity is 2000 MP3 files.

#### **Disconnecting USB Connection**

After completing the data transfer, you must disconnect the cable in the following way.

- 1. Select the removable disk icon and click the right mouse button to select 'Safely Remove Hardware'.
- 2. Select 'Stop' and disconnect the USB cable when the pop-up screen disappears.

#### **[ Warning ]**

- ✤ Copying and redistributing of MP3 files may violate the copyright law.
- ✤ You cannot create a new folder on your Memory Camcorder.

#### **[ Notes ]**

- ✤ You can copy a folder on your Memory Camcorder.
- ✤ To see MP3 file capacity with regards to the Memory Camcorder's memory capacity. 
ignage 31.
- ✤ It is recommended to use an AC Power Adapter during the file transfer to avoid unintended power outage due to low battery power.

### **Modo MP3 : Almacenamiento de MP3 en la Vídeocámara con memoria**

### *Copia de archivos MP3 en la Vídeocámara con memoria*

Puede copiar archivos MP3 desde un PC mientras la Vídeocámara con memoria está conectado al PC con un cable USB.

#### *Pasos preliminares*

- ◆ Puede copiar los archivos MP3 cuando <USB Mode> (Modo USB) se ajusta en <Mass Storage> (MassStorage). ➥página 97
- **1. Pulse el botón [POWER] para encender la Vídeocámara con memoria.**
	- ◆ Aparece la pantalla de grabación de vídeo.
- **2. Conecte la Vídeocámara con memoria al PC utilizando el cable USB que se facilita.**
	- ◆ A Conecte el cable USB a la Vídeocámara con memoria.
	- ◆ B Conecte el otro extremo del cable USB al PC.
- **3. Haga doble clic en la nueva unidad extraíble para abrirla.**
- **4. Seleccione la carpeta MUSIC y haga doble clic en ella para entrar.**
- **5. Arrastre el archivo MP3 desde el PC a la carpeta MUSIC.**
	- ◆ La capacidad máxima de memoria para música es de 2000 archivos MP3.

#### **Desconexión de la conexión USB**

Tras completar la transferencia de datos, debe desconectar el cable de la forma siguiente:

- 1. Seleccione el icono del disco extraíble y haga clic en el botón derecho del ratón para seleccionar 'Quitar hardware con seguridad'.
- 2. Seleccione 'Detener' y desconecte el cable USB cuando desaparezca la pantalla emergente.

#### **[Advertencia]**

- ✤ La copia y redistribución de archivos MP3 puede violar la ley de copyright.
- ✤ No es posible crear una nueva carpeta en la Vídeocámara con memoria.

#### **[Notas]**

- ✤ Puede copiar una carpeta en la Vídeocámara con memoria.
- ✤ Para ver la capacidad de archivos MP3 con respecto a la capacidad de memoria de la Vídeocámara con memoria. ➥página 31.
- Se recomienda utilizar el adaptador de CA durante la transferencia de archivos para evitar cortes de alimentación no intencionados debido a carga baja de la batería.

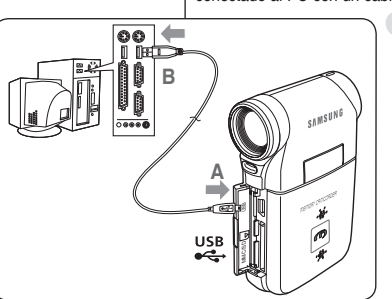

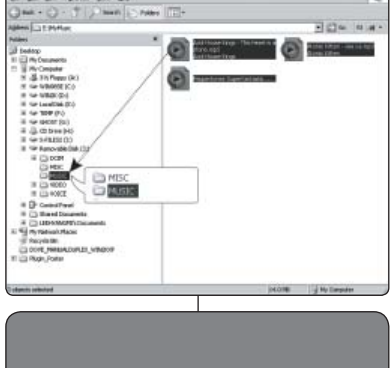

 $\boxed{2}$ EN

Safely Remove Hardware

9:27 AM

in Diff. Dear Facedon. Dask the

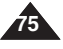

### **MP3 Mode : Playing**

### **Modo MP3 : Reproducción**

#### *Playing MP3 Files Reproducción de archivos MP3* Puede reproducir los archivos MP3 almacenados. You can play back stored MP3 files. 屈 3 **1. Pulse el botón [POWER] para encender la Vídeocámara con 1. Press the [POWER] button to turn on the Memory Camcorder. E** INIE **memoria. Life is cool.mp3** The Movie Record screen appears. Aparece la pantalla de grabación de vídeo.  $\overline{\phantom{a}}$ **Everytime.mp3 Life is cool.mp3 2. Ajuste el modo** *MP3* **pulsando el botón [MODE]. 2. Set the** *MP3* **mode by pressing the [MODE] button.** A **Toxic.mp3 Everytime.mp3** Aparece la lista de reproducción de MP3. The MP3 playlist appears. J. If there is no MP3 file stored, the message  $\langle$ No Files... $>$  $T$ oxic.mp3 Si no hay ningún archivo MP3 guardado que ver, aparece el mensaje <No Files...> (No arch...). appears.<br>Select an MP3 file to play by moving the [Joystick] up / A **Love you.mp3 Don't push me.mp3 3. Seleccione un archivo MP3 para reproducirlo moviendo el 3.** Select an MP3 file to play by moving the idown, and then press the [Joystick(OK)]. A **OVE YOU.mp3 [Joystick] arriba / abajo y pulse el [Joystick(OK)]. Move Play 4. The selected MP3 file is played back. 4. Se reproduce el archivo MP3 seleccionado. Move OK Play** ◆ Each time you press the [PLAY] button or [Joystick(OK)], Cada vez que pulse el botón [OK], se reproduce o se hace play or pause is selected repeatedly. una pausa de forma repetida. ◆ To adjust volume, move [Joystick] up / down. 4 厄 Para ajustar el volumen, mueva el [Joystick] arriba / abajo. **1/6** Aparece y desaparece el indicador de volumen tras unos Volume indicator appears and disappears after few **1/6** seconds. segundos. **Life is cool.mp3 Using the Joystick (left/right) Utilización del Joystick (izquierda/derecha) Sweetbox Stereo 44.1KHz 192Kbps Life is cool.mp3 Sweetbox Mueva el [Joystick] a la izquierda Move the [Joystick] left 00:01:07/00:03:27** ◆ En el espacio de 2 segundos tras iniciar la reproducción, se ◆ Within 2 seconds after starting playback - Previous file plays. reproduce el archivo anterior. In Pause/Stop mode - Previous file appears. En modo de pausa o parada, aparece el archivo anterior. ◆ 2 seconds after starting playback - Current file starts again. 2 segundos tras el inicio de la reproducción vuelve al principio **Move the [Joystick] right Search List OK Pause** del archivo actual. During playback - The next file plays. **Mueva el [Joystick] a la derecha Search List Pause** In Pause/Stop mode - The next file appears. Durante la reproducción, se reproduce el siguiente archivo. During playback, press and hold [Joystick(OK)] left / right to En modo de pausa o parada, aparece el archivo siguiente. forward or reverse search the currently playing MP3 file.Durante la reproducción, mantenga pulsado el [Joystick(OK)] a la izquierda/ derecha para buscar adelante / atrás en el hivo MP3 que se esté reproduciendo. **Setting to Hold** - **[MP3 HOLD] switch Ajuste del interruptor Hold** - **[HOLD MP3]** If you slide the [MP3 HOLD] switch down, all buttons except the Power button and Volume control are locked. Si desliza el interruptor [HOLD MP3], se bloquean todos los botones excepto el botón The [MP3 HOLD] switch operates only in the MP3 mode. Power y el control de volumen. El interruptor [HOLD MP3] sólo está operativo en el modo MP3. **[ Notes ] [Notas]** ✤ The MP3 file with tag information will display the artist name. MP3 files with no tag information will leave the item blank. El archivo MP3 con información de etiqueta moistrará el nombre del artista. Los archivos MP3 sin información de etiqueta dejarán el elemento en blanco. If a broken file name is displayed, try renaming it on a PC. Si aparece un nombre de archivo truncado, intente cambiarle el nombre en el PC. ✤ When the language set is not the same as the MP3 file Tag information language, the ✤ Cuando el idioma definido no sea el mismo que el idioma de información de la etiqueta del Artist information may not display correctly. archivo MP3, es posible que la información del artista no aparezca correctamente. ✤ When the earphones, Audio/Video cable is connected to the Memory Camcorder, the ✤ Cuando se conectan a la Vídeocámara con memoria los auriculares, el cable de audio/ built-in speaker will turn off automatically. vídeo, se desactivará el altavoz incorporado. The Memory Camcorder only supports MP3 file format. ✤ La Vídeocámara con memoria sólo admite el formato de archivo MP3. ❖ Damaged or non-standard MP3 files may not display properly or fail to play back.<br>♣ Playback will fail to start if the first file is damaged Es posible que los archivos MP3 dañados o que no sean estándar no aparezcan Playback will fail to start if the first file is damaged. correctamente o no se puedan reproducir. **❖** The title may not be displayed if the language is not supported or in Chinese.<br>♣ MP3 files with VBR setting will appear as VBR on the LCD monitor and its play La reproducción no se iniciará si el primer archivo está dañado. MP3 files with VBR setting will appear as VBR on the LCD monitor and its play time and Es posible que el título no aparezca si no se soporta el idioma o está en chino. recording time may differ from the displayed diagram. ✤ Los archivos MP3 con el ajuste VBR aparecerán como VBR en la pantalla LCD y su tiempo ✤ If a title of a track is too long, it may appear cropped on the LCD monitor. de reproducción podría diferir del número que aparezca. Supported bitrates for MP3 files is 8Kbps~320Kbps and VBR. ✤ Si el título de una pista es demasiado largo, es posible que aparezca truncado en la pantalla

LCD.

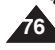

✤ Las velocidades en bits admitidos para archivos MP3 son 8Kbps~320Kbps y VBR.

### **ENGLISH MP3 Mode : Setting the MP3 | Modo MP3 : Ajuste de las ESPAÑOL Play Options**

### *Deleting MP3 Files*

You can delete a selected MP3 file or group of MP3 files.

- **1. Press the [POWER] button to turn on the Memory Camcorder.**
	- ◆ The Movie Record screen appears.
- **2. Set the** *MP3* **mode by pressing the [MODE] button.**
	- ◆ The MP3 playlist appears.
	- ◆ Move to the desired MP3 file, using the [Joystick].

### **Deleting MP3 Files in MP3 playlist**

- **3. Press the [DELETE] button on the LCD monitor in pause mode. Select an option by moving the [Joystick] up / down and then press the [Joystick(OK)].**
	- ◆ **<OK>**: Deletes the selected MP3 file.
	- ◆ **<Multi Select>**: Multiple MP3 files can be selected using the [Joystick(OK)].  $\langle \mathbf{v}' \rangle$  indicator appears on the selected files. Press the [PLAY] button.
	- ◆ **<All>**: All MP3 files will be deleted.
	- ◆ <**Cancel**>: Cancels the deletion. **Life is cool.mp3**

### **Deleting an MP3 File in Full screen**

- **3.** Press the [PLAY] button or [Joystick(OK)]. **EXTLEM** is played. ★ The selected MP3 file is played.
	-
- **4. Press the [DELETE] button on the LCD monitor in pause mode. Select an option by moving the [Joystick] up / down and then press the [Joystick(OK)].**
	- ◆ **<OK>**: Deletes the selected MP3 file.
	- ◆ **<Cancel>**: Cancels the deletion.

### **[ Notes ]**

- ✤ Locked files will not be deleted.
- ✤ You cannot access the menu during playback.

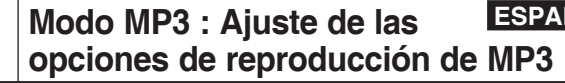

### *Eliminación de archivos MP3*

Puede eliminar un archivo MP3 o grupo de archivos MP3.

- **1. Pulse el botón [POWER] para encender la 1/6 1/6 Vídeocámara con memoria.**
	- ◆ Aparece la pantalla de grabación de vídeo.
- 2. Ajuste el modo *MP3* pulsando el botón [MODE].
	- ◆ Aparece la lista de reproducción de MP3.
	- ◆ Vaya al archivo MP3 que desea utilizando el [Jovstick].

**Eliminación de archivos MP3 en la lista de reproducción MP3**

- **3. Pulse el botón [DELETE] en la pantalla LCD en modo de pausa. Seleccione una opción moviendo el [Joystick] arriba / abajo y pulse el [Joystick(OK)].**
	- ◆ **<OK>**: elimina el archivo MP3 seleccionado.
	- ◆ **<Multi Select> (Sel. múltiple)**: pueden seleccionarse varios archivos MP3 usando el [Joystick(OK)].

Aparece el indicador  $\lt \varkappa$  > en los archivo seleccionados. Pulse el botón [PLAY].

- ◆ **<All> (Todos)**: se suprimirán todos los archivos MP3.
- ◆ **<Cancel>**: cancela la eliminación.

### **Eliminación de un archivo MP3 a toda pantalla**

- **3. Pulse el botón [PLAY] o [Joystick(OK)].**
	- ◆ Se reproduce la música seleccionada.
- **4. Pulse el botón [DELETE] en la pantalla LCD en modo de pausa. Seleccione una opción moviendo el [Joystick] arriba / abajo y pulse el [Joystick(OK)].**
	- ◆ **<OK>**: elimina el archivo MP3 seleccionado.
	- ◆ **<Cancel>**: cancela la eliminación.

### **[Notas]**

- ✤ Los archivos bloqueados no se borrarán.
- ✤ No puede acceder al menú durante la reproducción.

**77**

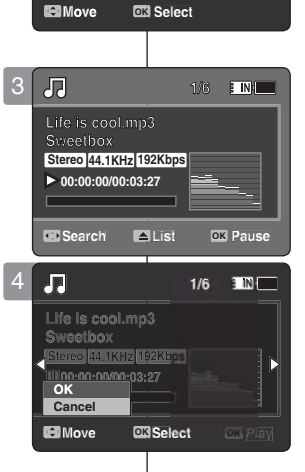

3

周

**OK** 

**AII** 

Cancel

**Move OK Play**

♪ Life is cool.mp  $\triangle$  Everytime.mp3

.<br>Cen Multi Select Jush me.mp3

Cam.uo

**Everytime.mp3 Everytime.mp3 Toxic.mp3 Toxic.mp3 Don't push me.mp3 Don't push me.mp3 Love you.mp3 Love you.mp3**

**Life is cool.mp3**

E INH

**E INT** 

2

园

A.

### **ENGLISH MP3 Mode : Setting the MP3 | Modo MP3 : Ajuste de las ESPAÑOL Play Options**

You can repeat a selected MP3 file or group of MP3 files, or play the MP3 files at random.

- **1. Press the [POWER] button to turn on the Memory Camcorder.**
	- ◆ The Movie Record screen appears.
- **2. Set the** *MP3* **mode by pressing the [MODE] button.**
	- ◆ The MP3 playlist appears.
- **3. Press the [MENU] button in pause mode. Move the [Joystick] left / right to select <Repeat>.**
- **4. Select an option by moving the [Joystick] up / down and then press the [Joystick (OK)].**
	- ◆ **<Off>**: No repeat, plays each title once in the order from the selected MP3 file.
	- ◆ **<Repeat One>**: One selected MP3 file will play repeatedly.
	- ◆ **<Repeat Folder>**: All files in the folder will play repeatedly.
	- ◆ **<Repeat All>**: All MP3 files will play through in order and start again from the beginning.
	- ◆ <**Shuffle Folder>:** All files in the folder will play at random.
	- ◆ **<Shuffle All>**: All MP3 files will play in random order once.
- **5. Press the [MENU] button to exit the menu.**
	- ◆ Move the MP3 file of the desired folder using the [Joystick].
	- ◆ When the MP3 file plays back, the selected option will be applied.
	- $\triangle$  The selected function icon is displayed.
	- ◆ If you select <Off>, no icon is displayed.

#### **[ Notes ]**

**78**

- ✤ When the earphones or Audio/Video cable is connected to the Memory Camcorder, the built-in speaker will not operate.
	- You cannot access the menu during playback.

# **opciones de reproducción de MP3** *Setting the Repeat Play Ajuste de reproducción repetida*

EINE

F INB

**Modo MP3 : Ajuste de las** 

Puede repetir un archivo MP3 seleccionado o grupo de archivos MP3 o reproducir de forma aleatoria archivos MP3.

- **1. Pulse el botón [POWER] para encender la Vídeocámara con memoria.**
	- ◆ Aparece la pantalla de grabación de vídeo.
- **2. Ajuste el modo** *MP3* **pulsando el botón [MODE].**
- ◆ Aparece la lista de reproducción de MP3. **3. Pulse el botón [MENU] en modo de pausa.**
- **Mueva el [Joystick] a la izquierda / derecha para seleccionar <Repeat> (Repetir).**
- **4. Seleccione una opción moviendo el [Joystick] arriba / abajo y pulse el [Joystick(OK)].**
	- ◆ **<Off>**: no repite, reproduce cada título una vez en el orden del archivo MP3 seleccionado.
	- ◆ **<Repeat One> (Repetir uno)**: se reproducirá de forma repetida un archivo MP3 seleccionado.
	- ◆ **<Repeat Folder> (Repetir carpeta)**: Se reproducirán de forma repetida todos los archivos de la carpeta.
	- ◆ **<Repeat All> (Repetir todo)**: se reproducirán todos los archivos MP3 en orden y empezarán de nuevo desde el principio.
	- ◆ **<Shuffle Folder> (Carp. aleat.)**: Se reproducirán de forma aleatoria todos los archivos de la carpeta.
	- ◆ **<Shuffle All> (Todo aleatorio)**: todos los archivos MP3 se reproducirán una vez en orden aleatorio.
- **5 Pulse el botón [MENU] para salir del menú.**
	- ◆ Vaya al archivo MP3 de la carpeta deseada utilizando el [Joystick].
	- ◆ Cuando se reproduzca el archivo MP3, se aplicará la opción seleccionada.
	- Aparece el icono de la función seleccionada.
	- Si se selecciona <Off>, no aparecerá ningún icono.

#### **[Notas]**

- ✤ Cuando se conectan a la Vídeocámara con memoria los auriculares, el cable de audio/vídeo, el altavoz incorporado no estará operativo.
- ✤ No puede acceder al menú durante la reproducción.

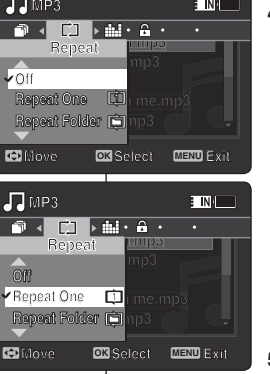

**Move Play Move OK Play**

**MP3**

P. J. P.

**MP3**

**Move Play**

**Life is cool.mp3 Everytime.mp3 Everytime.mp3 Toxic.mp3 Life is cool.mp3 E**verytime.mp3 **Toxic.mp3 Don't push me.mp3 Love you.mp3 Don't push me.mp3 Love you.mp3 Move Play Love you.mp3**

**Life is cool.mp3**

4

3

周

5

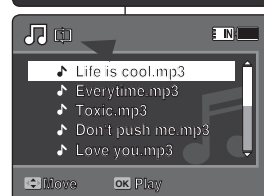

**Move Play**

**Move Play**

**Move Play**

### **ENGLISH MP3 Mode : Setting the MP3 | Modo MP3 : Aiuste de las ESPAÑOL Play Options**

### *Setting the Equalizer*

You can choose an Equalizer mode for different types of music.

- **1. Press the [POWER] button to turn on the Memory Camcorder.**
	- ◆ The Movie Record screen appears.
- **2. Set the** *MP3* **mode by pressing the [MODE] button.**
	- ◆ The MP3 playlist appears.
- **3. Press the [MENU] button in pause mode. Move the [Joystick] left / right to select <Equalizer>.**
- **4. Select an option by moving the [Joystick] up / down and then press the [Joystick (OK)].**
	- ◆ **<Off>** / **<Pop>** / **<Classic>** / **<Jazz>**
- **5. Press the [MENU] button to exit the menu.**
	- ◆ The selected option is applied.
	- ◆ If you select <Off>, no icon is displayed.

### **[ Note ]**

✤ You cannot access the menu during playback.

### **opciones de reproducción de MP3** *Ajuste del ecualizador*

**Modo MP3 : Ajuste de las** 

Puede elegir un modo de ecualizador para diferentes tipos de música.

- **1. Pulse el botón [POWER] para encender la Vídeocámara con memoria.**
	- ◆ Aparece la pantalla de grabación de vídeo.
- **2. Ajuste el modo** *MP3* **pulsando el botón [MODE].**
	- ◆ Aparece la lista de reproducción de MP3.
- **3. Pulse el botón [MENU] en modo de pausa. Mueva el [Joystick] a la izquierda / derecha para seleccionar <Equalizer> (Ecualizador).**
- **4. Seleccione una opción moviendo el [Joystick] arriba / abajo y pulse el [Joystick(OK)].**
	- ◆ **<Off>** / **<Pop>** / **<Classic> (Clásica)** / **<Jazz>**
- **5 Pulse el botón [MENU] para salir del menú.**
	- ◆ Se aplica la opción seleccionada.
	- ◆ Si se selecciona <Off>, no aparecerá ningún icono.

### **[Nota]**

✤ No puede acceder al menú durante la reproducción.

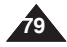

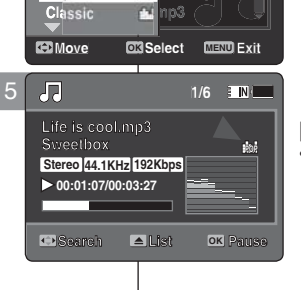

**Move OK MENU Exit**

ibi  $me.mp3$ 

 $\sim$ 

dia.

103

me.mpč ro3

103

**Life is cool.mp3 E**verytime.mp3 **Toxic.mp3 Don't push me.mp3 Love you.mp3 Love you.mp3 Don't push me.mp3 Love you.mp3**

**Toxic.mp3 Love you.mp3**

**Everytime.mp3** Lile is cool

 $\mathsf{Toxic}.\mathsf{mp3} \qquad \blacksquare$ 

**ETNI** 

 $\blacksquare$ 

**EINITE** 

**Life is cool.mp3**

3

2

 $\overline{\overline{B}}$ 

J.

4

**MP3**

 $\sqrt{Oft}$ 

Pop

Classic

**Move OK Play**

 $\Box \cdot \Box \cdot \Box \cdot \Box$ Equalizer

 $\Box$  diagram  $\Box$  and  $\Box$  and  $\Box$ Equalizer

**MP3**

 $\overline{or}$  $\nu$ Pop

### **ENGLISH MP3 Mode : Setting the MP3 | Modo MP3 : Ajuste de las ESPAÑOL Play Options**

### *Locking MP3 Files*

You can lock saved important MP3 files from accidental deletion. Locked files will not be deleted unless you release the lock or format the memory.  $\sqrt{R}$ 2

- **1. Press the [POWER] button to turn on the Memory Camcorder.**
	- ◆ The Movie Record screen appears.
- **2. Set the** *MP3* **mode by pressing the [MODE] button.**
	- ◆ The MP3 playlist appears.
	- ◆ Move to the desired MP3 file, using the [Joystick].

### **Locking MP3 Files in MP3 playlist**

- **3. Press the [MENU] button in pause mode. Move the [Joystick] left / right to select <Lock>.**
- **4. Select an option by moving the [Joystick] up / down and then press the [Joystick (OK)].**
	- ◆ **<Lock>**: The selected MP3 file is locked.
	- ◆ **<Multi Select>**: Multiple MP3 files can be selected using the [Joystick(OK)].  $\langle \bigoplus$  > indicator appears on the selected files. Press the [PLAY] button.
	- ◆ **<Lock All>**: All MP3 files are locked.
	- ◆ **<Unlock All>**: Unlocking all MP3 files.

#### Locking an MP3 File in Full screen **Toxic.mp3**

- **3. Press the [PLAY]button or [Joystick(OK)]** 
	- ◆ The selected MP3 file is played.
- **4.** Press the [MENU] button in pause mode.  **Move the [Joystick] left / right to select MP3 <Lock>.**
- **5. Press the [Joystick(OK)].**
	- **← The selected MP3 file is locked.**<br>◆ The selected MP3 file is locked.

### **[Notes]**

- **A** The <  $\bigcirc$  icon is displayed on the locked file.
- The start below a subject on the locked me.<br>• You cannot access the menu during playback.

### **Modo MP3 : Ajuste de las opciones de reproducción de MP3**

### *Bloqueo de archivos MP3*

E IN THE

Los archivos MP3 guardados más importantes se pueden proteger contra el borrado accidental. Los archivos protegidos no se borrarán a menos que quite la

protección o formatee la memoria.

- **1. Pulse el botón [POWER] para encender la 1/6 1/6** Vídeocámara con memoria.
	- ◆ Aparece la pantalla de grabación de vídeo.
- **2. Ajuste el modo** *MP3* **pulsando el botón [MODE].**
	- ◆ Aparece la lista de reproducción de MP3.
	- Vaya al archivo MP3 que desea utilizando el [Joystick]. **Search**

**Search List Pause Bloqueo de archivos MP3 en la lista de reproducción MP3**

- **3. Pulse el botón [MENU] en modo de pausa. 1. Puise el boton [MENO] en modo de padsa.**<br>Mueva el [Joystick] a la izquierda / derecha para **seleccionar <Lock> (Bloquear).**
- **4. Seleccione una opción moviendo el [Joystick] Lock Lock arriba / abajo y pulse el [Joystick(OK)]. Lock Lock**
	- ◆ **<Lock> (Bloquear)**: se bloquea el archivo MP3 seleccionado.
	- ◆ **<Multi Select> (Sel. múltiple)**: pueden seleccionarse varios archivos MP3 usando el [Joystick(OK)].

Aparece el indicador  $\langle \bigoplus \rangle$  en los archivos seleccionados.Pulse el botón [PLAY].

- ◆ **<Lock All> (Bloquear todo)**: se bloquean todos los archivos MP3.
- ◆ **<Unlock All> (Desbloquear todo)**: Se desbloquean todos los archivos MP3.

#### **Bloqueo de un archivo MP3 a toda pantalla**

- **3. PPulse el botón [PLAY] o [Joystick(OK)].** ◆ Se reproduce la música seleccionada.
- **4. Pulse el botón [MENU] en modo de pausa. Mueva el [Joystick] a la izquierda / derecha para seleccionar <Lock> (Bloquear).**
- **5. Pulse el [Joystick(OK)].**
	- ◆ Se bloquea el archivo MP3 seleccionado.

#### **[Notas]**

- $\cdot$  Aparece el icono <  $\cap$  > en el archivo bloqueado.
- ✤ No puede acceder al menú durante la reproducción.

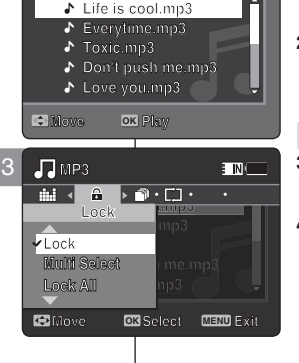

**1/6 1/6**

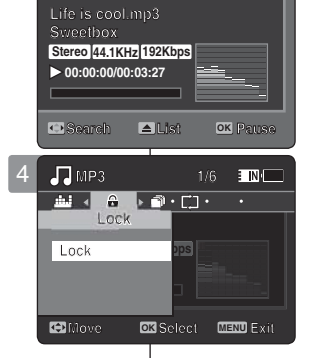

3

周

**80**

### **ENGLISH** MP3 Mode: Setting the MP3 | Modo MP3 : Ajuste de las **Play Options**

### *Copying MP3 Files*

You can copy saved files from the internal memory to the memory card and vice versa.

- **1. Insert the memory card into the memory card slot on the Memory Camcorder.**
- **2. Press the [POWER] button to turn on the Memory Camcorder.**
	- ◆ The Movie Record screen appears.
- **3. Set the** *MP3* **mode by pressing the [MODE] button.**
	- ◆ The MP3 playlist appears.
	- ◆ Move to the desired the MP3 file, using the [Jovstick].

### **Copying MP3 Files in MP3 playlist**

- **4. Press the [MENU] button in pause mode. Everytime.mp3 Toxic.mp3 Move the [Joystick] left / right to select <Copy To>. Don't push me.mp3**
- 5. Select an option by moving the [Joystick] up / **down and then press the [Joystick (OK)].**
	- ◆ **<OK>**: Copies the selected MP3 file.
	- ◆ **<Multi Select>**: Multiple MP3 files can be selected using the [Joystick(OK)]. **MP3** < ✔ > indicator appears on the selected files. **Copy To Life is a matrice of MP3 file.**<br> **Life is cool.**<br> **Life is cool.**<br> **Life is cool.**<br> **Life is cool.**<br> **Life is cool.**<br> **Life is cool.**<br> **Life is cool.**<br> **Life is cool.**<br> **Life is cool.**<br> **Life is cool.**<br> **Life is cool. Mink**
	- Press the [PLAY] button. ◆<All>: Cancels copying MP3 files.

#### **Copying an MP3 File in Full screen OK All**

- **4. Press the [PLAY]button or [Joystick(OK)] All Move Select Exit** ◆ The selected MP3 file is played.
- **5.** Press the [MENU] button in pause mode.  **Move the [Joystick] left / right to select <Copy To>.**
- **6. Press the [Joystick (OK)].**
	- ◆ Copies the selected MP3 file.

#### **[ Notes ]**

- ✤ The Memory Camcorder copies from the currentlyused memory to another. If the internal memory is being used, it copies to a memory card.
- ✤ If the memory card is not inserted, you cannot perform the <Copy To> function.
- ✤ You cannot access the menu during playback.

### **Modo MP3 : Ajuste de las opciones de reproducción de MP3**

### *Copia de archivos MP3*

 $\Box$ 

Puede copiar los archivos guardados desde la memoria **1/6** interna a la tarjeta de memoria y viceversa. **1/6**

- 1. Inserte una tarjeta de memoria en su ranura de la Vídeocámara con memoria.
- **2. Pulse el botón [POWER] para encender la Vídeocámara con memoria.**
	- Aparece la pantalla de grabación de vídeo.
- **3. Ajuste el modo** *MP3* **pulsando el botón [MODE].**
	- ◆ Aparece la lista de reproducción de MP3.
	- ◆ Vava al archivo MP3 que desea utilizando el [Joystick].

**MP3 1/6 MP3 1/6 Copia de archivos MP3 en la lista de reproducción MP3**

- **Life is compared to the intervention of the intervention of the intervention of the intervention of the intervention of the intervention of the intervention of the intervention of the intervention of the intervention of t Mueva el [Joystick] a la izquierda / derecha para seleccionar <Copy To> (Copiar en).** 
	- **5. Seleccione una opción moviendo el [Joystick] arriba / abajo y pulse el [Joystick(OK)].**
		- ◆ <OK>: copia el archivo MP3 seleccionado.
		- ◆ <Multi Select> (Sel. múltiple): pueden seleccionarse varios archivos MP3 usando el [Joystick(OK)].
		- Aparece el indicador < ✔ > en los archivo **1/6 MP3** seleccionados. Pulse el botón [PLAY]. **1/6 MP3**
		- ◆ **<All> (Todos)**: cancela la copia del archivo MP3.

**Life is cool.mp3 OK Copia de un archivo MP3 a toda pantalla**

- **4. Pulse el botón [PLAY] o [Joystick(OK)]. OK botón [PLAY** 
	- ◆ Se reproduce la música seleccionada.
- **5. Pulse el botón [MENU] en modo de pausa. Mueva el [Joystick] a la izquierda / derecha para Move Select Exit Move Select Exit seleccionar <Copy To> (Copiar en).**
- **6. Pulse el [Joystick(OK)].**
	- ◆ Copia el archivo MP3 seleccionado.

#### **[Notas]**

- ✤ La Vídeocámara con memoria copia desde la memoria actualmente utilizada a otra memoria. Si se está utilizando la memoria interna, copia en una tarieta de memoria.
- ✤ Si no se inserta la tarjeta de memoria, no puede ejecutar la función <Copy To> (Copiar en)
- ✤ No puede acceder al menú durante la reproducción.

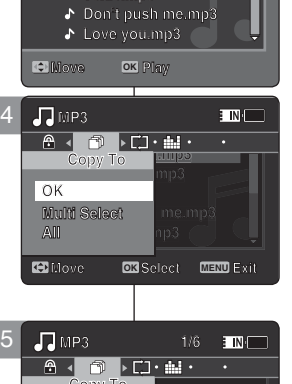

**Life is cool.mp3 Life is cool.mp3 Everytime.mp3 Everytime.mp3 Toxic.mp3 Toxic.mp3**

6

3

周

 $\mathbf{r}$ P. J. A.

**Sweetbox Copy To Signal Stereo Repset Figures** 

**DPOF**

**Copying file(s)...**

**Press OK to cancel.**

**MP3 DPOF Copying file(s)... Life is cool.mp3**

**Move OK Select MENU Exit**

**Move Select Exit**

**Move Select Exit**

**Move OK Select MENU Exit**

**Cancel**

**1/6**

**OK**

**OK**

**Press OK to cancel.**

**MP3**

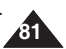

# 4 **Voice Recorder Mode**

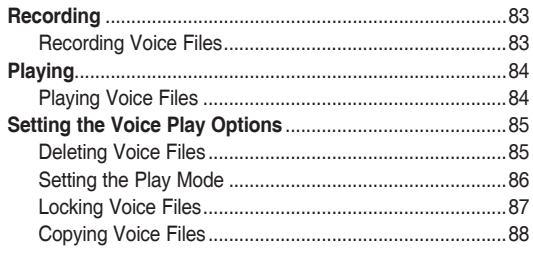

◆ Save important data / recordings separately on other media, to avoid accidental loss due to a system failure or other reasons.

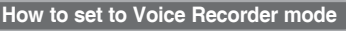

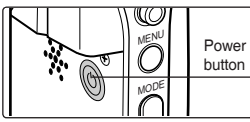

**1. Press the [POWER] button to turn on the Memory Camcorder.**

**82**

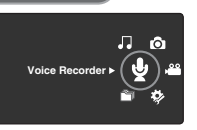

**2. Set the** *Voice Recorder*  **mode by pressing the [MODE] button.**

## **Modo Grabador voz**

4

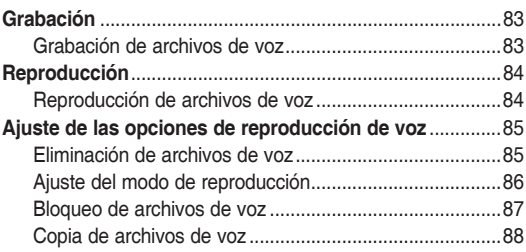

◆ Guarde los datos y grabaciones importantes aparte en otro soporte para evitar la pérdida accidental debida a un fallo del sistema o a otras razones.

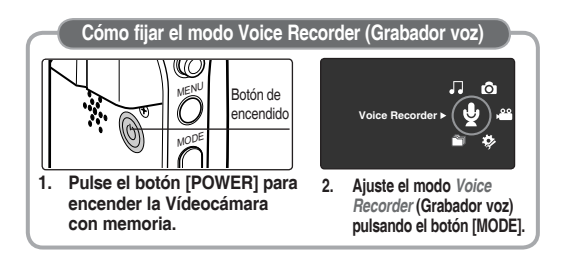

### **Voice Recorder Mode : Recording**

### *Recording Voice Files*

The built-in microphone allows users to record voices without any additional devices.

- **1. Press the [POWER] button to turn on the Memory Camcorder.**
	- ◆ The Movie Record screen appears.
- **2. Set the** *Voice Recorder* **mode by pressing the [MODE] button.**
	- ◆ The Voice Record screen appears.
- **3. Press the [Record / Stop] button to start recording.**
	- $\leftrightarrow \iff$  icon appears on the screen and starts recording.
- **4. To stop recording, press the [Record / Stop] button again.**

# **Modo Grabador de voz : Grabación**

### *Grabación de archivos de voz*

El micrófono incorporado permite a los usuarios grabar voces sin dispositivos adicionales.

- **1. Pulse el botón [POWER] para encender la Vídeocámara con memoria.**
	- ◆ Aparece la pantalla de grabación de vídeo.
- **2. Ajuste el modo** *Voice Recorder* **(Grabador voz) pulsando el botón [MODE].**
	- ◆ Aparece la pantalla de grabación de voz.
- **3. Pulse el botón [Record / Stop] (Grabar / Detener) para comenzar la grabación.**
	- ◆ Aparece en pantalla el icono < > y se inicia la grabación.
- **4. Para detener la grabación, presione el botón [Record/Stop] (Grabar/Detener) de nuevo.**

#### **[ Notes ]**

- ✤ Recorded voice files are saved in a list automatically.
- ✤ During voice recording or in the Voice Record mode, the menu is not accessed.

### **[Notas]**

3

2

4

**Stereo 8.0KHz 64Kbps 00:00:12/34:59:48 2006/01/01 12:00:00 AM**

**SWAV0001.WAV**

**SWAV0001.WAV SWAV0001.WAV**

**SWAV0001.WAV**

**00:00:00:00:00** 

**00:00:00/35:00:00 Stereo 8.0KHz 64Kbps**

**ETN** 

**ETN** 

 $\blacksquare$ 

**Stereo** 8.0KHz 64Kbps

**00:00:12/34:59:48**

- ✤ Los archivos de voz grabados se guardan automáticamente en la lista.
- ✤ Durante la grabación de voz o en el modo de grabación de voz, el menú no está accesible.

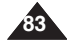

### **Voice Recorder Mode : Playing**

### *Playing Voice Files*

You can play back recorded voice files using the built-in speaker or the earphones.

- **1. Press the [POWER] button to turn on the Memory Camcorder.**
	- ◆ The Movie Record screen appears.
- **2. Set the** *Voice Recorder* **mode by pressing the [MODE] button.**
	- ◆ The Voice Record screen appears.
- **3. Press the [PLAY] button or [Joystick(OK)].**
	- ◆ The Voice Playlist screen appears.
- **4. Select a voice file to play by moving the [Joystick] up/down, and then press the [Joystick(OK)].**
- **5. The selected voice file is played back.**
	- ◆ To pause playback, press the [Joystick(OK)].
	- ◆ To search backward / forward, move the [Joystick] left / right.
- **6. To adjust the volume, move the [Joystick] up / down.** 
	- ◆ Volume indicator appears and disappears after a few seconds.

### **[ Notes ]**

- ✤ When you record the voice file after you set date&time, the date&time displayed on the LCD monitor indicates the date & time you started to record.
- ✤ When the earphones or Audio/Video cable is connected to the Memory Camcorder, the builtin speaker will not operate.
- ✤ You cannot access the menu during voice playback.
- ✤ While the menu screen is displayed, pressing the [Record / Stop] button will move to Voice Record mode.

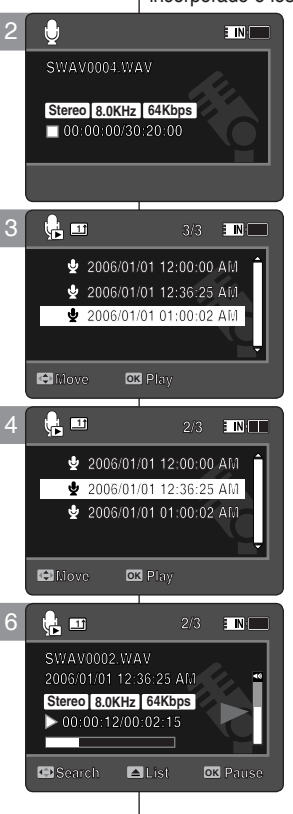

### **ENGLISH ESPAÑOL Modo Grabador de voz : Reproducción**

### *Reproducción de archivos de voz*

Puede reproducir el archivo de voz grabando utilizando el altavoz incorporado o los auriculares.

- **1. Pulse el botón [POWER] para encender la Vídeocámara con memoria.**
	- ◆ Aparece la pantalla de grabación de vídeo.
- **2. Ajuste el modo** *Voice Recorder* **(Grabador voz) pulsando el botón [MODE].**
	- ◆ Aparece la pantalla de grabación de voz.
- **3. Pulse el botón [PLAY] o [Joystick(OK)].**
	- ◆ Aparece la pantalla de lista de reproducción de voz.
- **4. Seleccione un archivo de voz para reproducirlo moviendo el [Joystick] arriba / abajo y pulse el [Joystick(OK)].**
- **5. Se reproduce el archivo de voz seleccionado.**
	- ◆ Para hacer una pausa en la reproducción, pulse [Joystick(OK)].
	- ◆ Para buscar hacia atrás / hacia adelante, mueva el [Joystick] a la izquierda / a la derecha.
- **6. Para ajustar el volumen, mueva el [Joystick] arriba / abajo.** 
	- ◆ Aparece y desaparece el indicador de volumen tras unos segundos.

- ✤ Cuando grabe el archivo de voz tras fijar la fecha y hora, la fecha y hora que aparece en la pantalla LCD indica que ha comenzado a grabar.
- ✤ Cuando se conectan a la Vídeocámara con memoria los auriculares, el cable de audio/vídeo, el altavoz incorporado no estará operativo.
- ✤ No puede acceder al menú durante la reproducción de voz.
- ✤ Mientras aparece el menú en pantalla, si se pulsa el botón [Record / Stop] (Grabar / Detener) se pasará al modo de grabación de voz.

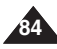

# **Setting the Voice Play Options**

### *Deleting Voice Files*

You can delete a selected voice file or group of voice files.

- **1. Press the [POWER] button to turn on the Memory Camcorder.**
	- ◆ The Movie Record screen appears.
- **2. Set the** *Voice Recorder* **mode by pressing the [MODE] button.**
	- ◆ The Voice Record screen appears.
- **3. Press the [PLAY] button or [Joystick(OK)]**
	- ◆ The Voice Playlist screen appears.
	- ◆ Move to the desired voice file, using the [Jovstick].
- **4. Press the [DELETE] button on the LCD monitor in pause mode. Select an option by moving the [Joystick] up / down and then press the [Joystick(OK)].**
	- ◆ **<OK>**: Deletes the selected voice file.
	- ◆ **<Multi Select>**: Multiple voice files can be selected using the [Joystick(OK)].  $\langle \mathbf{v} \rangle$  > indicator appears on the selected files. Press the [PLAY] button.
	- ◆ **<All>**: All voice files will be deleted.
	- ◆ **<Cancel>**: Cancels the deletion.

### **[ Notes ]**

- ✤ Locked files will not be deleted.
- ✤ You cannot access the menu during voice playback.
- ✤ While the menu screen is displayed, pressing the [Record / Stop] button will move to Voice Record mode.

### **ENGLISH** Voice Recorder Mode : | Modo Grabador de voz : Ajuste de **ESPAÑOL las opciones de reproducción de voz**

### *Eliminación de archivos de voz*

Puede eliminar un archivo de voz o grupo de archivos de voz.

- **1. Pulse el botón [POWER] para encender la Vídeocámara con memoria.**
	- ◆ Aparece la pantalla de grabación de vídeo.
- **2. Ajuste el modo** *Voice Recorder* **(Grabador voz) pulsando el botón [MODE].**
	- ◆ Aparece la pantalla de grabación de voz.
- **3. PPulse el botón [PLAY] o [Joystick(OK)].**
	- ◆ Aparece la pantalla de lista de reproducción de voz.
	- ◆ Vava al archivo de voz que desea utilizando el [Joystick].
- **4. Pulse el botón [DELETE] en la pantalla LCD en modo de pausa. Seleccione una opción moviendo el [Joystick] arriba / abajo y pulse el [Joystick(OK)].**
	- ◆ **<OK>**: elimina el archivo de voz seleccionado.

◆ **<Multi Select> (Sel. múltiple)**: pueden seleccionarse varios archivos de voz usando el [Joystick(OK)].

Aparece el indicador < ✔ > en los archivo seleccionados. Pulse el botón [PLAY].

**85**

- ◆ **<All> (Todos)**: se suprimirán todos los archivos de voz.
- ◆ **<Cancel>**: cancela la eliminación.

### **[Notas]**

- ✤ Los archivos bloqueados no se borrarán.
- ✤ No puede acceder al menú durante la reproducción de voz.
- ✤ Mientras aparece el menú en pantalla, si se pulsa el botón [Record / Stop] (Grabar / Detener) se pasará al modo de grabación de voz.

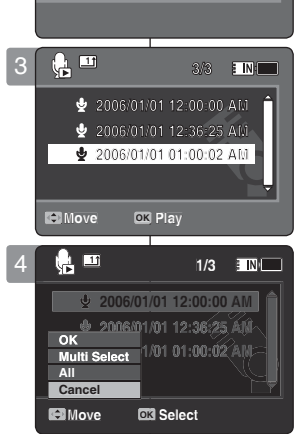

**00:00:00/30:20:00 Stereo 8.0KHz 64Kbps**

 $F \rightarrow 0$ 

**00:00:00/30:20:00 00:00:00/30:20:00**

**SWAV0004.WAV SWAV0004.WAV**

 $\hspace{.1cm} 0 \hspace{.1cm}$ 

2

# **Setting the Voice Play Options**

### *Setting the Play Mode*

You can play all files continuously or play the selected file only. You can also set the repeat option.

- **1. Press the [POWER] button to turn on the Memory Camcorder.**
	- ◆ The Movie Record screen appears.
- **2. Set the** *Voice Recorder* **mode by pressing the [MODE] button.**
	- ◆ The Voice Record screen appears.
- **3. Press the [PLAY] button or [Joystick(OK)]**
	- ◆ Switches to the Voice Playlist screen.
	- ◆ Move to the desired voice file, using the [Jovstick].
- **4. Press the [MENU] button. Move the [Joystick] left / right to select <Play Mode>.**
- **5. Move the [Joystick] up / down to select an option, and then press the [Joystick(OK)].**
	- ◆ **<Play One>**: The selected voice file will be played.
	- ◆ **<Play All>**: Plays back from selected file to the last file.
	- ◆ **<Repeat One>**: The selected voice file will be played repeatedly.
	- ◆ **<Repeat All>**: All voice files will be played repeatedly.

### **6. Press the [MENU] button to exit the menu.**

- ◆ When you play back, the selected option will be applied.
- ◆ The selected function icon is displayed.

### **[ Notes ]**

- ✤ You cannot access the menu during voice playback.
- ✤ While the menu screen is displayed, pressing the [Record / Stop] button will move to Voice Record mode.

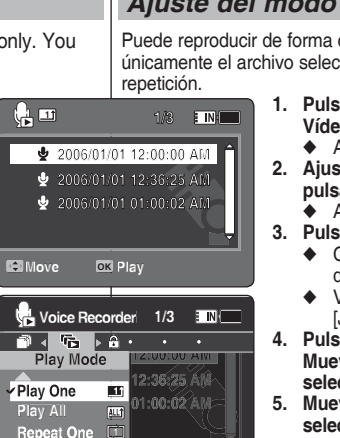

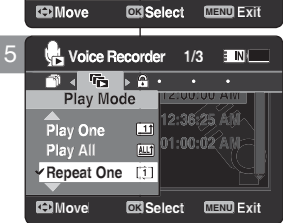

4

3

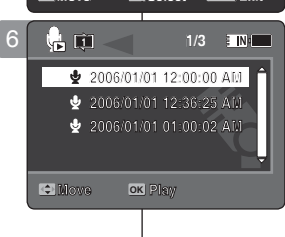

**Move Play**

### **ENGLISH** Voice Recorder Mode : | Modo Grabador de voz : Ajuste de **ESPAÑOL las opciones de reproducción de voz**

### *Ajuste del modo de reproducción*

Puede reproducir de forma continua todos los archivos o reproducir únicamente el archivo seleccionado. También puede ajustar la opción de

- **1. Pulse el botón [POWER] para encender la Vídeocámara con memoria.**
	- ◆ Aparece la pantalla de grabación de vídeo.
- **2. Ajuste el modo** *Voice Recorder* **(Grabador voz) pulsando el botón [MODE].**
	- ◆ Aparece la pantalla de grabación de voz.
- **3. Pulse el botón [PLAY] o [Joystick(OK)].**
	- ◆ Cambia a la pantalla de la lista de reproducción de voz.
	- ◆ Vaya al archivo de voz que desea utilizando el [Joystick].
- **4. Pulse el botón [MENU]. Mueva el [Joystick] a la izquierda / derecha para seleccionar <Play Mode> (Modo de repr.).**
- **5. Mueva el [Joystick] arriba / abajo para seleccionar una opción y pulse el [Joystick(OK)].**
	- ◆ **<Play One> (Reproducir uno)**: Se reproducirá el archivo de voz seleccionado.
	- ◆ **<Play All> (Reproducir todo)**: se reproducirán todos los archivos de voz.
	- ◆ <**Repeat One> (Repetir uno)**: se reproducirá el archivo de voz seleccionado de forma repetida.
	- ◆ **<Repeat All> (Repetir todo)**: se reproducirán de forma repetida todos los archivos de voz.
- **6 Pulse el botón [MENU] para salir del menú.**
	- ◆ Cuando se reproduzca, se aplicará la opción seleccionada.
	- ◆ Aparece el icono seleccionado en el archivo de repetición.

- ✤ No puede acceder al menú durante la reproducción de voz.
- ✤ Mientras aparece el menú en pantalla, si se pulsa el botón [Record / Stop] (Grabar / Detener) se pasará al modo de grabación de voz.

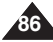

# **Setting the Voice Play Options**

### *Locking Voice Files*

You can lock saved important voice files from accidental erasure. Locked files will not be deleted unless you release the lock or format the memory.

- **1. Press the [POWER] button to turn on the Memory Camcorder.**
	- ◆ The Movie Record screen appears.
- **2. Set the** *Voice Recorder* **mode by pressing the [MODE] button.**
	- ◆ The Voice Record screen appears.
- **3. Press the [PLAY] button or [Joystick(OK)]**
	- ◆ Switches to the Voice Playlist screen.
	- ◆ Move to the desired voice file, using the [Jovstick].
- **4. Press the [MENU] button. Move the [Joystick] left / right to select <Lock>.**
- **5. Move the [Joystick] up / down to select an option, and then press the [Joystick(OK)].**
	- ◆ **<Lock>**: The selected voice file is locked.
	- ◆ **<Multi Select>**: Multiple voice files can be selected using the [Joystick(OK)].  $< \bigcirc$  > indicator appears on the selected files.
		- Press [PLAY] button.
	- ◆ **<Lock All>**: All voice files are locked.
	- ◆ **<Unlock All>**: Unlocks all voice files.

### **[ Notes ]**

- $\cdot \cdot \cdot$  The  $\cdot \cdot \cdot \cdot$  icon is displayed on the locked file.
- ✤ You cannot access the menu during voice playback.
- ✤ While the menu screen is displayed, pressing the [Record / Stop] button will move to Voice Record mode.

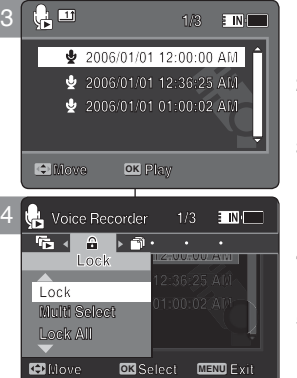

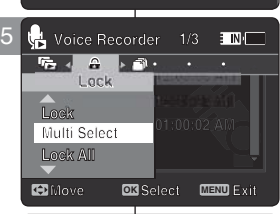

**MENU** 

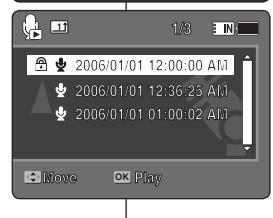

**Move Play**

### **ENGLISH** Voice Recorder Mode : | Modo Grabador de voz : Ajuste de **ESPAÑOL las opciones de reproducción de voz**

### *Bloqueo de archivos de voz*

Los archivos de voz guardados más importantes se pueden proteger contra el borrado accidental. Los archivos protegidos no se borrarán a menos que quite la protección o formatee la memoria. **1/3**

- **1. Pulse el botón [POWER] para encender la Vídeocámara con memoria.**
	- ◆ Aparece la pantalla de grabación de vídeo.
- **2. Ajuste el modo** *Voice Recorder* **(Grabador voz) pulsando el botón [MODE].**
	- ◆ Aparece la pantalla de grabación de voz.
- **3. Pulse el botón [PLAY] o [Joystick(OK)].**
	- ◆ Cambia a la pantalla de la lista de reproducción de voz.
	- ◆ Vaya al archivo de voz que desea utilizando el [Joystick].
- **4. Pulse el botón [MENU]. Mueva el [Joystick] a la izquierda / derecha para seleccionar <Lock> (Bloquear).**
- **5. Mueva el [Joystick] arriba / abajo para seleccionar una opción y pulse el [joystick(OK)].**
	- ◆ **<Lock> (Bloquear)**: se bloquea el archivo de voz seleccionado.
	- ◆ **<Multi Select> (Sel. múltiple)**: pueden seleccionarse varios archivos de voz usando el [Joystick(OK)].

Aparece el indicador  $\langle \bigoplus \rangle$  en los archivos seleccionados. Pulse el botón [PLAY].

- ◆ **<Lock All> (Bloquear todo)**: se bloquean todos los archivos de voz.
- ◆ **<Unlock All> (Desbloquear todo)**: desbloquea todos los archivos de voz.

- $\bullet\bullet\quad$  Aparece el icono <  $\bigcirc\uparrow$  > en el archivo bloqueado.
- ✤ No puede acceder al menú durante la reproducción de voz.
- ✤ Mientras aparece el menú en pantalla, si se pulsa el botón [Record / Stop] (Grabar / Detener) se pasará al modo de grabación de voz.

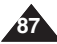

### **ENGLISH Voice Recorder Mode: Setting the Voice Play Options**

### *Copying Voice Files*

You can copy saved files from the internal memory to a memory card and vice-versa.

- **1. Insert the memory card into the memory card slot on the Memory Camcorder.**
- **2. Press the [POWER] button to turn on the Memory Camcorder.**
	- ◆ The Movie Record screen appears.
- **3. Set the** *Voice Recorder* **mode by pressing the [MODE] button.**
	- ◆ The Voice Record screen appears.
- **4. Press the [PLAY] button or [Joystick(OK)].**
	- ◆ Switches to the Voice Playlist screen.
	- ◆ Move to the desired voice file, using the [Joystick].
- **5. Press the [MENU] button in pause mode. Move the [Joystick] left / right to select <Copy To>.**
- **6. Select an option by moving the [Joystick] up / down and then press the [Joystick(OK)].**
	- ◆ **<OK>**: Copies the selected voice file.
	- ◆ **<Multi Select>**: Multiple voice files can be selected using the [Joystick(OK)].  $\langle \mathbf{v} \rangle$  > indicator appears on the selected files. Press the [PLAY] button.
	- ◆ **<All>**: All voice files will be copied.

### **[ Notes ]**

- ✤ The Memory Camcorder copies from the currently-used memory to another. If the internal memory was used, it copies to a memory card.
- ✤ If a memory card is not inserted, you cannot perform the <Copy To> function.
- ✤ You cannot access the menu during voice playback.
- ✤ While the menu screen is displayed, pressing the [Record / Stop] button will move to Voice Record mode.

### **ENGLISH** Voice Recorder Mode :  $\qquad$  | Modo Grabador de voz : Ajuste de **ESPAÑOL las opciones de reproducción de voz**

### *Copia de archivos de voz*

Puede copiar los archivos guardados desde la memoria interna a la tarjeta **1/3** de memoria y viceversa.

- **1. Inserte una tarjeta de memoria en su ranura de la Vídeocámara con memoria.**
- **2. Pulse el botón [POWER] para encender la Vídeocámara con memoria.**
	- ◆ Aparece la pantalla de grabación de vídeo.
- **3. Ajuste el modo** *Voice Recorder* **(Grabador voz) pulsando el botón [MODE].**
	- ◆ Aparece la pantalla de grabación de voz.
- **4. Pulse el botón [PLAY] o [Joystick(OK)].**
	- ◆ Cambia a la pantalla de la lista de reproducción de voz.
	- ◆ Vaya al archivo de voz que desea utilizando el [Joystick].
- **5. Pulse el botón [MENU] en modo de pausa. Mueva el [Joystick] a la izquierda / derecha para seleccionar <Copy To> (Copiar en).**
- **6. Seleccione una opción moviendo el [Joystick] arriba / abajo y pulse el [Joystick(OK)].**
	- ◆ **<OK>**: se copia el archivo de voz seleccionado.
	- ◆ **<Multi Select> (Sel. múltiple)**: pueden seleccionarse varios archivos de voz usando el [Joystick(OK)].

Aparece el indicador < ✔ > en los archivo seleccionados. Pulse el botón [PLAY].

◆ **<All> (Todos)**: se copiarán todos los archivos de voz.

#### **[Notas]**

- La Vídeocámara con memoria copia desde la memoria actualmente utilizada a otra memoria. Si se utilizó la memoria interna, copia en una tarjeta de memoria.
- ✤ Si no se inserta la tarjeta de memoria, no puede ejecutar la función <Copy To> (Copiar en).
- ✤ No puede acceder al menú durante la reproducción de voz.
- ✤ Mientras aparece el menú en pantalla, si se pulsa el botón [Record / Stop] (Grabar / Detener) se pasará al modo de grabación de voz.

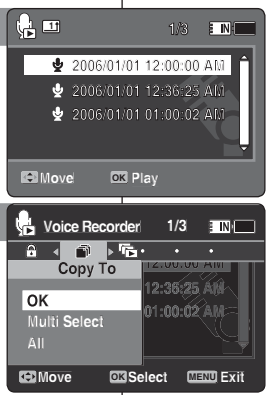

5

6

4

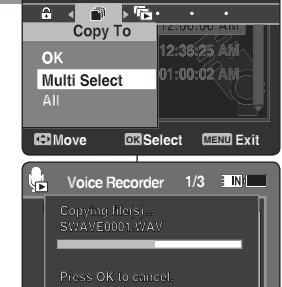

**Press OK to cancel. Move OK Select MENU Exit**

**Cancel**

**DPOF Copying file(s)... SWAVE0001.WAV**

**Press OK to cancel.**

**Press OK to cancel.**

**Move Select Exit**

**Move Select Exit**

**Move Select Exit**

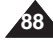

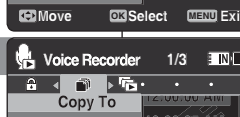

### **ENGLISH FRANÇAIS ESPAÑOL**

# 5 **Using File Browser**

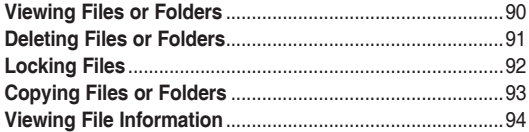

Save important data / recordings separately on other media, to avoid accidental loss due to a system failure or other reasons.

# 5 **Utilización del explorador de archivos**

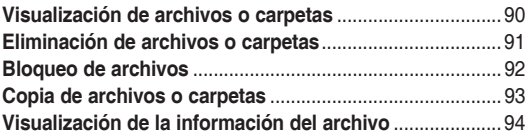

◆ Guarde los datos y grabaciones importantes aparte en otro soporte para evitar la pérdida accidental debida a un fallo del sistema o a otras razones.

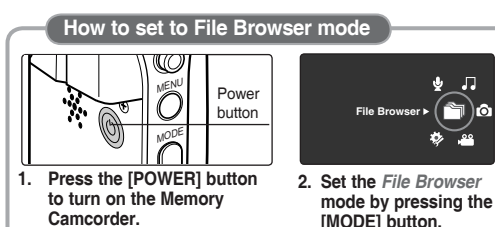

- MENU MODE Botón de encendido **1. Pulse el botón [POWER] para Cómo fijar el modo File Browser (Expl. archivos)**
	- **encender la Vídeocámara con memoria.**

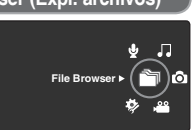

**2. Establezca el modo** *File Browser (Expl. de archivos)*  **pulsando el botón [MODE].**

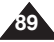

### **ENGLISH ESPAÑOL Using File Browser**

### *Viewing Files or Folders*

You can play back the stored file(AVI, JPEG, MP3, WAV) in your Memory Camcorder.

- **1. Press the [POWER] button to turn on the Memory Camcorder.**
	- ◆ The Movie Record screen appears.
- **2. Set the** *File Browser* **mode by pressing the [MODE] button.**
	- ◆ The File Browser screen appears.
- **3. Select the desired folder or file by moving the [Joystick] up/down and then press the [Joystick(OK)].**
	- $\rightarrow$  Perform these steps repeatedly until the file you want to view appears.
- **4. The selected file will be played back.**

### **[ Notes ]**

- ✤ If you slide the [W/T] switch to W(WIDE) in play mode, return to the file list screen.
- ✤ If you move the [Joystick] left, the previous folder screen appears.

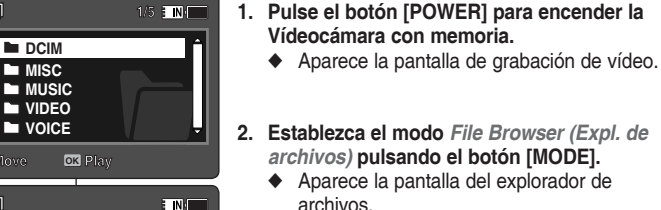

la Vídeocámara con memoria.

- **3. Seleccione la opción que desea moviendo el [Joystick] arriba / abajo y pulse el [Joystick(OK)].**
	- ◆ Realice estos pasos de forma repetida hasta que aparezca el archivo que desea ver.
- **4. Se reproducirá el archivo seleccionado.**

#### **[Notas]**

**01**

**01**

**01**

**01**

**Separate** 

**100-0001**

- ✤ Si desliza el interruptor [W/T] a W(WIDE) en modo de reproducción, vuelva a la pantalla de la lista de archivos.
- ✤ Si mueve el [Joystick] a la izquierda, aparece la pantalla de la carpeta anterior.

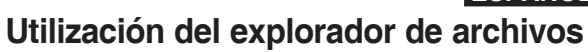

Puede reproducir el archivo almacenado (AVI, JPEG, MP3, WAV) en **1/5**

*Visualización de archivos o carpetas*

#### **MISC MUSIC Move Player WOICE Move Play OK** 3 Ñ **ETN /DCIM**  $\overline{P}$ **100000110** n **Move Play Move OK Play Move Play 1/4 1/4 Move Play DCAM0001.JPG /DCIM/100SSDVC DCAM0001.JPG<br>DCAM0002.JPG<br>DCAM0003.JPG<br>DCAM0004.JPG DCAM0002.JPG DCAM0001.JPG © DCAM0003.JPC DCAM0004.JPG DCAM0002.JPG Move OK Play Move PlayDCAM0003.JPG Move Play DCAM0004.JPG** 4 **100-0001 Move Players 100-0001**

**720X480**

**720X480**

**720X480** 

2

È

**12:00AM 2006/01/01**

**12:00 AM 2006/01/01 AM 2006/01/01** 

**12:00 AM 2006/01/01** 

**12:00AM 2006/01/01**

**90**

### **ENGLISH ESPAÑOL Using File Browser**

### *Deleting Files or Folders*

You can delete the file(AVI, JPEG, MP3, WAV) or folders you recorded.

- **1. Press the [POWER] button to turn on the Memory Camcorder.**
	- ◆ The Movie Record screen appears.
- **2. Set the** *File Browser* **mode by pressing the [MODE] button.**
	- ◆ The File Browser screen appears.
- **3. Select the desired file or folder by using the [Joystick].**
	- ◆ Move the [Joystick] up/down and press the [Joystick(OK)] repeatedly until the file or folder you want appears.
- **4. Press the [DELETE] button on the LCD monitor. Select an option by moving the [Joystick] up / down and then press the [Joystick(OK)].**
	- ◆ **<OK>**: The selected file or folder are deleted.
	- ◆ **<Multi Select>**: Multiple files or folders will be selected using the [Joystick(OK)].  $\langle \rangle$  > indicator appears on the selected files or folders. Press the [PLAY] button.
	- ◆ **<All>**: All files or folders will be deleted.
	- ◆ **<Cancel>**: Cancels deleting files or folders.

### **[ Notes ]**

- ✤ If you slide the [W/T] switch to W(WIDE) in play mode, it returns to the previous screen.
- ✤ Locked files will not be deleted.
- ✤ The folder with a locked file will not be deleted. Only unlocked files in the folder will be deleted.
- ✤ If you move the [Joystick] left, the previous folder screen appears.

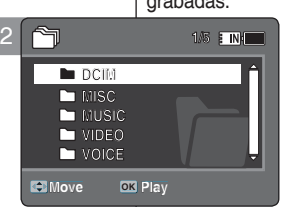

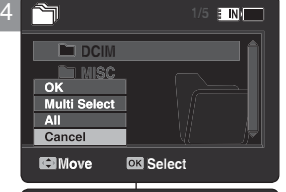

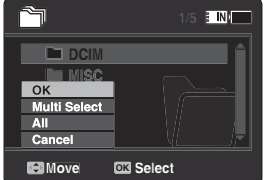

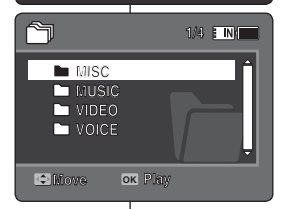

**Move Play**

**Move Play**

**Move Play**

**Move Play**

**Move Play**

**Move Play**

## **Utilización del explorador de archivos**

### *Eliminación de archivos o carpetas* **1/5**

Puede borrar el archivo (AVI, JPEG, MP3, WAV) o las carpetas . assesse

- **1. Pulse el botón [POWER] para encender la Vídeocámara con memoria.**
	- ◆ Aparece la pantalla de grabación de vídeo.
- **2. Establezca el modo** *File Browser (Expl. de archivos)* **pulsando el botón [MODE].**
	- ◆ Aparece la pantalla del explorador de archivos.
- **3. Seleccione el archivo o carpeta que desea utilizando el [Joystick].**
	- ◆ Mueva el [Joystick] arriba/abajo y pulse de forma repetida el [Joystick(OK)] hasta que aparezca el archivo o carpeta que desee.
- **4. Pulse el botón [DELETE] en la pantalla LCD. Seleccione una opción moviendo el [Joystick] arriba / abajo y pulse el [Joystick(OK)].**
	- ◆ **<OK>**: Se elimina el archivo o carpeta seleccionado.
	- ◆ **<Multi Select> (Sel. múltiple)**: pueden seleccionarse varios archivos o carpetas usando el [Joystick(OK)]. Aparece el indicador  $\lt \nu$  > en los archivo seleccionados. Pulse el botón [PLAY].
	- ◆ **<All> (Todos)**: se suprimirán todos los archivos o carpetas.
	- ◆ **<Cancel>**: cancela la eliminación de archivos o carpetas.

- ✤ Si desliza el interruptor [W/T] a W(WIDE) en modo de reproducción, vuelve a la pantalla anterior.
- ❖ Los archivos bloqueados no se borrarán<br>❖ No se borrará la carneta que tenga un ar
- ✤ No se borrará la carpeta que tenga un archivo bloqueado. Sólo se borrarán los archivos no bloqueados.
- ✤ Si mueve el [Joystick] a la izquierda, aparece la pantalla de la carpeta anterior.

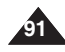

### **ENGLISH ESPAÑOL Using File Browser**

### *Locking Files*

You can lock the important files so they can not be deleted.

- **1. Press the [POWER] button to turn on the Memory Camcorder.**
	- ◆ The Movie Record screen appears.
- **2. Set the** *File Browser* **mode by pressing the [MODE] button.**
	- ◆ The File Browser screen appears.
- **3. Select the desired file or folder by using the [Joystick].**
	- ◆ Move the [Joystick] up / down and press the Move the poysick up / down and press the  $\overline{3}$ appears.
- **4. Press the [MENU] button. Move the [Joystick] left / right to select <Lock>.**
- **5. Move the [Joystick] up / down to select an option, and then press the [Joystick(OK)].**
	- ◆ **<Lock>**: The selected file is locked.
	- ◆ **<Multi Select>**: Multiple files can be selected using the [Joystick(OK)].

 $\langle \hat{\mathbf{r}} \rangle$  > indicator appears on the selected files. Press the [PLAY] button.

- ◆ **<Lock All>**: All files are locked.
- ◆ **<Unlock All>**: Unlocking all files.

### **[ Notes ]**

- ✤ You can't lock folders.
- $\bullet$  The < $\overline{\bullet}$  > icon is displayed when the file is locked.
- ✤ If you slide the [W/T] switch to W(WIDE) in play mode, return to the file list screen.
- ✤ If you move the [Joystick] left, the previous folder screen appears.

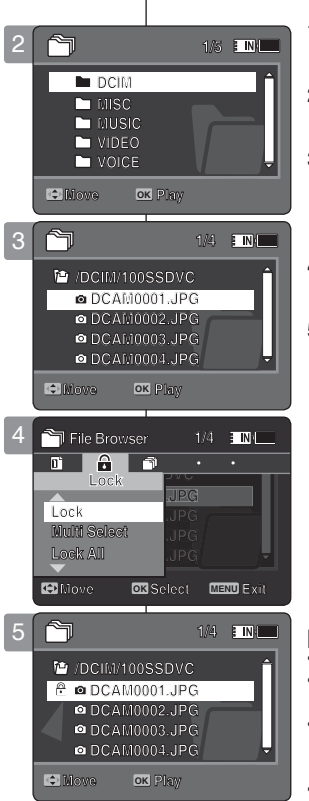

**DE DK Play** 

**Move Play**

**Move Play**

## **Utilización del explorador de archivos**

### *Bloqueo de archivos*

Puede bloquear archivos de música importantes para no borrarlos.

- **1. Pulse el botón [POWER] para encender la Vídeocámara con memoria.**
	- ◆ Aparece la pantalla de grabación de vídeo.
- **2. Establezca el modo** *File Browser (Expl. de archivos)* **pulsando el botón [MODE].**
	- ◆ Aparece la pantalla del explorador de archivos.
- **3. Seleccione el archivo o carpeta que desea utilizando el [Joystick].**
	- ◆ Mueva el [Joystick] arriba/abajo y pulse de forma repetida el [Joystick(OK)] hasta que aparezca el archivo que desee.
- **4. Pulse el botón [MENU]. Mueva el [Joystick] a la izquierda / derecha para seleccionar <Lock> (Bloquear).**
- **5. Mueva el [Joystick] arriba / abajo para seleccionar una opción y pulse el [Joystick(OK)].**
	- ◆ **<Lock> (Bloquear)**: se bloquea el archivo seleccionado.
	- ◆ **<Multi Select> (Sel. múltiple)**: pueden seleccionarse varios archivos de foto usando el [Joystick(OK)].

Aparece el indicador  $\langle \bigoplus \rangle$  en los archivos seleccionados. Pulse el botón [PLAY].

- ◆ **<Lock All> (Bloquear todo)**: se bloquean todos los archivos.
- ◆ **<Unlock All> (Desbloquear todo)**: Se desbloquean todos los archivos.

- ✤ No puede bloquear carpetas.
- ✤ Aparece el icono < > cuando se bloquea el archivo.
- ✤ Si desliza el interruptor [W/T] a W(WIDE) en modo de reproducción, vuelva a la pantalla de la lista de archivos.
- ✤ Si mueve el [Joystick] a la izquierda, aparece la pantalla de la carpeta anterior.

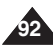

### **Using File Browser**

## **Utilización del explorador de archivos**

### *Copying Files or Folders*

You can copy the file or folder to the internal or external memory.

- **1. Insert the memory card into the memory card slot on the Memory Camcorder.**
- **2. Press the [POWER] button to turn on the Memory Camcorder.**
	- ◆ The Movie Record screen appears.
- **3. Set the** *File Browser* **mode by pressing the [MODE] button.**
	- ◆ The File Browser screen appears.
- **4. Select the desired file or folder by using the [Joystick].**
	- ◆ Move the [Joystick] up / down and press the [Joystick( $\ddot{O}$ K)] repeatedly until the file or folder you want appears.
- **5. Press the [MENU] button. Move the [Joystick] left / right to select <Copy To>.**
- **6. Move the [Joystick] up / down to select an option, and then press the [Joystick(OK)].**
	- ◆ **<OK>**: Copies the selected file or folder.
	- ◆ **<Multi Select>**: Multiple files or folders can be selected using the [Joystick(OK)].  $<$   $\vee$  > indicator appears on the selected files or folders. Press the [PLAY] button.

◆ **<All>**: All files or folders will be copied.

### **[ Notes ]**

- ✤ The Memory Camcorder copies from the currentlyused memory to another. If the internal memory was used, it copies to a memory card.
- ✤ If a memory card is not inserted, you cannot perform the <Copy To> function.
- ✤ If you slide the [W/T] switch to W(WIDE) in play mode, the Memory Camcorder returns to the file list screen.
- ✤ If you move the [Joystick] left, the previous folder screen appears.

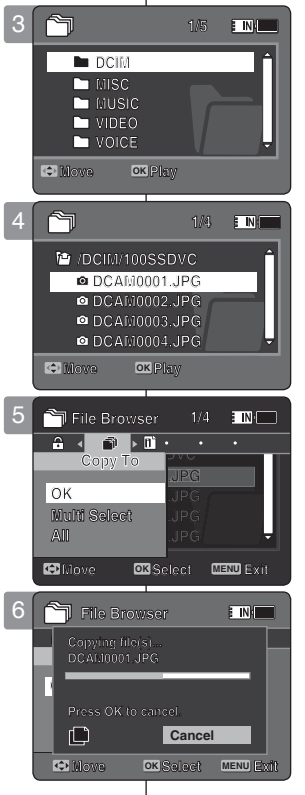

### *Copia de archivos o carpetas*

El archivo o la carpeta pueden copiarse en la memoria interna o externa.

- **1. Inserte una tarjeta de memoria en su ranura de la Vídeocámara con memoria.**
- **2. Pulse el botón [POWER] para encender la Vídeocámara con memoria.**
	- ◆ Aparece la pantalla de grabación de vídeo.
- **3. Establezca el modo** *File Browser (Expl. de archivos)* **pulsando el botón [MODE].**
	- ◆ Aparece la pantalla del explorador de archivos.
- **4. Seleccione el archivo o carpeta que desea utilizando el [Joystick].**
	- ◆ Mueva el [Joystick] arriba/abajo y pulse de forma repetida el [Joystick(OK)] hasta que aparezca el archivo o carpeta que desee.
- **5. Pulse el botón [MENU]. Mueva el [Joystick] a la izquierda / derecha para seleccionar <Copy To> (Copiar en).**
- **6. Mueva el [Joystick] arriba / abajo para seleccionar una opción y pulse el [Joystick(OK)].**
	- ◆ **<OK>**: se copia el archivo o carpeta seleccionado.
	- ◆ **<Multi Select> (Sel. múltiple)**: pueden seleccionarse varios archivos o carpetas usando el [Joystick(OK)]. Aparece el indicador < ✔ > en los archivos o carpetas seleccionados.
	- Pulse el botón [PLAY].
	- ◆ **<All> (Todos)**: se copiarán todos los archivos o carpetas.

- ✤ La Vídeocámara con memoria copia desde la memoria actualmente utilizada a otra memoria. Si se utilizó la memoria interna, copia en una tarjeta de memoria.
- ✤ Si no se inserta la tarjeta de memoria, no puede ejecutar la función <Copy To> (Copiar en).
- ✤ Si desliza el interruptor [W/T] a W(WIDE) en modo de reproducción, la videocámara vuelve a la pantalla de la lista de archivos.
- ✤ Si mueve el [Joystick] a la izquierda, aparece la pantalla de la carpeta anterior.

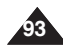

### **Using File Browser**

### *Viewing File Information*

You can see the file name, format, size and date.

- **1. Press the [POWER] button to turn on the Memory Camcorder.**
	- ◆ The Movie Record screen appears.
- **2. Set the** *File Browser* **mode by pressing the [MODE] button.**
	- ◆ The File Browser screen appears.
- **3. Select the desired file list by using the [Joystick]. Move the [Joystick] up / down to want to view file information.**
	- ◆ Move the [Joystick] up / down and press the [Joystick(OK)] repeatedly until the file list you want appears.
- **4. Press the [MENU] button. Move the [Joystick] left / right to select <File Info.>.**
- **5. Press the [Joystick(OK)] to view the file information.**
	- ◆ The screen with file name, size, date, locked state appears.
- **6. Press the [Joystick(OK)] to finish viewing file information.**

### **[ Notes ]**

- ✤ You cannot view folder information. You can only view file information.
- ✤ If you move the [Joystick] left, the previous folder screen appears.

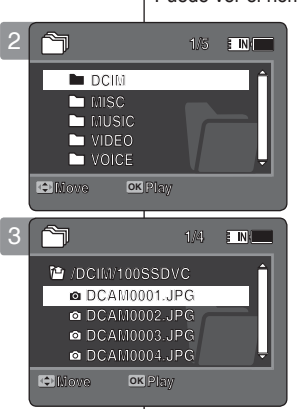

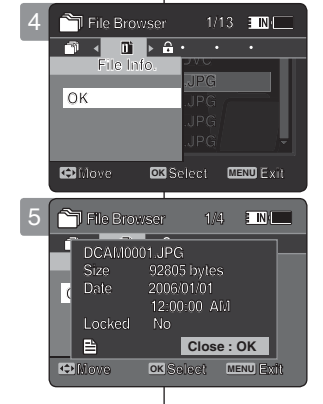

## **Utilización del explorador de archivos**

### *Visualización de la información del archivo*

Puede ver el nombre de archivo, formato, tamaño y fecha.

- **1. Pulse el botón [POWER] para encender la Vídeocámara con memoria.**
	- ◆ Aparece la pantalla de grabación de vídeo.
- **2. Establezca el modo** *File Browser (Expl. de archivos)* **pulsando el botón [MODE].**
	- ◆ Aparece la pantalla del explorador de archivos.
- **3. Seleccioone el archivo que desea utilizando el [Joystick].**

 **Mueva el [Joystick] arriba o abajo para ver la información de archivo.**

- Mueva el [Joystick] arriba/abajo y pulse de forma repetida el [Joystick(OK)] hasta que aparezca el archivo que desee.
- **4. Pulse el botón [MENU]. Mueva el [Joystick] a la izquierda / derecha para seleccionar <File Info.> (Inf. archivo).**
- **5. Pulse el [Joystick(OK)] para ver la información de archivo.**
	- ◆ Aparece la pantalla con el nombre de archivo, el formato, el tamaño, la fecha y el estado de bloqueo.
- **6. Pulse el [Joystick(OK)] para finalizar la visualización de la información del archivo.**

- ✤ No puede ver la información de la carpeta. Sólo puede ver la información del archivo.
- ✤ Si mueve el [Joystick] a la izquierda, aparece la pantalla de la carpeta anterior.

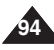

## 6 **Setting the Memory Camcorder**

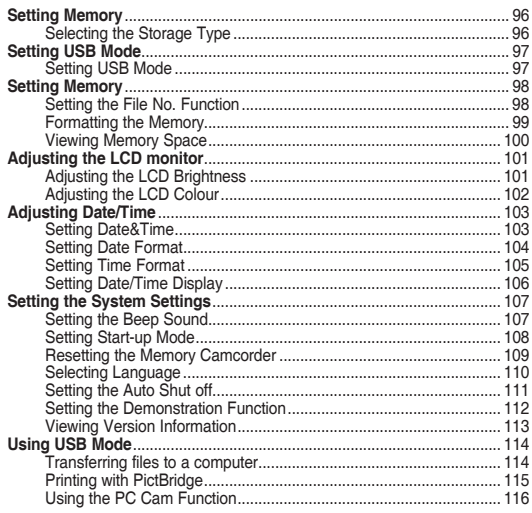

Save important data / recordings separately on other media, to avoid accidental loss due to a system failure or other reasons.

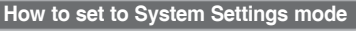

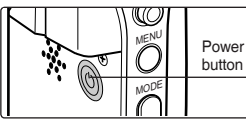

- **1. Press the [POWER] button to turn on the Memory Camcorder.**
- **2. Set the** *System Settings*  **mode by pressing the [MODE] button.**

**System Settings**

## 6 **Ajuste de la Vídeocámara con memoria**

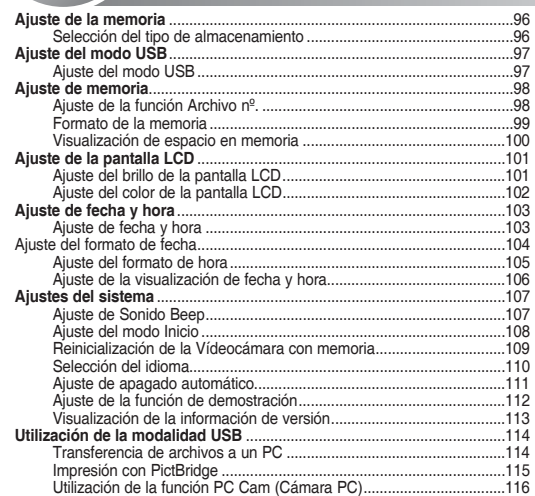

◆ Guarde los datos y grabaciones importantes aparte en otro soporte para evitar la pérdida accidental debida a un fallo del sistema o a otras razones.

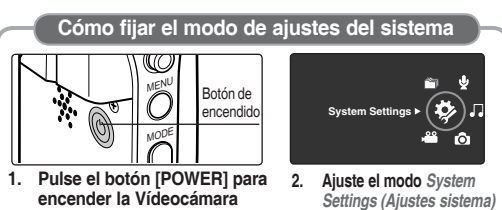

**pulsando el botón [MODE]. 95**

**con memoria.**

### *Selecting the Storage Type*

You can set the storage to the internal memory or memory card (not  $\qquad$  | F supplied). **System Settings Storage Type**

- **1. Press the [POWER] button to turn on the Memory Camcorder.**
	- ◆ The Movie Record screen appears.
- **2. Set the** *System Settings* **mode by pressing the [MODE] button.**
	- ◆ The System Settings screen appears.
- **3. Move the [Joystick] left / right to select <Storage Type>.**
- **4. Move the [Joystick] up / down to select an option, and then press the [Joystick(OK)].**
	- ◆ **<Internal>**: Movie, photo, music and voice files are stored in the internal memory.
	- ◆ **<External>**: Movie, photo, music and voice files are stored in the external memory (SD/MMC).
- **5. After you finish setting, move to the desired mode by pressing the [MODE] button.**

### **[ Notes ]**

**96**

- ✤ If you insert a memory card when the Memory Camcorder is on, the "pop-up message" will prompt you automatically to select the storage type .
- *∗* If there is no memory card inserted, only the <Internal> option will **a** be available.
- ✤ System requires a small portion of memory space, actual storage capacity may differ from the printed memory capacity.
- ✤ The maximum recording time and image capacity is subject to change depending on the media used. ►pages 30, 31

### **ENGLISH ESPAÑOL Ajuste de la Vídeocámara con memoria: Ajuste de la memoria**

### *Selección del tipo de almacenamiento*

Puede definir el almacenamiento en la memoria interna o en la tarjeta de memoria (no se suministra).

- **1. Pulse el botón [POWER] para encender la Vídeocámara con memoria.**
	- ◆ Aparece la pantalla de grabación de vídeo.
- **2. Ajuste el modo** *System Settings (Ajustes sistema)* **pulsando el botón [MODE].**
	- ◆ Aparece la pantalla System Settings (Ajustes sistema).
- **3. Mueva el [Joystick] a la izquierda / derecha para seleccionar <Storage Type> (Tipo almac.).**
- **4. Mueva el [Joystick] arriba / abajo para seleccionar una opción y pulse el [Joystick(OK)].**
	- ◆ **<Internal> (Interna)**: los archivos de fotografías, vídeos, música y voz se almacenarán en la memoria interna.
	- ◆ **<External> (Externa)**: los archivos de fotografías, vídeos, música y voz se almacenarán en la memoria externa (SD/MMC).
- **5. Tras finalizar el ajuste, vaya al modo que desee pulsando el botón [MODE].**

#### **[Notas]**

- ✤ Si inserta una tarjeta de memoria con la Vídeocámara con memoria encendida, un mensaje emergente le pedirá que seleccione el tipo de almacenamiento.
- ✤ Si no hay ninguna tarjeta de memoria insertada, sólo estará disponible la opción <internal> (Interna). **Sepia**
- ✤ El sistema requiere una pequeña parte de espacio en memoria, la capacidad de almacenamiento real puede diferir de la capacidad de memoria impresa.
- ✤ El tiempo de grabación máximo y la capacidad en imágenes puede variar dependiendo del soporte utilizado. ➥página 30, 31

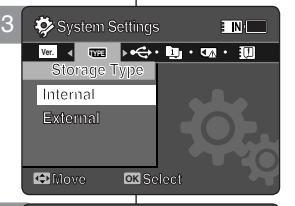

F MI

**System Settings** 

<u>ver.</u><br>Storage Type Type **Storage Type Internal** 

**Storage Type**

4

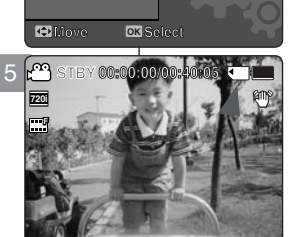

**12:00AM 2006/01/01**

### *Setting USB Mode*

Before connecting your Memory Camcorder to a computer or a printer via USB, please set the proper USB mode.

- **1. Press the [POWER] button to turn on the Memory Camcorder.**
	- ◆ The Movie Record screen appears.
- **2. Set the** *System Settings* **mode by pressing the [MODE] button.**
	- ◆ The System Settings screen appears.
- **3. Move the [Joystick] left / right to select <USB Mode>.**
- **4. Move the [Joystick] up / down to select an option, and then press the [Joystick(OK)].**

**ENGLISH** Setting the Memory **Ajuste de la Vídeocámara con ESPAÑOL memoria: Ajuste del modo USB**

### *Ajuste del modo USB*

**TINK** 

 $\overline{\phantom{a}}$ 

Antes de conectar la Vídeocámara con memoria a un PC o a una impresora a través de USB, defina el modo USB apropiado. **Move Select**

- **1. Pulse el botón [POWER] para encender la Vídeocámara con memoria.**
	- ◆ Aparece la pantalla de grabación de vídeo.
- **2. Ajuste el modo** *System Settings (Ajustes sistema)* **pulsando el botón [MODE].**

◆ parece la pantalla System Settings (Aiustes sistema).

- **3. Mueva el [Joystick] a la izquierda / derecha para seleccionar <USB Mode> (Modo USB).**
- **4. Mueva el [Joystick] arriba / abajo para**  seleccionar una opción y pulse el[Joystick(OK)].

Transferencia de archivos desde la Vídeocámara con

Al conectar la videocámara a las impresoras con el soporte PictBridge (se vende por separado), puede enviar imágenes desde memoria interna o externa (SD/MMC) directamente a la impresora con una serie

de operaciones sencillas. ➡página 115

Puede utilizar la Vídeocámara con memoria como una cámara Web para chat con vídeo,

memoria al PC ➥página 114

PC. ➥página 116

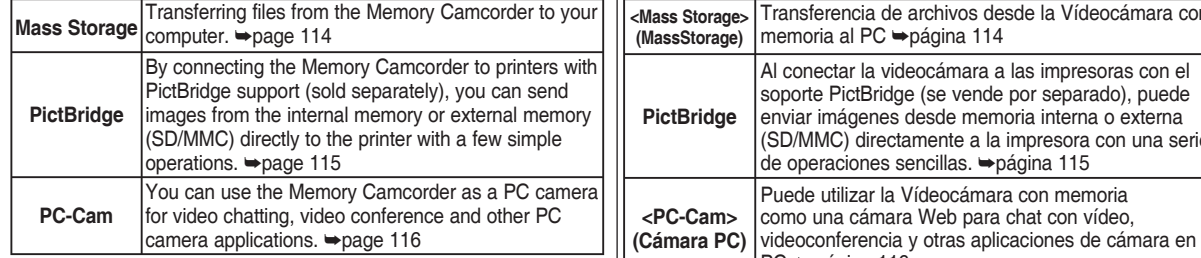

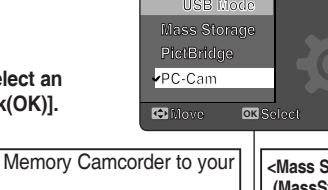

4

 $\bullet$  System Settings

**USB Mode Mass Storage**

**USB Mode PictBridge PC-Cam**

**TWP** + <del>CO</del> + **U**<sub>I</sub> + **U**<sub>II</sub> + **U**II + **U**II

**TWP** < < **FW** + UW + UW + UW + UW

**MOVE OK S** 

**System Settings** 

### *Setting the File No. Function*

You can set the file numbers so that they reset each time the memory card is formatted, or so that they count up continuously.

- **1. Press the [POWER] button to turn on the Memory Camcorder.**
	- ◆ The Movie Record screen appears.
- **2. Set the** *System Settings* **mode by pressing the [MODE] button.**
	- ◆ The System Settings screen appears.
- **3. Move the [Joystick] left / right to select <File No.>.**
- **4. Move the [Joystick] up / down to select an option, and then press the [Joystick(OK)].**
	- ◆ **<Series>**: Numbering is continuous between the memory cards, so that the first file number assigned on a new memory card is 1 more than the last file number assigned on the previous memory card.
	- ◆ **<Reset>**: When the storage memory is formatted, the file number goes back to its default value (100-0001).

#### **5. After you finish, move to the desired mode by pressing the [MODE] button.**

### **[ Note ]**

**98**

✤ When you set <File No.> to <Series>, each file is assigned with a different number so as to avoid duplicating file names. It is convenient when you want to manage your files on a PC.

### **ENGLISH ESPAÑOL Ajuste de la Vídeocámara con memoria: Ajuste de la memoria**

### *Ajuste de la función Archivo nº*

Puede definir los números de archivos de forma que se reinicien cada vez que formatee la tarjeta de memoria o que se enumeren de forma continua.

- **1. Pulse el botón [POWER] para encender la Vídeocámara con memoria.**
	- ◆ Aparece la pantalla de grabación de vídeo.
- **2. Ajuste el modo** *System Settings (Ajustes sistema)* **pulsando el botón [MODE].**
	- ◆ Aparece la pantalla System Settings (Ajustes sistema).
- **3. Mueva el [Joystick] a la izquierda / derecha para seleccionar <File No.> (Archivo nº ).**
- **4. Mueva el [Joystick] arriba / abajo para seleccionar una opción y pulse el [Joystick(OK)].**
- ◆ <**Series>**: la numeración es continua entre las tarietas de memoria, de forma que el primer número de archivo asignado en una nueva tarjeta de memoria sea 1 más que el último número de archivo asignado en la tarjeta de memoria anterior.
- ◆ **<Reset> (Reinic.)**: cuando se dé formato a la memoria de almacenamiento, el número de archivo vuelve a su valor predeterminado (100-0001).
- **5. Tras finalizar, vaya al modo que desee pulsando el botón [MODE].**

### **[Nota]**

✤ Cuando defina <File No.> (Archivo nº ) en <Series>, a cada archivo se le asigna un número diferente para evitar la duplicación de nombres de archivos. Es conveniente cuando se desea administrar los archivos en un PC.

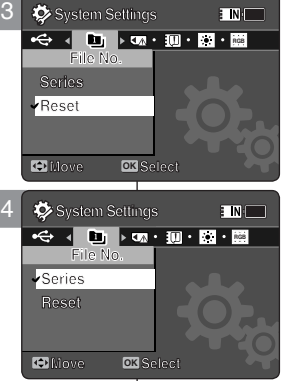

**E** INH

### *Formatting the Memory*

You can format the internal memory or the memory card to erase all files. **System Settings**

- **1. Press the [POWER] button to turn on the Memory Camcorder.**
	- ◆ The Movie Record screen appears.
- **2. Set the** *System Settings* **mode by pressing the [MODE] button.**
	- ◆ The System Settings screen appears.
- **3. Move the [Joystick] left / right to select <Format>.**
- **4. Move the [Joystick] up / down to select an option, and then press the [Joystick(OK)].**
	- ◆ **<Internal>:** Format the internal memory.
	- ◆ **<External>:** Format the external memory. When the [Joystick(OK)] is pressed, the pop-up message appears. Select <OK> or <Cancel> by moving the

[Joystick] up / down and then press the [Joystick(OK)].

**5. After you finish setting, move to the desired mode by pressing the [MODE] button.**

### **[ Warning ]**

♣ Previous information can not be restored after formatting.

### **[ Notes ]**

- ✤ There is no guarantee on the operation of a memory card which has not been formatted on the Memory Camcorder. Make sure to format the memory card on the Memory Camcorder before using.
- ✤ If the memory card is not inserted, <External> option is not displayed.

### **ENGLISH ESPAÑOL Ajuste de la Vídeocámara con memoria: Ajuste de la memoria**

### *Formato de la memoria*

Puede formatear la memoria interna y la tarjeta de memoria para borrar todos los archivos.

- **1. Pulse el botón [POWER] para encender la Vídeocámara con memoria.**
	- ◆ Aparece la pantalla de grabación de vídeo.
- **2. Ajuste el modo** *System Settings (Ajustes sistema)* **pulsando el botón [MODE].**
	- ◆ Aparece la pantalla System Settings (Aiustes sistema).
- **3. Mueva el [Joystick] a la izquierda / derecha para seleccionar <Format> (Formato).**
- **4. Mueva el [Joystick] arriba / abajo para seleccionar una opción y pulse el [Joystick(OK)].**
	- ◆ **<Internal> (Interna)**: da formato a la memoria interna.
	- ◆ **<External> (Externa)**: formatea la memoria externa.

Cuando se pulsa el [Joystick(OK)], aparece el mensaje contextual.

Seleccione <OK> o <Cancel> moviendo el [Joystick] arriba / abajo y pulse el [Joystick(OK)].

**5. Tras finalizar el ajuste, vaya al modo que desee pulsando el botón [MODE].**

#### **[Atención]**

✤ La información anterior no podrá recuperarla tras formatear.

### **[Notas]**

- ✤ No se garantiza el funcionamiento de una tarjeta de memoria que no se haya formateado en la Vídeocámara con memoria. Asegúrese de formatear la tarjeta de memoria en la Vídeocámara con memoria antes de utilizarla.
- ✤ Si no se inserta la tarjeta de memoria, aparece la opción <External> (Externa).

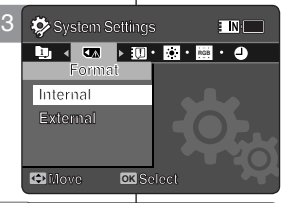

 $\blacksquare$ 

**System Settings**

 $\ddot{\circ}$ 

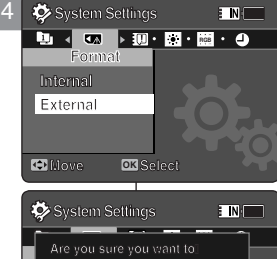

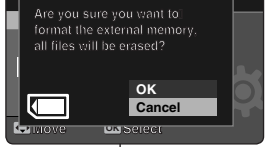

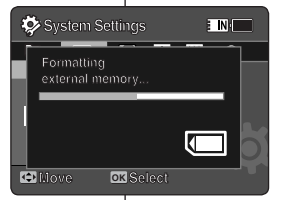

**Move Select**

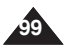

### *Viewing Memory Space*

You can check used memory space and total memory space of the Memory Camcorder.

- **1. Press the [POWER] button to turn on the Memory Camcorder.**
	- ◆ The Movie Record screen appears.
- **2. Set the** *System Settings* **mode by pressing the [MODE] button.**
	- ◆ The System Settings screen appears.
- **3. Move the [Joystick] left / right to select <Memory Space>.**
- **4. The used memory space and total memory space are displayed.**
- **5. After you viewing memory space, move to the desired mode by pressing the [MODE] button.**

### **[ Notes ]**

- ✤ System requires a small portion of memory space, actual storage capacity may differ from the printed memory capacity.
- ✤ If the memory card is not inserted, <External> option is not displayed
- ✤ The OSD indicators of this manual are based on the model VP-MM11S(BL).

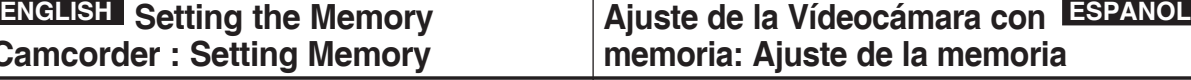

### *Visualización de espacio en memoria*

Puede comprobar el espacio en memoria utilizado y el espacio total en la memoria de la Vídeocámara con memoria.

- **1. Pulse el botón [POWER] para encender la Vídeocámara con memoria.**
	- ◆ Aparece la pantalla de grabación de vídeo.
- **2. Ajuste el modo** *System Settings (Ajustes sistema)* **pulsando el botón [MODE].**
	- ◆ Aparece la pantalla System Settings (Ajustes sistema).
- **3. Mueva el [Joystick] a la izquierda / derecha para seleccionar <Memory Space> (Espacio memoria).**
- **4. Aparece el espacio en memoria utilizable y el espacio total.**
- **5. Tras ver el espacio en memoria, vaya al modo que desee pulsando el botón [MODE].**

#### **[Notas]**

- ✤ El sistema requiere una pequeña parte de espacio en memoria, la capacidad de almacenamiento real puede diferir de la capacidad de memoria impresa.
- ✤ Si no se inserta la tarjeta de memoria, aparece la opción <External> (Externa).
- ✤ Los indicadores de OSD de este manual están basados en el modelo VP-MM11S(BL).

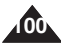

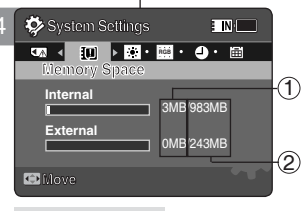

### **Memory Space**

- Used memory capacity indicator  $(1)$
- Total memory capacity indicator 2

### **ENGLISH Setting the Memory Camcorder : Adjusting the LCD monitor**

### *Adjusting the LCD Brightness*

You can adjust the brightness of the LCD monitor to compensate for ambient lighting conditions.

- **1. Press the [POWER] button to turn on the Memory Camcorder.**
	- ◆ The Movie Record screen appears.
- **2. Set the** *System Settings* **mode by pressing the [MODE] button.**
	- ◆ The System Settings screen appears.
- **3. Move the [Joystick] left / right to select <LCD Brightness>.**
- **4. Move the [Joystick] up / down to adjust the brightness, and then press the [Joystick(OK)].**
	- ◆ Moving the [Joystick] up will brighten the screen whereas moving it down will darken the screen.
	- ◆ Brightness range: You can adjust the LCD Brightness from 0% to 100%.
- 5. After you finish setting, move to the desired mode by pressing **Adda the [MODE] button.**

### **[ Notes ]**

- A brighter LCD screen setting consumes more battery power.
- ✤ Adjust the LCD brightness when the ambient lighting is too bright and the monitor is hard to see.
- ✤ LCD Brightness does not affect the brightness of images to be stored.

### **ENGLISH ESPAÑOL Ajuste de la Vídeocámara con memoria: Ajuste de la pantalla LCD**

### *Ajuste del brillo de la pantalla LCD*

Puede ajustar el brillo de la pantalla LCD para compensar las | condiciones de luz ambientales.

- **1. Pulse el botón [POWER] para encender la Vídeocámara con memoria.**
	- ◆ Aparece la pantalla de grabación de vídeo.
- **2. Ajuste el modo** *System Settings (Ajustes sistema)* **pulsando el botón [MODE].**
	- ◆ Aparece la pantalla System Settings (Aiustes sistema).
- **3. Mueva el [Joystick] a la izquierda / derecha para seleccionar <LCD Brightness> (Brillo LCD).**
- **4. Mueva el [Joystick] arriba / abajo para ajustar el brillo y pulse el [Joystick(OK)].**
	- ◆ Mover el [Joystick] hacia arriba dará más brillo a la pantalla y si lo mueve hacia abajo la oscurecerá.
	- ◆ Rango de brillo: Puede ajustar el brillo de la pantalla LCD de 0% a 100%.

**101**

**5. Tras finalizar el ajuste, vaya al modo que desee pulsando el botón [MODE].**

### **[Notas]**

- ✤ Un ajuste de la pantalla LCD más brillante consume más energía de la batería.
- ✤ Ajuste el brillo de la pantalla LCD cuando la luz del entorno sea demasiado brillante y resulte difícil ver la pantalla.
- ✤ El brillo de la pantalla LCD no afecta al brillo de las imágenes almacenadas.

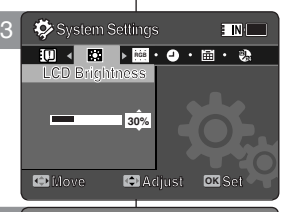

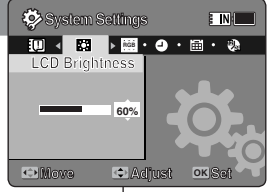

4

### **ENGLISH Setting the Memory Camcorder : Adjusting the LCD monitor**

### *Adjusting the LCD Colour*

You can adjust the colour of the LCD monitor depending on the situation.

- **1. Press the [POWER] button to turn on the Memory Camcorder.**
	- ◆ The Movie Record screen appears.
- **2. Set the** *System Settings* **mode by pressing the [MODE] button.**
	- ◆ The System Settings screen appears.
- **3. Move the [Joystick] left / right to select <LCD Colour>.**
- **4. Move the [Joystick] up / down to adjust the LCD colour, and then press the [Joystick(OK)].**
	- ◆ You can adjust the LCD colour from 0% to 100%.
- **5. After you finish setting, move to the desired mode by pressing the [MODE] button.**

### **ENGLISH ESPAÑOL Ajuste de la Vídeocámara con memoria: Ajuste de la pantalla LCD**

### *Ajuste del color de la pantalla LCD*

Puede ajustar el color de la pantalla LCD dependiendo de la situación.

- **1. Pulse el botón [POWER] para encender la Vídeocámara con memoria.**
	- ◆ Aparece la pantalla de grabación de vídeo.
- **2. Ajuste el modo** *System Settings (Ajustes sistema)* **pulsando el botón [MODE].**
	- ◆ Aparece la pantalla System Settings (Ajustes sistema).
- **3. Mueva el [Joystick] a la izquierda / derecha para seleccionar <LCD Colour> (Color LCD).**
- **4. Mueva el [Joystick] arriba / abajo para ajustar el color de LCD y pulse el [Joystick(OK)].**
	- ◆ Puede ajustar el color de la pantalla LCD de 0% a 100%.
- **5. Tras finalizar el ajuste, vaya al modo que desee pulsando el botón [MODE].**

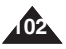

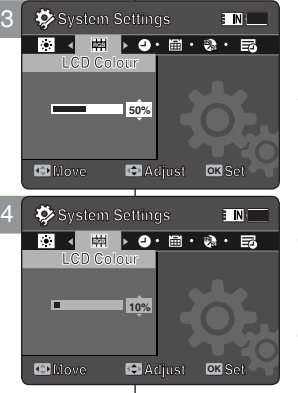

### *Setting Date&Time*

You can set the date/time using this menu.

- **1. Press the [POWER] button to turn on the Memory Camcorder.**
	- ◆ The Movie Record screen appears.
- **2. Set the** *System Settings* **mode by pressing the [MODE] button.**
	- ◆ The System Settings screen appears.
- **3. Move the [Joystick] left / right to select <Date/Time Set> and then press the [Joystick(OK)].**
- **4. Set the desired value by moving the [Joystick] up / down.**
- **5. Move to the next item by moving the [Joystick] left / right, and then set values by moving the [Joystick] up / down.**
	- ◆ Items are displayed in the order of the date format.
	- ◆ By default, it appears in the order of Year, Month, Date, Hour, Minute and AM/PM.
- **6. After setting the last item, press the [Joystick(OK)] to finish the setting.**
- **7. After you finish setting, move to the desired mode by pressing the [MODE] button.**

#### **[ Notes ]**

- ✤ See page 106 to set the <Date/Time> to display on the LCD.
- ✤ You can set the year up to 2037.

### **ENGLISH ESPAÑOL Ajuste de la Vídeocámara con memoria: Ajuste de fecha y hora**

### *Ajuste de fecha y hora*

**ETNI** 

Puede ajustar la fecha y hora utilizando este menú.

- **1. Pulse el botón [POWER] para encender la Vídeocámara con memoria.**
	- ◆ Aparece la pantalla de grabación de vídeo.
- **2. Ajuste el modo** *System Settings (Ajustes sistema)* **pulsando el botón [MODE].**
	- ◆ Aparece la pantalla System Settings (Ajustes sistema).
- **3. Mueva el [Joystick] arriba / abajo para seleccionar <Date/Time Set> (Ajuste fecha/ hora) y pulse el [Joystick(OK)].**
- **4. Ajuste el año que desea moviendo el [Joystick] hacia arriba o hacia abajo.**
- **5. Vaya al siguiente elemento moviendo el [Joystick] a la izquierda o a la derecha y fije los valores moviendo el [Joystick] arriba / abajo.**
- ◆ Los elementos aparecen en el orden del formato de fecha
- ◆ Por defecto, aparece en el orden Year (Año), Month (Mes), Date (Fecha), Hour (Hora) y Minute (Minuto) y AM/PM (AM/ PM)
- **6. Tras definir la última opción, pulse el [Joystick(OK)] para finalizar el ajuste.**
- **7. Tras finalizar el ajuste, vaya al modo que desee pulsando el botón [MODE].**

### **[Notas]**

**Adjust Set Adjust OK Set**

- ✤ Consulte la página 106 para ajustar la <Date/Time> (Fecha/Hora) fecha y hora que se va a ver en la pantalla LCD.
- ✤ Puede fijar el año hasta 2037.

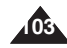

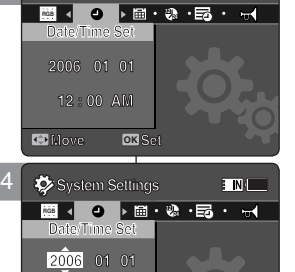

**System Settings System Settings**

**Move Move**

**12 : 00 AM 12 : 00 AM**

3

### *Setting Date Format*

You can select the date format to display.

- **1. Press the [POWER] button to turn on the Memory Camcorder.**
	- ◆ The Movie Record screen appears.
- **2. Set the** *System Settings* **mode by pressing the [MODE] button.**
	- ◆ The System Settings screen appears.
- **3. Move the [Joystick] left / right to select <Date Format>.**
- **4. Move the [Joystick] up / down to select an option, and then press the [Joystick(OK)].**
	- ◆ **<YY/MM/DD>**: The date is displayed in the order of Year / Month / Date. **Move Select**

4

 $\ddot{\circ}$ 

**MMDD/YY** 

**System Settings**

**Date Format YY/MM/DD** 

**DAMINILARY** 

**MM/DD/YY YY/MM/DD DD/MM/YY**

**MM/DD/YY D** Move

**M** Select

**24**

**M 12 24**

**9**  $\bullet$  **M**  $\bullet$  **2**  $\bullet$  **E**  $\bullet$  **v**  $\bullet$  (

**24**

**Date Format** 3 **System Settings**

**Date Format MM/DD/YY**

**YY/MM/DD DD/MM/YY**

**C** Move **OK** 

- ◆ **<DD/MM/YY>**: The date is displayed in the order of Date / Month / Year.
- ◆ **<MM/DD/YY>**: The date is displayed in the order of Month / Date / Year.
- **5. After you finish setting, move to the desired mode by pressing the [MODE] button.**

### **ENGLISH ESPAÑOL Ajuste de la Vídeocámara con memoria: Ajuste de fecha y hora**

### *Ajuste del formato de fecha*

**M**

E IN.

 $\overline{\phantom{a}}$ 

Puede seleccionar el formato de fecha que va a aparecer. **System Settings**

- **1. Pulse el botón [POWER] para encender la Vídeocámara con memoria.**
	- ◆ Aparece la pantalla de grabación de vídeo.
- **2. Ajuste el modo** *System Settings* **(Ajustes sistema) pulsando el botón [MODE].**
	- ◆ Aparece la pantalla System Settings (Aiustes sistema).
- **3. Mueva el [Joystick] a la izquierda / derecha para seleccionar <Date Format> (Formato fecha).**
- **4. Mueva el [Joystick] arriba / abajo para seleccionar una opción y pulse el [Joystick(OK)].**
- ◆ **<YY/MM/DD>**: la fecha aparece en el orden Año / Mes / Día.
- ◆ **<DD/MM/YY>**: la fecha aparece en el orden Día / Mes / Año.
- ◆ **<MM/DD/YY>**: la fecha aparece en el orden Mes / Día / Año.
- **5. Tras finalizar el ajuste, vaya al modo que desee pulsando el botón [MODE].**

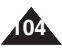

### *Setting Time Format*

You can select the time format to display.

- **1. Press the [POWER] button to turn on the Memory Camcorder.**
	- ◆ The Movie Record screen appears.
- **2. Set the** *System Settings* **mode by pressing the [MODE] button.**
	- ◆ The System Settings screen appears.
- **3. Move the [Joystick] left / right to select <Time Format>.**
- **4. Move the [Joystick] up / down to select an option, and then press the [Joystick(OK)].**
	- ◆ **<12 Hour>:** The time is displayed as the unit of 12 hours.
	- ◆ **<24 Hour>:** The time is displayed as the unit of 24 hours.
- **5. After you finish setting, move to the desired mode by pressing the [MODE] button.**

### **ENGLISH ESPAÑOL Ajuste de la Vídeocámara con memoria: Ajuste de fecha y hora**

### *Ajuste del formato de hora*

Puede seleccionar el formato de hora que va a aparecer.

- **1. Pulse el botón [POWER] para encender la Vídeocámara con memoria.**
	- ◆ Aparece la pantalla de grabación de vídeo.
- **2. Ajuste el modo** *System Settings (Ajustes sistema)* **pulsando el botón [MODE].**
	- ◆ Aparece la pantalla System Settings (Aiustes sistema).
- **3. Mueva el [Joystick] a la izquierda / derecha para seleccionar <Time Format> (Formato hora).**
- **4. Mueva el [Joystick] arriba / abajo para seleccionar una opción y pulse el [joystick(OK)].**
	- ◆ **<12 Hour> (12 horas):** la hora aparece como la unidad de 12 horas.
	- ◆ **<24 Hour> (24 horas):** la hora aparece como la unidad de 24 horas.
- **5. Tras finalizar el ajuste, vaya al modo que desee pulsando el botón [MODE].**

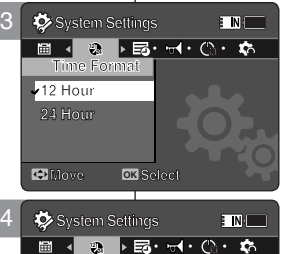

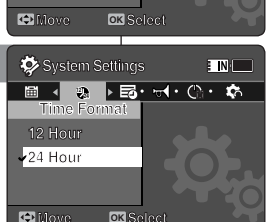

**Move Select**

4

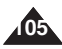

### *Setting Date/Time Display*

You can set to display date and time on the LCD monitor.

- **1. Press the [POWER] button to turn on the Memory Camcorder.**
	- ◆ The Movie Record screen appears.
- **2. Set the** *System Settings* **mode by pressing the [MODE] button.**
	- ◆ The System Settings screen appears.
- **3. Move the [Joystick] left / right to select <Date/Time>.**
- **4. Move the [Joystick] up / down to select an option, and then press the [Joystick(OK)].**
	- ◆ **<Off>**: The date and time are not displayed.
	- ◆ **<Date>**: The date is displayed.
	- ◆ **<Time>**: The time is displayed.
	- ◆ **<Date/Time>**: The date and time are displayed.
- **5. After you finish setting, move to the desired mode by pressing the [MODE] button.**
	- ◆ The selected Date/Time is displayed in Movie or Photo mode.

### **ENGLISH ESPAÑOL Ajuste de la Vídeocámara con memoria: Ajuste de fecha y hora**

### *Ajuste de la visualización de fecha y hora*

Puede ver la fecha y hora en la pantalla LCD.

- **1. Pulse el botón [POWER] para encender la Vídeocámara con memoria.**
	- ◆ Aparece la pantalla de grabación de vídeo.
- **2. Ajuste el modo** *System Settings (Ajustes sistema)* **pulsando el botón [MODE].**
	- ◆ Aparece la pantalla System Settings (Aiustes sistema).
- **3. Mueva el [Joystick] a la izquierda / derecha para seleccionar <Date/Time> (Fecha/Hora).**
- **4. Mueva el [Joystick] arriba / abajo para seleccionar una opción y pulse el [Joystick(OK)].**
	- ◆ **<Off>**: no aparece ni la fecha ni la hora.
	- ◆ **<Date> (Fecha)**: aparece la fecha.
	- ◆ **<Time> (Hora)**: aparece la hora.
	- ◆ **<Date/Time> (Fecha/Hora)**: aparece la fecha y hora.
- **5. Tras finalizar el ajuste, vaya al modo que desee pulsando el botón [MODE].**
	- ◆ Aparece la fecha y hora seleccionada en el modo Grabar/Reproducir vídeo o Captura de fotografía.

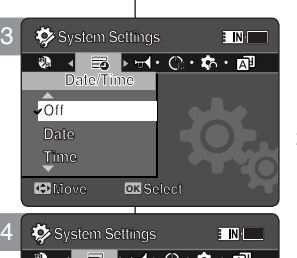

.<br>ENI

**System Settings M M**

**Date/Time Date Time Date/Time**

**Date/Time Date Time**

**Date/Time**<br>Date **Time**

**12 24 24**

**System Settings System Settings**

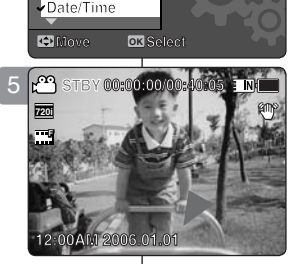

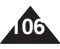

#### **ENGLISH ESPAÑOL Ajuste de la Vídeocámara con ENGLISH Setting the Memory Camcorder : Setting the System Settings**

### *Setting the Beep Sound*

You can set the beep sound to on/off. When on, a beep will sound every time a button is pressed.

- **1. Press the [POWER] button to turn on the Memory Camcorder.**
	- ◆ The Movie Record screen appears.
- **2. Set the** *System Settings* **mode by pressing the [MODE] button.**
	- ◆ The System Settings screen appears.
- **3. Move the [Joystick] left / right to select <Beep Sound>.**
- **4. Move the [Joystick] up / down to select an option, and then press the [Joystick(OK)].**
	- ◆ **<On>**: Turn the beep sound on.
	- ◆ **<Off>**: Turn the beep sound off.
- **5. After you finish setting, move to the desired mode by pressing the [MODE] button.**

#### **[ Note ]**

- ✤ When the earphones or Audio / Video cable is connected to the Memory Camcorder, the <Beep Sound> function will not operate.
- ✤ VP-MM10S(BL) does not support Beep Sound function.

# **memoria: Ajustes del sistema**

### *Ajuste de Sonido Beep*

**E** IN T

Puede activar o desactivar el sonido del pitito. Cuando está activado, sonará un pitido siempre que se presione un botón.

- **1. Pulse el botón [POWER] para encender la Vídeocámara con memoria.**
	- ◆ Aparece la pantalla de grabación de vídeo.
- **2. Ajuste el modo** *System Settings (Ajustes sistema)* **pulsando el botón [MODE].**
	- ◆ Aparece la pantalla System Settings (Aiustes sistema).
- **3. Mueva el [Joystick] a la izquierda / derecha para seleccionar <Beep Sound> (Sonido Beep).**
- **4. Mueva el [Joystick] arriba / abajo para seleccionar una opción y pulse el [Joystick(OK)].**

**107**

- ◆ **<On>**: activa el sonido beep.
- ◆ **<Off>**: desactiva el sonido beep.
- **5. Tras finalizar el ajuste, vaya al modo que desee pulsando el botón [MODE].**

#### **[Nota]**

- ✤ Cuando se conectan a la Vídeocámara con memoria los auriculares, el cable de audio/vídeo, la función de sonido Beep no estará operativo.
- ✤ VP-MM10S(BL) no admite la función Beep Sound (Sonido Beep).

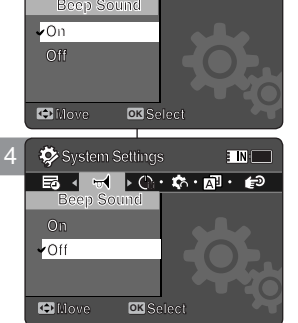

**Move Select**

**System Settings**

**Beep Sound M On M** 3 **System Settings**
## *Setting Start-up Mode*

You can select the starting mode displayed when you turn the Memory Camcorder on.

- **1. Press the [POWER] button to turn on the Memory Camcorder.**
	- ◆ The Movie Record screen appears.
- **2. Set the** *System Settings* **mode by pressing the [MODE] button.**
	- ◆ The System Settings screen appears.
- **3. Move the [Joystick] left / right to select <Start-up>.**
- **4. Move the [Joystick] up / down to select an option, and then press the [Joystick(OK)].**
	- ◆ **<Movie Mode>:** The Memory Camcorder starts up in the Movie mode.
	- ◆ **<Previous Mode>:** The Memory Camcorder starts up in the mode you used last.
- **5. After you finish setting, move to the desired mode by pressing the [MODE] button.**

#### **[ Note ]**

✤ Make sure that the start-up mode is set to the selected mode when turning on the Memory Camcorder again.

# **memoria: Ajustes del sistema**

## *Ajuste del modo Inicio*

**ENT** 

Puede seleccionar la modalidad de inicio por defecto al encender la Vídeocámara con memoria.

- **1. Pulse el botón [POWER] para encender la Vídeocámara con memoria.**
	- ◆ Aparece la pantalla de grabación de vídeo.
- **2. Ajuste el modo** *System Settings (Ajustes sistema)* **pulsando el botón [MODE].**
	- ◆ Aparece la pantalla System Settings (Aiustes sistema).
- **3. Mueva el [Joystick] a la izquierda / derecha para seleccionar <Start-up> (Inicio).**
- **4. Mueva el [Joystick] arriba / abajo para seleccionar una opción y pulse el [Joystick(OK)].**
- ◆ **<Movie Mode> (Modo película):** la Vídeocámara con memoria inicia en modo de vídeo.
- ◆ <**Previous Mode> (Modo anterior):** la Vídeocámara con memoria inicia en el último modo utilizado.
- **5. Tras finalizar el ajuste, vaya al modo que desee pulsando el botón [MODE].**
- **[Nota]**
- ✤ Asegúrese de que el modo de inicio se fija en el modo seleccionado al encender la Vídeocámara con memoria de nuevo tras apagarla.

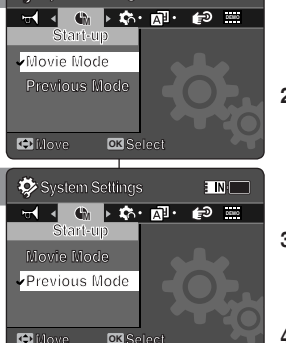

**Move Select**

**System Settings**

**M** 3 **System Settings**

4

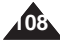

## *Resetting the Memory Camcorder*

You can reset the Memory Camcorder to the default (factory) settings.

- **1. Press the [POWER] button to turn on the Memory Camcorder.**
	- ◆ The Movie Record screen appears.
- **2. Set the** *System Settings* **mode by pressing the [MODE] button.**
	- ◆ The System Settings screen appears.
- **3. Move the [Joystick] left / right to select <Reset> and then press the [Joystick(OK)].**
	- ◆ The Memory Camcorder will be initialized to the default settings.

## **[ Warning ]**

✤ If you reset the Memory Camcorder, all functions you set are re-initialized to the default (factory) settings.

## **[ Note ]**

✤ After resetting the Memory Camcorder, set <Date/Time Set>. ➥page 103

# **memoria: Ajustes del sistema**

## *Reinicialización de la Vídeocámara con memoria*

Puede reinicializar la Vídeocámara con memoria con los valores predeterminados (fábrica).

- **1. Pulse el botón [POWER] para encender la Vídeocámara con memoria.**
	- ◆ Aparece la pantalla de grabación de vídeo.
- **2. Ajuste el modo** *System Settings (Ajustes sistema)* **pulsando el botón [MODE].**
	- ◆ Aparece la pantalla System Settings (Ajustes sistema).
- **3. Mueva el [Joystick] a la izquierda / derecha para seleccionar <Reset> (Reinic.) y pulse el [Joystick(OK)].**
	- ◆ La Vídeocámara con memoria se inicializará con los ajustes predeterminados.

#### **[Atención]**

✤ Si reinicializa la Vídeocámara con memoria, todas las funciones definidas se re inicializarán con los valores predeterminados de fábrica.

#### **[Nota]**

✤ después de reinicializar la Vídeocámara con memoria, configure <Date&Time Set> (Ajuste Fecha/Hora). ➥página 103

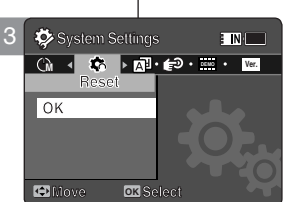

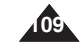

## *Selecting Language*

You can select the desired language of the Memory Camcorder.

- **1. Press the [POWER] button to turn on the Memory Camcorder.**
	- ◆ The Movie Record screen appears.
- **2. Set the** *System Settings* **mode by pressing the [MODE] button.**
	- ◆ The System Settings screen appears.
- **3. Move the [Joystick] left / right to select <Language>.**

**110**

- **4. Move the [Joystick] up / down to select the desired language, and then press the [Joystick(OK)].**
	- ◆ English / Español / Français / Português / Deutsch / Italiano / Nederlands / Polski / Русский / 한국어 / 中文 / Iran / Arab / Magyar / ไทย / Українська / Svenska
- **5. After you finish setting, move to the desired mode by pressing the [MODE] button.**

# **memoria: Ajustes del sistema**

## *Selección del idioma*

Puede seleccionar el idioma que desea de la Vídeocámara con memoria.

- **1. Pulse el botón [POWER] para encender la Vídeocámara con memoria.**
	- ◆ Aparece la pantalla de grabación de vídeo.
- **2. Ajuste el modo** *System Settings (Ajustes sistema)* **pulsando el botón [MODE].**
	- ◆ Aparece la pantalla System Settings (Ajustes sistema).
- **3. Mueva el [Joystick] a la izquierda / derecha para seleccionar <Language>.**
- **4. Mueva el [Joystick] arriba / abajo para seleccionar la opción que desea y pulse el [Joystick(OK)].**
- ◆ English / Español / Français / Português / Deutsch / Italiano / Nederlands / Polski / Русский / 하국어 / 中文 / Iran / Arab / Magyar / ไทย / Українська / Svenska
- **5. Tras finalizar el ajuste, vaya al modo que desee pulsando el botón [MODE].**

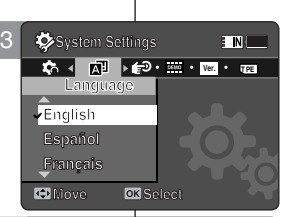

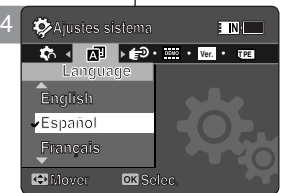

## **ENGLISH** Setting the Memory **Camcorder : Setting the System Settings**

## *Setting the Auto Shut off*

To save battery power, you can set the <Auto Shut off> function which turns off the Memory Camcorder if there is no operation for a certain period of time.

- **1. Press the [POWER] button to turn on the Memory Camcorder.**
	- ◆ The Movie Record screen appears.
- **2. Set the** *System Settings* **mode by pressing the [MODE] button.**
	- ◆ The System Settings screen appears.
- **3. Move the [Joystick] left / right to select <Auto Shut off>.**
- **4. Move the [Joystick] up / down to select an option, and then press the [Joystick(OK)].**
	- ◆ <Off>: Cancels the <Auto Shut off> function.
	- ◆ **<5 Minutes>**: Automatically turns off after 5 minutes.
- **5. After you finish setting, move to the desired mode by pressing the [MODE] button.**

## **[ Notes ]**

✤ The <Auto Shut off> will not function when you connect the AC Power Adapter to the Memory Camcorder.

The <Auto Shut off> functions when the battery pack is the only power source.

✤ <Auto Shut off> will only function when you set this function in System Settings mode.

## **ENGLISH ESPAÑOL Ajuste de la Vídeocámara con memoria: Ajustes del sistema**

## *Ajuste de apagado automático*

Para ahorrar energía de la batería, puede definir la función Auto Shut Off (Apag. autom.) que apaga la Vídeocámara con memoria si no se utiliza durante un período de tiempo concreto.

- **1. Pulse el botón [POWER] para encender la Vídeocámara con memoria.**
	- ◆ Aparece la pantalla de grabación de vídeo.
- **2. Ajuste el modo** *System Settings (Ajustes sistema)* **pulsando el botón [MODE].**
	- ◆ Aparece la pantalla System Settings (Aiustes sistema).
- **3. Mueva el [Joystick] a la izquierda / derecha para seleccionar <Auto Shut off> (Apag. autom.).**
- **4. Mueva el [Joystick] arriba / abajo para seleccionar una opción y pulse el [Joystick(OK)].**
	- ◆ **<Off>**: cancela la función de <Auto Shut off> (Apag. autom.).

**111**

- ◆ **<5 Minutes> (5 minutos)**: apaga automáticamente después de 5 minutos.
- **5. Tras finalizar el ajuste, vaya al modo que desee pulsando el botón [MODE].**

#### **[Notas]**

✤ La función <Auto Shut Off> (Apag. autom.) no estará operativa cuando esté conectado el adaptador de CA a la Vídeocámara con memoria.

<Auto Shut Off> (Apag. autom.) funciona únicamente cuando la batería es la única fuente de alimentación.

✤ <Auto Shut Off> (Apag. autom.) sólo funcionará cuando defina esta función en modo Settings (Ajuste).

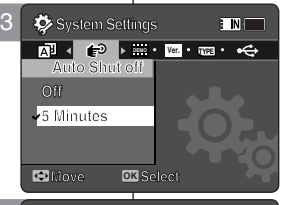

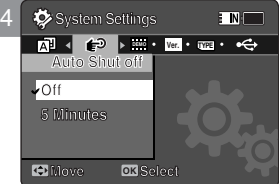

**Move Select**

## **ENGLISH** Setting the Memory **Camcorder : Setting the System Settings**

## *Setting the Demonstration Function*

The Demonstration function will allow you to view all the functions that the Memory Camcorder supports. **System Settings**

- **1. Press the [POWER] button to turn on the Memory Camcorder.**
	- ◆ The Movie Record screen appears.
- **2. Set the** *System Settings* **mode by pressing the [MODE] button.**
	- ◆ The System Settings screen appears.
- **3. Move the [Joystick] left / right to select <Demonstration>.**
- **4. Move the [Joystick] up / down to select an option, and then press the [Joystick(OK)].**
	- ◆ **<Off>:** Cancels the Demonstration function.
	- ◆ **<5 Minutes>:** Starts the Demonstration function in 5 minutes.
	- ◆ <Play Now>: Starts the Demonstration function now.

#### **[ Note ]**

✤ If you set the Demonstration function, it operates only in Movie Record mode.

## **ENGLISH ESPAÑOL Ajuste de la Vídeocámara con memoria: Ajustes del sistema**

## *Ajuste de la función de demostración*

La función Demostración permite ver todas las funciones que admite la Vídeocámara con memoria.

- **1. Pulse el botón [POWER] para encender la Vídeocámara con memoria.**
	- ◆ Aparece la pantalla de grabación de vídeo.
- **2. Ajuste el modo** *System Settings (Ajustes sistema)* **pulsando el botón [MODE].**
	- ◆ Aparece la pantalla System Settings (Aiustes sistema).
- **3. Mueva el [Joystick] a la izquierda / derecha para seleccionar <Demonstration> (Demostración).**
- **4. Mueva el [Joystick] arriba / abajo para seleccionar una opción y pulse el [Joystick(OK)].**
	- ◆ **<Off>:** cancela la función de demostración.
	- ◆ **<5 Minutes> (5 minutos):** inicia la función de demostración en 5 minutos.
	- ◆ **<Play Now> (Repr. ahora):** inicia ahora la función de demostración inmediatamente.

## **[Nota]**

✤ Si define la función Demostración, sólo está operativa en Grab. vídeo.

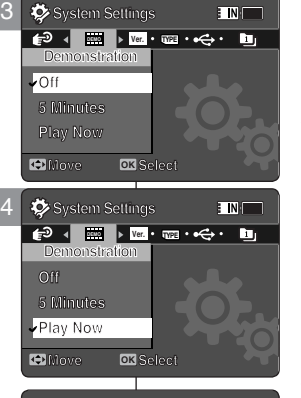

**System Settings**

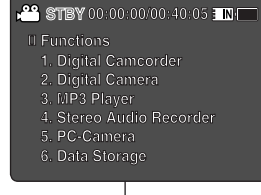

 **6. Data Storage**

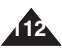

## *Viewing Version Information*

You can see the firmware version information.

- **1. Press the [POWER] button to turn on the Memory Camcorder.**
	- ◆ The Movie Record screen appears.
- **2. Set the** *System Settings* **mode by pressing the [MODE] button.**
	- ◆ The System Settings screen appears.
- **3. Move the [Joystick] left / right to select <Version Info>.**
	- ◆ The firmware version of the Memory Camcorder is displayed.
- **4. After you view the version information, move to the desired mode by pressing the [MODE] button.**

 $\bullet$  System Settings E IN F **DEMO Ver. TYPEVersion Info Samsung Elec. Co. LTD S/W 1.00 Feb 16 2006 00:20:10 Syscon 1.00 Feb 17 2006 08:53:39 Move**

# **memoria: Ajustes del sistema**

## *Visualización de la información de versión*

Puede ver la información de la versión del firmware.

- **1. Pulse el botón [POWER] para encender la Vídeocámara con memoria.**
	- ◆ Aparece la pantalla de grabación de vídeo.
- **2. Ajuste el modo** *System Settings (Ajustes sistema)* **pulsando el botón [MODE].**
	- ◆ Aparece la pantalla System Settings (Ajustes sistema).
- **3. Mueva el [Joystick] a la izquierda / derecha para seleccionar <Version Info> (Inf. versión).**
	- ◆ Aparece la versión de firmware de la Vídeocámara con memoria.
- **4. Tras terminar de ver la información de la versión, vaya al modo que desee pulsando el botón [MODE].**

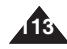

# **Camcorder : Using USB Mode**

## *Transferring files to a computer*

You can use transfer photo and movie files to your PC.

You can copy the files when <USB Mode> sets to <Mass Storage> ⇒page 97

- **1. Turn on your PC.**
- **2. Press the [POWER] button to turn on the Memory Camcorder.**
	- ◆ The Movie Record screen appears.
- **3. Connect the Memory Camcorder to your PC with the USB cable.**
- **4. Copy the desired file from the Memory Camcorder to your PC.**
- **5. When finished, disconnect the USB cable.**

## **[ Notes ]**

**114**

- ✤ Disconnecting the USB cable while the data transfer will stop the data transfer and might damage the data stored.
- ✤ Multiple USB devices connected to a PC or using USB hubs may cause communication / installation errors with the Memory Camcorder.

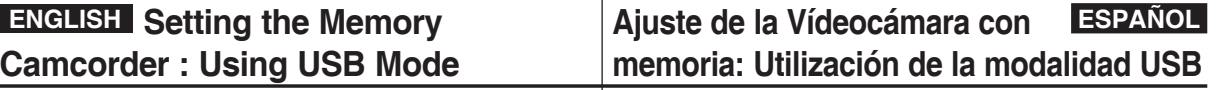

## *Transferencia de archivos a un PC*

Puede transferir los archivos de fotos y vídeo al PC.

Puede transferir los archivos cuando <USB Mode> (Modo USB) se defina en <Mass Storage> ➥página 97

- **1. Encienda el PC.**
- **2. Pulse el botón [POWER] para encender la Vídeocámara con memoria.**
	- ◆ Aparece la pantalla de grabación de vídeo.
- **3. Conecte la Vídeocámara con memoria a un PC con el cable USB.**
- **4. Copie el archivo que desea desde la Vídeocámara con memoria al PC.**
- **5. Al finalizar, desconecte el cable USB.**

## **[Notas]**

- ✤ Desconectar el cable USB mientras se transfieren datos detendrá la transferencia de datos y podría dañar los datos almacenados.
- ✤ Varios dispositivos USB conectados a un PC o la utilización de concentradores USB puede causar errores de comunicación / instalación con la Vídeocámara con memoria.

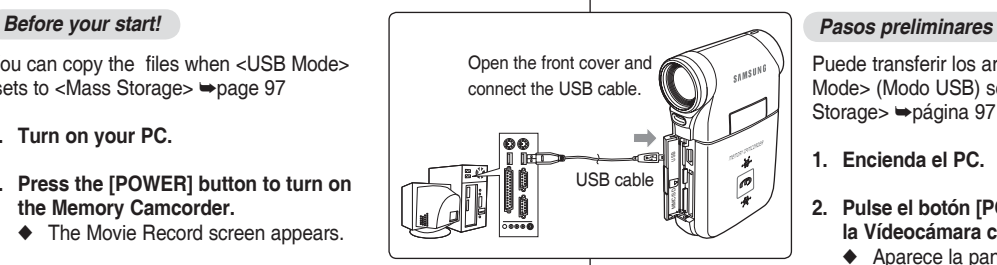

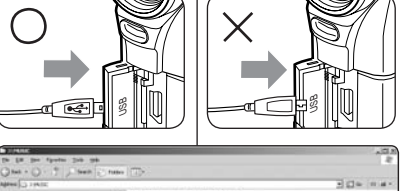

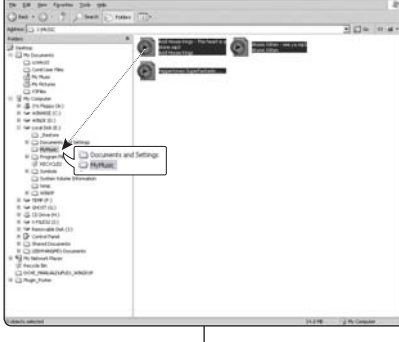

# **Camcorder : Using USB Mode**

## *Printing with PictBridge*

With the provided USB cable and a PictBridge-supporting printer, you can print your photo images directly without connecting to a PC.

- **1. Press the [POWER] button to turn on the Memory Camcorder.**
	- ◆ The Movie Record screen appears.
- **2. Set the** *System Settings* **mode by pressing the [MODE] button.**
	- ◆ The System Settings screen appears.
- **3. Move the [Joystick] left / right to select <USB Mode>.**
- **4. Move the [Joystick] up / down to select <PictBridge> and then press the [Joystick(OK)].**
- **5. Connect the Memory Camcorder and the PictBridge supporting printer with a USB cable.**
- **6. Move the [Joystick] left/right to select the file you want to print.**
- **7. Move the [Joystick] up/down to set the number of copies.**
	- $\triangle$  Range of possibilities: 01 ~ 30
- **8. Press the [Joystick(OK)] to begin printing.**
- **9. When finished, disconnect the USB cable.**

#### **[ Warning ]**

✤ This function works only with printers that support PictBridge.

## **[ Notes ]**

- ✤ For printing information, refer to the user's manual of the printer.
- ✤ Depending on the printer, printing failure may occur. In this case, download JPEG files directly to the PC and print them.
- ✤ Depending on the printer, date and time option may not be supported. In this case, date and time menu will not be displayed.

Con el cable USB y una impresora que admita PictBridge, puede imprimir los archivos de fotos directamente sin conectar al PC. *Impresión con PictBridge*

- **1. Pulse el botón [POWER] para encender la Vídeocámara con memoria.**
	- ◆ Aparece la pantalla de grabación de vídeo.
- **2. Ajuste el modo** *System Settings (Ajustes sistema)* **pulsando el botón [MODE].**
	- ◆ Aparece la pantalla System Settings (Ajustes sistema).
- **3. Mueva el [Joystick] a la izquierda / derecha para seleccionar <USB Mode> (Modo USB).**
- **4. Mueva el [Joystick] arriba / abajo para seleccionar <PictBridge> y pulse el [Joystick(OK)].**
- **5. Conecte la Vídeocámara con memoria y la impresora compatible con PictBridge con un cable USB.**
- **6. Mueva el [Joystick] a la izquierda / a la derecha para seleccionar el archivo que desea imprimir.**
- **7. Mueva el [Joystick] arriba / abajo para establecer el número de copias.**
	- $\blacklozenge$  Posibilidades: 1 ~ 30
- **8. Pulse el [Joystick(OK)] para iniciar la impresión.**
- **9. Al finalizar, desconecte el cable USB.**

#### **[Atención]**

✤ Esta función sólo está operativa con impresoras compatibles con PictBridge.

#### **[Notas]**

- ✤ Para obtener información de impresión, consulte el manual del usuario de la impresora.
- Dependiendo de la impresora, es posible que se produzca un fallo en la impresión. En este caso, descargue los archivos JPEG directamente en el PC e imprímalos.
- ✤ Dependiendo de la impresora, es posible que no se admita la opción de fecha y hora. En este caso, no aparecerá el menú de fecha y hora.

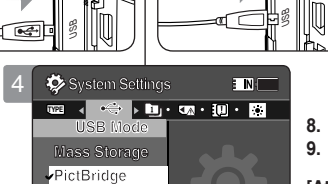

USB MMC/SD

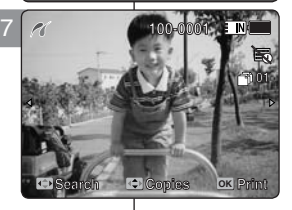

**Move OK Select Move Select**

**PC-Cam PC-Cam**

**PictBridge Supporting Printer** 

**(sold separately)**

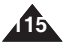

#### **ENGLISH ESPAÑOL Setting the Memory Ajuste de la Vídeocámara con memoria: Utilización de la modalidad USB**

### **ENGLISH ESPAÑOL Ajuste de la Vídeocámara con ENGLISH** Setting the Memory **Camcorder : Using USB Mode**

## *Using the PC Cam Function*

You can use your Memory Camcorder as a PC camera for video chatting,  $\parallel$  Pue video conference and other PC camera applications.

#### *Before your start!*

- ◆ For PC Cam use, it is required to install the DV Driver.➥page 119
- **1. Press the [POWER] button to turn on the Memory Camcorder.**
	- ◆ The Movie Record screen appears.
- **2. Set the** *System Settings* **mode by pressing the [MODE] button.**
	- ◆ The System Settings screen appears.
- **3. Move the [Joystick] left / right to select <USB Mode>.**
- **4. Move the [Joystick] up / down to select <PC-Cam> and then press the [Joystick(OK)].**
- **5. Turn on your PC.**
- **6. Connect the Memory Camcorder to your PC with the USB cable.**
- **7. The Memory Camcorder can be used as a PC Cam for programmes such as Windows Messenger.** 
	- ◆ Various applications take advantage of the PC Cam function. Refer to respective product documentation for further details.
- **8. When finished, disconnect the USB cable.**

## **[ Notes ]**

**116**

- ✤ You must install the DV Driver. ➥page 119
- ✤ When the USB port connection changed, it may require DV Driver re-installation.  $\rightarrow$ page 119
- ✤ It is recommended to use an AC Power Adapter during data transfer to avoid unintended power outages.
- ✤ Microsoft Windows 98 SE or later operating systems support the PC Cam function.

#### Puede utilizar esta CAM como una cámara de PC para chat con vídeo, videoconferencia y otras aplicaciones de cámara en PC. *Pasos preliminares*

*Utilización de la función PC Cam (Cámara PC)*

- ◆ Para utilizar la Cámara Web, tiene que instalar DV Driver.➥página 119
- **1. Pulse el botón [POWER] para encender la Vídeocámara con memoria.**
	- ◆ Aparece la pantalla de grabación de vídeo.
- **2. Ajuste el modo** *System Settings (Ajustes sistema)* **pulsando el botón [MODE].**
	- ◆ Aparece la pantalla System Settings (Ajustes sistema).
- **3. Mueva el [Joystick] a la izquierda / derecha para seleccionar <USB Mode> (Modo USB).**
- **4. Mueva el [Joystick] arriba / abajo para seleccionar <PC-Cam> y pulse el [Joystick(OK)]. 5. Encienda el PC.**
	-
- **6. Conecte la CAM a un PC utilizando el cable USB.**
- **7. La Vídeocámara con memoria se puede utilizar como una cámara para PC para programas como Windows Messenger.** 
	- ◆ Muchas aplicaciones se benefician de la función de Cámara PC. Consulte la documentación respectiva del producto para obtener más detalles.
	- **8. Al finalizar, desconecte el cable USB.**

#### **[Notas]**

- ✤ Debe instalar DV Driver. ➥página 119
- ✤ Cuando se cambie la conexión del puerto USB, es posible que haya que reinstalar DV Driver.
	- ➥página 119
- ✤ Se recomienda utilizar el adaptador de CA durante la transferencia de datos para evitar cortes de alimentación no intencionados.
- ✤ Los sistemas operativos Microsoft Windows 98SE o posterior admiten la función de cámara WEB.

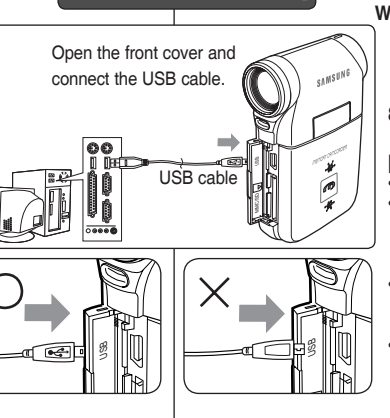

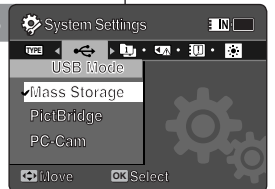

**System Settings**

**PictBridge**

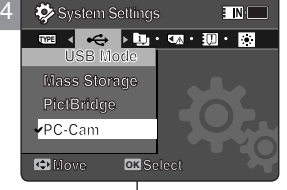

## **memoria: Utilización de la modalidad USB**

## **ENGLISH ESPAÑOL**

**117**

# **Miscellaneous**<br>Information

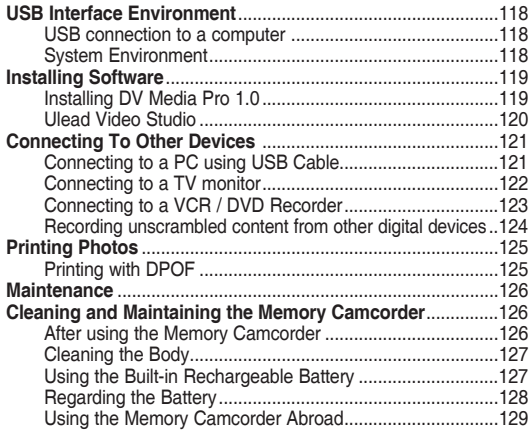

◆ Save important data / recordings separately on other media, to avoid accidental loss due to a system failure or other reasons.

# **Información** 7 **diversa**

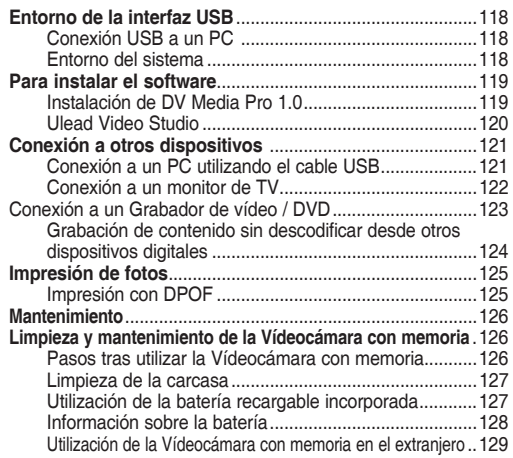

◆ Guarde los datos y grabaciones importantes aparte en otro soporte para evitar la pérdida accidental debida a un fallo del sistema o a otras razones.

## **ENGLISH** Miscellaneous Information : | Información diversa : | | **ESPAÑOL USB Interface Environment**

## *USB connection to a computer*

High Speed USB is not guaranteed if the supplied driver is not installed on an OS other than Microsoft Windows or Apple's Mac OS X.

- ✤ Windows 98SE/ME: Full Speed USB
- ✤ Windows 2000: Service Pack 4 or higher High Speed USB
- ✤ Windows XP: Service Pack 1 or higher High Speed USB
- ✤ Mac OS X: 10.3 or higher High Speed USB

## *System Environment*

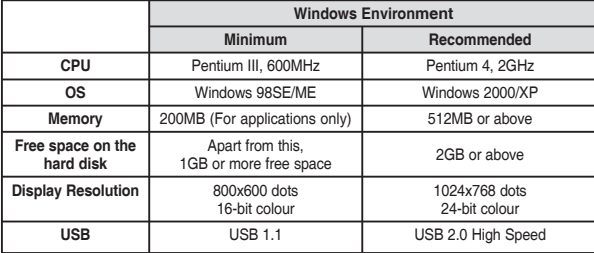

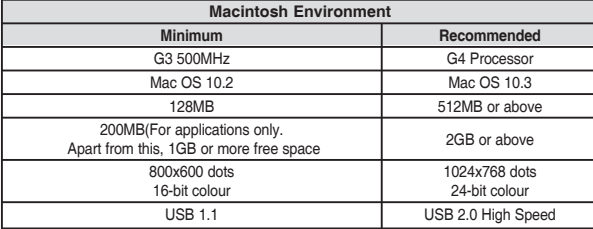

#### **[ Notes ]**

- Not all PCs configured with the above environment are guaranteed to operate properly.
- ✤ USB connection using an external USB hub or an additional USB daughterboard is not guaranteed.
- ✤ If your OS is Windows 2000/XP, log in as the [Administrator(administrator of the PC)] (or a user with the equivalent privileges) to install the OS.
- If the capacity of PC is low, the movie file may not play normally or will often stop.
- If the capacity of PC is low, it may take a long time to edit the movie file.
- ✤ Intel® Pentium III™ or Pentium 4™ is a trademark of the Intel Corporation.
- Mac, Macintosh and Mac OS are trademarks of Apple Computer, Inc.
- ✤ Windows® is a registered trademark of the Microsoft® Corporation.
- All other brands and names are property of their respective owners.

## **Información diversa : Entorno de la interfaz USB**

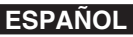

#### *Conexión USB a un PC*

El USB de alta velocidad no está garantizado si no se instala el controlador suministrado o se tiene un sistema operativo que no sea Microsoft Windows y Mac OS X de Apple.

- ✤ Windows 98SE/ME: USB a toda velocidad
- ✤ Windows 2000: Service Pack 4 o superior USB de alta velocidad
- ✤ Windows XP: Service Pack 1 o superior USB de alta velocidad
- ✤ Mac OS X: 10.3 o superior USB de alta velocidad

## *Entorno del sistema*

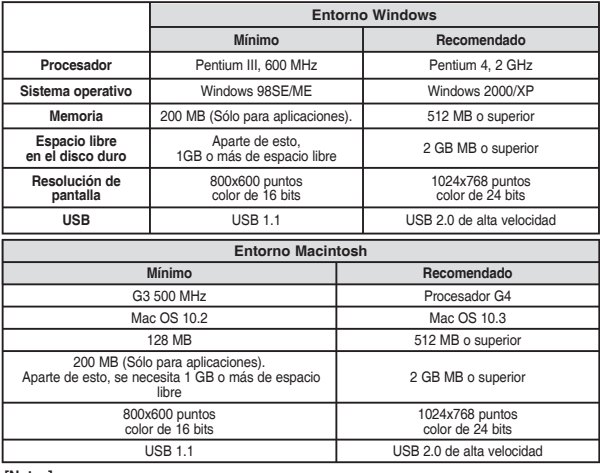

#### **[Notas]**

- i No se garantiza que todos los PC configurados con el entorno anterior funcionen<br>correctamente.<br>No se garantiza la conexión USB utilizando un Hub de USB externo o una tarieta
- ◆ No se garantiza la conexión USB utilizando un Hub de USB externo o una tarjeta USB<br>adicional.<br>→ Si su sistema operativo es Windows 2000/XP, inicie la sesión como l'Administrador
- ✤ Si su sistema operativo es Windows 2000/XP, inicie la sesión como [Administrador (administrador del PC)] (o como usuario con privilegios equivalentes) para instalar el sistema operativo.
- ✤ Si la capacidad del PC es baja, es posible que el archivo de vídeo no se reproduzca con normalidad o se detendrá con frecuencia.
- Si la capacidad del PC es baja, es posible que tarde tiempo la edición del archivo de vídeo.
- ✤ Intel® Pentium III™ o Pentium 4™ es una marca comercial de Intel Corporation.
- Mac, Macintosh y Mac OS son marcas comerciales de Apple Computer, Inc.
- Windows® es una marca registrada de Microsoft® Corporation.
- El resto de marcas y nombres pertenecen a sus respectivos propietarios.

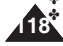

## **ENGLISH ESPAÑOL Miscellaneous Information : Installing Software**

## *Installing DV Media Pro 1.0*

You need to install DV Media Pro 1.0 to play back recorded movie files or the transferred data from Memory Camcorder with the USB cable on your PC.

#### *Before your start!*

- ◆ Turn on your PC. Exit all other applications running.
- ◆ Insert the provided CD into the CD-ROM drive.

The setup screen appears automatically soon after the CD was inserted. If the setup screen does not appear, click on "Start" on the bottom left corner and select "Run" to display a dialog. Type "D:\autorun.exe" and then press ENTER, if your CD-ROM drive is mapped to "D:Drive".

#### **Installing Driver - DV Driver and DirectX 9.0**

◆ DV Driver is a software driver that is required to support establishing connection to a PC.

(If it is not installed, some functions will not be supported.)

- **1. Click on "DV Driver" on the Setup screen.**
	- ◆ Driver software required is installed automatically. Following drivers will be installed:
		- USB Removable disk driver (Windows 98 SE only)
		- USB PC-CAMERA driver
- **2. Click on <Confirm> to finish driver installation.**
	- ◆ Windows 98 SE users need to restart the PC.
- **3. If the "DirectX 9.0" is not installed, it is installed automatically after setting "DV Driver".**
	- ◆ After installing DirectX 9.0, PC needs to be restarted.
	- ◆ If DirectX 9.0 is installed already, there is no need to restart the PC.

#### **Application Installation - Video Codec**

◆ **Click on "Video Codec" on the Setup screen.** Video Codec is required to play movie files recorded by this Memory

Camcorder on a PC.

#### **[ Note ]**

✤ If a message saying "Digital Signature not found" or something similar appears, ignore the message and continue with the installation.

## **Información diversa : Para instalar el software**

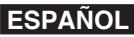

## *Instalación de DV Media Pro 1.0*

Tiene que instalar DV Media Pro 1.0 para reproducir los archivos de vídeo grabados o los datos transferidos desde la Vídeocámara con memoria al PC con el cable USB.

#### *Pasos preliminares*

- ◆ Encienda el PC. Salga de todas las aplicaciones en ejecución.
- ◆ Introduzca el CD que se facilita en la unidad de CD-ROM. Aparece automáticamente la pantalla de configuración justo después de introducir el CD. Si no aparece la pantalla de configuración, haga clic en "Inicio" en la esquina inferior izquierda y seleccione "Ejecutar" para que aparezca el diálogo. Escriba "D:\autorun.exe" y pulse INTRO, si a la unidad de CD-ROM se le ha asignado la letra "D:\".

#### **Instalación del controlador - DV Driver y DirectX 9.0**

◆ DV Driver es un controlador de software necesario para poder establecer la conexión con un PC.

(Si no se instala, es posible que no se admitan algunas funciones.)

- **1. Haga clic en "DV Driver" (Controlador de DV) en la pantalla Setup (Configuración).**
	- ◆ Se instala automáticamente el software del controlador necesario. Se instalarán los siguientes controladores:
		- Controlador de disco extraíble USB (sólo para Windows 98 SE)
		- Controlador de cámara Web USB
- **2. Haga clic en <Confirm> (Confirmar) para finalizar la instalación del controlador.**
	- ◆ Los usuarios de Windows 98 SE tienen que reiniciar el PC.
- **3. Si no está instalado "DirectX 9.0", se instala automáticamente tras configurar el controlador DV.**
	- ◆ Tras instalar DirectX, tiene que reiniciar el PC.
	- ◆ Si va está instalado DirectX, no hay necesidad de reiniciar el PC.

#### **Instalación de la aplicación - Video Codec**

◆ **Haga clic en "Video Codec" en la pantalla de configuración.** <Video Codec> es necesario para reproducir en el PC archivos de vídeo grabados en la Vídeocámara con memoria.

#### **[Nota]**

✤ Si aparece un mensaje del tipo "Firma digital no encontrada" o algo similar, ignore el mensaje y continúe con la instalación.

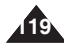

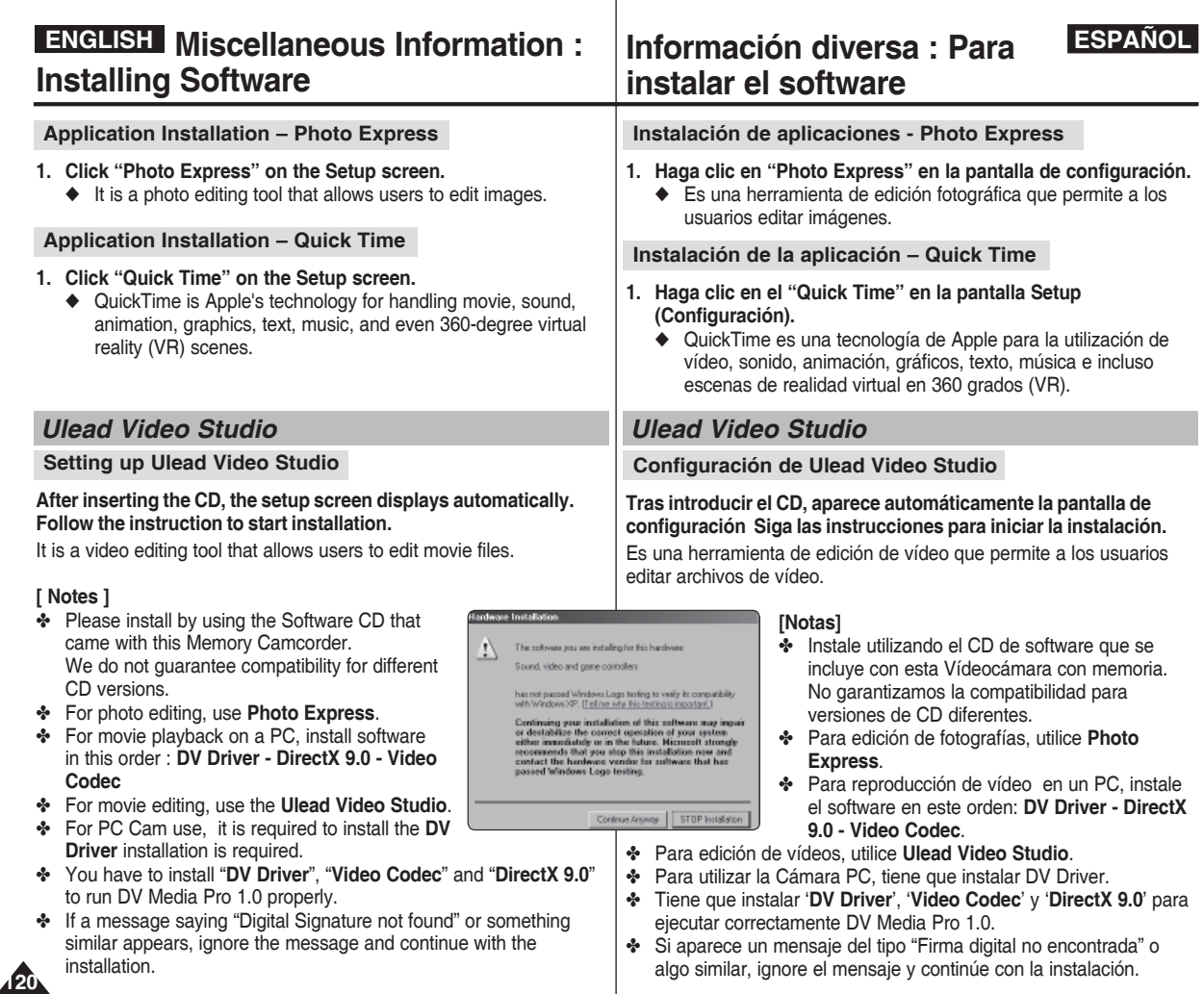

## **ENGLISH ESPAÑOL Miscellaneous Information : Connecting To Other Devices**

## **Información diversa : Conexión a otros dispositivos**

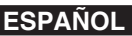

## *Connecting to a PC using a USB Cable*

Connect to a PC with the provided USB cable. You can view your files on your PC.

#### *Before your start!*

You can transfer the files when <USB Mode> sets to <Mass Storage>  $\Rightarrow$  nage 97

#### **Connecting to a PC – Playing Files**

- **1. Press the [POWER] button to turn on the Memory Camcorder.**
- **2. Connect the Memory Camcorder to the PC with the provided USB cable as shown in the diagram.**
- **3. Copy the file to your PC.**
	- ◆ We recommend copying the files onto your PC for better viewing.
- **4. Double-click on the copied file name. It starts to play back.**

#### **Disconnecting from a PC**

- **1. Click on the "Safely remove hardware" tray icon on the bottom right side of the desktop. Select the device and click on the "Stop" button.**
- **2. When the message saying that it is safe to remove the hardware appears, unplug the cable from the PC.**

#### **[ Warning ]**

✤ When data communication is disrupted due to static electricity, magnetic field or other reason, restart the programme or try to disconnect / connect the communication cable (USB cable) again.

#### **[ Notes ]**

- ✤ Multiple USB devices connected to a PC or using USB hubs may cause communication / installation errors with the Memory Camcorder.
- ✤ Refer to page 118 for PC recommendations on USB use. Some PCs meeting the requirements may not support proper USB operation due to various reasons. Please refer to the product documentation of the PC for further details.
- ✤ If you disconnect the USB cable from the PC or the Memory Camcorder during the data transfer, the data transfer will stop and the data may be damaged.
- ✤ The Memory Camcorder may operate abnormally in the recommended system environment depending on your PC. For example, the movie file may play abnormally.

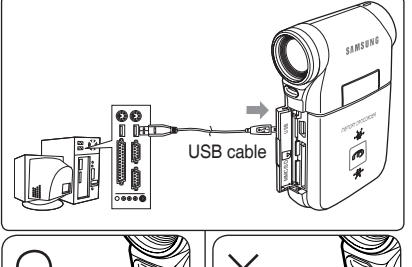

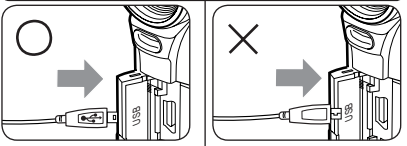

**<Open the front cover and connect the USB cable.>**

## *Conexión a un PC utilizando el cable USB*

Conecte un PC con el cable USB que se facilita. Puede ver en el PC los archivos.

#### *Pasos preliminares*

Puede copiar los archivos MP3 cuando <USB Mode> (Modo USB) se ajusta en <Mass Storage> (MassStorage). ➥página 97

**Conexión a un PC – Reproducción de archivos**

- **1. Pulse el botón [POWER] para encender el dispositivo.**
- **2. Conecte la Vídeocámara con memoria al PC con el cable USB suministrado como se muestra en el diagrama.**
- **3. Copie el archivo en el PC.**
	- ◆ Recomendamos copiar los archivos en el PC para obtener una mejor visualización.
- **4. Haga doble clic en el nombre de archivo copiado. Comienza a reproducir.**

#### **Desconexión desde un PC**

- **1. Haga clic en el icono de la bandeja "Quitar hardware con seguridad" en el lado inferior derecho del escritorio. Seleccione el dispositivo y haga clic en el botón "Detener".**
- **2. Cuando aparezca el mensaje que indique que es seguro retirar el hardware, desenchufe el cable del PC.**

#### **[Atención]**

✤ Cuando se interrumpa la comunicación de datos debido a electricidad estática, a un campo magnético o por otra razón, reinicie el programa o intente desconectar / conectar de nuevo el cable de comunicaciones.

#### **[Notas]**

- ✤ Varios dispositivos USB conectados a un PC o la utilización de concentradores USB puede causar errores de comunicación / instalación con la Vídeocámara con memoria.
- ✤ Consulte la página 118 para obtener las recomendaciones del PC sobre la utilización de USB. Es posible que algunos PC que cumplen con los requisitos no admitan el funcionamiento apropiado de USB debido a diversas razones. Consulte la documentación del producto del PC para más detalles.
- ✤ Si desconecta el cable USB del PC o de la Vídeocámara con memoria durante la transferencia de datos, la transferencia de datos se detendrá y puede que los datos resulten dañados.
- ✤ Es posible que la Vídeocámara con memoria no funcione con normalidad en el entorno de sistema recomendado dependiendo del PC. Por ejemplo, el archivo de vídeo se reproduce de forma anormal.

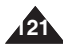

## *Connecting to a TV monitor* You can connect your Memory Camcorder directly to a TV set. Set the appropriate video input when viewing Memory Camcorder playback on **Connecting To Other Devices**

- **1. Connect the provided Audio/ Video cable to the [Multi jack] of the Memory Camcorder.**
- **2. Connect the other end of the cable to the TV set by matching the colours of the terminals.**
- **3. Turn on the TV and set the TV's <Source> to the external input the Memory Camcorder is connected to.**
	- ◆ <Source> may be represented as <Line In>, <Input>, <A/V Input>, etc. depending on the manufacturer.
- **4. Press the [POWER] button to turn on the Memory Camcorder.**
	- ◆ Movie Record mode is displayed on the TV screen.
- **5. Press the [PLAY] button or [Joystick(OK)] to switch to Movie Play mode.**
- **6. Move the [Joystick] left / right to select a movie and then press the [Joystick(OK)].**
	- ◆ It begins playback.
	- ◆ To pause playback, press the [Joystick(OK)].

## **[ Notes ]**

the TV.

**122**

- ✤ You can play back photo files as well as movie files.
- ✤ When you connect your Memory Camcorder to a TV, some indicators may not partly appear.
- ✤ If you wish to input/output an image from another device to the Memory Camcorder, you must first set <Line In/out> in movie

mode. ₩page 50

#### **ENGLISH ESPAÑOL Miscellaneous Information : Información diversa : Conexión a otros dispositivos**

## *Conexión a un monitor de TV*

Puede conectar directamente la Vídeocámara con memoria a un equipo de TV. Defina la entrada de vídeo aparopiada al ver la reproducción de la Vídeocámara con memoria en el TV.

- **1. Conecte el cable de audio/vídeo que se facilita al [Terminal múltiple] de la Vídeocámara con memoria.**
- **2. Conecte el otro extremo del cable al equipo de TV haciendo coincidir los colores de los terminales.**
- **3. Encienda el TV y defina la fuente del TV en la entrada externa a la que está conectada la Vídeocámara con memoria.**
	- ◆ La fuente puede aparecer representada como <Line In>, <Input>, <AV Input>, etc. dependiendo del fabricante.
- **4. Pulse el botón [POWER] para encender el dispositivo.**
	- ◆ En la pantalla del TV aparece el modo de grabación de vídeo.
- **5. Pulse el botón [PLAY] o [Joystick(OK)] para cambiar al modo de reproducción de vídeo.**
- **6. Mueva el [Joystick] a la izquierda / derecha para seleccionar un vídeo y pulse el [Joystick(OK)].**
	- ◆ Se inicia la reproducción.
	- ◆ Para hacer una pausa en la reproducción, pulse [Joystick(OK)].

## **[Notas]**

- ✤ Puede reproducir archivos de fotos y archivos de vídeo.
- ✤ Cuando conecte la Vídeocámara con memoria a un TV, es posible que no aparezcan parcialmente algunos indicadores.
- ✤ Si desea dar entrada o salida a una imagen desde otro dispositivo en la Vídeocámara con memoria, debe en primer lugar definir <Line In/out> (Entr./sal. línea) en mmode vídeo. ➥página 50

Line Input VIDEO AUDIO  $(L)$ **SAMSUNG**  $|\circ|$ 6  $\circledcirc$ Ō the  $\frac{1}{2}$ Ó  $\tilde{\varepsilon}$ DC IN $\widehat{\mathbb{D}}$  $\blacksquare$ 

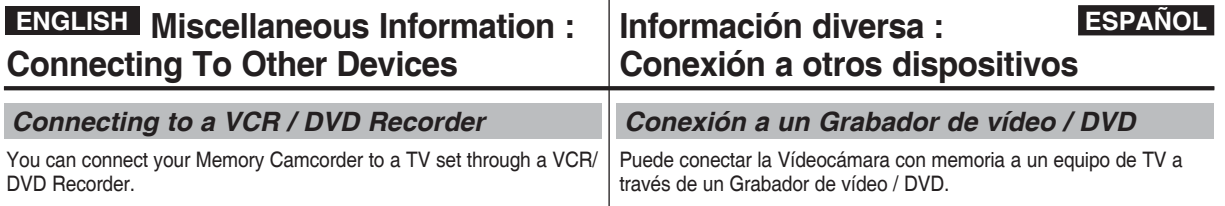

- **1. Connect the provided Audio/Video cable to the [Multi jack] of the Memory Camcorder.**
- **2. Connect the other end of the cable to the VCR/DVD Recorder by matching the colours of the terminals.**
- **3. Connect the Audio/Video cable from TV Input to Video Output of the VCR/DVD Recorder.**
- **4. Turn on the TV and set the <Source> to the external input the VCR/DVD Recorder is connected.**
- **5. Turn on the VCR/DVD Recorder and set the <Source> to the external input source where you connected the Memory Camcorder.**

#### **[ Notes ]**

- ✤ You can play back photo files as well as the movie files.
- ✤ If you wish to input/output an image from another device to the Memory Camcorder, you must first set <Line In/out> in movie mode.  $\rightarrow$  page 50

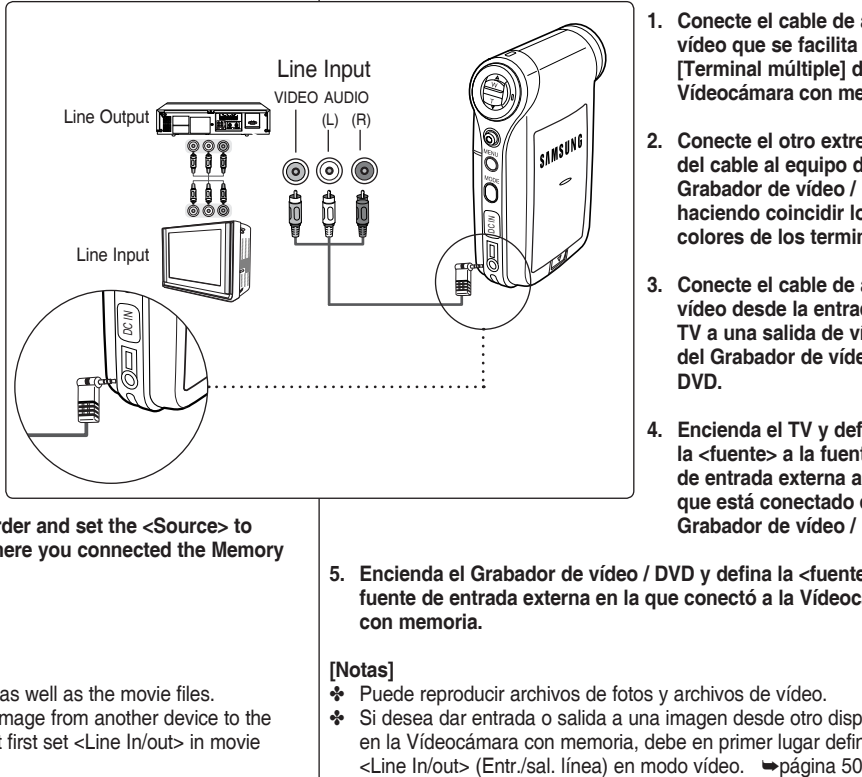

- **1. Conecte el cable de audio/ vídeo que se facilita al [Terminal múltiple] de la Vídeocámara con memoria.**
- **2. Conecte el otro extremo del cable al equipo del Grabador de vídeo / DVD haciendo coincidir los colores de los terminales.**
- **3. Conecte el cable de audio/ vídeo desde la entrada de TV a una salida de vídeo del Grabador de vídeo / DVD.**
- **4. Encienda el TV y defina la <fuente> a la fuente de entrada externa a la que está conectado el Grabador de vídeo / DVD.**
- **5. Encienda el Grabador de vídeo / DVD y defina la <fuente> a la fuente de entrada externa en la que conectó a la Vídeocámara con memoria.**

#### **[Notas]**

- ✤ Puede reproducir archivos de fotos y archivos de vídeo.
- ✤ Si desea dar entrada o salida a una imagen desde otro dispositivo en la Vídeocámara con memoria, debe en primer lugar definir<br><Line In/out> (Entr./sal. línea) en modo vídeo.  $\rightarrow$ página 50

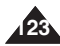

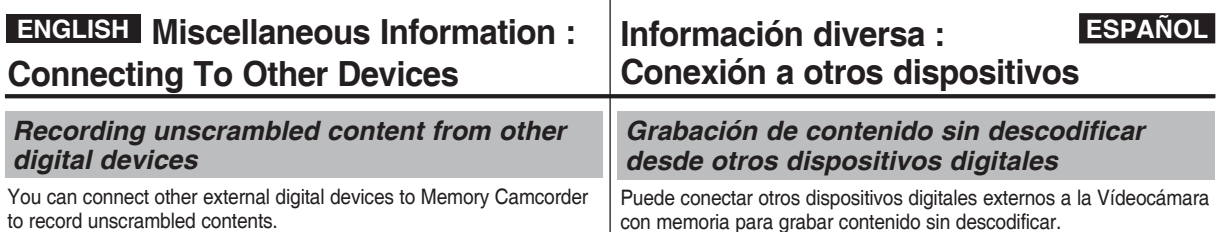

- **1. Connect the provided Audio/ Video cable to the [Multi jack] of the Memory Camcorder.**
- **2. Connect the Audio/Video cable to the external output terminal of your digital devices (DVD, DVC, etc.) by matching the cable to the colours of the terminals.**
- **3. Press the [POWER] button to turn on the Memory Camcorder.**
	- ◆ The Movie Record screen appears.
- **4. Press the [MENU] button. Move the [Joystick] left / right to select <Line In/Out>.**
- **5. Move the [Joystick] up / down to select <In> and then press the [Joystick(OK)].**
- **6. Play back the other digital devices.**
- **7. Press the [Record/Stop] button to start recording.**
- **8. To stop recording, press the [Record/Stop] button again.**

#### **[ Note ]**

✤ The quality of an input signal recorded through the Line input terminal cannot be guaranteed unless it comes from digital devices (DVD, DVC, etc.).

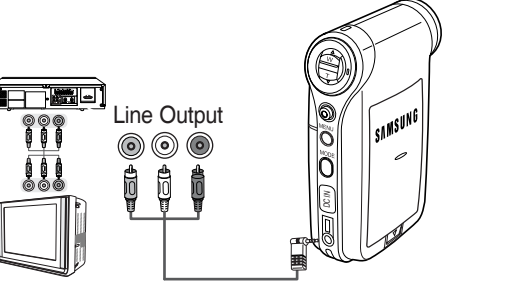

- **1. Conecte el cable de audio/ vídeo que se facilita al [Terminal múltiple] de la Vídeocámara con memoria.**
- **2. Conecte el cable de audio / vídeo al terminal de salida externa de los dispositivos digitales (DVD, DVC, etc.) haciendo coincidir el cable con los colores de los terminales.**
- **3. Pulse el botón [POWER] para encender el dispositivo.**
- ◆ Aparece la pantalla de grabación de vídeo.
- **4. Pulse el botón [MENU]. Mueva el [Joystick] a la izquierda / derecha para seleccionar <Line In/Out> (Entr./sal. línea).** anciendo coinc<br> **provenges de un dispositivo digital (DVD, DVC, etc.)**<br> **anciendo coinc**<br> **anciendo coinc**<br> **anciendo coinc**<br> **anciendo coinc**<br> **anciendo coinc**<br> **anciendo coinc**<br> **anciendo coinc**<br> **anciendo coinc**<br> **d**<br>
- **5. Mueva el [Joystick] arriba / abajo para seleccionar <In> (Entr.) y pulse el [Joystick(OK)].**
- **6. Reproduzca en los otros dispositivos digitales.**
- **7. Presione el botón [Record / Stop] (Grabar /Detener) para comenzar la grabación.**
- **8. Para detener la grabación, presione el botón [Record/Stop] (Grabar/Detener) de nuevo.**

## **[ Nota ]**

✤ No se puede garantizar la calidad de una señal de entrada grabada a través del terminal de entrada de línea a menos que

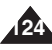

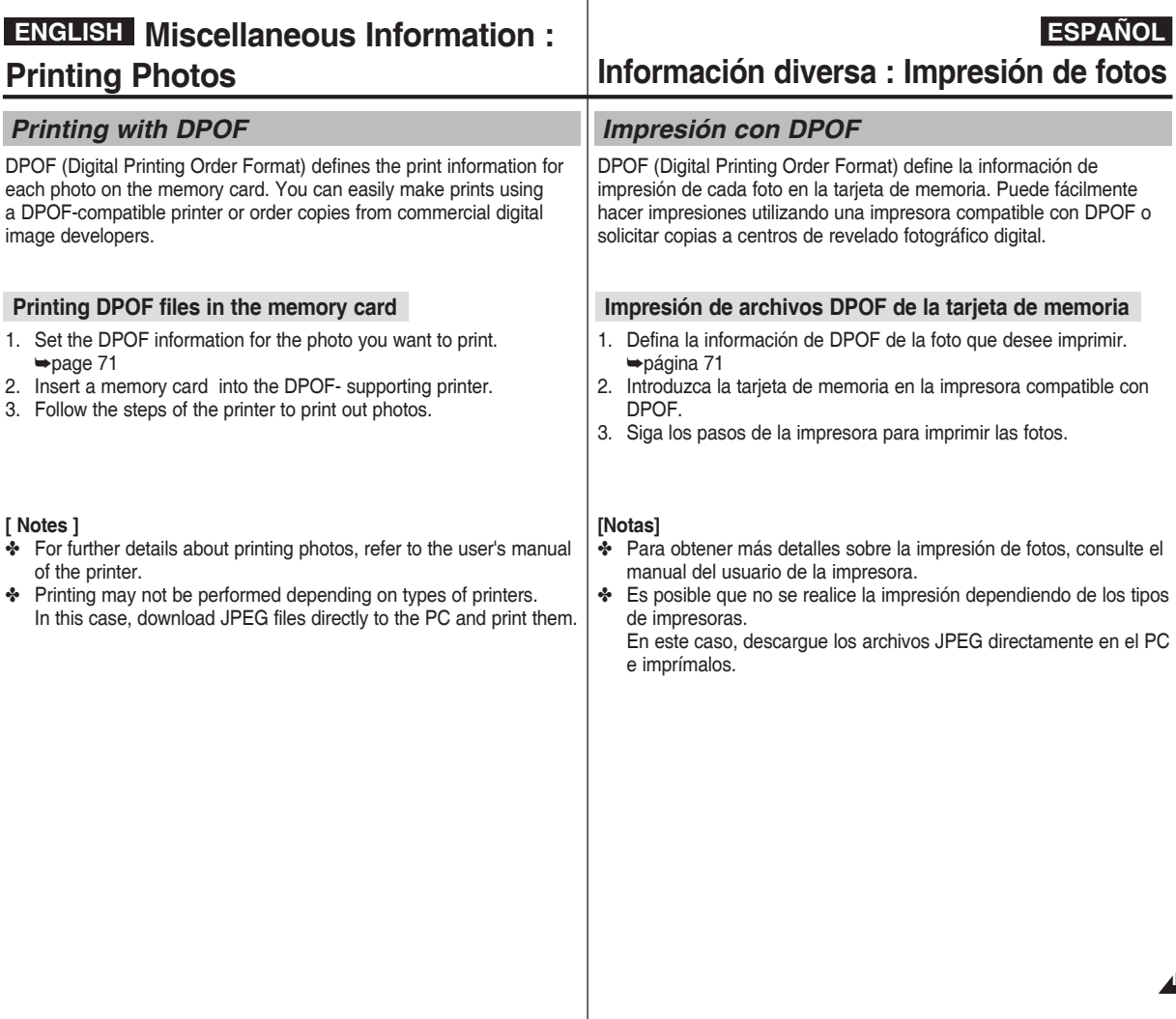

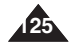

*After using the Memory Camcorder*

- ✤ **For safekeeping of the Memory Camcorder, follow these steps.**
	- ✓ Turn the Memory Camcorder off.
	- $\checkmark$  Remove the battery pack  $\Rightarrow$  page 21.
	- $\angle$  Remove the memory card  $\Rightarrow$  page 33.
- ✤ **To prevent any damage to the LCD monitor, do not apply excessive force on its moving parts.**
- ✤ **Do not drop or in anyway shock the Memory Camcorder.**
- ✤ **For prolonged use of the Memory Camcorder, avoid using it in places subject to excessive humidity or dust.**
- ✤ **Do not leave the Memory Camcorder in places subject to:**
	- ✓ Excessive humidity, steam, soot or dust.
	- ✓ Excessive shock or vibration.
	- $\checkmark$  Extremely high (over 50°C or 122°F) or extremely low (under 0°C 32°F) temperatures.
	- ✓ Strong electromagnetic fields.
	- ✓ Direct sunlight or in a closed car on a hot day.
- ✤ **For the safe use of the battery pack, follow these.**
	- ✓ To conserve battery power, be sure to turn off the Memory Camcorder when not in use.
	- $\checkmark$  Battery consumption may vary depending on the condition of u Recording with many starts and stops, frequent zooming, and recording in low temperatures will shorten actual recording time
	- $\checkmark$  Dispose of used battery packs promptly. Do not dispose of the fire.
	- $\checkmark$  The battery pack will become warm during charging and use. not a malfunction.
	- $\checkmark$  The battery pack has a limited service life. If the period of use becomes noticeably shorter with a normal charge, the battery at the end of its service life. Replace it with a new battery pack.

#### ✤ **For the safe use of the Memory Card, follow these.**

- $\checkmark$  The memory card should be stored away from heaters and other heater heaters and other heater heater heater heater and other heaters. sources. Avoid storing memory cards under direct sunlight and electromagnetic fields.
- $\checkmark$  Do not power off any devices while transferring data, as this m destroy the data.
- $\sqrt{\phantom{a}}$  Back up your image data often to a hard disk or other permanent storage media.
- ✓ Format the memory card periodically.
- When formatting the memory card, format in the Memory Cam

## **Mantenimiento : Limpieza y mantenimiento de la Vídeocámara con memoria**

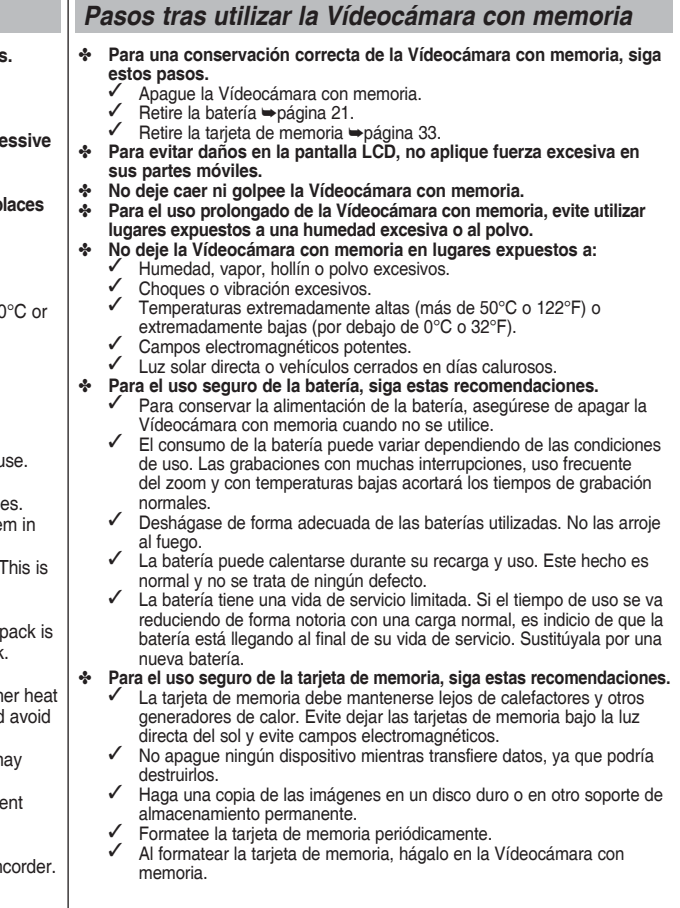

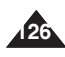

**Mantenimiento : Limpieza y mantenimiento de la Vídeocámara con memoria** 

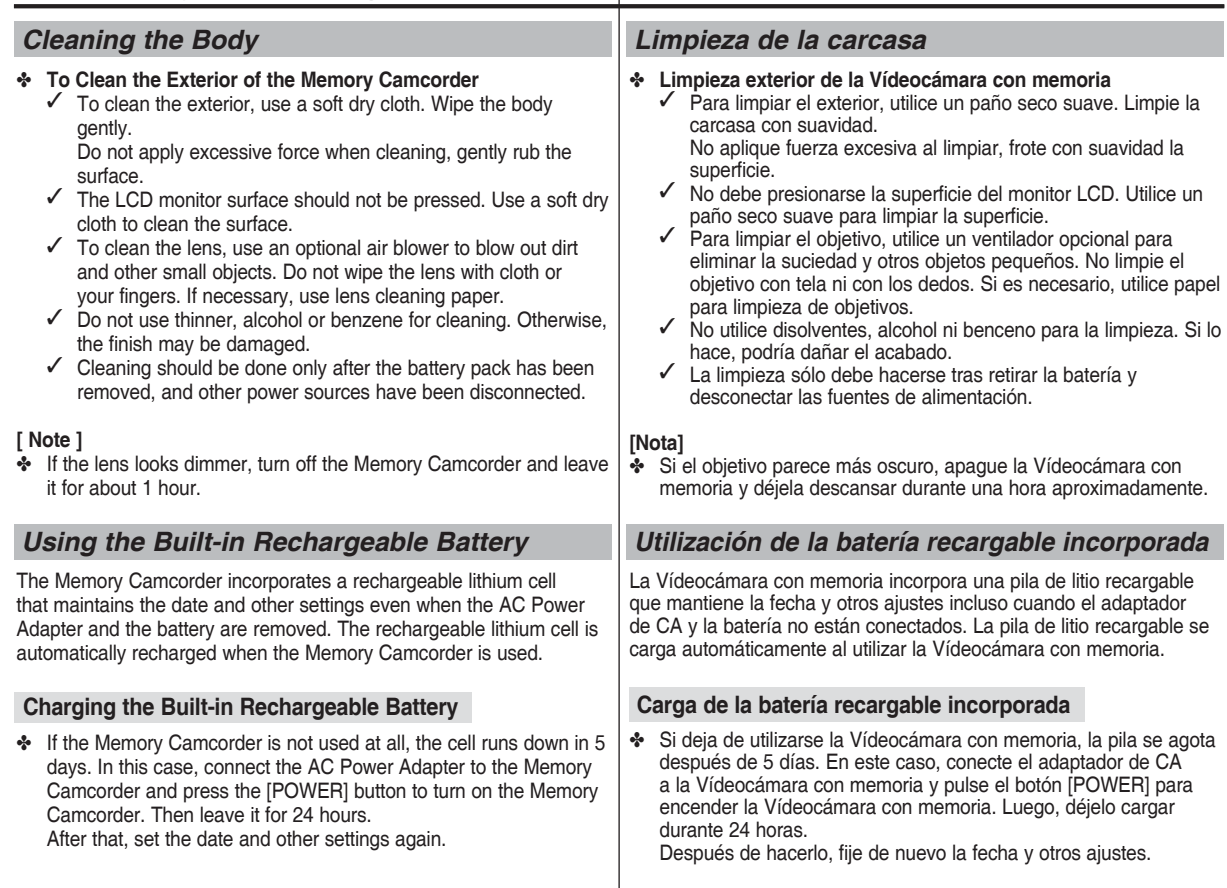

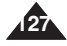

## *Regarding the Battery*

- Battery pack performance decreases when the surrounding temperature is 10°C (50°F) or below, and shortens the battery life. In that case, do one of the following so that the durability of the battery life can be extended for a longer period of time.
	- Put the battery pack in a pocket to warm it up, and insert it in your Memory Camcorder immediately prior to use.
	- Use a large capacity battery pack.
- Be sure to set the power button to off when not recording or playing back. The battery power is also consumed in standby, playback and pause mode.
- Have your battery packs ready for two or three times the expected recording time, and make trial recordings before making the actual recording.
- Do not expose the battery packs to water. The battery pack is not water resistant.
- Keep the battery out of reach of children. If it is swallowed, seek medical assistance immediately.
- Wipe the battery with a clean dry cloth to ensure proper contact.
- Do not pick up the battery using metal tools as this may cause a short circuit.
- Do not short the battery or dispose of the battery in fire. Do not disassemble the battery. The battery could explode or catch fire.
- Use only recommended batteries and accessories. Use of batteries not expressly recommended for this equipment may cause an explosion or leakage, resulting in fire, injury or damage to the surroundings.
- Install the battery according to the instructions. Improperly installed batteries can cause damage to the Memory Camcorder.
- When you do not use for a long time, remove the battery pack. Otherwise, the battery may leak. To avoid damage to the product, be sure to remove the battery when no charge remains.

## **Mantenimiento : Limpieza y mantenimiento de la Vídeocámara con memoria**

## *Información sobre la batería*

- El rendimiento de la batería desciende cuando la temperatura ambiente sea igual o inferior a los 10°C (50°F), y acorta la vida de la batería. En ese caso, lleve a cabo una de las acciones que se incluyen a continuación con el fin de alargar la vida útil de la batería.
	- Coloque la batería en el bolsillo para calentarla e insértela inmediatamente en la Vídeocámara con memoria antes de utilizarla.
	- Utilice una batería de mayor capacidad.
- Asegúrese de apagarla cuando no grabe ni reproduzca. La energía de la batería también se consume en modo de espera, reproducción y pausa.
- Tenga baterías preparadas para el doble o el triple del tiempo de grabación esperado y realice pruebas de grabación antes de hacer la grabación real.
- No exponga la batería al agua. La batería no es resistente al agua.
- Mantenga la batería fuera del alcance de los niños. Si se traga, busque asistencia médica inmediata.
- Limpie la batería con un paño seco limpio para un contacto correcto.
- No sujete la batería con herramientas metálicas va que podría causar cortocircuitos.
- No provoque cortocircuitos ni tire la batería al fuego. No desmonte la batería. La batería podría explotar o incendiarse.
- Utilice únicamente las baterías y accesorios recomendados. El uso de baterías no expresamente recomendadas para este equipo podría causar explosión o fugas, incendiándose o provocando daños físicos o personales alrededor.
- Instale la batería según las instrucciones. Las baterías incorrectamente instaladas pueden causar daños en la Vídeocámara con memoria.
- Cuando no se utilice durante mucho tiempo, quite la batería. De lo contrario, la batería podría sufrir fugas. Para evitar daños en el producto, asegúrese de quitar la batería cuando no le quede ninguna carga.

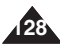

## *Using the Memory Camcorder Abroad*

- ✤ Each country or region has its own electric and colour systems. (NTSC/PAL)
- ✤ Before using the Memory Camcorder abroad, check the following items:

#### **Power Sources**

- ✤ You can use the Memory Camcorder in any country or area with the supplied AC Power Adapter where the power input range is 100V - 240V, 50/60Hz.
- ✤ Use a commercially available AC plug adapter if necessary, depending on the design of the local wall outlets.

## **Colour System**

✤ You can view your video files using the built-in LCD monitor. However, to view your recordings on a television set or to copy them to a video cassette recorder (VCR), the television set or the VCR must be PAL-compatible and have the appropriate Audio / Video ports. Otherwise, you may need to use a separate Video Format Transcoder (PAL-NTSC format Converter).

#### **Países / regiones con sistemas de colour compatibles con PAL:** Alemania, Arabia Saudita, Australia, Austria, Bélgica, Bulgaria, CEI, China, Dinamarca, Egipto, España, Finlandia, Francia, Gran Bretaña, Grecia, Holanda, Hong Kong, Hungría, India, Irak, Irán, Kuwait, Libia, Malasia, Mauricio, Noruega, República Checa, República de

Eslovaquia, Rumania, Singapur, Siria, Suecia, Suiza, Tailandia, Túnez, etc.

**Países / regiones con sistemas de colour compatibles con NTSC:** América Central, Bahamas, Canadá, Corea, Estados Unidos, Filipinas, Japón, México, Taiwán, etc.

## **Mantenimiento : Limpieza y mantenimiento de la Vídeocámara con memoria**

## *Utilización de la Vídeocámara con memoria en el extranjero*

- ✤ Los sistemas de electricidad y de color pueden variar de un país a otro. (NTSC/PAL)
- ✤ Antes de usar la Vídeocámara con memoria en el extranjero, compruebe lo siguiente:

## **Fuentes de alimentación**

- ✤ Puede utilizar la Vídeocámara con memoria en cualquier país o región con el adaptador de CA que se suministra con ella, siempre que el rango de entrada de corriente sea de 100V a -240V, 50/60 Hz.
- ✤ Si es necesario, utilice una clavija adaptadora de CA, dependiendo del tipo de enchufe del lugar.

#### **Sistema de color**

✤ Puede ver sus archivos de vídeo utilizando el la pantalla LCD incorporada.

 Sin embargo, para ver las grabaciones en un equipo de TV o para copiar en un aparato de vídeo, el equipo de TV o el aparato de vídeo deben ser compatibles con PAL y tener los puertos de Audio / Vídeo apropiados. De lo contrario, puede que tenga que utilizar un transcodificador de vídeo separado (Conversor de formato PAL-NTSC).

## **Países / regiones con sistemas de color compatibles con PAL:**

Alemania, Arabia Saudita, Australia, Austria, Bélgica, Bulgaria, CEI, China, Dinamarca, Egipto, España, Finlandia, Francia, Gran Bretaña, Grecia, Holanda, Hong Kong, Hungría, India, Irak, Irán, Kuwait, Libia, Malasia, Mauricio, Noruega, República Checa, República de Eslovaquia, Rumania, Singapur, Siria, Suecia, Suiza, Tailandia, Túnez, etc.

**Países / regiones con sistemas de color compatibles con NTSC:** América Central, Bahamas, Canadá, Corea, Estados Unidos, Filipinas, Japón, México, Taiwán, etc.

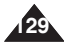

## **ENGLISH ESPAÑOL**

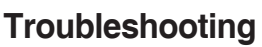

## *Self Diagnosis Display*

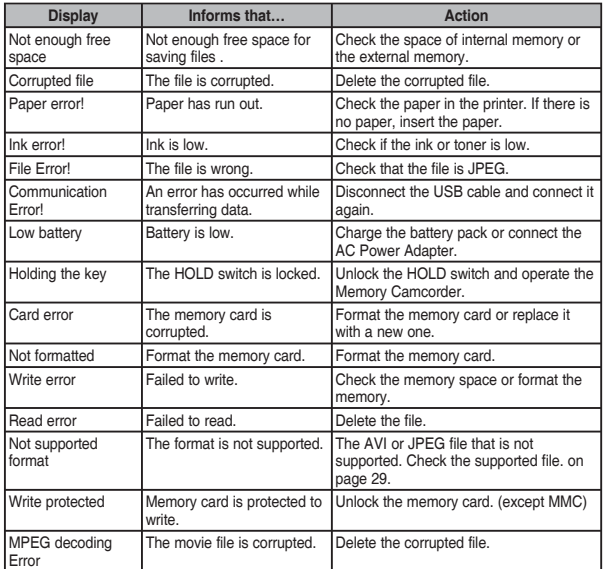

✤ If these instructions do not solve your problem, contact your nearest Samsung dealer or authorized service center/personnel.

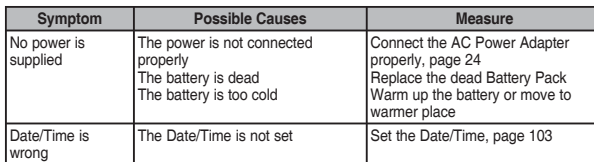

## **Solución de problemas**

## *Pantalla de autodiagnósticos*

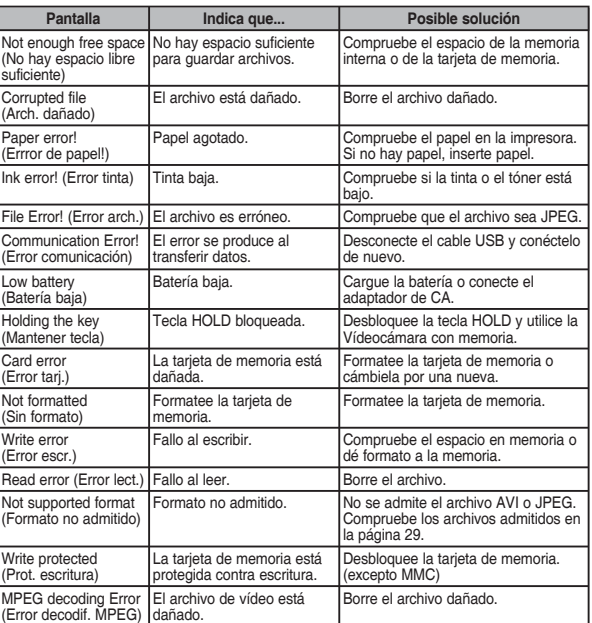

✤ Si las siguientes instrucciones no le permiten solucionar el problema, póngase en contacto con el distribuidor más cercano o con el centro de servicio técnico o personal autorizado de Samsung.

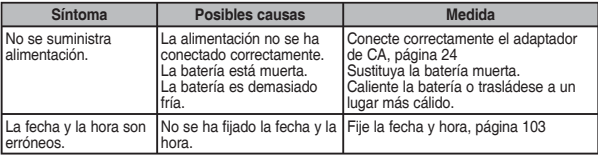

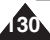

## **Troubleshooting**

## **Solución de problemas**

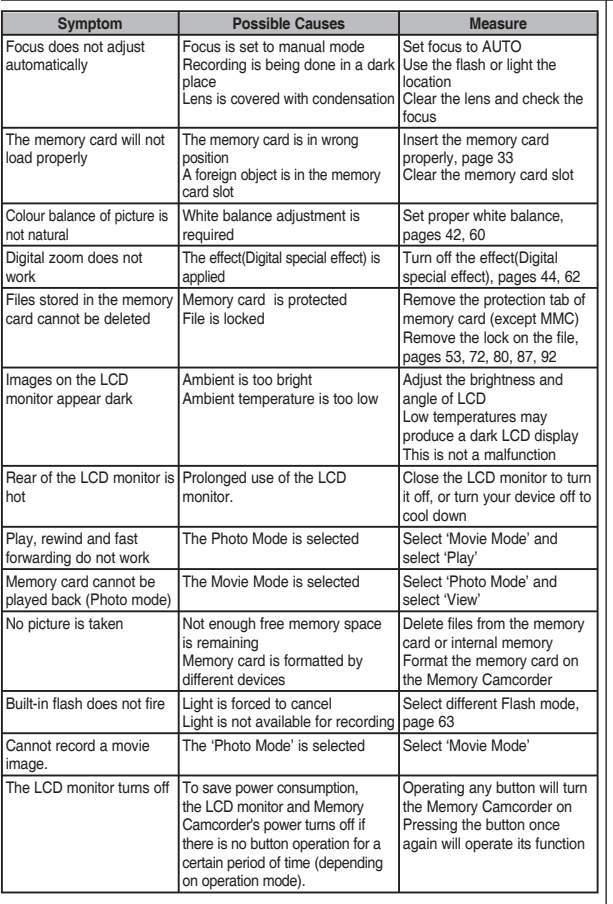

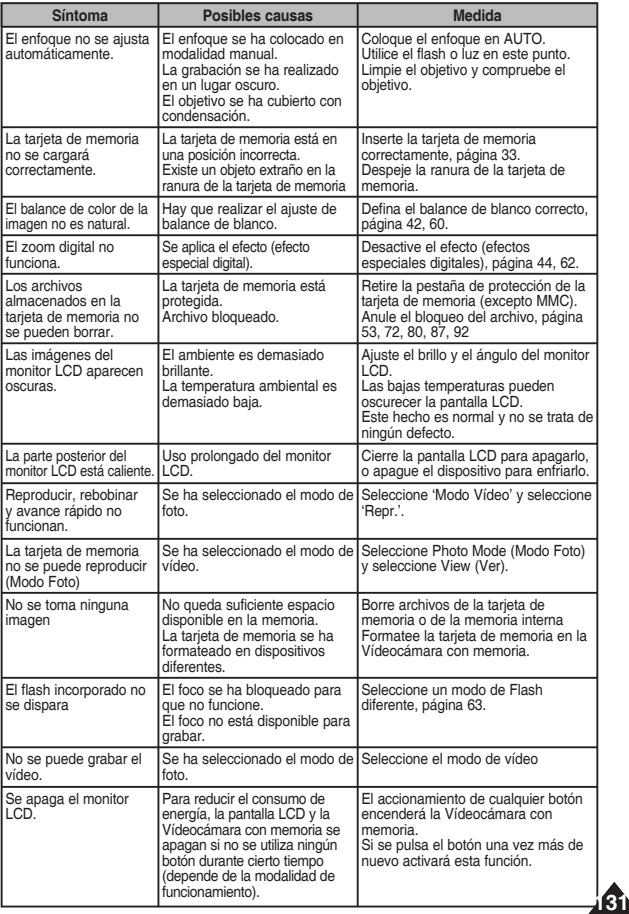

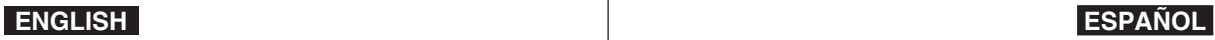

## **ENGLISH ESPAÑOL**

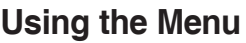

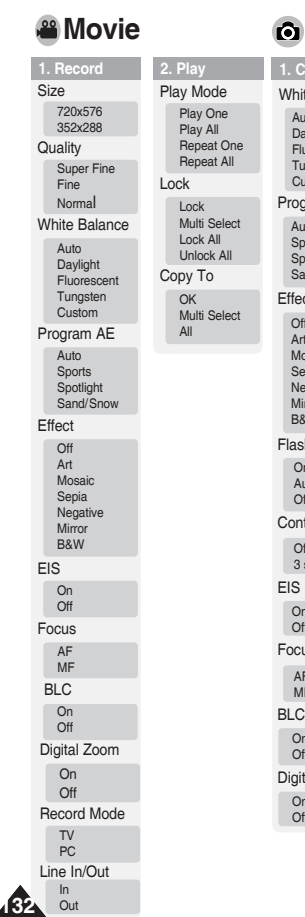

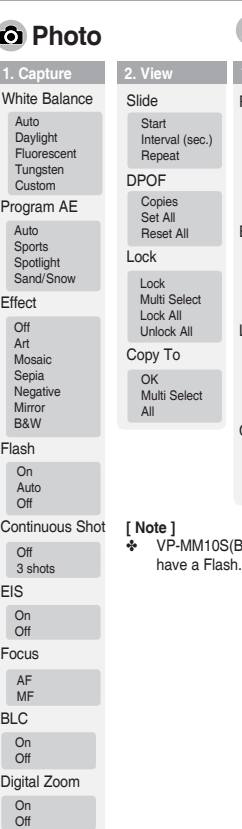

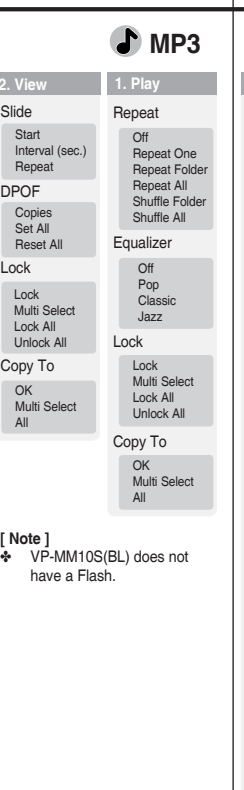

Sal.

#### **Vídeo** Efecto Off Arte Mosaico Sepia Negativo Espejo B&N Bal. Blanco Auto Luz de día Fluorescente Tungsteno Personal EIS On **Off** Enfoque AF MF **1. Grabar** Tamaño 720x576 352x288 Calidad Superfina Fina Norma l Program Ae Auto Deportes Spotlight Arena/Nieve BLC On Off Zoom Digital On Off Modo Grab. TV PC Entr./sal. línea Entr. Modo de repr. **2. Reproducir Bloquear** Bloquear Sel. múltiple Bloquear todo Desbloquear todo Reproducir uno Reproducir todo Repetir uno Repetir todo Copiar en OK Sel. múltiple Todos **2. Ver** DPC Pres Copia Blog **. Captura Foto** Bal. Blanco Auto Luz de día Fluorescente Tungsteno Personal Flash On Auto Off Disparo continuo **Off** 3 disparos Program Ae Auto Deportes Spotlight Arena/Nieve Efecto Off Arte Mosaico Sepia Negativo Espejo B&N EIS On Off Enfoque AF MF Zoom Digital On Off BLC On **Off [ Nota ]**

**Uso del menú**

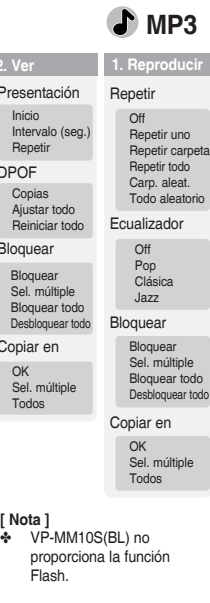

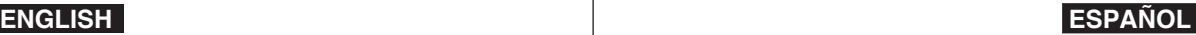

## **Using the Menu**

**Voice Recorder**

#### **System Settings** Storage Type

**1. Record 2. Play**

#### Play Mode

Play One Play All Repeat One Repeat All

#### Lock

Lock Multi Select

Lock All Unlock All

Copy To

OK Multi Select All

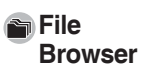

Lock Lock Multi Select Lock All Unlock All

Copy To

OK Multi Select All

File Info.

**OK** 

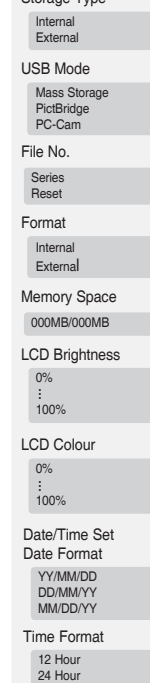

Date/Time Off Date Time Date/Time

#### Beep Sound On Off Start-up Movie Mode Previous Mode Reset **OK** Language

English / Español / Français / Português / Deutsch / Italiano / Nederlands / Polski / Русский / 한국어 / 中文 / Iran / Arab / Magyar / ไทย /

#### **[ Nota ]**

✤ VP-MM10S(BL) does not support Beep Sound function.

## **Grabador voz**

**Uso del menú**

## **Ajustes sistema**

#### **1. Grabar**

**2. Reproducir** Modo de repr.

> Reproducir uno Reproducir todo Repetir uno Repetir todo

**Bloquear** Bloquear

Sel. múltiple Bloquear todo Desbloquear todo

Copiar en OK

Sel. múltiple Todos

## **Expl. archivos**

Bloquear

Bloquear Sel. múltiple Bloquear todo Desbloquear todo

Copiar en

**OK** 

Sel. múltiple Todos

Inf. archivo OK

#### Tipo almac. Interna Externa Modo USB MassStorage **PictBridge** PC-Cam

Archivo nº Series

Formato Reinic.

Interna Externa

Espacio memoria 000MB/000MB

Brillo LCD

0% 100%

Color LCD 0%

100%

Ajuste fecha/hora Form. fecha YY/MM/DD

DD/MM/YY MM/DD/YY

Formato hora

12 horas 24 horas

Fecha/Hora

O<sub>ff</sub> Fecha Hora Fecha/Hora

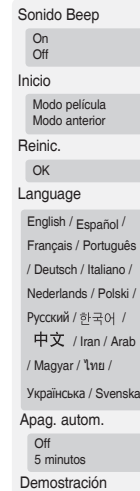

Off 5 minutos

Repr. ahora

Inf. versión

#### **[ Nota ]**

✤ VP-MM10S(BL) no admite la función Beep Sound (Sonido Beep).

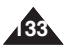

Auto Shut off  $\bigcap_{i=1}^{n}$ 5 Minutes **Demonstration**  $O<sub>ff</sub>$ 5 Minutes Play Now Version Info Українська / Svenska

## **ENGLISH ESPAÑOL Specifications**

**The Memory Camcorder System**

MP3 Stereo Playing

Stereo)

Internal memory

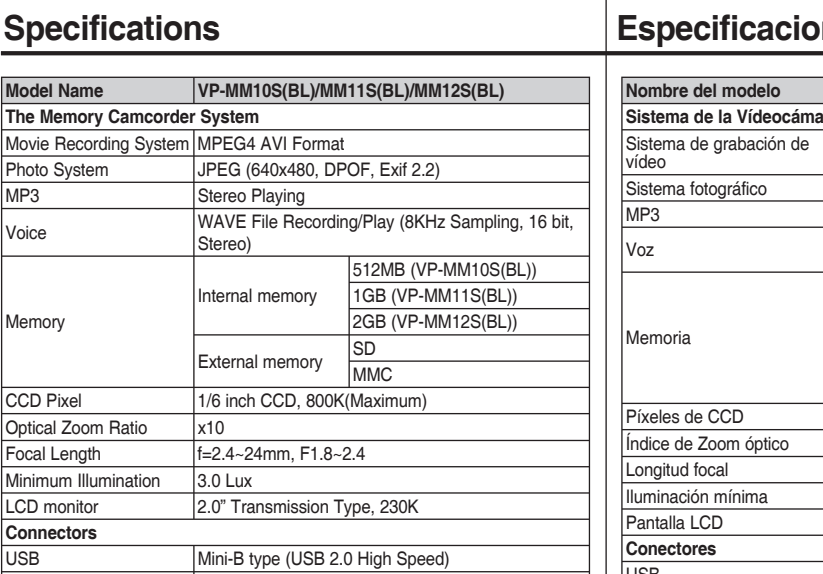

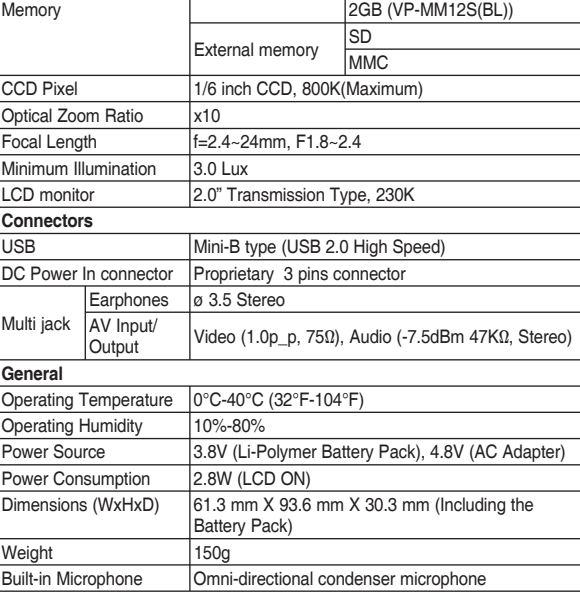

## **Especificaciones técnicas**

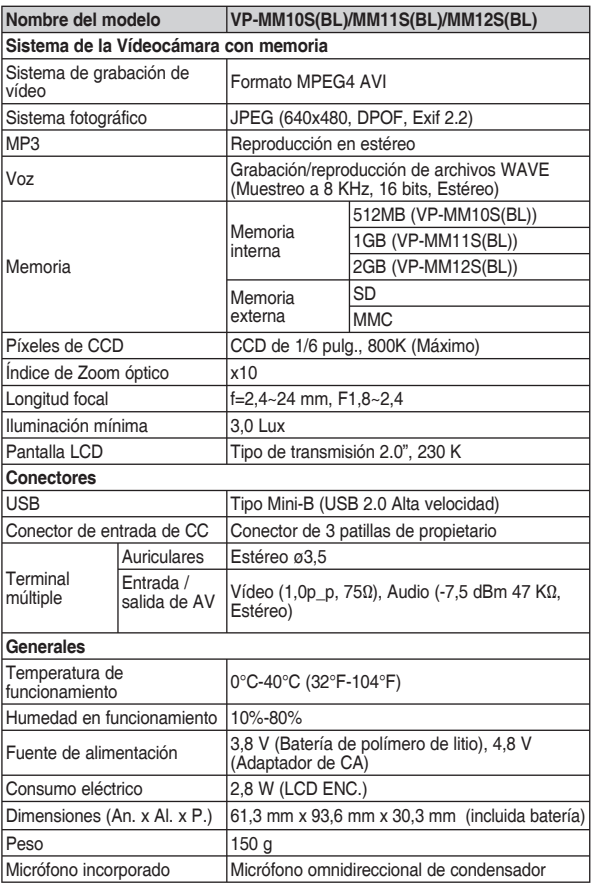

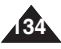

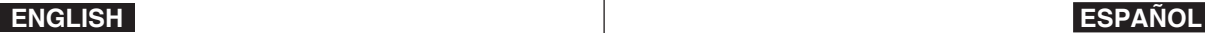

## **Specifications**

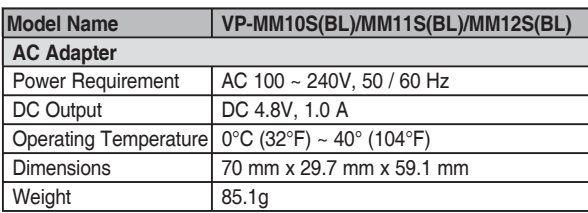

The product design and specifications are subject to change without notice for better performance and quality.

## **Especificaciones técnicas**

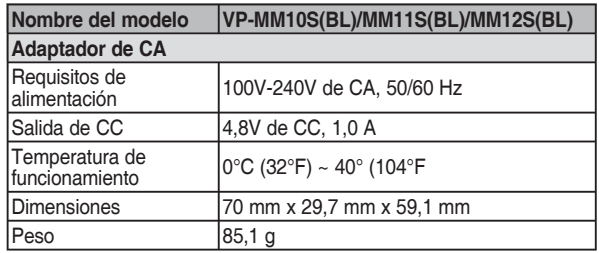

El diseño y especificaciones del producto están sujetos a cambio sin previo aviso para mejor rendimiento y calidad.

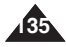

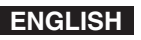

Index

 $R<sub>o</sub>$ 

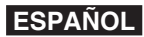

## Índice alfabético

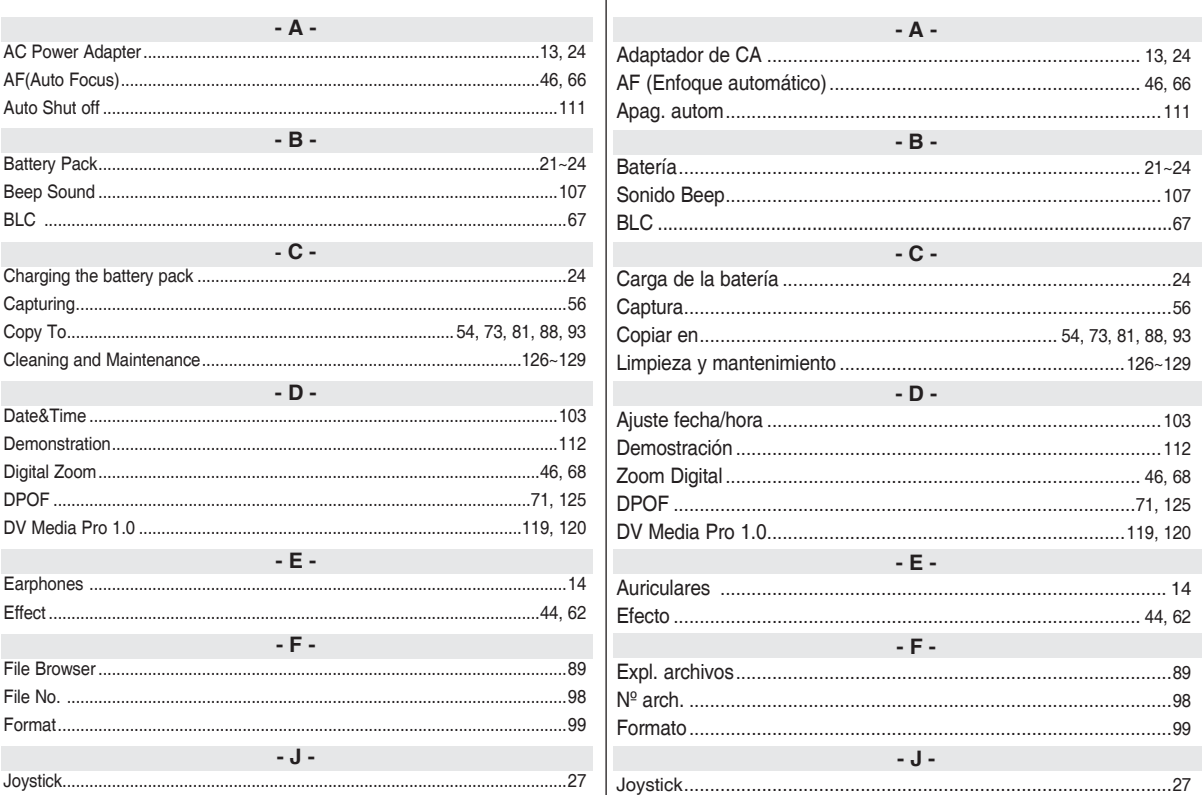

## **ENGLISH**

Index

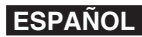

## Indice alfabético

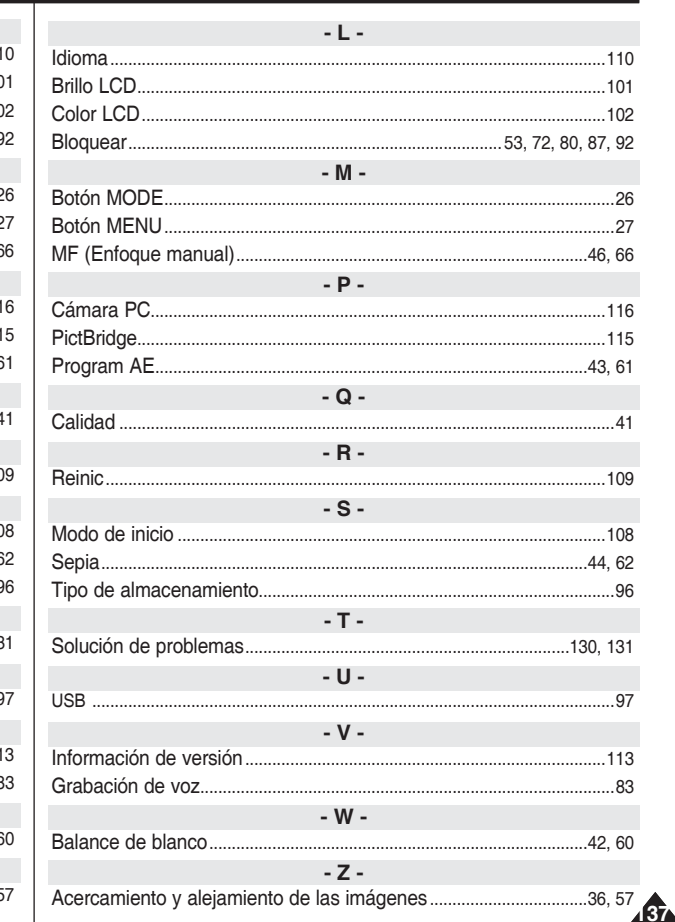

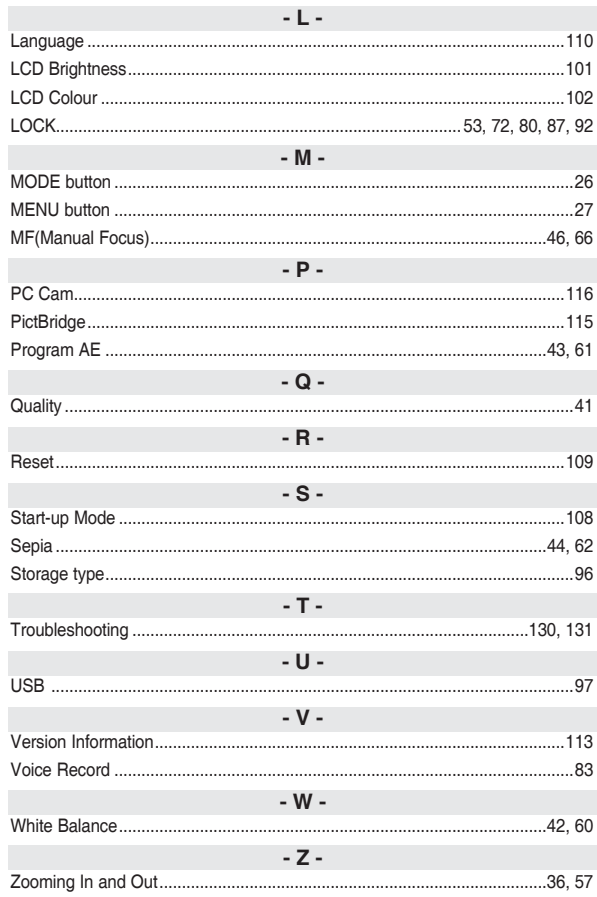

#### **Contact SAMSUNG WORLD WIDE**

If you have any questions or comments relating to Samsung products, please contact the SAMSUNG customer care center.

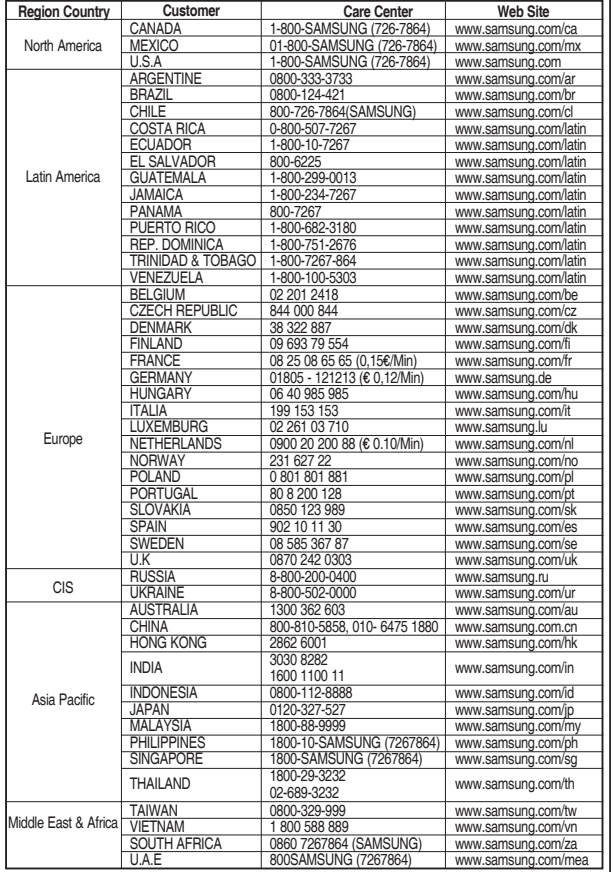

#### **Contacte con SAMSUNG WORLD WIDE**

Si tiene alguna pregunta o comentario referente a nuestros productos, por favor contacte con nuestro Servicio de Atención al Cliente.

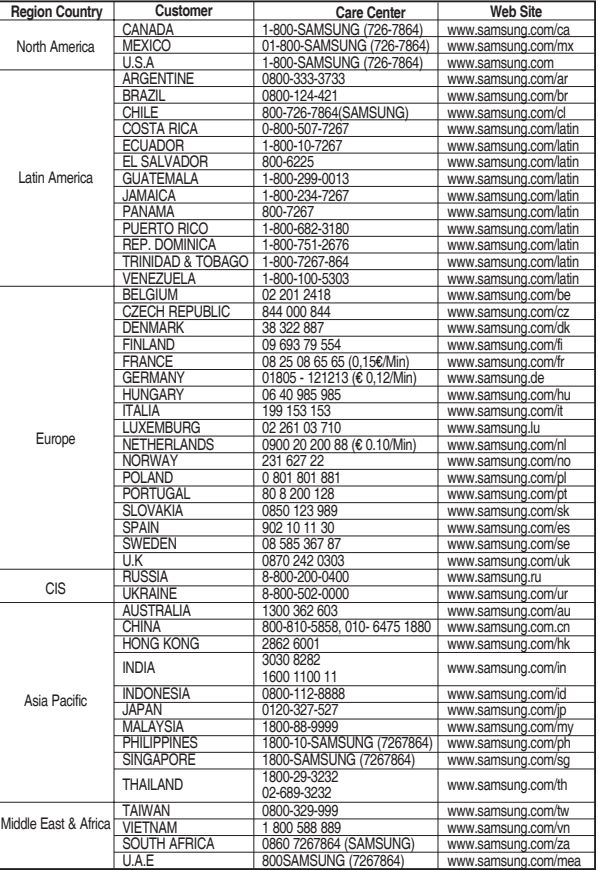

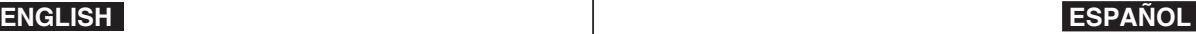